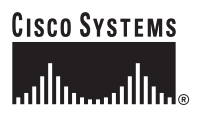

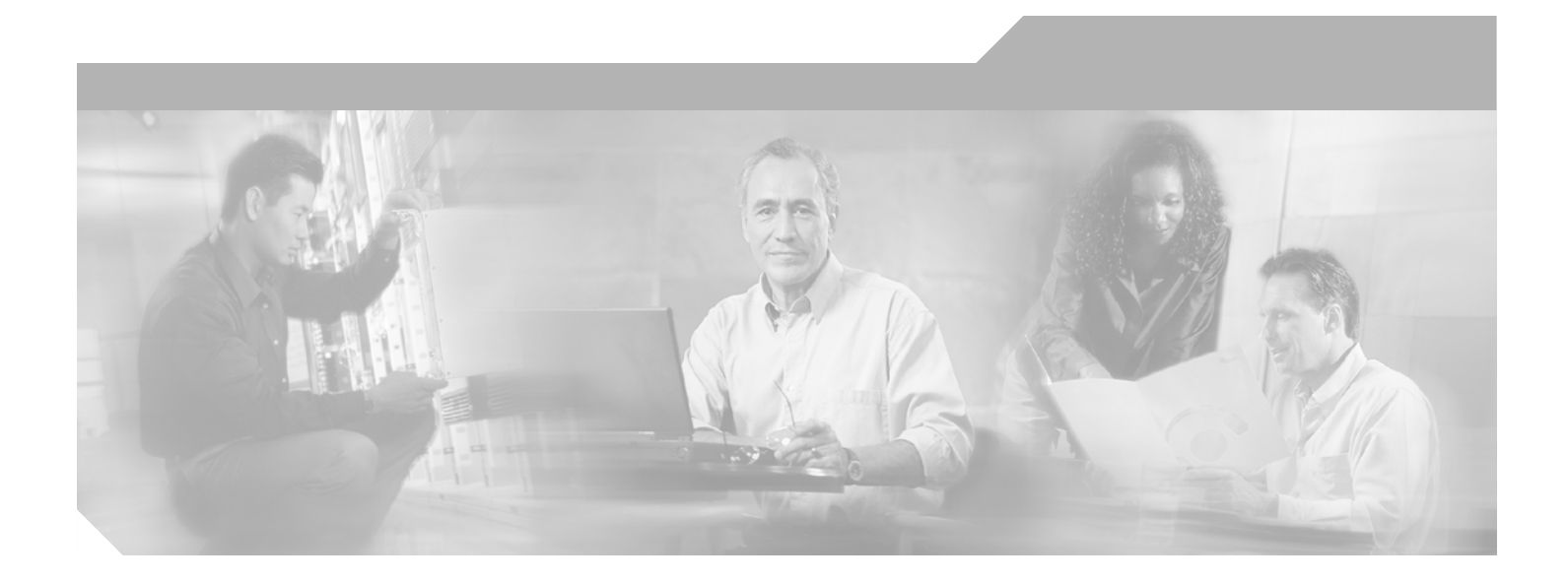

## **Cisco IOS TCL IVR and VoiceXML Application Guide**

May 17, 2004

### **Corporate Headquarters**

Cisco Systems, Inc. 170 West Tasman Drive San Jose, CA 95134-1706 USA <http://www.cisco.com> Tel: 408 526-4000 800 553-NETS (6387) Fax: 408 526-4100

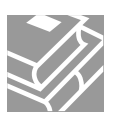

THE SPECIFICATIONS AND INFORMATION REGARDING THE PRODUCTS IN THIS MANUAL ARE SUBJECT TO CHANGE WITHOUT NOTICE. ALL STATEMENTS, INFORMATION, AND RECOMMENDATIONS IN THIS MANUAL ARE BELIEVED TO BE ACCURATE BUT ARE PRESENTED WITHOUT WARRANTY OF ANY KIND, EXPRESS OR IMPLIED. USERS MUST TAKE FULL RESPONSIBILITY FOR THEIR APPLICATION OF ANY PRODUCTS.

THE SOFTWARE LICENSE AND LIMITED WARRANTY FOR THE ACCOMPANYING PRODUCT ARE SET FORTH IN THE INFORMATION PACKET THAT SHIPPED WITH THE PRODUCT AND ARE INCORPORATED HEREIN BY THIS REFERENCE. IF YOU ARE UNABLE TO LOCATE THE SOFTWARE LICENSE OR LIMITED WARRANTY, CONTACT YOUR CISCO REPRESENTATIVE FOR A COPY.

The Cisco implementation of TCP header compression is an adaptation of a program developed by the University of California, Berkeley (UCB) as part of UCB's public domain version of the UNIX operating system. All rights reserved. Copyright © 1981, Regents of the University of California.

NOTWITHSTANDING ANY OTHER WARRANTY HEREIN, ALL DOCUMENT FILES AND SOFTWARE OF THESE SUPPLIERS ARE PROVIDED "AS IS" WITH ALL FAULTS. CISCO AND THE ABOVE-NAMED SUPPLIERS DISCLAIM ALL WARRANTIES, EXPRESSED OR IMPLIED, INCLUDING, WITHOUT LIMITATION, THOSE OF MERCHANTABILITY, FITNESS FOR A PARTICULAR PURPOSE AND NONINFRINGEMENT OR ARISING FROM A COURSE OF DEALING, USAGE, OR TRADE PRACTICE.

IN NO EVENT SHALL CISCO OR ITS SUPPLIERS BE LIABLE FOR ANY INDIRECT, SPECIAL, CONSEQUENTIAL, OR INCIDENTAL DAMAGES, INCLUDING, WITHOUT LIMITATION, LOST PROFITS OR LOSS OR DAMAGE TO DATA ARISING OUT OF THE USE OR INABILITY TO USE THIS MANUAL, EVEN IF CISCO OR ITS SUPPLIERS HAVE BEEN ADVISED OF THE POSSIBILITY OF SUCH DAMAGES.

#### Licensing Information

The following license agreement covers the XML parser code that is used by the VoiceXML interpreter and is contained in the Cisco IOS software image.

The contents of this file are subject to the Mozilla Public License Version 1.1 (the "License"); you may not use this file except in compliance with the License. You may obtain a copy of the License at http://www.mozilla.org/MPL/

Software distributed under the License is distributed on an "AS IS" basis, WITHOUT WARRANTY OF ANY KIND, either express or implied. See the License for the specific language governing rights and limitations under the License.

Alternatively, the contents of this file may be used under the terms of the GNU General Public License (the "GPL"), in which case the provisions of the GPL are applicable instead of those above. If you wish to allow use of your version of this file only under the terms of the GPL and not to allow others to use your version of this file under the MPL, indicate your decision by deleting the provisions above and replacing them with the notice and other provisions required by the GPL. If you do not delete the provisions above, a recipient may use your version of this file under either the MPL or the GPL.

The Original Code is expat.

The Initial Developer of the Original Code is James Clark.

Portions created by James Clark are Copyright (C) 1998, 1999

James Clark. All Rights Reserved.

Contributor(s): Jenny Yao from Cisco Systems, Inc.

Modification of the source code made by Jenny Yao is controlled by definition of "TARGET\_CISCO".

**Cisco Modification of Expat Source Code**

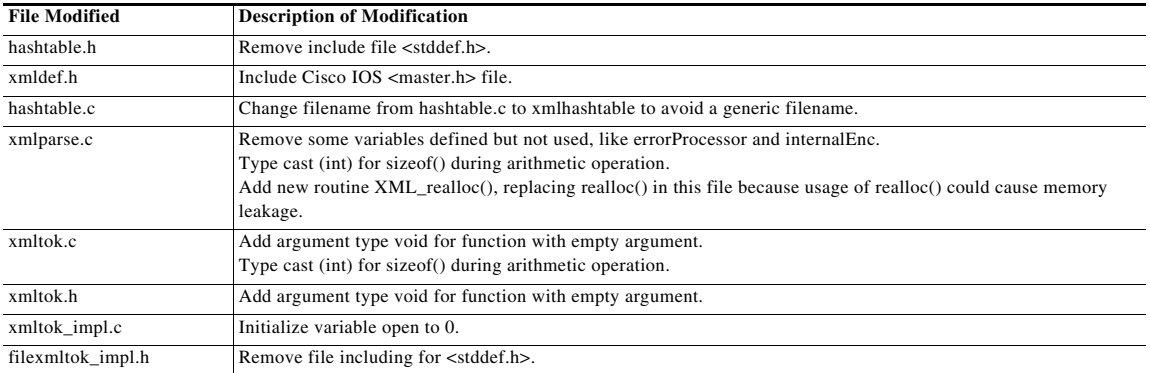

CCIP, CCSP, the Cisco Arrow logo, the Cisco *Powered* Network mark, Cisco Unity, Follow Me Browsing, FormShare, and StackWise are trademarks of Cisco Systems, Inc.; Changing the Way We Work, Live, Play, and Learn, and iQuick Study are service marks of Cisco Systems, Inc.; and Aironet, ASIST, BPX, Catalyst, CCDA, CCDP, CCIE, CCNA, CCNP, Cisco, the Cisco Certified Internetwork Expert logo, Cisco IOS, the Cisco IOS logo, Cisco Press, Cisco Systems, Cisco Systems Capital, the Cisco Systems logo, Empowering the Internet Generation, Enterprise/Solver, EtherChannel, EtherFast, EtherSwitch, Fast Step, GigaDrive, GigaStack, HomeLink, Internet Quotient, IOS, IP/TV, iQ Expertise, the iQ logo, iQ Net Readiness Scorecard, LightStream, Linksys, MeetingPlace, MGX, the Networkers logo, Networking Academy, Network Registrar, *Packet*, PIX, Post-Routing, Pre-Routing, ProConnect, RateMUX, Registrar, ScriptShare, SlideCast, SMARTnet, StrataView Plus, SwitchProbe, TeleRouter, The Fastest Way to Increase Your Internet Quotient, TransPath, and VCO are registered trademarks of Cisco Systems, Inc. and/or its affiliates in the United States and certain other countries.

All other trademarks mentioned in this document or Website are the property of their respective owners. The use of the word partner does not imply a partnership relationship between Cisco and any other company. (0403R)

*Cisco IOS TCL IVR and VoiceXML Application Guide* Copyright © 2001-2004 Cisco Systems, Inc. All rights reserved.

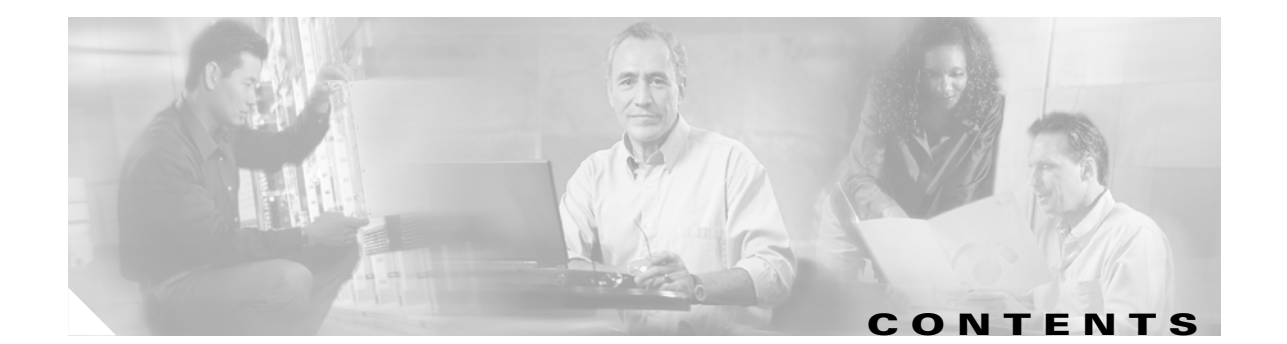

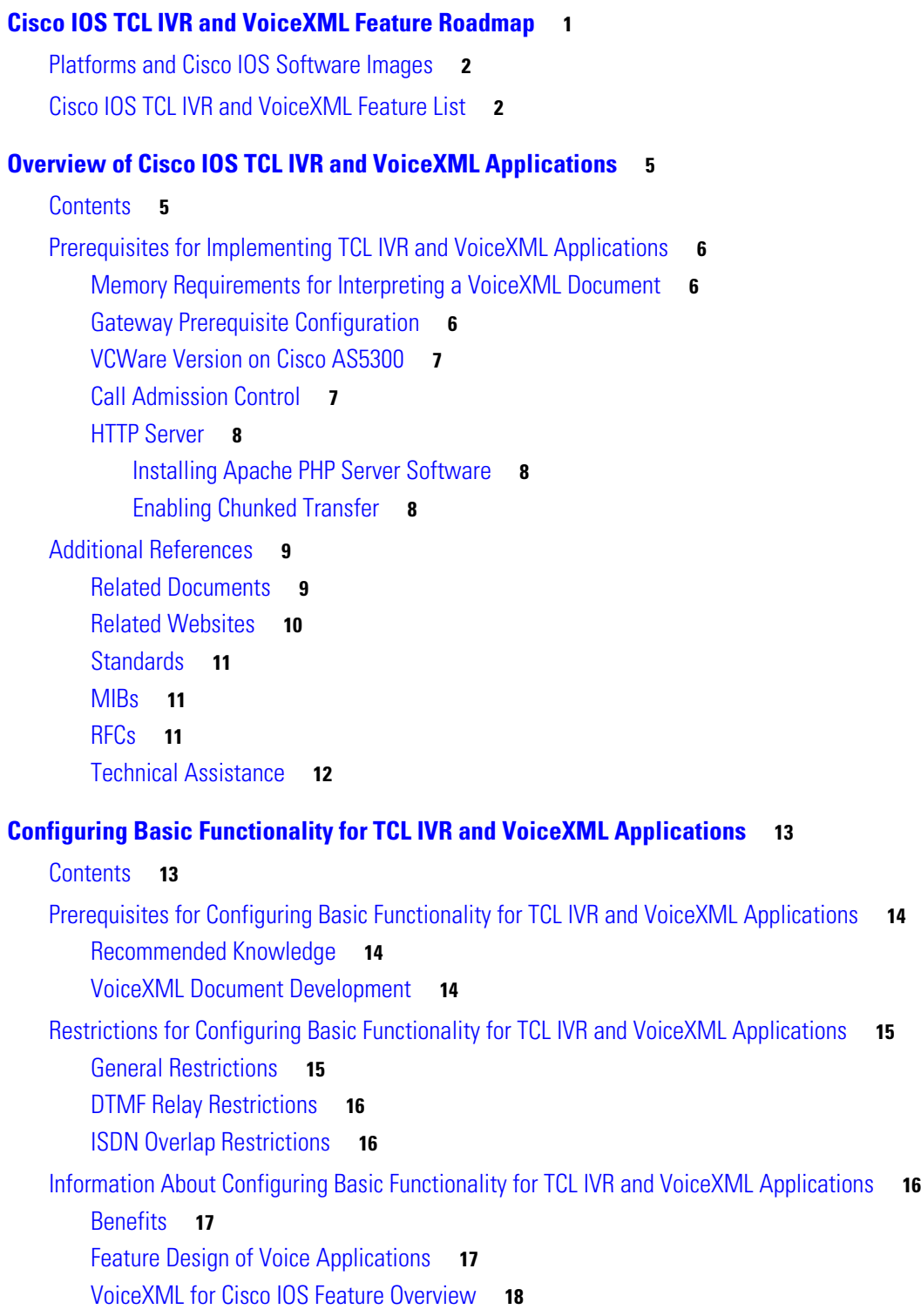

 $\Gamma$ 

[TCL IVR 2.0 Overview](#page-31-0) **20** [MGCP Scripting Overview](#page-32-0) **21** [Call Handling Between TCL and VoiceXML Applications](#page-32-1) **21** [HTTP Client Support](#page-34-0) **23** [How to Configure Basic Functionality for a TCL IVR or VoiceXML Application](#page-36-0) **25** [Loading an Application onto the Gateway](#page-36-1) **25** [Verifying Loading of Application](#page-37-0) **26** [Troubleshooting Loading of Application](#page-39-0) **28** [Configuring an Inbound Application](#page-39-1) **28** [Role of Dial Peers in Configuring Voice Applications](#page-40-0) **29** [How Voice Applications are Matched to Called Numbers](#page-41-0) **30** [Direct Inward Dialing \(DID\) Behavior](#page-42-0) **31** [Troubleshooting Tips](#page-43-0) **32** [Verifying an Inbound Application Configuration](#page-44-0) **33** [Verifying the Gateway Configuration by Using a Sample Application](#page-45-0) **34** [Troubleshooting Dial Peer Matching](#page-48-0) **37** [Troubleshooting Dial Peer Configuration](#page-50-0) **39** [Configuring an Outbound Application](#page-52-0) **41** [Prerequisites](#page-52-1) **41** [Outbound Voice Applications](#page-52-2) **41** [Call Scenario for an Outbound Application](#page-52-3) **41** [Configuring an Outbound VoIP Dial Peer for Call Transfers](#page-55-0) **44** [Verifying the Outbound Application Configuration](#page-58-0) **47** [Troubleshooting Tips](#page-59-0) **48** [Configuring a DNIS Map for VoiceXML Applications](#page-60-0) **49** [DNIS Maps](#page-60-1) **49** [Using Cisco IOS Software or Text Files for DNIS Maps](#page-60-2) **49** [DNIS Map Limits](#page-61-0) **50** [URLs in DNIS Maps](#page-61-1) **50** [Verifying DNIS Map Configuration](#page-63-0) **52** [Modifying HTTP Client Settings](#page-65-0) **54** [Verifying HTTP Client Settings](#page-66-0) **55** [Configuration Examples for TCL IVR and VoiceXML Applications](#page-67-0) **56** [TCL IVR 2.0 Examples](#page-68-0) **57** [GW1 IVR Configuration Example](#page-68-1) **57** [GW2 IVR Configuration Example](#page-71-0) **60** [Inbound VoiceXML Application Example](#page-73-0) **62** [Outbound VoiceXML Application with DNIS Map Example](#page-76-0) **65** [Where to Go Next](#page-78-0) **67**

[Additional References](#page-79-0) **68 [Configuring Audio File Properties for TCL IVR and VoiceXML Applications](#page-80-0) 69** [Contents](#page-80-1) **69** [Prerequisites for Audio Files](#page-81-0) **70** [Restrictions for Audio Files](#page-81-1) **70** [Recording and Playback Restrictions](#page-81-2) **70** [Codec Restrictions](#page-82-0) **71** [Information About Audio File Properties for TCL and VoiceXML Applications](#page-83-0) **72** [Audio File Playout Methods](#page-83-1) **72** [Dynamic Prompts](#page-84-0) **73** [Volume and Rate Controls for Audio Prompts using VoiceXML](#page-85-0) **74** [How to Configure Audio File Properties for Applications](#page-85-1) **74** [Specifying a New Language Module for Dynamic Prompts](#page-86-0) **75** [Verifying Configured Languages](#page-87-0) **76** [Setting Language and Location of Audio Files for Dynamic Prompts](#page-88-0) **77** [Verifying Language and Location of Audio Files for Dynamic Prompts](#page-90-0) **79** [Setting Memory Recording Limits](#page-90-1) **79** [Troubleshooting Tips](#page-91-0) **80** [Verifying Prompt Playout](#page-92-0) **81** [Configuring Audio Prompt Streaming](#page-92-1) **81** [Modifying Codec Complexity on the Cisco 3600 Series](#page-93-0) **82** [Configuration Examples for Audio Files](#page-96-0) **85** [Where to Go Next](#page-96-1) **85** [Additional References](#page-96-2) **85 [Configuring VoiceXML Voice Store and Forward](#page-98-0) 87** [Contents](#page-98-1) **87** [Prerequisites for VoiceXML Voice Store and Forward](#page-99-0) **88** [Restrictions for VoiceXML Voice Store and Forward](#page-99-1) **88** [Information About VoiceXML Store and Forward](#page-100-0) **89** [VoiceXML Voice Store and Forward](#page-100-1) **89** [VoiceXML Audio Recording Scenario](#page-101-0) **90** [Audio File Formats Supported for Recording and Playback](#page-102-0) **91** [VoiceXML Recording Locations](#page-102-1) **91** [Codec Support for Audio Recording](#page-103-0) **92**

[Codec Mappings in Audio Recordings](#page-104-0) **93**

[Correction Utility for Audio File Headers](#page-105-0) **94**

[.AU File Format Correction](#page-105-1) **94**

 $\mathbf I$ 

[.WAV File Format Corrections](#page-105-2) **94** [How to Configure VoiceXML Voice Store and Forward](#page-106-0) **95** [Configuring the On-Ramp Gateway for VoiceXML Voice Store and Forward](#page-106-1) **95** [On-Ramp Gateway for VoiceXML Voice Store and Forward](#page-106-2) **95** [Configuring the Interface Type for Sending Voice Mail](#page-107-0) **96** [Configuring the Sending MTA](#page-107-1) **96** [Configuring the POTS Dial Peer](#page-109-0) **98** [Verifying the On-Ramp Gateway Configuration](#page-110-0) **99** [Troubleshooting Recording Configuration](#page-113-0) **102** [Configuring the Off-Ramp Gateway to Place a Call](#page-114-0) **103** [Off-Ramp Gateway Placing a Call](#page-114-1) **103** [Off-Ramp Mail Trigger Call Scenario](#page-115-0) **104** [MDNs](#page-116-0) **105** [DSNs](#page-116-1) **105** [Downloading the TCL Script for Off-Ramp Mail Application](#page-117-0) **106** [Loading the Mail Application onto the Gateway](#page-117-1) **106** [Configuring the Interface Type for Receiving Voice Mail](#page-119-0) **108** [Configuring the Receiving MTA for Voice Store and Forward](#page-119-1) **108** [Configuring the POTS Dial Peer](#page-120-0) **109** [Configuring the MMoIP Dial Peer](#page-121-0) **110** [Verifying the Off-Ramp Gateway Configuration](#page-122-0) **111** [Configuration Examples for VoiceXML Voice Store and Forward](#page-125-0) **114** [VoiceXML Voice Store and Forward on Cisco AS5300 Example](#page-125-1) **114** [VoiceXML Voice Store and Forward Off-Ramp on Cisco 3600 Series Example](#page-128-0) **117** [Where to Go Next](#page-130-0) **119** [Additional References](#page-131-0) **120 [Configuring ASR and TTS Properties](#page-132-0) 121** [Contents](#page-132-1) **121** [Prerequisites for Using ASR and TTS](#page-133-0) **122** [Restrictions for External ASR and TTS Servers](#page-134-0) **123** [Information About Speech Recognition and Synthesis](#page-135-0) **124**

**Cisco IOS TCL IVR and VoiceXML Application Guide**

[How to Configure External Server Properties](#page-136-0) **125**

[Verifying the Media Server Locations](#page-138-0) **127**

[Setting MRCP Client History Limits](#page-140-0) **129** [Configuration Examples for ASR and TTS](#page-142-0) **131**

[Troubleshooting Tips](#page-137-0) **126**

[Specifying ASR and TTS Media Server Locations](#page-136-1) **125**

[Troubleshooting ASR and TTS Server Functionality](#page-138-1) **127**

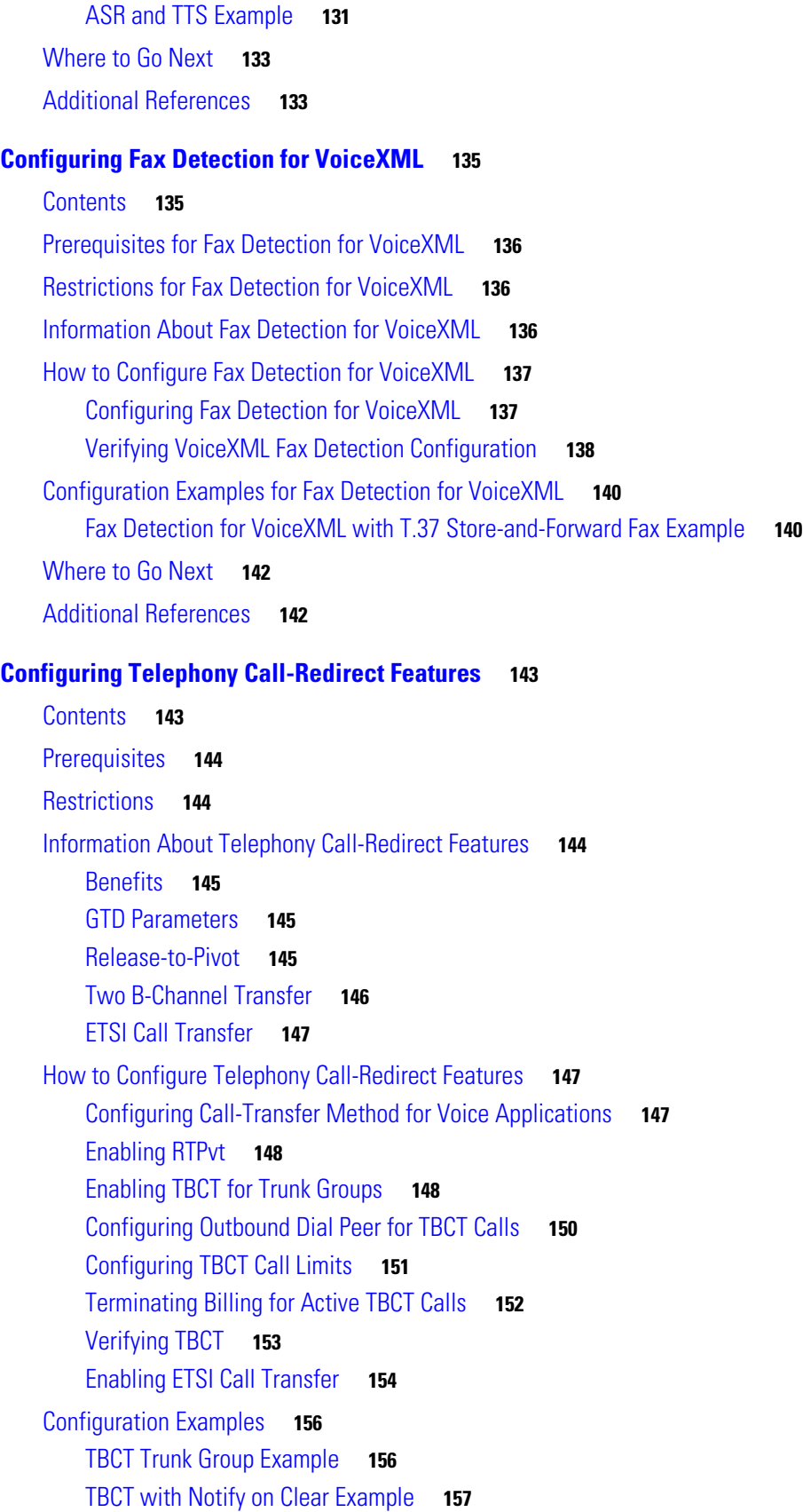

 $\Gamma$ 

[ETSI Call Transfer Example](#page-169-0) **158** [Where to Go Next](#page-169-1) **158** [Additional References](#page-170-0) **159**

### **[Configuring TCL IVR 2.0 Session Interaction](#page-172-0) 161**

```
Contents 161
    Prerequisites for Session Interaction 162
    Restrictions for Session Interaction 162
    Information About Session Interaction 162
        TCL IVR 2.0 Session Interaction and Service Registry 162
        Benefits of Session Interaction 163
    How to Configure Session Interaction 163
        Starting a New TCL IVR 2.0 Application Instance (Session) 163
            Starting an Application Instance in the Configuration 164
            Starting an Application Instance in Privileged EXEC Mode 165
        Verifying That an Application Instance is Running 166
            Troubleshooting Tips 167
        Stopping an Application Instance 167
            Stopping an Application Instance in the Configuration 168
            Stopping an Application Instance in Privileged EXEC Mode 169
    Configuration Examples for Session Interaction 169
        TCL IVR Application Sessions Example 169
            Cisco IOS Command Output 173
    Where to Go Next 174
    Additional References 175
Configuring SIP and TEL URL Support 177
    Contents 177
    Prerequisites for SIP and TEL URL Support 178
    Restrictions for SIP and TEL URL Support 178
    Information About SIP and TEL URL Support 178
        SIP and TEL URL Support for Voice Applications 178
        Benefits of SIP and TEL URL Support 179
    How to Configure SIP and TEL URL Support 179
        Creating a Voice Class for URIs 179
            Creating a Voice Class for SIP URLs 179
            Creating a Voice Class for TEL URLs 181
        Configuring an Inbound Dial Peer to Match on a URI 182
            Prerequisites 182
```
**Cisco IOS TCL IVR and VoiceXML Application Guide**

[Configuring an Inbound Dial Peer to Match the URI in H.323 Calls](#page-193-2) **182** [Configuring an Inbound Dial Peer to Match the URI in SIP Calls](#page-194-0) **183** [Verifying Dial Peer Configuration for an Incoming URI](#page-196-0) **185** [Configuring an Outbound Dial Peer for URI Destinations](#page-198-0) **187** [Prerequisites](#page-198-1) **187** [Restrictions](#page-198-2) **187** [Verifying Dial-Peer Configuration for an Outgoing URI](#page-200-0) **189** [Troubleshooting Tips](#page-202-0) **191** [Troubleshooting URI Matching](#page-202-1) **191** [Configuration Examples for SIP and TEL URL Support](#page-205-0) **194** [Originating Gateway](#page-205-1) **194** [Terminating Gateway](#page-210-0) **199** [Where to Go Next](#page-213-0) **202** [Additional References](#page-213-1) **202**

### **[Monitoring and Troubleshooting Voice Applications](#page-214-0) 203**

[Contents](#page-214-1) **203**

I

[Prerequisites for Voice Application Monitoring and Troubleshooting](#page-215-0) **204** [Restrictions for Voice Application Monitoring and Troubleshooting](#page-215-1) **204** [Information About Voice Application Monitoring and Troubleshooting Enhancements](#page-215-2) **204** [Description of Voice Application Monitoring and Troubleshooting Features](#page-215-3) **204** [Counters and Gauges for Voice Application Statistics](#page-217-0) **206** [Monitoring Levels for Voice Applications](#page-217-1) **206** [Application Instance Statistics](#page-220-0) **209** [Application Interface Statistics](#page-220-1) **209** [Benefits of Voice Application Monitoring and Troubleshooting Enhancements](#page-221-0) **210** [Guidelines for Enabling Statistics and Event Logging for Voice Applications](#page-221-1) **210** [Throttling Mechanism for Event Logging](#page-221-2) **210** [Memory Requirements for Writing Event Logs to FTP](#page-221-3) **210** [How to Configure Monitoring for Voice Applications](#page-222-0) **211** [Enabling Event Logging and Statistics Globally for Voice Applications](#page-222-1) **211** [Enabling Event Logging for a Specific Voice Application or Interface](#page-224-0) **213** [Monitoring Voice Applications for Active Calls](#page-225-0) **214** [Monitoring Voice Applications for Terminated Calls](#page-226-0) **215** [Examples for Monitoring Voice Applications](#page-228-0) **217** [Monitoring Voice Call Legs](#page-233-0) **222** [What To Do Next](#page-234-0) **223** [Clearing Event Logs and Statistics for Application Instances and Interfaces](#page-234-1) **223** [Displaying Event Logs for Applications or Call Legs in Real-Time](#page-235-0) **224**

[Modifying Event Log Settings for Application Instances](#page-236-0) **225** [Modifying Event Log Settings for Application Interfaces](#page-237-0) **226** [Modifying Event Log Settings for Call Legs](#page-238-0) **227** [Restrictions](#page-238-1) **227** [Modifying Event Log History Limits](#page-240-0) **229** [Configuration Examples for Monitoring Voice Applications](#page-241-0) **230** [Enabling Event Logs and Statistics Globally: Example](#page-241-1) **230** [Customizing Event Logs and Statistics Example](#page-244-0) **233** [Additional References](#page-244-1) **233**

**[Appendix A: MGCP Scripting Support for Cisco IOS VoiceXML](#page-246-0) 235**

Ī

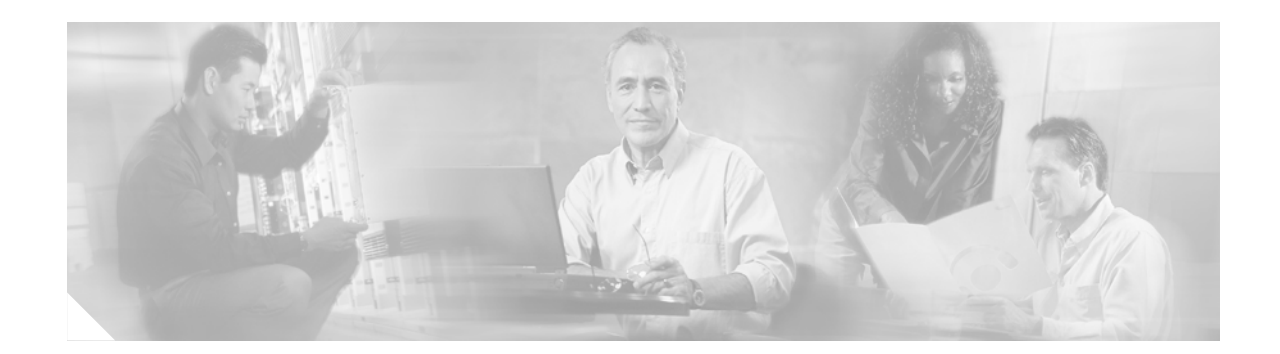

# <span id="page-12-0"></span>**Cisco IOS TCL IVR and VoiceXML Feature Roadmap**

This guide collects together in one place information about Cisco IOS voice features having to do with Cisco IOS TCL IVR and VoiceXML. It is written for developers and network administrators who are installing, configuring, and maintaining a TCL or VoiceXML application on a Cisco voice gateway. This guide describes the tasks related to the Cisco IOS software implementation of these applications. It contains the following:

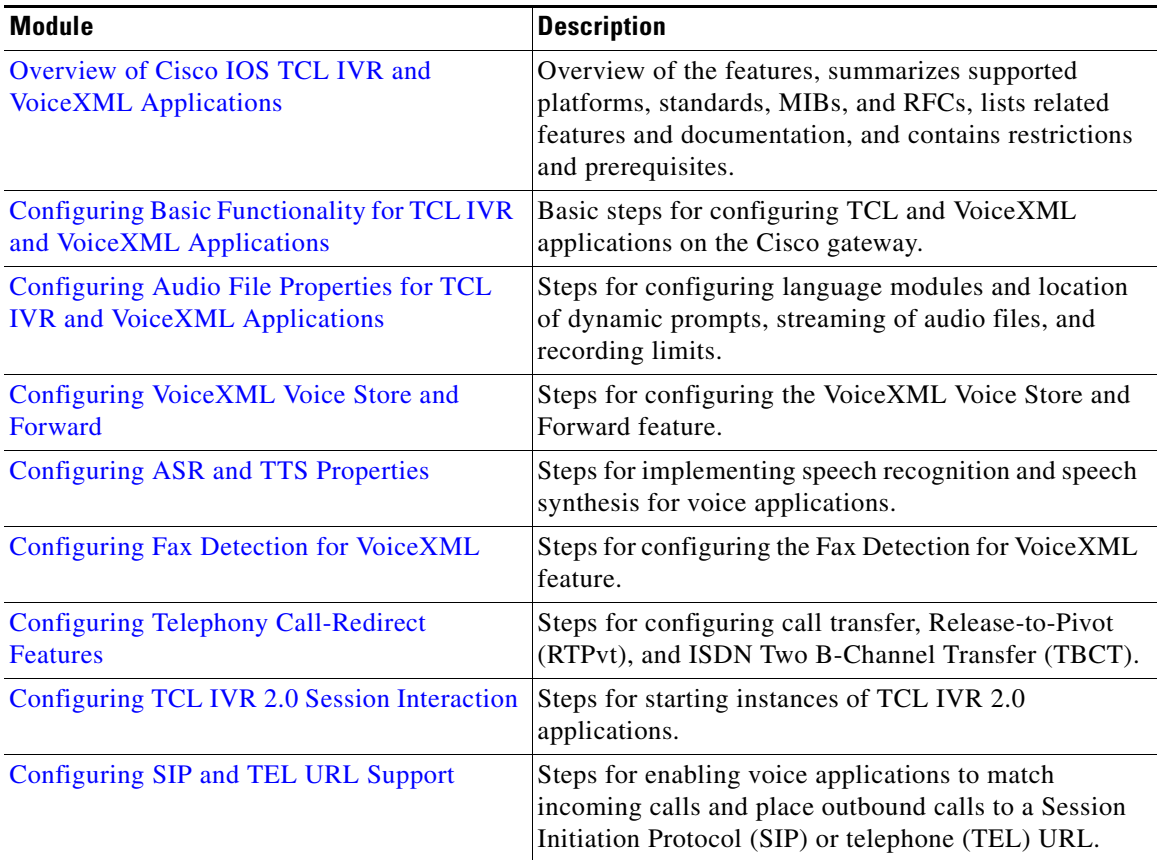

 $\mathbf I$ 

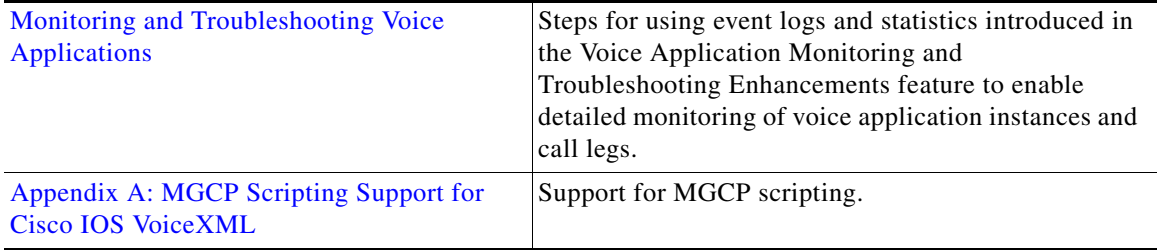

This guide chapter describes how to access Cisco Feature Navigator. It also lists and describes, by Cisco IOS release, Cisco IOS TCL IVR and VoiceXML features for that release.

**Note** For information about the full set of Cisco IOS voice features, see the entire Cisco IOS Voice Configuration Library—including library preface, glossary, and other documents—at [http://www.cisco.com/univercd/cc/td/doc/product/software/ios123/123cgcr/vcl.htm.](http://www.cisco.com/univercd/cc/td/doc/product/software/ios123/123cgcr/vcl.htm)

# <span id="page-13-0"></span>**Platforms and Cisco IOS Software Images**

Use Cisco Feature Navigator to find information about platform support and Cisco IOS software image support. Access Cisco Feature Navigator at <http://www.cisco.com/go/fn>. You must have an account on Cisco.com. If you do not have an account or have forgotten your username or password, click **Cancel** at the login dialog box and follow the instructions that appear.

# <span id="page-13-3"></span><span id="page-13-1"></span>**Cisco IOS TCL IVR and VoiceXML Feature List**

[Table 1](#page-13-2) lists Cisco TCL IVR and VoiceXML features by Cisco IOS release. Features that are introduced in a particular release are available in that and subsequent releases.

| Release  | <b>Features Introduced in That Release<sup>1</sup></b> | <b>Feature Description</b>                              | <b>Feature Documentation</b>                                                              |
|----------|--------------------------------------------------------|---------------------------------------------------------|-------------------------------------------------------------------------------------------|
| 12.1(3)T | TCL IVR Version 2.0                                    | <b>TCL IVR Version 2.0 was</b><br>introduced.           | <b>Configuring Basic</b><br>Functionality for TCL IVR and<br><b>VoiceXML</b> Applications |
| 12.2(2)T | Enhanced Multi-Language Feature                        | Provides support for multiple<br>languages for TCL IVR. | Configuring Audio File<br>Properties for TCL IVR and<br><b>VoiceXML</b> Applications      |

<span id="page-13-2"></span>*Table 1 Cisco IOS TCL IVR and VoiceXML Features by Cisco IOS Release*

 $\mathbf{I}$ 

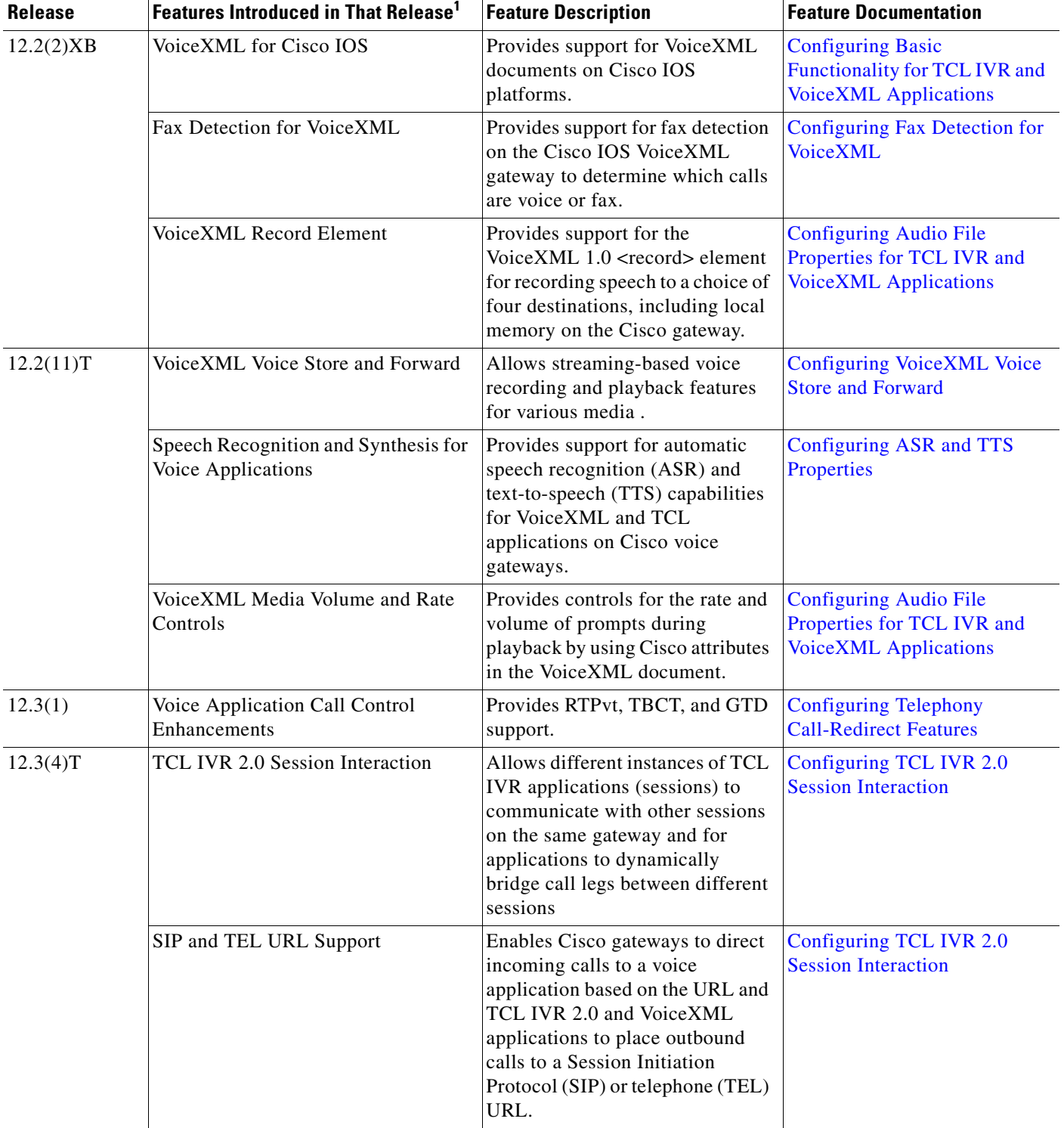

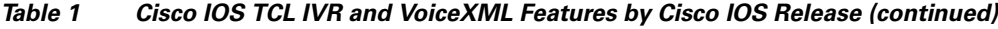

 $\mathsf I$ 

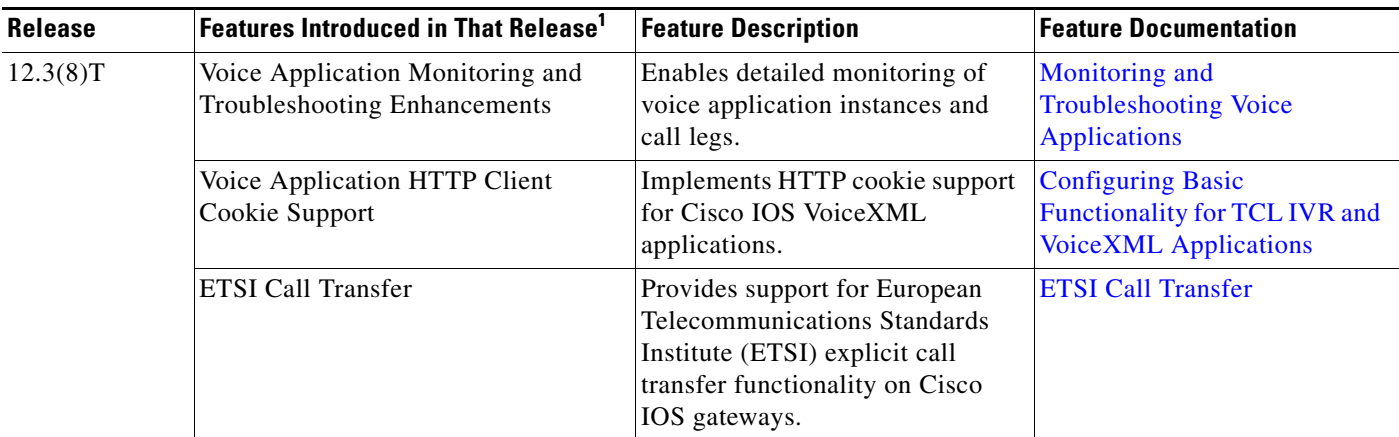

### *Table 1 Cisco IOS TCL IVR and VoiceXML Features by Cisco IOS Release (continued)*

1. Features that are introduced in a particular release are available in that and subsequent releases.

 $\blacksquare$ 

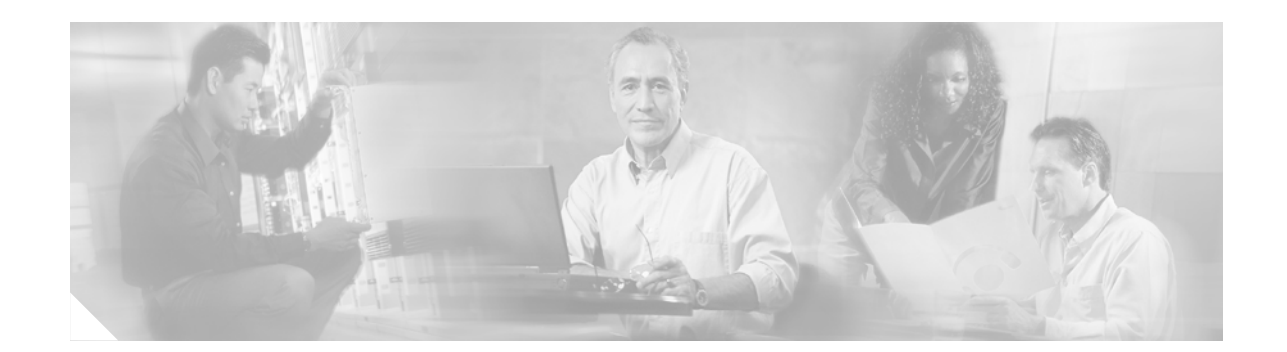

# <span id="page-16-2"></span><span id="page-16-0"></span>**Overview of Cisco IOS TCL IVR and VoiceXML Applications**

TCL and VoiceXML applications on the Cisco gateway provide Interactive Voice Response (IVR) features and call control functionality such as call forwarding, conference calling, and voice mail.

IVR systems provide information through the telephone in response to user input in the form of spoken words or dual tone multifrequency (DTMF) signaling. The Cisco voice gateway allows an IVR application to be used during call processing. A Cisco voice gateway can have several IVR applications to accommodate many different services, and you can customize the IVR applications to present different interfaces to various callers.

Voice applications can be developed using one or both of these two scripting languages:

- **•** TCL IVR 2.0—TCL-based scripting with a proprietary Cisco API. Provides extensive call control capabilities, signaling, and GTD manipulation.
- **•** VoiceXML—Standards-based markup language for voice browsers. Existing web server and application logic can be used for VoiceXML applications, requiring less time and money to build infrastructure and perform development than traditional proprietary IVR systems require.

For information on developing and implementing a VoiceXML document or TCL script for use with your voice application, see the following guides:

- **•** *[Cisco VoiceXML Programmer's Guide](http://www.cisco.com/univercd/cc/td/doc/product/software/ios122/rel_docs/vxmlprg/index.htm)*
- **•** *[TCL IVR API Version 2.0 Programmer's Guide](http://www.cisco.com/univercd/cc/td/doc/product/access/acs_serv/vapp_dev/tclivrv2/index.htm)*

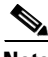

**Note** For more information about Cisco IOS voice features, see the entire Cisco IOS Voice Configuration Library—including library preface and glossary, feature documents, and troubleshooting information—at [http://www.cisco.com/univercd/cc/td/doc/product/software/ios123/123cgcr/vcl.htm.](http://www.cisco.com/univercd/cc/td/doc/product/software/ios123/123cgcr/vcl.htm)

## <span id="page-16-1"></span>**Contents**

 $\mathbf I$ 

- **•** [Prerequisites for Implementing TCL IVR and VoiceXML Applications, page 6](#page-17-0)
- **•** [Additional References, page 9](#page-20-0)

# <span id="page-17-0"></span>**Prerequisites for Implementing TCL IVR and VoiceXML Applications**

The following sections describe the prerequisites necessary for configuring a TCL IVR or VoiceXML application on the Cisco gateway:

- **•** [Memory Requirements for Interpreting a VoiceXML Document, page 6](#page-17-1)
- **•** [Gateway Prerequisite Configuration, page 6](#page-17-2)
- **•** [VCWare Version on Cisco AS5300, page 7](#page-18-0)
- **•** [Call Admission Control, page 7](#page-18-1)
- **•** [HTTP Server, page 8](#page-19-0)

**Note** When developing and configuring a voice application, also refer to the *[Cisco VoiceXML Programmer's](http://www.cisco.com/univercd/cc/td/doc/product/software/ios122/rel_docs/vxmlprg/index.htm)  [Guide](http://www.cisco.com/univercd/cc/td/doc/product/software/ios122/rel_docs/vxmlprg/index.htm)* or the *[TCL IVR API Version 2.0 Programmer's Guide](http://www.cisco.com/univercd/cc/td/doc/product/access/acs_serv/vapp_dev/tclivrv2/index.htm)*.

### <span id="page-17-1"></span>**Memory Requirements for Interpreting a VoiceXML Document**

For the smallest document, the minimum memory that the Cisco IOS software and VoiceXML interpreter uses for a call is approximately 128 KB. The maximum memory allowed is approximately 380 KB. This is allocated as follows:

- **•** The underlying system, including the telephony signaling software and JavaScript Expressions context, requires approximately 120 KB for a call.
- Each VoiceXML document can use a maximum of 65 KB of internal memory. The amount of memory that each document requires cannot be calculated by counting tags or lines in a VoiceXML document, but generally the memory required correlates to the size of the document.

### <span id="page-17-3"></span><span id="page-17-2"></span>**Gateway Prerequisite Configuration**

**Step 1** Establish a working IP network using the Cisco gateway.

**Step 2** Configure VoIP on the gateway, including voice ports and dial peers.

For information on configuring IP networking, VoIP, and ISDN, refer to the appropriate software configuration guide for your Cisco gateway:

- **•** *[Software Configuration Guide for Cisco 2600 Series, Cisco 3600 Series and Cisco 3700 Series](http://www.cisco.com/univercd/cc/td/doc/product/access/acs_mod/cis3700/sw_conf/37_swcf/index.htm)  [Routers](http://www.cisco.com/univercd/cc/td/doc/product/access/acs_mod/cis3700/sw_conf/37_swcf/index.htm)*
- **•** *[Cisco AS5300 Software Configuration Guide](http://www.cisco.com/univercd/cc/td/doc/product/access/acs_serv/5300/sw_conf/sw_conf/index.htm)*
- **•** *[Cisco AS5350 and Cisco AS5400 Universal Gateway Software Configuration Guide](http://www.cisco.com/univercd/cc/td/doc/product/access/acs_serv/as5400/sw_conf/53swcg/index.htm)*
- **•** *[Cisco AS5800 Operations, Administration, Maintenance, and Provisioning Guide](http://www.cisco.com/univercd/cc/td/doc/product/access/acs_serv/as5800/sw_conf/58_oamp/index.htm)*
- **•** *[Cisco AS5850 Operations, Administration, Maintenance, and Provisioning Guide](http://www.cisco.com/univercd/cc/td/doc/product/access/acs_serv/as5850/sw_conf/5850oamp/index.htm)*
- **Step 3** For TCL IVR 2.0 applications, download any necessary certified Cisco TCL scripts or audio files from the following location:

<http://www.cisco.com/cgi-bin/tablebuild.pl/tclware>

- **Step 4** For Voice Store and Forward, the mail application TCL script, named *voicemail-offramp.tcl*, must be downloaded to your TFTP server. See the ["Downloading the TCL Script for Off-Ramp Mail](#page-117-2)  [Application" section on page 106](#page-117-2) for instructions on how to download the mail application script.
- **Step 5** On Cisco 3600 series gateways, the codec type used for recordings must be compatible with the codecs supported by the **codec complexity** command on the gateway. The setting of the **codec complexity** command determines the supported codecs. See the ["Modifying Codec Complexity on the Cisco 3600](#page-93-1)  [Series" section on page 82](#page-93-1) for instructions on how to change the codec complexity.

### <span id="page-18-0"></span>**VCWare Version on Cisco AS5300**

Cisco VCWare release required for the Cisco AS5300 VFC:

**•** Release 10.26a or later with DSPWare 4.0.26

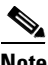

**Note** You can verify your VCWare version by using the **show vfc** <0-2> **version vcware** privileged EXEC command, where <0-2> is the slot number of the VFC card.

For more information on VCWare versions and installation:

- **•** Overview of the VCWare version required for this feature: *[Release Notes for Cisco VCWare on](http://www.cisco.com/univercd/cc/td/doc/product/access/acs_serv/5300/sw_conf/vcw_rn/rnvcware.htm)  [Cisco AS5300 Universal Access Servers/Voice Gateways](http://www.cisco.com/univercd/cc/td/doc/product/access/acs_serv/5300/sw_conf/vcw_rn/rnvcware.htm)*
- **•** Descriptions of the different VCWare releases: *[Cisco VCWare Compatibility Matrix for the](http://www.cisco.com/univercd/cc/td/doc/product/access/acs_serv/5300/sw_conf/vcw_rn/vcwrmtrx.htm)  [Cisco AS5300 Universal Access Server/Voice Gateway](http://www.cisco.com/univercd/cc/td/doc/product/access/acs_serv/5300/sw_conf/vcw_rn/vcwrmtrx.htm)*
- **•** Download instructions: *[Voice over IP for the Cisco AS5300](http://www.cisco.com/univercd/cc/td/doc/product/software/ios120/120newft/120t/120t3/voip5300/voip53_1.htm)*, "VFC Management" section.

### <span id="page-18-1"></span>**Call Admission Control**

Call admission control for calls handled by TCL 1.0, TCL IVR 2.0, and VoiceXML applications can be configured by setting the percentages of memory and CPU utilization that are optimal for the Cisco voice gateway and for the particular application scenario. When the percentage levels are set, incoming calls are denied whenever the current system CPU or memory usage (or a combination of these) exceeds the resource thresholds. This denial prevents the gateway from overloading.

The default is 89% for the CPU and 98% for RAM. However, on a high-end platform such as the Cisco AS5400, resource thresholds can be increased to accommodate more calls. To configure call admission control and set the optimal system CPU and RAM usage thresholds, use the **call treatment** and **call threshold** commands.

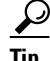

**Tip** Following is a recommended configuration for extreme performance conditions. The voice gateway rejects calls if the configured thresholds for CPU usage and memory usage for call treatment are exceeded.

```
Router(config)# call treatment on
Router(config)# call threshold global cpu-5sec low 50 high 80 treatment
Router(config)# call threshold global total-mem low 80 high 90 treatment
```
[For detailed instructions on configuring call admission control, refer to the](http://www.cisco.com/cgi-bin/tablebuild.pl/tclware) *[Trunk Connections and](http://www.cisco.com/univercd/cc/td/doc/product/software/ios123/123cgcr/vvfax_c/vcltrunk.htm)  [Conditioning Features](http://www.cisco.com/univercd/cc/td/doc/product/software/ios123/123cgcr/vvfax_c/vcltrunk.htm)* document, Cisco IOS Voice Configuration Library, Release 12.3.

## <span id="page-19-0"></span>**HTTP Server**

The web server must support Hypertext Transfer Protocol (HTTP) 1.1. Cisco voice applications are tested for compatibility with web servers running Apache software; compatibility with other web servers is not verified. For instructions on installing Apache PHP software for use with Cisco voice applications, see the following procedures.

For information about the supported HTTP 1.1 features, see the ["HTTP Client Support" section on](#page-34-1)  [page 23](#page-34-1).

### <span id="page-19-1"></span>**Installing Apache PHP Server Software**

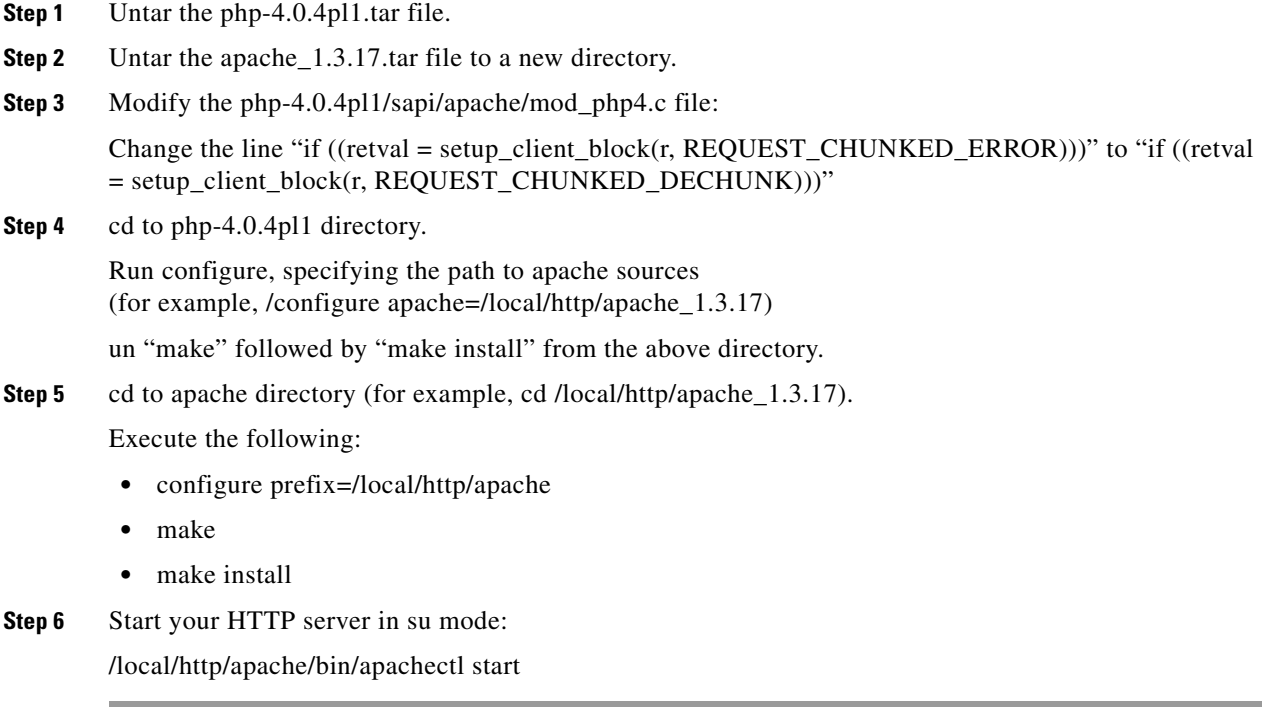

### <span id="page-19-2"></span>**Enabling Chunked Transfer**

When recording audio files to an HTTP server, audio data is moved in chunks from the gateway using the "chunked" Transfer-Encoding method. To accept streaming recording, the chunked transfer capability must be enabled on the web server. To enable chunked transfer on the Apache PHP server, perform the following steps:

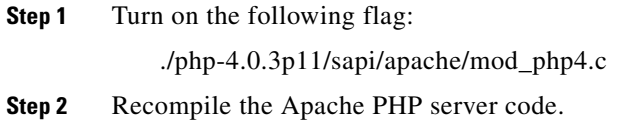

For more information, refer to the [Apache Software Foundation](http://www.apache.org/) website.

# <span id="page-20-2"></span><span id="page-20-0"></span>**Additional References**

The following sections provide references related to Cisco IOS TCL IVR and VoiceXML.

## <span id="page-20-1"></span>**Related Documents**

 $\overline{\phantom{a}}$ 

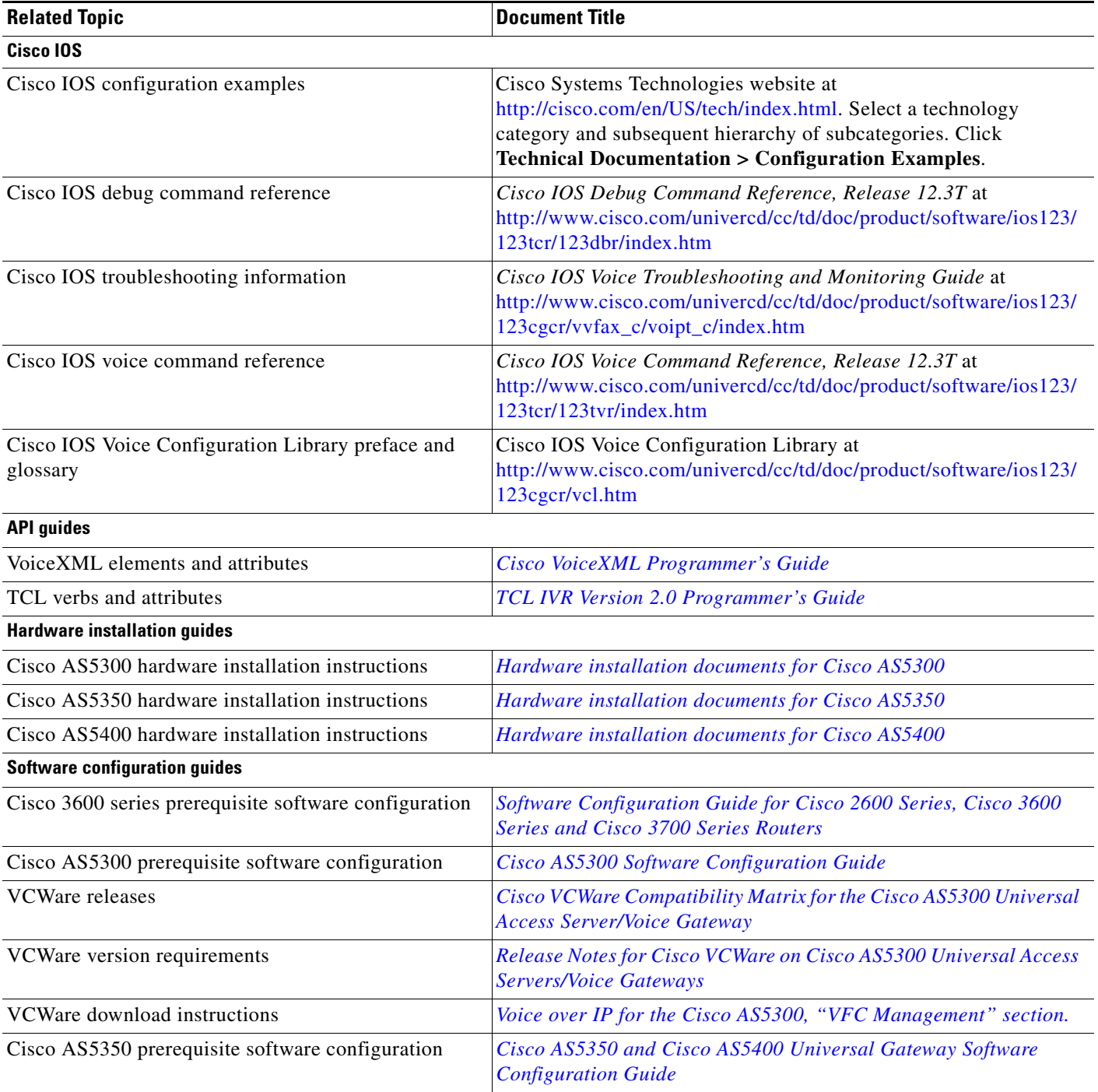

 $\mathbf I$ 

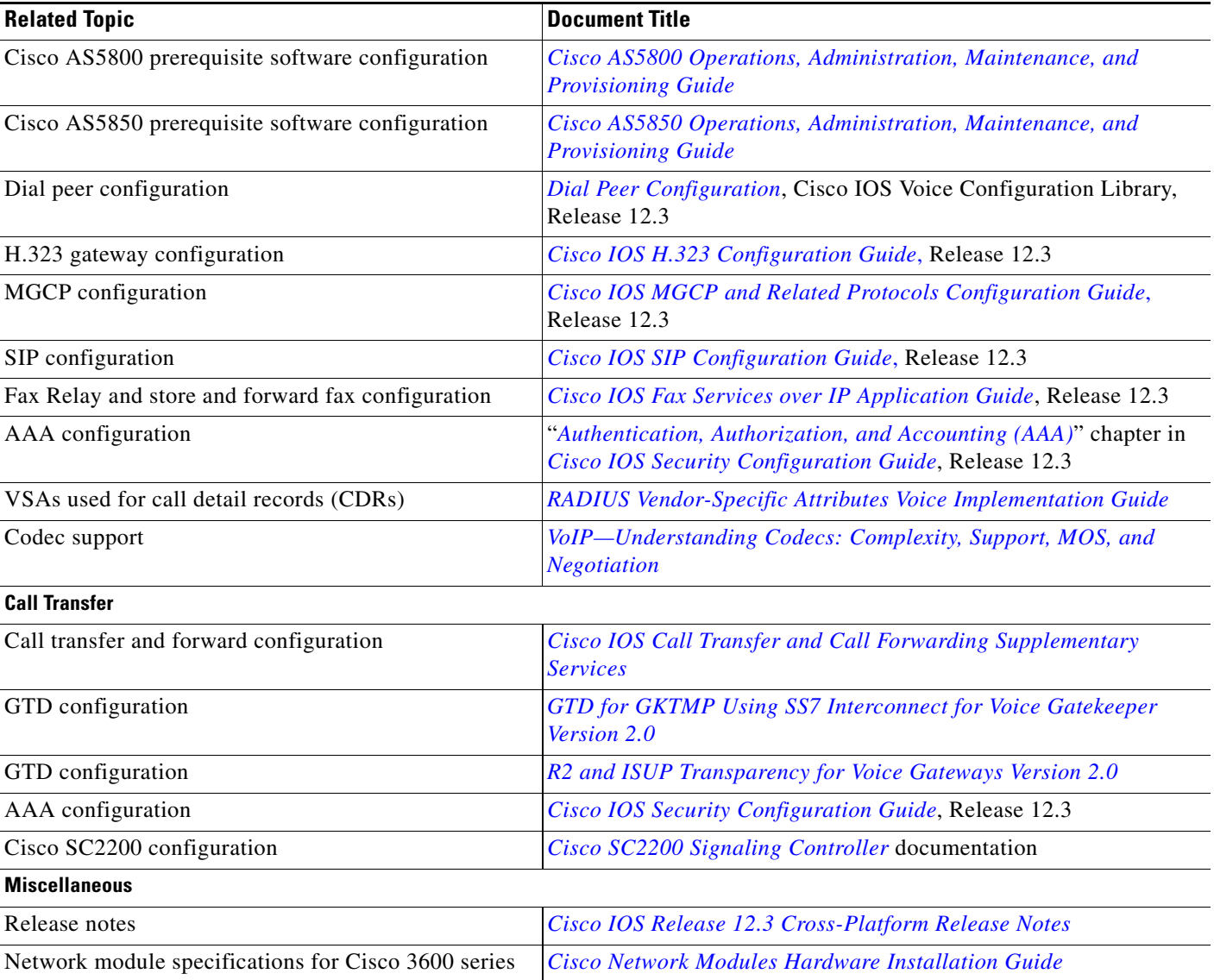

## <span id="page-21-0"></span>**Related Websites**

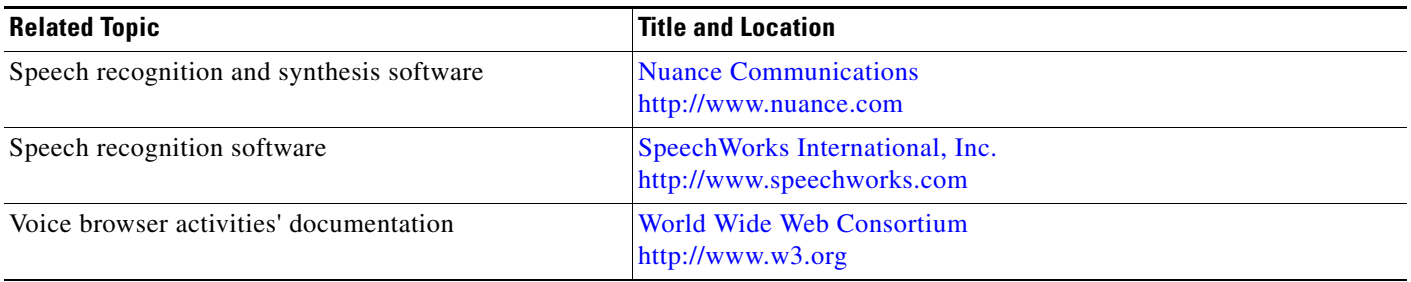

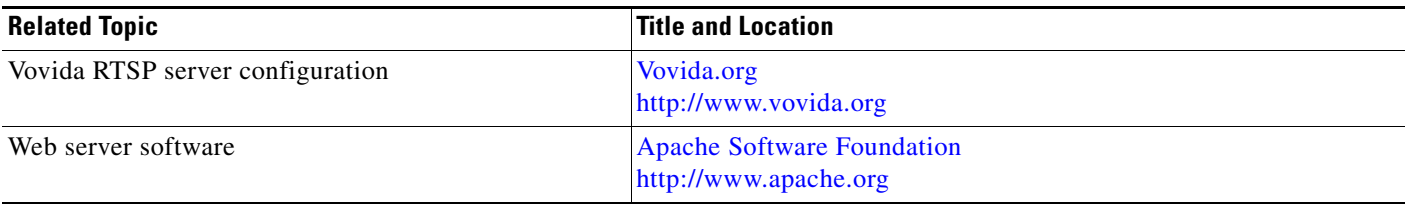

## <span id="page-22-0"></span>**Standards**

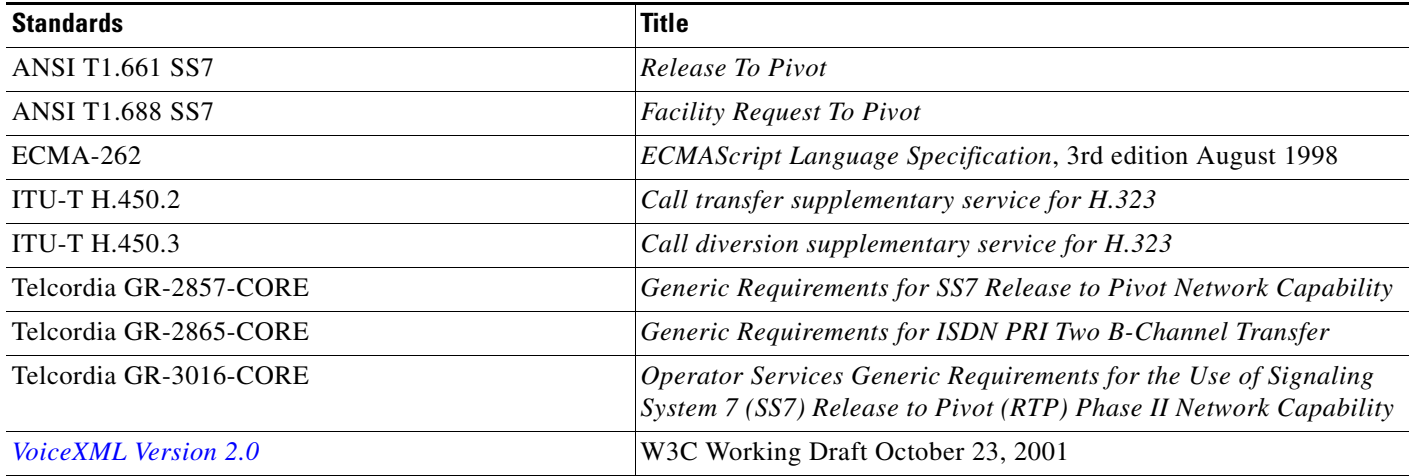

## <span id="page-22-1"></span>**MIBs**

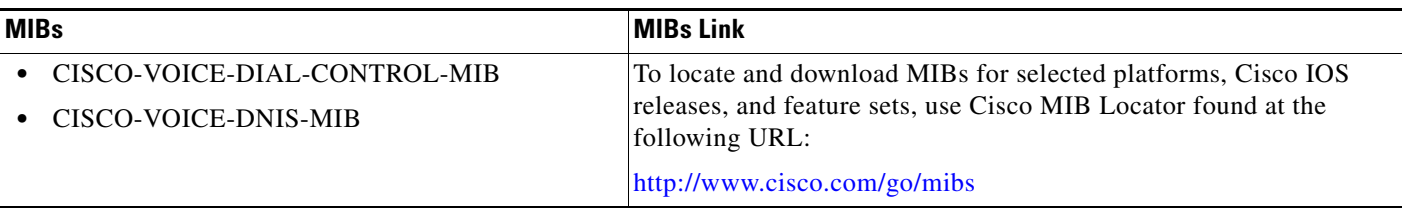

## <span id="page-22-2"></span>**RFCs**

 $\mathbf{I}$ 

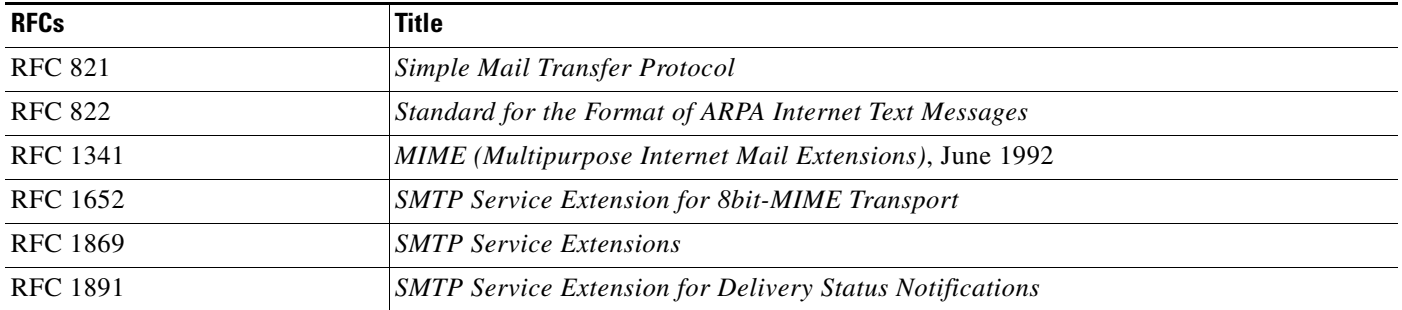

 $\mathbf I$ 

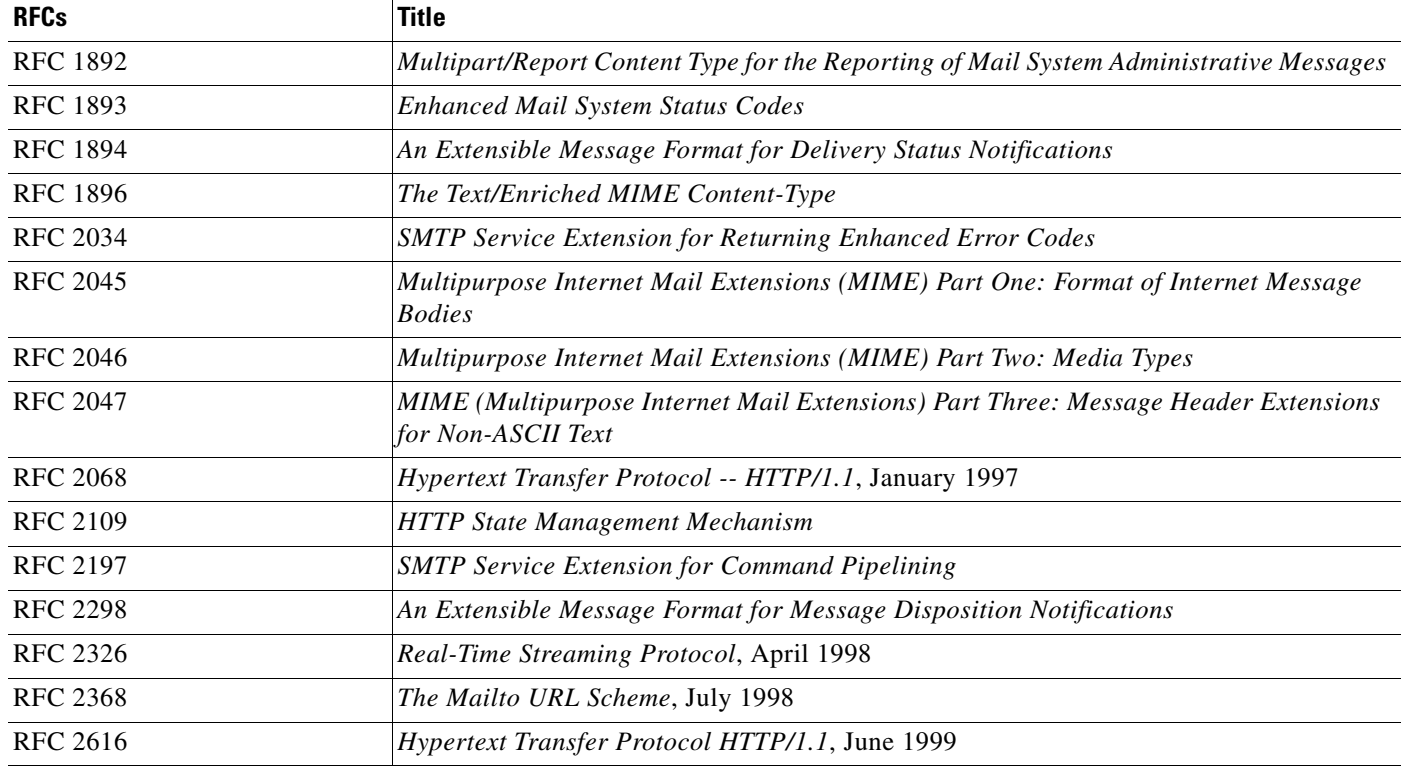

# <span id="page-23-0"></span>**Technical Assistance**

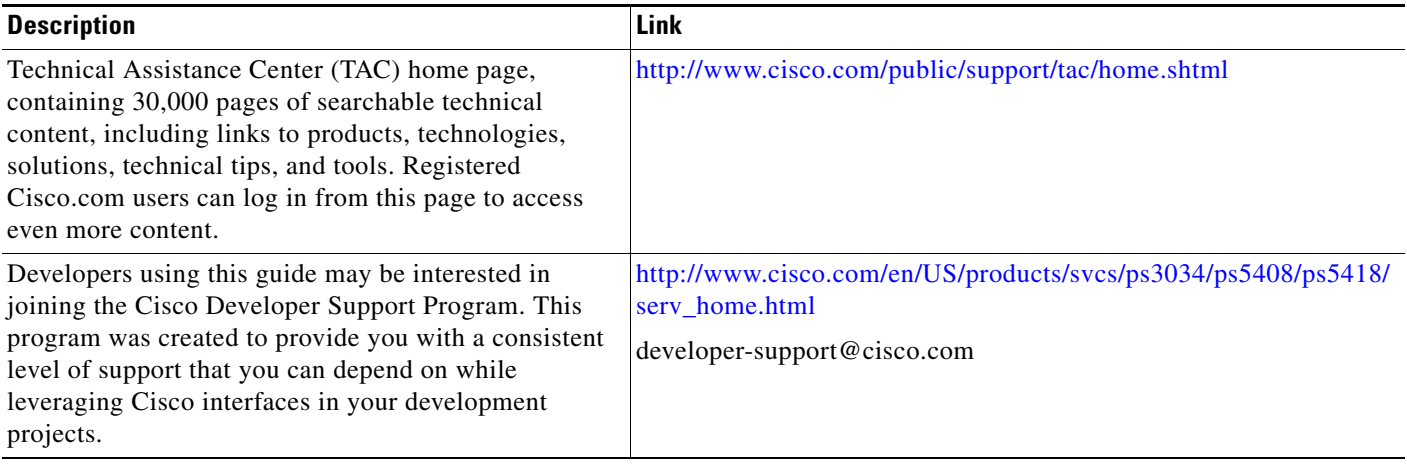

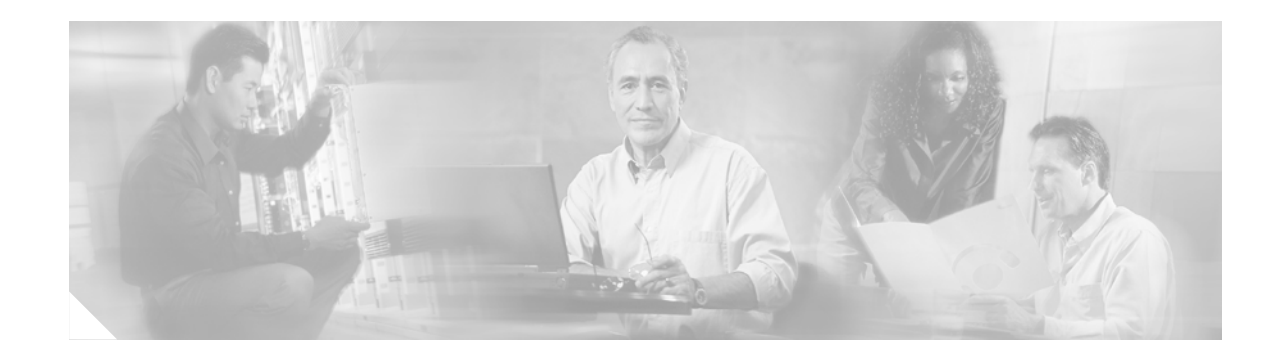

# <span id="page-24-2"></span><span id="page-24-0"></span>**Configuring Basic Functionality for TCL IVR and VoiceXML Applications**

This chapter explains the basic tasks required for loading and configuring a TCL IVR or VoiceXML application on the Cisco gateway.

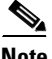

**Note** For more information about this and related Cisco IOS voice features, see the following:

- **•** ["Overview of Cisco IOS TCL IVR and VoiceXML Applications" on page 5](#page-16-2)
- Entire Cisco IOS Voice Configuration Library—including library preface and glossary, other feature documents, and troubleshooting documentation—at <http://www.cisco.com/univercd/cc/td/doc/product/software/ios123/123cgcr/vcl.htm>.

#### **Feature History for Basic Functionality for TCL IVR and VoiceXML Applications**

This chapter includes basic TCL IVR and VoiceXML application features. For a feature history of all TCL IVR and VoiceXML features, see ["Cisco IOS TCL IVR and VoiceXML Feature List" on page 2.](#page-13-3)

## <span id="page-24-1"></span>**Contents**

 $\mathbf I$ 

- Prerequisites for Configuring Basic Functionality for TCL IVR and VoiceXML Applications, [page 14](#page-25-0)
- **•** [Restrictions for Configuring Basic Functionality for TCL IVR and VoiceXML Applications,](#page-26-0)  [page 15](#page-26-0)
- **•** [Information About Configuring Basic Functionality for TCL IVR and VoiceXML Applications,](#page-27-2)  [page 16](#page-27-2)
- [How to Configure Basic Functionality for a TCL IVR or VoiceXML Application, page 25](#page-36-0)
- **•** [Configuration Examples for TCL IVR and VoiceXML Applications, page 56](#page-67-0)
- [Where to Go Next, page 67](#page-78-0)
- **•** [Additional References, page 68](#page-79-0)

# <span id="page-25-0"></span>**Prerequisites for Configuring Basic Functionality for TCL IVR and VoiceXML Applications**

- **•** [Recommended Knowledge, page 14](#page-25-1)
- **•** [VoiceXML Document Development, page 14](#page-25-2)

### <span id="page-25-1"></span>**Recommended Knowledge**

Before configuring a TCL or VoiceXML application on the Cisco voice gateway, the following knowledge is recommended:

- **•** For working with VoiceXML applications and writing VoiceXML documents:
	- **–** Knowledge of web page development
	- **–** Familiarity with the *W3C VoiceXML 2.0 Working Draft* (October 23, 2001)
	- **–** Knowledge of VoiceXML application programming
	- **–** Familiarity with the *[Cisco VoiceXML Programmer's Guide](http://www.cisco.com/univercd/cc/td/doc/product/software/ios122/rel_docs/vxmlprg/index.htm)*
- **•** For working with TCL applications and writing TCL IVR 2.0 scripts:
	- **–** Familiarity with TCL Version 7.1 or later
	- **–** Knowledge of TCL application programming
	- **–** Familiarity with the *[TCL IVR API Version 2.0 Programmer's Guide](http://www.cisco.com/univercd/cc/td/doc/product/access/acs_serv/vapp_dev/tclivrv2/index.htm)*
- **•** For setting up a web application environment:
	- **–** Experience with web application administration
	- **–** Knowledge of languages and protocols such as HTML and HTTP
- **•** For configuring the Cisco voice gateway:
	- **–** Experience with the prerequisite configuration of the Cisco voice gateway as described in the ["Gateway Prerequisite Configuration" section on page 6](#page-17-3)
	- **–** Familiarity with Cisco IVR and VoIP functionality

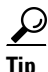

**Tip** To print a document in its original page format, access the document online and select the PDF icon. For more resources, see the ["Additional References" section on page 9](#page-20-2).

### <span id="page-25-2"></span>**VoiceXML Document Development**

To define your voice application, you must write a VoiceXML document using a web-authoring tool. The document must be installed on a web or file server. A VoiceXML document can also call for the gateway to interact with various web applications (servlets and CGI executables), in which case you must also supply these web applications.

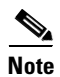

**Note** All VoiceXML documents should be placed behind a firewall.

# <span id="page-26-0"></span>**Restrictions for Configuring Basic Functionality for TCL IVR and VoiceXML Applications**

The following restrictions apply to TCL and VoiceXML applications:

- [General Restrictions, page 15](#page-26-1)
- **•** [DTMF Relay Restrictions, page 16](#page-27-0)
- **ISDN** Overlap Restrictions, page 16

## <span id="page-26-1"></span>**General Restrictions**

- **•** VoiceXML for Cisco IOS does not support some *VoiceXML Version 2.0 Working Draft* features, and there are modifications to other features. Refer to the *[Cisco VoiceXML Programmer's Guide](http://www.cisco.com/univercd/cc/td/doc/product/software/ios122/rel_docs/vxmlprg/index.htm)*.
- The web server must support HTTP 1.1. Cisco voice applications are tested for compatibility with web servers running Apache software; compatibility with other web servers is not verified.
- **•** TCL IVR 2.0 is not backward compatible with TCL IVR 1.0. TCL IVR 1.0 verbs and TCL IVR 2.0 verbs cannot be mixed in a script.
- Incoming VoIP calls can only be transferred to POTS dial peers. Transfers between VoIP call legs are not supported.
- **•** There is no DSP on the IP leg, so a voice application cannot initiate a tone.
- **•** RTSP multicast sessions are not supported by the Cisco IOS RTSP client.
- HTTP must be used to dynamically load VoiceXML documents. Using FTP or TFTP to dynamically load documents may adversely impact gateway performance.
- **•** W3C Semantic Markup Language (SML) is not supported. The media server providing TTS must use the vendor-specific markup language.
- A separate RTP stream for speech recognition is supported on the Cisco 3660 only when the codec complexity is set to high on the voice card. It is not supported for medium complexity codecs.
- These restrictions apply to speech recognition on an IP call leg:
	- **–** The **codec** command must be set to G.711 u-law in the VoIP dial peer.
	- **–** The **dtmf-relay** command must be set to rtp-nte if DTMF input is required.
	- **–** The **no vad** command must be configured in the VoIP dial peer. The ASR server performs voice activity detection (VAD) so for accurate results, VAD should not be configured on the gateway.

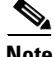

 $\mathbf I$ 

**Note** Cisco IOS VoiceXML features in Cisco IOS Release 12.2(11)T are based on the *W3C VoiceXML Version 2.0 Working Draft* (October 23, 2001). If you are running a release prior to Cisco IOS Release 12.2(11)T and require information about the implementation of the VoiceXML Version 1.0 Specification, refer to the *[Cisco VoiceXML Reference for VoiceXML 1.0](http://www.cisco.com/univercd/cc/td/doc/product/software/ios122/rel_docs/pgvxml01.htm)*.

### <span id="page-27-0"></span>**DTMF Relay Restrictions**

To collect digits over an IP call leg, DTMF Relay must be configured and negotiated on the IP call leg by using the **dtmf-relay** command in the VoIP dial peer. The supported methods are:

- **•** For H.323, use:
	- **–** Cisco Proprietary RTP (cisco-rtp)
	- **–** H245 Alphanumeric IE (h245-alphanumeric)
	- **–** H245 Signal IE (h245-signal)
- **•** For SIP, use RTP Named Telephone Event RFC 2833 (rtp-nte).

For more information about DTMF Relay, refer to the *[Cisco IOS Voice Configuration Library](http://www.cisco.com/univercd/cc/td/doc/product/software/ios123/123cgcr/vvfax_c/index.htm)*, Release 12.3.

### <span id="page-27-1"></span>**ISDN Overlap Restrictions**

Although Cisco routers can receive an ISDN call in en bloc or overlap modes, the Cisco VoiceXML application does not yet support overlap mode. When configured for en bloc mode, the setup message should contain all necessary addressing information to route the call. In overlap mode, the setup message does not contain the complete address. Additional information messages are required from the calling side to complete the called address. The Cisco VoiceXML application does not currently detect signals in the form of INFO messages; therefore, overlap mode fails.

As a workaround, in overlap mode, the dial-peer configuration should not contain the port as a matching parameter. The following is an example:

```
dial-peer voice 101 pots
   application my_vxml
   incoming called-number ..........
   direct-inward-dial
   port 1/0:15
   forward-digits 10
```
If the port is configured, the dial peer matches the port number and the call is routed to application my\_vxml before the full DNIS is collected. By removing the configured port, the Telephony Service Provider layer handles the overlap and the application receives the full DNIS.

In the dial peer example above, the workaround is valid only if there are10 digits in the overlap. After the dial peer matches the 10 digits and hands the call off to the Cisco VoiceXML application, additional digits in the form of INFO messages are not processed.

# <span id="page-27-2"></span>**Information About Configuring Basic Functionality for TCL IVR and VoiceXML Applications**

To configure TCL and VoiceXML applications, you must understand the following concepts:

- **•** [Benefits, page 17](#page-28-0)
- [Feature Design of Voice Applications, page 17](#page-28-1)
- [VoiceXML for Cisco IOS Feature Overview, page 18](#page-29-0)
- **•** [TCL IVR 2.0 Overview, page 20](#page-31-0)
- **•** [MGCP Scripting Overview, page 21](#page-32-0)
- **•** [Call Handling Between TCL and VoiceXML Applications, page 21](#page-32-1)
- **•** [HTTP Client Support, page 23](#page-34-0)

### <span id="page-28-0"></span>**Benefits**

I

- Enables integration between TCL and VoiceXML and the development of hybrid applications.
- **•** Provides TTS and ASR support through VoiceXML and a distributed server farm.
- **•** Implements AAA authentication and authorization.
- **•** Enables service providers to offer an enhanced unified communications service, in which a subscriber uses the same number for both voice and fax messages. The flexibility of the application allows personalized services to be configured for different customers or for different called numbers.
- **•** Supports all standard telephony signaling: H.323, Media Gateway Control Protocol (MGCP), and Session Initiation Protocol (SIP).

#### **VoiceXML**

- The design of VoiceXML is based on the client/server model and therefore provides similar benefits. A web browser can request a VoiceXML document from an HTTP web server just as it requests an HTML web page. The ability to use existing HTTP web servers to generate "voice web" pages provides VoIP service providers and their customers with important benefits:
	- **–** Existing web server and application logic can be used for VoiceXML applications, requiring service providers less time and money to build infrastructure and perform development than traditional proprietary IVR systems require.
	- **–** Hosting of VoiceXML applications can be added to the services offered customers. Customers have an open, extensible method for customizing their voice applications.
	- **–** Existing web development skills can be transferred to those developing voice applications. A large number of developers and system integrators with these skills are already available.
- **•** Supports a subset of *W3C VoiceXML 2.0 Working Draft* features.

### **TCL IVR 2.0**

**•** Extensive call control capabilities, signaling, and GTD manipulation.

## <span id="page-28-1"></span>**Feature Design of Voice Applications**

TCL and VoiceXML applications on the Cisco gateway provide Interactive Voice Response (IVR) features and call control capabilities such as call forwarding and voice mail.

IVR systems provide information over a telephone in response to user input in the form of spoken words or dual-tone multifrequency (DTMF) signaling. For example, when a user makes a call with a prepaid calling card or debit card, an IVR application prompts the caller to enter a specific type of information, such as an account number. After playing the voice prompt, the IVR application collects the predetermined number of touch tones (digit collection), forwards the collected digits to a server for storage and retrieval, and then places the call to the destination phone or system. Call records can be kept and a variety of accounting functions performed.

The Cisco voice gateway allows voice applications to be used during call processing. Typically, application scripts contain both executable files and audio files that interact with the system software. TCL scripts and VoiceXML documents can be stored in any of the following locations: TFTP, FTP, or HTTP servers, Flash memory of the gateway, or on the removable disks of the Cisco 3600 series. The audio files that they reference can be stored in any of these locations, and on Real Time Streaming Protocol (RTSP) servers. A Cisco voice gateway can have several voice applications to accommodate many different services, and you can customize the voice applications to present different interfaces to the various callers. IP phones can also originate calls to a gateway running a voice application.

Voice applications on Cisco gateways can be developed using a choice of two scripting languages:

- **•** TCL IVR 2.0—TCL-based scripting with a proprietary Cisco API.
- **•** VoiceXML—Standards-based markup language for voice browsers.

Applications can also be developed using a hybrid of both TCL IVR and VoiceXML. The following sections describe the basic features of Cisco IOS TCL IVR and VoiceXML applications:

- **•** [VoiceXML for Cisco IOS Feature Overview, page 18](#page-29-0)
- **•** [TCL IVR 2.0 Overview, page 20](#page-31-0)
- **•** [MGCP Scripting Overview, page 21](#page-32-0)

## <span id="page-29-0"></span>**VoiceXML for Cisco IOS Feature Overview**

Applications written in Voice eXtensible Markup Language (VoiceXML) provide access through a voice browser to content and services over the telephone, just as Hypertext Markup Language (HTML) provides access through a web browser running on a PC. The universal accessibility of the telephone and its ease of use makes VoiceXML applications a powerful alternative to HTML for accessing the information and services of the World Wide Web.

The VoiceXML for Cisco IOS feature provides a platform for interpreting VoiceXML documents. When a telephone call is made to the Cisco VoiceXML-enabled gateway, VoiceXML documents are downloaded from web servers, providing content and services to the caller, typically in the form of pre-recorded audio in an IVR application. Customers can access online business applications over the telephone, providing for example, stock quotes, sports scores, or bank balances.

VoiceXML brings the advantages of web-based development and content delivery to voice applications. It is similar to HTML in its simplicity and in its presentation of information. The VoiceXML for Cisco IOS feature is based on the *W3C VoiceXML 2.0 Working Draft* and is designed to provide web developers great flexibility and ease in implementing VoiceXML applications.

[Figure 1](#page-30-0) shows components that can be configured as a part of a VoiceXML application installed on a Cisco voice gateway:

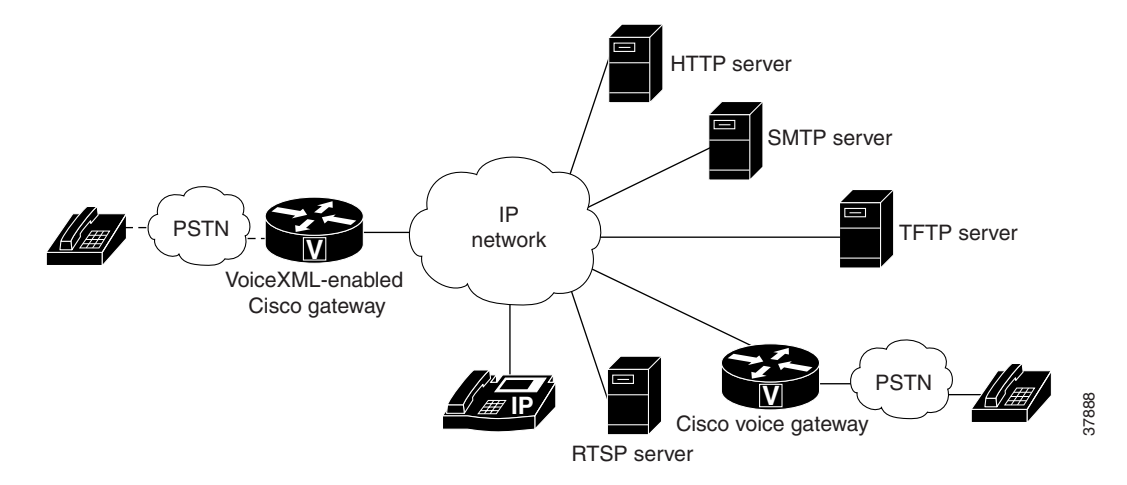

#### <span id="page-30-0"></span>*Figure 1 VoiceXML for Cisco IOS Application Components*

For information on developing a VoiceXML document for implementing an application on the Cisco voice gateway, refer to the *[Cisco VoiceXML Programmer's Guide](http://www.cisco.com/univercd/cc/td/doc/product/software/ios122/rel_docs/vxmlprg/index.htm)*.

### **VoiceXML Call Scenario Example**

 $\mathbf I$ 

The following is an example call scenario for a VoiceXML application:

**1.** The caller dials a number and is connected through the PSTN or the IP network to a Cisco voice gateway that is configured as a VoiceXML-enabled gateway.

For instance, the caller could be connected to a business providing sports scores over the telephone.

**2.** The Cisco voice gateway associates the dialed number with the appropriate VoiceXML document, residing on a web server.

For example, this business uses a VoiceXML document on an HTTP server to provide sports scores.

**3.** The voice gateway runs the VoiceXML document and responds to the caller's input by playing the appropriate audio content.

For instance, an application might play a pre-recorded prompt that asks the caller to press a specific DTMF key ("Press 2 for the results of tonight's National League Playoff Game") to hear a spoken sport score ("Giants 4, Mets 0").

**4.** The VoiceXML application could also transfer the caller to another party, perhaps customer service.

For example, the application, after playing the score, might prompt the caller with the message: "If you sign up for a year's service now, you will be entered in the drawing for two tickets to this year's World Series. Press 5 to contact one of our agents."

#### **VoiceXML Document Loop Security**

The VoiceXML for Cisco IOS feature provides safeguards against denial of service attacks that use infinite looping VoiceXML documents.

A maximum of ten loops are permitted per VoiceXML session to help prevent disruption of the system by a malicious looping program. Loops are counted when a VoiceXML document transits to another dialog within a document or goes to another document using  $\lt$ submit $>$  or  $\lt$ goto $>$  without any user interaction. If a document goes to another dialog or another document ten times without any prompts or digit collection, the session is aborted.

The loop count includes both before <disconnect> and after <disconnect> events. After <disconnect>, the VoiceXML document is mostly unrestricted if there is no user interaction.

### <span id="page-31-0"></span>**TCL IVR 2.0 Overview**

TCL IVR Version 2.0 uses TCL scripts to gather data and to process accounting information. For example, a TCL IVR script can play an audio prompt that asks callers to enter a specific type of information, such as a personal identification number (PIN). After playing the audio prompt, the TCL IVR application collects the predetermined number of touch tones and sends the collected information to an external server for caller authentication and service authorization.

[Figure 2](#page-31-1) displays a TCL IVR application on the gateway.

<span id="page-31-1"></span>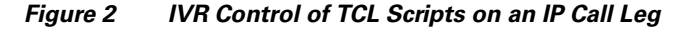

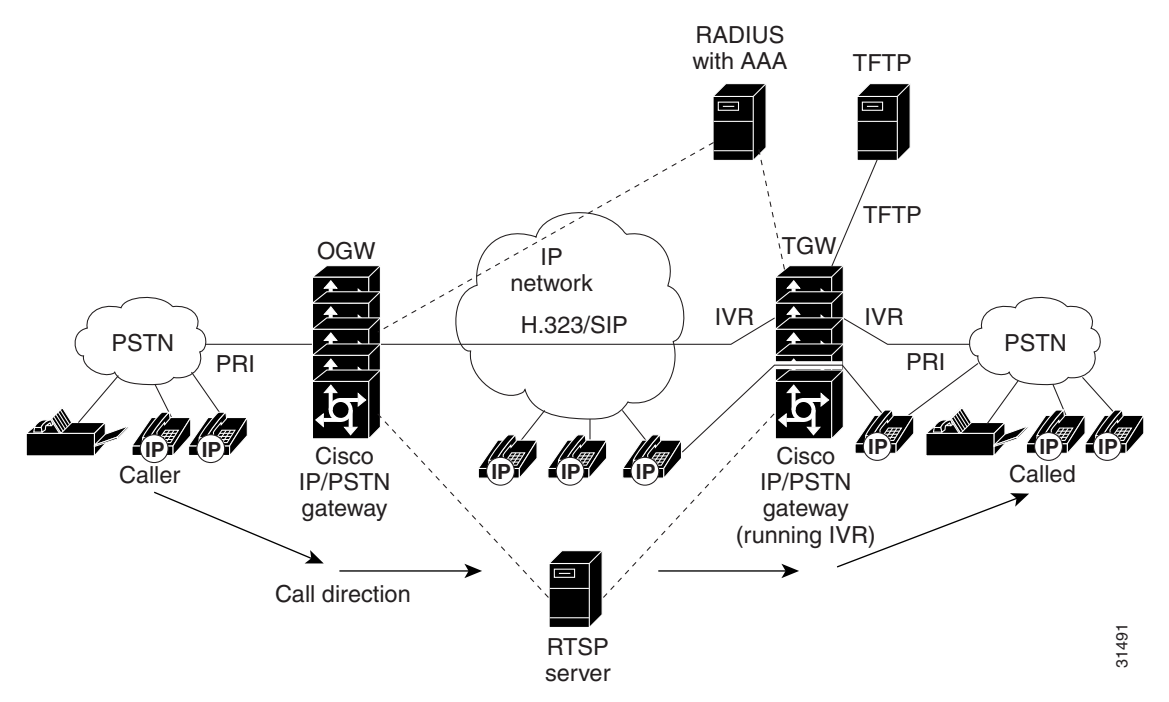

For information on developing TCL scripts for voice applications, refer to the *[TCL IVR API Version 2.0](http://www.cisco.com/univercd/cc/td/doc/product/access/acs_serv/vapp_dev/tclivrv2/index.htm)  [Programmer's Guide.](http://www.cisco.com/univercd/cc/td/doc/product/access/acs_serv/vapp_dev/tclivrv2/index.htm)*

## <span id="page-32-0"></span>**MGCP Scripting Overview**

 $\mathbf I$ 

MGCP scripting allows external call agents (CAs) to instruct the Cisco gateway to run a voice application on a PSTN or VoIP call leg. For example, you can request and collect the PIN and account number from a caller. These applications can be written in TCL 2.0 or VoiceXML.

[Figure 3](#page-32-2) shows the MGCP CA controlling the application scripts.

<span id="page-32-2"></span>*Figure 3 MGCP Control of Voice Application Scripts* 

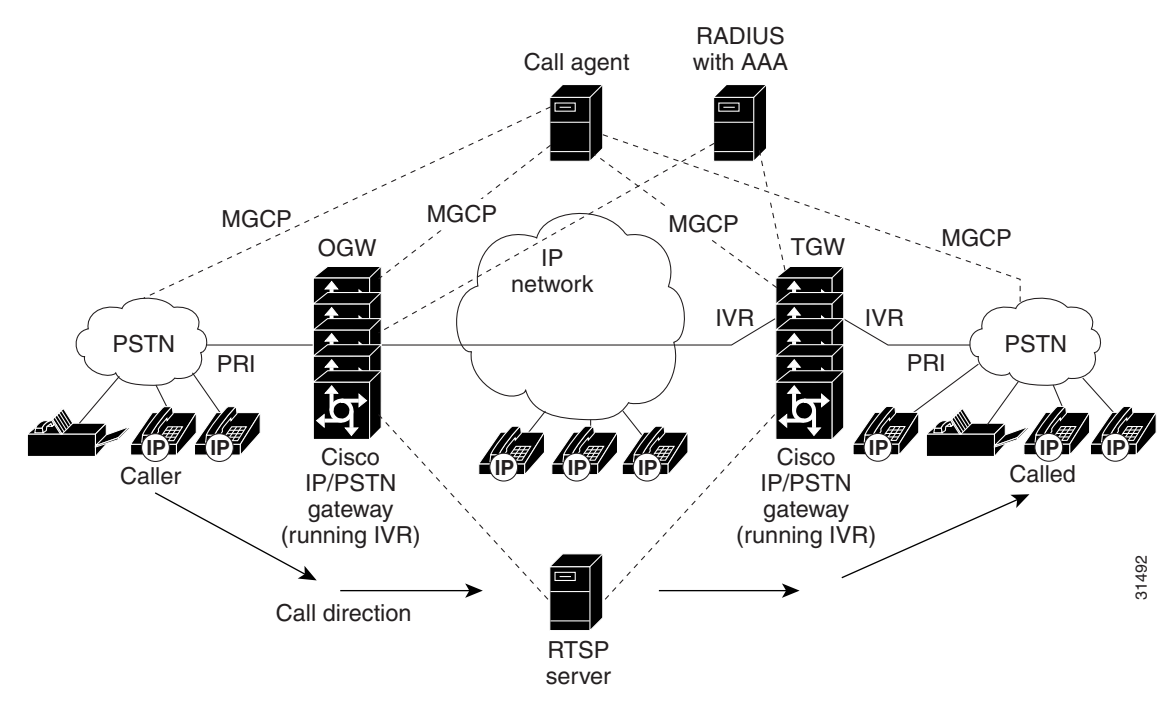

In the figure above, the RTSP server is configured to interact with gateways that have voice applications installed and running. The RADIUS server also interacts with the gateways to provide authentication, authorization, and accounting (AAA).

For specific information about the VoiceXML implementation of MGCP, see ["Appendix A: MGCP](#page-246-1)  [Scripting Support for Cisco IOS VoiceXML" on page 235](#page-246-1). For instructions on how to configure your gateway for MGCP, refer to the *[Cisco IOS MGCP and Related Protocols Guide](http://www.cisco.com/univercd/cc/td/doc/product/software/ios123/123cgcr/vvfax_c/callc_c/xgcp_c/index.htm)*, Release 12.3.

## <span id="page-32-1"></span>**Call Handling Between TCL and VoiceXML Applications**

Cisco voice gateways use special call-handling software applications. Some applications are contained in Cisco IOS software, others are defined dynamically by using the **call application voice** command. Applications that are defined dynamically can use TCL scripts or VoiceXML documents.

When an application hands off calls to another application by placing a call through a dial peer to an outbound application, it performs a *transfer*. When a TCL script hands off a call directly to a VoiceXML document or to another TCL script, it performs a *handoff*. Transfer is performed through the dial plan by using Cisco IOS software, transferring a call to any number associated with that application. Typically, an inbound dial peer links to an application which may transfer calls through an outbound dial peer to

an outbound application. Transfer supports a large database of number-to-URL mappings. In comparison, a handoff is done using TCL. In a handoff, a TCL 2.0 application can pass a handoff string. An application passing a handoff string is not supported by the transfer function.

To display a list of TCL or VoiceXML applications that are currently configured or installed on the gateway, use the **show call application voice summary** command.

Following are some of the applications that come with Cisco IOS software:

- session—Similar to the DEFAULT application, except that it is written in TCL 2.0. This is a basic application that performs the DID function or supplies a secondary dial tone to the caller.
- fax\_hop\_on—Collects digits from the redialer, such as account number and destination number. When a call is placed to an H.323 network, the set of fields (configured in the call information structure) are "entered," "destination," and "account."
- clid\_authen—Authenticates the call with automatic number identification (ANI) and DNIS numbers, collects the destination data, and makes the call.
- clid authen collect—Authenticates an incoming call using ANI or DNIS information, or, if that fails, collects dialed digits.
- clid\_authen\_npw—Performs as clid\_authen, but uses a null password when authenticating, rather than DNIS numbers.
- clid\_authen\_col\_npw—Performs as clid\_authen\_collect, but uses a null password and does not use or collect DNIS numbers.
- clid\_col\_npw\_3—Performs as clid\_authen\_col\_npw except with that script, if authentication with the digits collected (account and PIN) fails, the clid\_authen\_col\_npw script just plays a failure message (auth\_failed.au) and then hangs up. The clid\_col\_npw\_3 script allows two failures, then plays the retry audio file (auth\_retry.au) and collects the account and PIN again.

The caller can interrupt the message by entering digits for the account number, triggering the prompt to tell the caller to enter the PIN. If authentication fails the third time, the script plays the audio file auth\_fail\_final.au, and hangs up.

**•** Default (DEFAULT)—This simple application outputs dial tone when a call comes in, collects digits, and places a call to the dialed number. Similar to the *session* application, except that it is included in Cisco IOS software.

For a complete list of TCL scripts that can be downloaded from Cisco.com, check the following location:

<http://www.cisco.com/cgi-bin/tablebuild.pl/tclware>

#### **Transfer and Handoff Restrictions**

- **•** TCL 2.0 applications can transfer (and handoff) calls to VoiceXML applications and other TCL applications.
- **•** VoiceXML cannot directly hand off calls to TCL 2.0 applications because handoff is a TCL scripting function and there is no equivalent in VoiceXML. VoiceXML can transfer calls to TCL 2.0 by using Cisco IOS software, as described in the ["Configuring an Outbound Application" section on page 41.](#page-52-0)
- When TCL 2.0 or VoiceXML applications transfer calls to a telephone number, the outbound dial peer can specify a TCL 2.0 or VoiceXML application to accept the transfer.
- **•** Transfer (and handoff) to or from TCL 1.0 applications is not supported.
- **•** Transfer (and handoff) to or from the default application is not supported.

For more information on VoiceXML and TCL coding, refer to the *[Cisco VoiceXML Programmer's Guide](http://www.cisco.com/univercd/cc/td/doc/product/software/ios122/rel_docs/vxmlprg/index.htm)* and the *[TCL IVR API Version 2.0 Programmer's Guide](http://www.cisco.com/univercd/cc/td/doc/product/access/acs_serv/vapp_dev/tclivrv2/index.htm)*, respectively.

<span id="page-34-1"></span><span id="page-34-0"></span>In general, HTTP is the preferred protocol for loading VoiceXML applications and audio prompts. The HTTP client code is implemented in Cisco IOS software specifically for this purpose. The Cisco IOS File System (IFS) protocols (FTP, TFTP) were implemented for loading images, and saving and restoring configurations, so there are limits to the efficiency and number of concurrent loads. HTTP was developed for efficiency over the web; it has mechanisms to determine how long a file is considered valid in cache, and to determine if a cached version is still valid. With TFTP, the only way to determine if a cached version is valid is by reloading the entire file.

**Information About Configuring Basic Functionality for TCL IVR and VoiceXML Applications**

Pages that are loaded through a pointer within a document using TFTP are not cached on the gateway, and TFTP should not be used for loading these dynamic documents. For example, the application attribute of the <vxml> tag and the next attribute in the <goto> tag should not use IFS protocols in the URI. These documents should use HTTP.

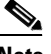

 $\mathbf I$ 

<span id="page-34-2"></span>**Note** All VoiceXML documents should be placed behind a firewall.

[Table 2](#page-34-2) lists the HTTP 1.1 client features that are supported by the Cisco gateway:

### *Table 2 HTTP 1.1 Feature Support*

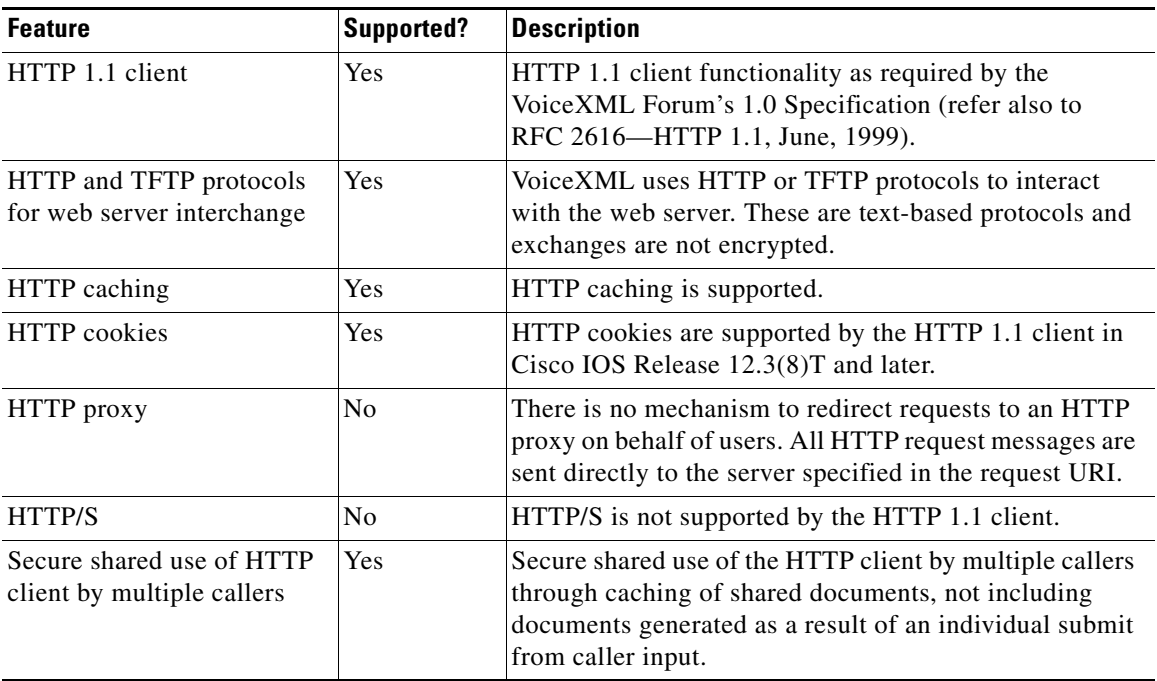

Cisco IOS software comes with a default set of HTTP 1.1 client parameters for file caching and connection timeouts. The default settings are recommended. To modify the default HTTP client settings, see the ["Modifying HTTP Client Settings" section on page 54.](#page-65-0)

#### **Supported HTTP 1.1 Headers**

The Cisco HTTP 1.1 client supports the following formats for message headers:

#### **Request Header**

```
Accept: text/vxml, text/x-vxml, application/vxml, application/x-vxml, 
application/voicexml, application/x-voicexml, application/octet-stream, text/plain, 
text/html, audio/basic, audio/wav
Connection: closed/Keep-Alive
Content-Length:
Content-Type:
Host:
If-Modified-Since:
If-NoneMatch:
Transfer-Encoding:
User-Agent:
User-Agent: Cisco-IOS-family/Version Sub-Product-Name
User-Agent: Cisco-IOS-C5300/12.2(20011107:234726) VoiceXML/1.0
```
The following example shows a GET request message sent to the server tennis.cisco.com for the request URL: http://tennis.cisco.com/vxml/test/init.vxml.

```
GET /vxml/test/init.vxml HTTP/1.1
Host: tennis.cisco.com
Content-Type: application/x-www-form-urlencoded
Connection: Keep-Alive
Accept: text/vxml; level = 1, text/plain, text/html, audio/basic
User-Agent: Cisco-IOS-C5300/12.2(20011107:234726) VoiceXML/1.0
```
#### **Response Header**

```
Age:
Cache-Control:
Connection:
Content-Length:
Content-Type:
Date:
ETag:
Expires:
Keep-Alive: timeout=5, max=10
Last-Modified:
Location:
Pragma:
Transfer-Encoding:
```
#### **Caching Refresh Value**

The freshness lifetime of entries stored in the HTTP client cache is determined by one of the following values, in the order listed:

- **1.** max\_age\_value
- **2.** expire\_value less the date\_value
- **3.** If the above information is not available, the gateway uses one of the following:
	- **a.** If the last\_modified\_value is available, the freshness\_lifetime is ten percent of the difference between the date\_value and the last\_modified\_value.
	- **b.** Otherwise, the freshness\_lifetime is the value configured on the gateway by using the **http client cache refresh** command. If this command is not configured, the default value set by the gateway is 86,400 sec (24 hours).
# **How to Configure Basic Functionality for a TCL IVR or VoiceXML Application**

This section describes the basic procedures for loading a TCL or VoiceXML application onto the Cisco gateway and assigning the application to a dial peer.

- **•** [Loading an Application onto the Gateway, page 25](#page-36-0)
- **•** [Verifying Loading of Application, page 26](#page-37-0)
- **•** [Configuring an Inbound Application, page 28](#page-39-0)
- **•** [Verifying an Inbound Application Configuration, page 33](#page-44-0)
- **•** [Verifying the Gateway Configuration by Using a Sample Application, page 34](#page-45-0)
- **•** [Configuring an Outbound Application, page 41](#page-52-0)
- **•** [Configuring an Outbound VoIP Dial Peer for Call Transfers, page 44](#page-55-0)
- **•** [Verifying the Outbound Application Configuration, page 47](#page-58-0)
- **•** [Configuring a DNIS Map for VoiceXML Applications, page 49](#page-60-0)
- **•** [Verifying DNIS Map Configuration, page 52](#page-63-0)
- **•** [Modifying HTTP Client Settings, page 54](#page-65-0)
- **•** [Verifying HTTP Client Settings, page 55](#page-66-0)

# <span id="page-36-0"></span>**Loading an Application onto the Gateway**

This section describes how to load a VoiceXML document or TCL script onto the Cisco gateway.

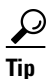

**Tip** If you download a TCL script from the Cisco Software Center, be sure to review the ReadMe file that is included with the script. It may contain additional script-specific information, such as configuration parameters and user interface descriptions.

#### **SUMMARY STEPS**

- **1. enable**
- **2. configure terminal**
- **3. call application voice** *application-name location*
- **4. exit**
- **5. call application voice load** *application-name*

#### **DETAILED STEPS**

 $\mathbf I$ 

**Step 1** Enable privileged EXEC mode:

**enable**

Example: Router> enable

Enter your password if prompted.

**Step 2** Enter global configuration mode:

#### **configure terminal**

Example: Router# configure terminal

**Step 3** Load a VoiceXML document or TCL script and define its application name:

```
call application voice application-name location
```
- *application-name*—Name that identifies the voice application. This is a user-defined name and does not have to match the script name.
- **•** *location*—Directory and filename of the TCL script or VoiceXML document in URL format. For example, Flash memory (flash:*filename*), a TFTP (tftp://../*filename*) or an HTTP server (http://../*filename*) are valid locations.

Example: Router(config)# call application voice vapp1 flash:demo1.vxml

**Step 4** (Optional) Exit global configuration mode and enter privileged EXEC mode:

#### **exit**

Example: Router(config)# exit

**Step 5** (Optional) Reload a selected call application (TCL or VoiceXML) after it has been modified:

```
call application voice load application-name
```
**•** *application-name*—Name of the TCL or VoiceXML application to reload. This is the name of the application that was assigned with the **call application voice** command in Step 3.

Example: Router# call application voice load vapp1

 $\mathcal{L}$ 

**Tip** If a TCL script or VoiceXML document fails to load, enable the **debug voip ivr** command and retry the **call application voice load** command. This debugging command can provide information on why a document fails to load.

# <span id="page-37-0"></span>**Verifying Loading of Application**

!

#### **SUMMARY STEPS**

- **1. show running-config**
- **2. show call application voice** *application-name*
- **3. show call application voice summary**

#### **DETAILED STEPS**

**Step 1** Use the **show running-config** command to verify that the application is configured on the gateway with the **call application voice** command, for example:

call application voice getdigit http://10.10.1.1/collect.vxml !

**Step 2** Use the **show call application voice** command to verify that the application is loaded onto the gateway. The following example shows output for the application named *vapptest1*:

```
Router# show call application voice vapptest1
VXML Application vapptest1
     URL=flash:demo0.vxml
     Security not trusted
     No languages configured
     It has: 0 calls active.
           0 incoming calls
           0 calls handed off to it
           0 call transfers initiated
           0 pages loaded, 0 successful
           0 prompts played
           0 recorded messages
     Interpreted by Voice Browser Version 2.0 for VoiceXML 1.0 & 2.0.
The VXML Script is:
------------------
<?xml version="1.0"?>
<vxml version="1.0">
  <form><block>
     <audio src="flash:demo0.au"/>
     </block>
   </form>
\langle/vxml>
```

```
\boldsymbol{\mathcal{L}}
```
**Tip** If the application is not loaded on the gateway, the **show call application voice** command returns the message, "Application *xxx* not found."

**Step 3** Use the **show call application voice summary** command to view a list of all applications configured on the gateway, for example:

Router# **show call application voice summary**

```
name description
session Basic app to do DID, or supply dialtone.
fax_hop_on Script to talk to a fax redialer
clid_authen Authenticate with (ani, dnis)
clid_authen_collect Authenticate with (ani, dnis), collect if that fails
clid_authen_npw Authenticate with (ani, NULL)
clid_authen_col_npw Authenticate with (ani, NULL), collect if that fails
clid_col_npw_3 Authenticate with (ani, NULL), and 3 tries collecting<br>clid col npw npw Authenticate with (ani, NULL) and 3 tries without pw
                    Authenticate with (ani, NULL) and 3 tries without pw
DEFAULT Default system session application
lib_off_app Libretto Offramp
callme flash:call.vxml
TCL Script Version 2.0 supported.
TCL Script Version 1.1 supported.
Voice Browser Version 2.0 for VoiceXML 1.0 & 2.0 supported.
```
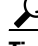

 $\mathbf I$ 

**Tip** If an asterisk is displayed next to the application name when using the **summary** keyword, it means that the application is configured, but not running. Normally this is because the application was not successfully loaded. For troubleshooting information, see the ["Application Does Not Load onto](#page-39-1)  [Gateway" section on page 28](#page-39-1).

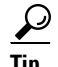

If you have modified the VoiceXML document or TCL script, you must use the **call application voice load** command to load the new version of the script onto the router.

# **Troubleshooting Loading of Application**

#### **Verification**

Be sure that you perform the following verification steps:

- Final verification step in the ["Loading an Application onto the Gateway" section on page 25](#page-36-0)
- **•** ["Verifying Loading of Application" section on page 26](#page-37-0)

#### **Additional Troubleshooting Actions**

If the voice application does not successfully load onto the gateway, [Table 3](#page-39-1) lists some possible causes and the actions that you can take.

#### <span id="page-39-1"></span>*Table 3 Application Does Not Load onto Gateway*

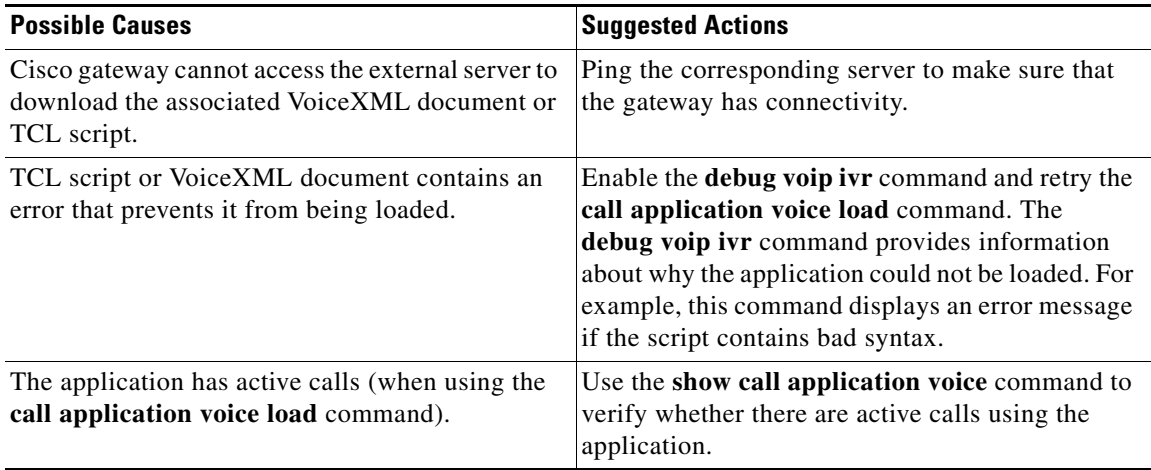

#### **Additional Help**

For pointers to configuration examples, debug and voice command references, and troubleshooting documentation, see the ["Related Documents" section on page 9.](#page-20-0)

# <span id="page-39-0"></span>**Configuring an Inbound Application**

If a voice call requires handling by an initial application first, for example, to collect the destination telephone number or to perform authentication and authorization, then an application must be configured in the inbound POTS dial peer. This type of application is called an "inbound application" because it is configured in the inbound dial peer. Some voice applications require only an inbound POTS dial peer, if no initial processing is necessary and if the call is not being sent over the IP network. Other applications require both an inbound POTS dial peer and an outbound VoIP dial peer, as described in the ["Configuring](#page-52-0)  [an Outbound Application" section on page 41](#page-52-0).

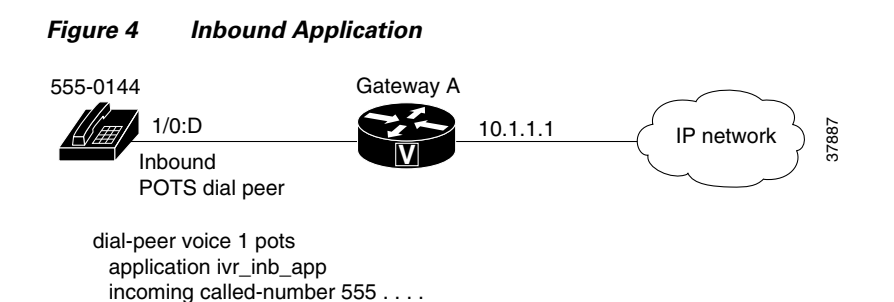

# **Role of Dial Peers in Configuring Voice Applications**

Dial peers are central to the configuration of Cisco voice gateways. They act as the focal point where associated elements come together, including:

- **•** Name of the voice application to invoke
- **•** VoiceXML documents, TCL IVR scripts, and audio files used by the application
- **•** Destination telephone number and DNIS maps that link callers to the voice application

Cisco voice gateways use dial peers to identify call origination and destination endpoints and to define the characteristics applied to each call leg in a call connection. A call leg is a logical connection between two routers or between a router and a telephony device.

Dial peers are required to link incoming calls to voice applications. These dial peers can be used to run voice applications from inbound or outbound call legs. [Figure 5](#page-40-0) shows a basic overview of two dial peers on the originating gateway that can be used for inbound or outbound applications.

<span id="page-40-0"></span>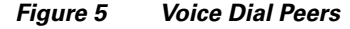

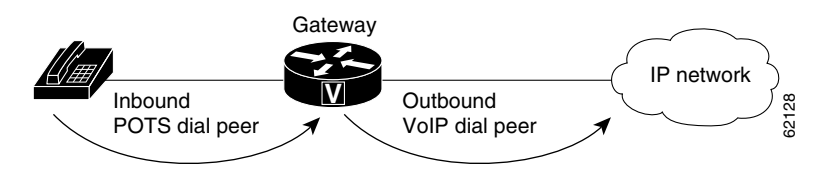

Three types of dial peers may be used by the Cisco voice gateway:

- Plain old telephone service (POTS)—Describe the characteristics of a traditional telephony network connection. POTS dial peers map a dialed string to a specific voice port on the local router, normally the voice port connecting the router to the local PSTN, PBX, or telephone. Only a POTS dial peer must be configured for an inbound voice application. Inbound applications do not require transferring the call to another telephone number or application.
- **•** Voice over IP (VoIP)—Describe the characteristics of an IP network connection. VoIP dial peers map a dialed string to a remote network device, such as the destination router that is connected to the remote telephony device. A VoIP dial peer must be configured if the call is transferred to another telephone number or an application. For example, a TCL IVR application on the inbound POTS dial peer may handle specific calls that come into the voice gateway, then pass them to a VoiceXML application configured on the outbound VoIP dial peer. Frame of the one ramp or the one ramp or the one ramp or the one ramp or the one ramp or the one ramp or of  $\frac{1}{2}$  and  $\frac{1}{2}$  and  $\frac{1}{2}$  and  $\frac{1}{2}$  and  $\frac{1}{2}$  and  $\frac{1}{2}$  and  $\frac{1}{2}$  and  $\frac{1}{2}$  and
- **•** Multimedia Mail over IP (MMoIP)—Describe the line characteristics generally associated with a packet network connection. With Voice Store and Forward, for example, this is the IP network

<span id="page-41-0"></span>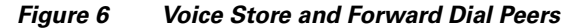

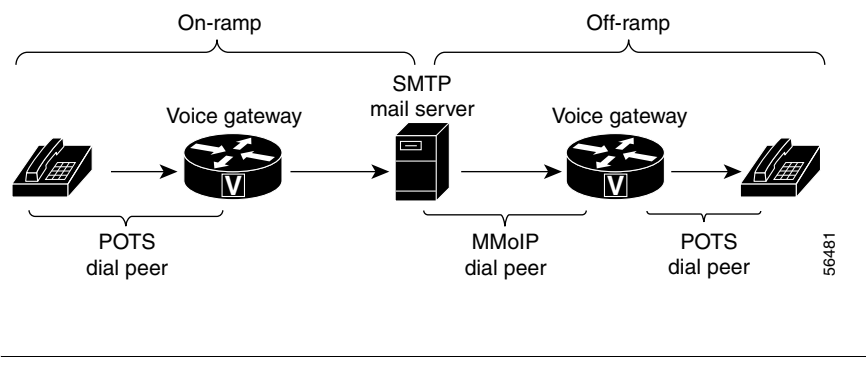

**Note** The Voice Store and Forward feature is available in Cisco IOS Release 12.2(11)T and later.

For more information on dial peers, refer to the *[Dial Peer Configuration on Voice Gateway Routers](http://www.cisco.com/univercd/cc/td/doc/product/software/ios123/123cgcr/vvfax_c/int_c/dpeer_c/index.htm)* document, Cisco IOS Voice Configuration Library, Release 12.3.

### <span id="page-41-1"></span>**How Voice Applications are Matched to Called Numbers**

When a call comes into the Cisco gateway, the gateway attempts to match the called number with a VoiceXML or TCL application. The called number is linked to an application through a dial peer. For inbound calls, the dial peer is matched based on one of the following:

- **•** Incoming called-number—A string representing the called number or dialed number identification service (DNIS). It is configured in a dial peer by using the **incoming called-number** command.
- Port—The voice port through which calls to this dial peer are placed. It is configured in POTS dial peers by using the **port** command. This is used only for calls inbound from the PSTN.

After the inbound dial peer is matched, if a DNIS map has been configured in the dial peer, the default application checks the DNIS map entries for a VoiceXML application to run.

For outbound calls, the dial peer is matched based on one of the following:

- **•** Destination-pattern—A string representing the called number or DNIS. It is configured in a dial peer by using the **destination-pattern** command.
- DNIS map—A table containing multiple called numbers, each individually linked to the URL location of a VoiceXML document. It is configured in a dial peer by using the **dnis-map** command.

If the dialed string matches the destination pattern, the call is routed according to the voice port in POTS dial peers, or the session target in VoIP dial peers.

Using a destination pattern or incoming called number can be somewhat limiting because only one telephone number-to-voice application link can be configured per dial peer, although the dial peer string can contain wildcards. The dial peer, although configured to match on a wide range of dialed numbers, can only point to one voice application.

If several dial peers match a particular destination pattern, this is called a hunt group. The system attempts to place a call to the dial peer with the highest preference. If the call cannot be completed because of a system outage, for example, and the gatekeeper or gateway cannot be contacted, the hunt group feature performs the following:

- **•** Retries the call to the next highest preference dial peer
- **•** Continues until no more matching dial peers are found
- If there are dial peers with the same priority, the order is determined randomly

For detailed information about the dial peer commands described in this section, refer to the *[Cisco IOS](http://www.cisco.com/univercd/cc/td/doc/product/software/ios123/123cgcr/vvfax_r/index.htm)  [Voice Command Reference](http://www.cisco.com/univercd/cc/td/doc/product/software/ios123/123cgcr/vvfax_r/index.htm)*, Release 12.3.

### **Direct Inward Dialing (DID) Behavior**

Normally, when a voice call comes into the router, the gateway presents a dial tone to the caller and collects digits until it can identify an outbound dial peer. This process is called two-stage dialing. An application must be configured on the router's inbound dial peer to collect the digits (for example, the TCL application "session"). After the dialed digits are collected, this application attempts to match them to a destination pattern or DNIS map configured in an outbound dial peer, and transfers the call to the application in the outbound dial peer (for example, a VoiceXML application).

With DID, the router does not present a dial tone to the caller and does not collect digits; the setup message contains all the digits necessary to route the call. For more information on DID, refer to the *[Dial](http://www.cisco.com/univercd/cc/td/doc/product/software/ios123/123cgcr/vvfax_c/int_c/dpeer_c/index.htm)  [Peer Configuration on Voice Gateway Routers](http://www.cisco.com/univercd/cc/td/doc/product/software/ios123/123cgcr/vvfax_c/int_c/dpeer_c/index.htm)* document, Cisco IOS Voice Configuration Library, Release 12.3.

#### **SUMMARY STEPS**

- **1. enable**
- **2. configure terminal**
- **3. dial-peer voice** *number* **pots**
- **4. application** *name*
- **5. incoming called-number** *string*
- **6.** Configure a DNIS map.

#### **DETAILED STEPS**

I

#### **Step 1** Enable privileged EXEC mode:

#### **enable**

Example: Router> enable

Enter your password if prompted.

**Step 2** Enter global configuration mode:

#### **configure terminal**

Example: Router# configure terminal

**Step 3** Enter dial-peer configuration mode for a POTS dial peer:

**dial-peer voice** *number* **pots**

**•** *number*—Number tag that identifies this dial peer. Range is from 1 to 2,147,483,647.

Example: Router(config)# dial-peer voice 110 pots

**Step 4** Associate an application with this inbound POTS dial peer:

**application** *name*

• *name*—Name of the voice application. This is the name of the application that was defined when the application was configured by using the **call application voice** command.

Example: Router(config-dial-peer)# application vapp1

**Step 5** Specify the called number that links voice calls to this dial peer:

**incoming called-number** *string*

• *string*—Sequence of digits representing the full or a partial telephone number (for example, the extension) used to reach the voice gateway. See the ["How Voice Applications are Matched to Called](#page-41-1)  [Numbers" section on page 30](#page-41-1) for more information.

Example: Router(config-dial-peer)# incoming called-number 5550139

Incoming calls that match this called number are linked to this dial peer and to the VoiceXML or TCL application that is configured in Step 4.

**Step 6** (Optional) To configure a DNIS map in this dial peer, see the ["Configuring a DNIS Map for VoiceXML](#page-60-0)  [Applications" section on page 49.](#page-60-0)

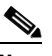

**Note** The DNIS map is not used to select the inbound dial peer. If an inbound application uses a DNIS map, the inbound dial peer is selected based on the **incoming called-number** or **port**. The gateway then matches the called number to a VoiceXML document based on the DNIS map, provided that a VoiceXML application is configured in Step 4.

### <span id="page-43-0"></span>**Troubleshooting Tips**

If the voice application is not initiated, and instead you hear a dial tone, [Table 4](#page-43-0) lists some possible causes and the actions that you can take. If any of the following causes occur, the call is handed to the default application, which plays a dial tone to the user.

*Table 4 Dial Tone is Heard Instead of Prerecorded Prompt*

| <b>Possible Causes</b>                           | <b>Suggested Actions</b>                                                                                                    |
|--------------------------------------------------|----------------------------------------------------------------------------------------------------|
| No dial peer matches the call                    | Verify whether the correct dial peer is being<br>matched for the call leg. See the "Troubleshooting"<br>Dial Peer Matching" section on page 37. |
| Dial peer is not configured with the application | Verify that the correct application is configured in<br>the dial peer. See the "Troubleshooting Dial Peer<br>Configuration" section on page 39. |
| Gateway cannot find the specified application    | Verify that the application is configured on the<br>gateway. See the "Verifying Loading of<br>Application" section on page 26.                  |

# <span id="page-44-0"></span>**Verifying an Inbound Application Configuration**

### **SUMMARY STEPS**

- **1. show running-config**
- **2. show dial-peer voice** *tag*
- **3.** Follow the steps in the ["Verifying Loading of Application" section on page 26](#page-37-0).
- **4.** Follow the steps in the ["Verifying the Gateway Configuration by Using a Sample Application"](#page-45-0)  [section on page 34](#page-45-0).

### **DETAILED STEPS**

 $\mathbf I$ 

**Step 1** Use the **show running-config** command to display the dial-peer configuration for your inbound application. The following example shows that the VoiceXML application named vxml\_inb\_app handles inbound PSTN calls to 7-digit telephone numbers beginning with 555.

```
!
dial-peer voice 100 pots
  application vxm1_inb_app
  incoming called-number 555....
 port 0:D
!
```
Router# **show dial-peer voice 100**

**Step 2** Use the **show dial-peer voice** command to display detailed configuration information about the dial peer, including whether it is operational. The following example shows that dial peer 100 is linked to the application named vxml\_inb\_app.

```
VoiceEncapPeer100
         information type = voice,
         description = `',
        tag = 100, destination-pattern = '',
        answer-address = \dot{ }, preference=0,
         numbering Type = `unknown'
         group = 100, Admin state is up, Operation state is up,
         incoming called-number = `555....', connections/maximum = 0/unlimited,
         DTMF Relay = disabled,
         huntstop = disabled,
         in bound application associated: 'vxml_inb_app'
         out bound application associated: ''
         dnis-map = 
         permission :both
         incoming COR list:maximum capability
         outgoing COR list:minimum requirement
         type = pots, prefix = `',
         forward-digits default
         session-target = `', voice-port = `0:D',
         direct-inward-dial = disabled,
         digit_strip = enabled,
         register E.164 number with GK = TRUE
        Connect Time = 0, Charged Units = 0,
         Successful Calls = 0, Failed Calls = 0, Incomplete Calls = 0
         Accepted Calls = 0, Refused Calls = 0,
         Last Disconnect Cause is "",
         Last Disconnect Text is "",
         Last Setup Time = 0.
```
- **Step 3** Follow the steps in the ["Verifying Loading of Application" section on page 26](#page-37-0) to verify that the voice application is loaded and running on the gateway.
- **Step 4** Follow the steps in the "Verifying the Gateway Configuration by Using a Sample Application" section [on page 34](#page-45-0) to verify that you can make a call into the gateway and the voice application is invoked.

# <span id="page-45-0"></span>**Verifying the Gateway Configuration by Using a Sample Application**

Cisco provides a sample VoiceXML document that you can use to verify that your gateway is configured properly to run voice applications. This simple application lets you test your dial peer configuration to confirm that the gateway can receive and place calls, and demonstrates the behavior of some basic VoiceXML elements.

To download the sample document and verify your configuration, complete the following steps:

**Step 1** Log in to the Cisco.com website and go to the following location:

[http://www.cisco.com/pcgi-bin/dev\\_support/access\\_level/product\\_support](http://www.cisco.com/pcgi-bin/dev_support/access_level/product_support)

You must have a Cisco.com login to access the above site. Qualified users can establish an account on Cisco.com by following the directions at <http://www.cisco.com/register.> If you have forgotten or lost your account information, send a blank e-mail to cco-locksmith@cisco.com. An automatic check will verify that your e-mail address is registered with Cisco.com. If the check is successful, account details with a new random password will be e-mailed to you.

- **Step 2** Select VoiceXML Gateway from the VOICE TECHNOLOGY/IOS pull-down menu
- **Step 3** Select the DTMF ONLY Call Application link under the VoiceXML Sample Applications section.
- **Step 4** Download the simpleCall.zip package, which includes:
	- **•** Sample VoiceXML document (simpleCall.vxml)
	- **•** Nine pre-recorded audio files:
		- **–** busy.au
		- **–** bye.au
		- **–** duration.au
		- **–** enter\_dest.au
		- **–** no\_input.au
		- **–** nomatch.au
		- **–** seconds.au
		- **–** technicalProblem.au
		- **–** welcome\_test.au
- **Step 5** Unzip the files to a TFTP or FTP server.
- **Step 6** Copy the sample document and nine audio files into Flash memory on your gateway:

**copy tftp flash**

**Step 7** Load the document into the gateway's memory and assign it the application name *callme*: **call application voice callme flash:simpleCall.vxml**

**Step 8** Configure an inbound dial peer to trigger the application, as described in the ["Configuring an Inbound](#page-39-0)  [Application" section on page 28,](#page-39-0) for example:

```
dial-peer voice 1 pots
 application callme 
 incoming called-number 5550121 // Access number to dial into gateway
```
**Step 9** Configure an outbound dial peer to place the call to the destination, for example:

```
dial-peer voice 2 voip
 destination-pattern ...
  session target ipv4:1.14.93.201 
  codec g711ulaw
 no vad
```
The **session target** command must be configured with the IP address of the destination router.

**Step 10** Place a call to the gateway's access number. In this example, you would dial 555-0121.

After the number is dialed, the welcome prompt (welcome\_test.au) is played by the application and the caller is prompted for a 7-digit destination number (enter\_dest.au). If the caller does not enter any digits, another prompt (no\_input.au) is played requesting the destination number. The application collects the DTMF digits and places a call over IP to the destination, as specified by the **session target** command.

If the called party is busy or does not answer within 15 sec, an error prompt is played (busy.au).

 $\mathbf I$ 

If the call is not successful, for example if the audio files do not play, or you encounter any other problem, see the ["Troubleshooting Tips" section on page 48.](#page-59-0)

#### **Example VoiceXML Document for Verifying Configuration on Gateway**

The following output shows the contents of the sample document simpleCall.vxml:

```
<?xml version="1.0"?>
<vxml version="2.0">
2 + 1 = -Cisco Voicexml Sample Code
File Name : simpleCall.vxml
Date : Nov 18th 2002
Copyright (c) 2002 by Cisco Systems, Inc.
All rights reserved.
SAMPLE APPLICATION AND INFORMATION IS PROVIDED "AS IS" WITHOUT WARRANTY OF ANY KIND BY 
CISCO, EITHER EXPRESSED OR IMPLIED, INCLUDING BUT
 NOT
LIMITED TO THE IMPLIED WARRANTIES OF MERCHANTABILITY FITNESS FOR A PARTICULAR PURPOSE, 
NONINFRINGEMENT, SATISFACTORY QUALITY OR ARISING
FROM A COURSE OF
DEALING, LAW, USAGE, OR TRADE PRACTICE. CISCO TAKES NO RESPONSIBILITY REGARDING ITS USAGE 
IN AN APPLICATION. THE APPLICATION IS PROVID
ED AS AN EXAMPLE
ONLY, THEREFORE CISCO DOES NOT MAKE ANY REPRESENTATIONS REGARDING ITS RELIABILITY, 
SERVICEABILITY, OR FUNCTION. IN NO EVENT DOES CISCO
WARRANT THAT THE
SOFTWARE IS ERROR FREE OR THAT CUSTOMER WILL BE ABLE TO OPERATE THE SOFTWARE WITHOUT 
PROBLEMS OR INTERRUPTIONS. NOR DOES CISCO WARRANT
THAT THE SOFTWARE
```

```
OR ANY EQUIPMENT ON WHICH THE SOFTWARE IS USED WILL BE FREE OF VULNERABILITY TO INTRUSION 
OR ATTACK. THIS SAMPLE APPLICATION IS NOT SUP
PORTED BY CISCO IN
ANY MANNER. CISCO DOES NOT ASSUME ANY LIABILITY ARISING FROM THE USE OF THE APPLICATION. 
FURTHERMORE, IN NO EVENT SHALL CISCO OR ITS SUP
PLIERS BE LIABLE FOR
ANY INCIDENTAL OR CONSEQUENTIAL DAMAGES, LOST PROFITS, OR LOST DATA, OR ANY OTHER INDIRECT 
DAMAGES EVEN IF CISCO OR ITS SUPPLIERS HAVE B
EEN INFORMED OF THE
POSSIBILITY THEREOF.
(10/15/2002)Modification : Fixed the playout of duration of call
--&><catch event="error.badfetch">
   <prompt>
     <audio src="audio/technicalProblem.au"></audio>
   </prompt>
   <log> Catch Handler :: Bad Fetch </log>
</catch>
<catch event="telephone.disconnect.transfer">
  <log> Catch Handler :: Blind Transfer </log>
</catch>
<catch event="telephone.disconnect.hangup">
   <log> Catch Handler :: User disconnected </log>
</catch>
<var name="phone_num"/>
<var name="mydur"/>
<form id="main">
         <noinput>
                <log> Catch Handler :: User did not enter input </log>
        <prompt>
            <audio src="audio/no_input.au"></audio>
        </prompt>
             <reprompt/>
         </noinput>
         <nomatch>
                 <log> Catch Handler :: User input does not match DTMF grammar</log>
        <prompt>
            <audio src="audio/nomatch.au"></audio>
        </prompt>
             <reprompt/>
         </nomatch>
         <block>
        <prompt bargein="true">
            <audio src="audio/welcome_test.au"></audio>
       </prompt>
         </block>
<!-- Prompt the user to enter the destination number and collect the 7 digits destination 
number -->
<!-- Only DTMP inputs are accepted -->
         <field name="get_phone_num" type="number">
                 <grammar type="application/grammar+regex">.......</grammar>
            <prompt bargein="true">
           <audio src="audio/enter_dest.au"></audio>
```

```
 </prompt>
       <filled>
            <assign name="phone_num" expr="get_phone_num"/>
                     <log> FIELD ITEM :: User input collected is <value 
expr="phone_num"/></log>
       </filled>
         </field>
      <transfer name="mycall" destexpr="'phone://' + phone_num" connecttimeout="30s" 
cisco-longpound ="true" bridge="true">
       <filled>
            <assign name="mydur" expr="mycall$.duration"/>
           \langleif cond = "mycall == 'busy'">
                           <prompt>
                             <audio src="audio/busy.au"></audio>
                           </prompt>
                           <log> TRANSFER ITEM :: Destination is busy</log>
            <elseif cond = "mycall == 'noanswer'"/>
                           <prompt>
                             <audio src="audio/noanswer.au"></audio>
                           </prompt>
                           <log> TRANSFER ITEM :: called party is not answering </log>
            <elseif cond = "mycall == 'near_end_disconnect'"/>
                           <log> TRANSFER ITEM :: Calling party disconnected </log>
            <elseif cond = "mycall == 'far_end_disconnect'"/>
                           <log> TRANSFER ITEM :: Called party disconnected </log>
                         <elseif cond = "mycall == 'unknown'"/>
                           <log>RANSFER ITEM :: Call transfer status is UNKNOWN</log>
                         <else/>
                           <prompt><audio src="audio/busy.au"></audio></prompt>
           \langleif>
           <log>TRANSFER ITEM :: The value in mycall is <value expr="mycall"/></log>
           <log>TRANSFER ITEM :: Duration of call is <value expr="mydur"/></log>
       </filled>
         </transfer>
           <block>
               <prompt>
                  <audio src="audio/bye.au"></audio> 
               </prompt>
          </block>
   </form>
</vxml>
```
# <span id="page-48-0"></span>**Troubleshooting Dial Peer Matching**

#### **Verification**

 $\mathbf I$ 

Be sure that you perform the following verification steps:

- Final verification step in the ["Configuring an Inbound Application" section on page 28](#page-39-0)
- **•** ["Verifying an Inbound Application Configuration" section on page 33](#page-44-0)
- **•** ["Verifying the Gateway Configuration by Using a Sample Application" section on page 34](#page-45-0)

#### **Additional Troubleshooting Actions**

### **SUMMARY STEPS**

- **1. debug voip ivr**
- **2. show dialplan number** *dial-string*

#### **DETAILED STEPS**

**Step 1** Use the **debug voip ivr** command to verify that the gateway matches the correct dial peer for the application, for example:

Router# **debug voip ivr**

```
*Jan 4 20:51:57.084:InitiateCallSetup:Incoming[77] AlertTime 0
Destinations(1) [ 5550100 ]
*Jan 4 20:51:57.084:DNInitiate:Destination[5550100]
*Jan 4 20:51:57.084:DNInitiate:5550100 Did not match any peers
```
In the example above, the gateway could not find a dial peer to match to the called number 555-0100.

**Step 2** Use the **show dialplan number** command to verify which dial peer, if any, is being matched to the call, for example:

Router# **show dialplan number 3800**

```
Macro Exp.: 3800
```

```
VoiceEncapPeer3800
         information type = voice,
        description = ',
         tag = 3800, destination-pattern = `3800',
         answer-address = `', preference=0,
         CLID Restriction = None
        CLID Network Number =
         CLID Second Number sent
         source carrier-id = `', target carrier-id = `',
        source trunk-group-label = `', target trunk-group-label = `',
         numbering Type = `unknown'
         group = 3800, Admin state is up, Operation state is up,
         incoming called-number = `', connections/maximum = 0/unlimited,
         DTMF Relay = disabled,
         huntstop = disabled,
         in bound application associated: 'vxml_app'
         out bound application associated: ''
         dnis-map =
         permission :both
         incoming COR list:maximum capability
         outgoing COR list:minimum requirement
         Translation profile (Incoming):
         Translation profile (Outgoing):
         incoming call blocking:
        translation-profile =
         disconnect-cause = `no-service'
         type = pots, prefix = `',
         forward-digits all
         session-target = `', voice-port = `1/0:D',
         direct-inward-dial = disabled,
         digit_strip = disabled,
         register E.164 number with GK = TRUE
         fax rate = system, payload size = 20 bytes
```

```
 Time elapsed since last clearing of voice call statistics never
        Connect Time = 0, Charged Units = 0,
        Successful Calls = 0, Failed Calls = 0, Incomplete Calls = 0 Accepted Calls = 0, Refused Calls = 0,
         Last Disconnect Cause is "",
         Last Disconnect Text is "",
         Last Setup Time = 0.
Matched: 3800 Digits: 4
Target:
```
The output above shows that called number 3800 maps to dial peer 3800. You should next verify that the application is configured in that dial peer.

#### **Additional Help**

For pointers to configuration examples, debug and voice command references, and troubleshooting documentation, see the ["Related Documents" section on page 9.](#page-20-0)

# <span id="page-50-0"></span>**Troubleshooting Dial Peer Configuration**

#### **Verification**

Be sure that you perform the following verification steps:

- **•** Final verification step in the ["Configuring an Inbound Application" section on page 28](#page-39-0)
- **•** ["Verifying an Inbound Application Configuration" section on page 33](#page-44-0)
- **•** ["Verifying the Gateway Configuration by Using a Sample Application" section on page 34](#page-45-0)

#### **Additional Troubleshooting Actions**

#### **SUMMARY STEPS**

- **1. show dial-peer voice** *tag*
- **2. debug voip ccapi inout**

#### **DETAILED STEPS**

I

**Step 1** Use the **show dial-peer voice** command to verify that the application is configured in the dial peer, for example:

```
Router# show dial-peer voice 555
```

```
VoiceEncapPeer555
        information type = voice,
        description = \cdot,
        tag = 555, destination-pattern = '',
         answer-address = `', preference=0,
         CLID Restriction = None
        CLID Network Number =
         CLID Second Number sent 
         source carrier-id = `', target carrier-id = `',
         source trunk-group-label = `', target trunk-group-label = `',
         numbering Type = `unknown'
         group = 555, Admin state is up, Operation state is up,
```

```
 incoming called-number = `5550121', connections/maximum = 0/unlimited,
 DTMF Relay = disabled,
 huntstop = disabled,
 in bound application associated: 'record'
 out bound application associated: ''
 dnis-map = 
 permission :both
 incoming COR list:maximum capability
 outgoing COR list:minimum requirement
 Translation profile (Incoming):
 Translation profile (Outgoing):
 incoming call blocking:
 translation-profile = `'
 disconnect-cause = `no-service'
 voice-port = `'
type = pots, prefix = ',
 forward-digits default
session-target = \dot{ }, up,
 direct-inward-dial = disabled,
 digit_strip = enabled,
 register E.164 number with GK = TRUE
 fax rate = system, payload size = 20 bytes
 Time elapsed since last clearing of voice call statistics never
Connect Time = 0, Charged Units = 0,
 Successful Calls = 0, Failed Calls = 0, Incomplete Calls = 0
Accepted Calls = 0, Refused Calls = 0,
 Last Disconnect Cause is "",
 Last Disconnect Text is "",
 Last Setup Time = 0.
```
**Step 2** Use the **debug voip ccapi inout** command to verify whether the gateway is invoking the correct application. In the following example, the call is handed off to the default application because there is no application configured in the dial peer:

Router# **debug voip ccapi inout**

```
*Jan 1 02:54:14.591:cc_process_call_setup_ind (event=0x622EA710)
*Jan 1 02:54:14.591:>>>>CCAPI handed cid 71 with tag 1111 to app "DEFAULT"
```
In the following example, the call is handed off to the default application because the gateway could not find the application, getdigit, that was specified in the dial peer:

```
Router# debug voip ccapi inout
*Jan 1 02:58:14.987:cc_process_call_setup_ind (event=0x622EB1C0)
*Jan 1 02:58:14.987:%CALL_CONTROL-6-APP_NOT_FOUND:Application getdigit in dial-peer 1111 
not found.
Handing callid 73 to default app.
>
*Jan 1 02:58:14.987:>>>>CCAPI handed cid 73 with tag 1111 to app "DEFAULT"
```
#### **Additional Help**

For pointers to configuration examples, debug and voice command references, and troubleshooting documentation, see the ["Related Documents" section on page 9.](#page-20-0)

# <span id="page-52-0"></span>**Configuring an Outbound Application**

This section explains how to configure an outbound application in a dial peer.

### **Prerequisites**

Before configuring an outbound application, you must first:

- Configure the name and location of the outbound application (see the "Loading an Application onto [the Gateway" section on page 25\)](#page-36-0).
- **•** Configure an inbound application if initial processing is required, for example to collect digits from the caller such as account number or PIN for authentication and authorization (see the ["Configuring](#page-39-0)  [an Inbound Application" section on page 28\)](#page-39-0).

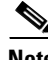

**Note** Only calls currently being handled by a VoiceXML or TCL 2.0 application can be handed off to an outbound application. If a call is being handled by a TCL 1.0 application or by the default application, the outbound application configured in the dial peer is ignored.

### **Outbound Voice Applications**

An outbound application is a VoiceXML or TCL application that is associated with one or more outbound dial peers on the voice gateway. An incoming call is linked with an inbound dial peer then transferred to the outbound application based on the called number.

An outbound VoIP dial peer is required when some preliminary processing of the call is necessary before the voice application is run, or when the call is being sent across the IP network. A preliminary application is configured in the inbound POTS dial peer, and the outbound application is configured in the outbound VoIP dial peer. TCL applications such as *session* or *clid\_authen\_collect,* which are contained in Cisco IOS software, are commonly used in the inbound dial peer. These TCL scripts collect dialed digits from the caller, then hand the call to the outbound application.

Before a call can be handed to an outbound application, the call must currently be handled by a VoiceXML or TCL 2.0 application. Calls that are being handled by a TCL 1.0 application or by the default application (DEFAULT) cannot be handed off to an outbound application.

For information on the behavior between TCL and VoiceXML applications, see the ["Call Handling](#page-32-0)  [Between TCL and VoiceXML Applications" section on page 21](#page-32-0).

### **Call Scenario for an Outbound Application**

The following is a typical call scenario for an outbound application:

- **1.** An incoming call arrives at the voice gateway, which searches for a matching incoming called-number configured in a dial peer.
- **2.** Finding the matching POTS dial peer (the inbound dial peer), the call is handed to the application (TCL IVR or VoiceXML) configured in that dial peer.
- **3.** The application configured in the inbound dial peer performs some function. For example, it may prompt the caller to enter a number (for example, 555-0121) and collects these digits.
- **4.** The call is matched to an outbound VoIP dial peer by matching the dialed number (for example, 555-0121) to a destination pattern or to a DNIS map configured in the dial peer.
- **5.** If a destination pattern is matched, the call is transferred to the application that is configured in the dial peer with the **application** command. If a DNIS map is matched, the call is transferred to the outbound VoiceXML application that is listed in the matching DNIS entry.
- **6.** The application's document or script is executed, prompting the caller and providing information in return, or it transfers the call, depending on its design.

[Figure 7](#page-53-0) shows the dial peer configuration for a simple outbound application that does not transfer the call to a remote gateway.

#### <span id="page-53-0"></span>*Figure 7 Outbound Application without Transfer*

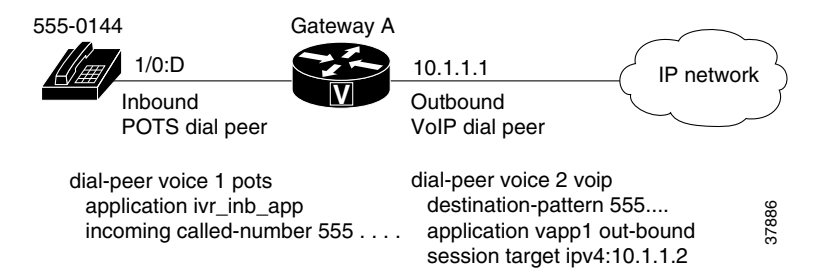

#### **SUMMARY STEPS**

- **1. enable**
- **2. configure terminal**
- **3. dial-peer voice** *number* **voip**
- **4. application** *name* **out-bound**
- **5. destination-pattern** *string*
- **6. dnis-map** *map-name*
- **7. session target ipv4**:*ip-address*
- **8. session protocol** {**cisco** | **sipv2**}

### **DETAILED STEPS**

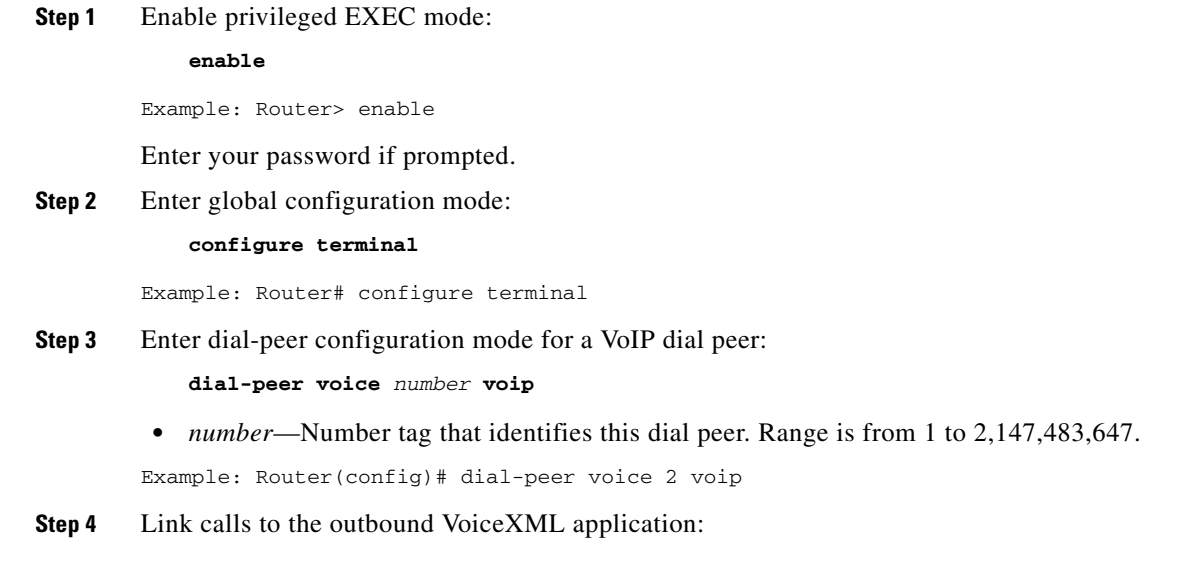

**application** *name* **out-bound**

- *name*—Name of the TCL or VoiceXML application. This is the name of the application that was defined when the application was configured by using the **call application voice** command.
- **• out-bound**—Indicates that outbound calls are handed off to the named application.

Example: Router (config-dial-peer)# application vapp1 out-bound

- **Note** When using a DNIS map in an outbound dial peer, a VoiceXML application must be configured by using the **application** command with the **out-bound** keyword. Otherwise, the call is not handed off to the application that is specified in the URL of the DNIS map.
- **Step 5** Specify the called number that is matched to this dial peer:

**destination-pattern** *string*

**•** *string*—Sequence of digits representing the full or a partial telephone number (for example, the extension) used to reach the destination. See the ["How Voice Applications are Matched to Called](#page-41-1)  [Numbers" section on page 30](#page-41-1) for information.

Example: Router(config-dial-peer)# destination-pattern 5550134

**Step 6** (Optional) Link a DNIS map to this dial peer:

**dnis-map** *map-name*

• *map-name*—Name of the DNIS map.

Example: Router(config-dial-peer)# dnis-map dmap1

To define a DNIS map, see the ["Configuring a DNIS Map for VoiceXML Applications" section on](#page-60-0)  [page 49.](#page-60-0)

- **Note** Destination patterns and DNIS maps are not mutually exclusive in the outbound dial peer; either one or both can be configured. When placing an outbound call, the called number can match either the destination-pattern or a DNIS map entry in the outbound dial peer.
- **Step 7** Specify the IP address of a terminating router:

**session target ipv4:***ip-address*

**•** *ip-address*—IP address of the terminating router.

Example: Router(config-dial-peer)# session target ipv4:10.10.1.1

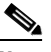

**Note** A session target value must be provided in the outbound VoIP dial peer, even if the application does not transfer the call to a terminating router. Any IP address is accepted for the session target; it does not have to be a valid address. If the outbound application transfers the call to another router, the IP address must be the valid address of that terminating router.

VoiceXML applications that send calls to a terminating router can use the <transfer> tag in the VoiceXML document. For more information, see the ["Call Handling Between TCL and VoiceXML](#page-32-0)  [Applications" section on page 21](#page-32-0) and the *[Cisco VoiceXML Programmer's Guide](http://www.cisco.com/univercd/cc/td/doc/product/software/ios122/rel_docs/vxmlprg/index.htm)*.

**Step 8** (Optional) Specify the session protocol if you want the dial peer to use SIP instead of H.323:

```
session protocol {cisco | sipv2}
```
The default session protocol is H.323. Configure **sipv2** to enable SIP.

# <span id="page-55-0"></span>**Configuring an Outbound VoIP Dial Peer for Call Transfers**

If a call that is being handled by an outbound application must be transferred across the IP network to the terminating gateway, an additional VoIP dial peer must be configured on the originating gateway. [Figure 8](#page-55-1) shows a simple network using an outbound application that transfers calls across the IP network to an application that is running on the terminating gateway.

<span id="page-55-1"></span>*Figure 8 Outbound Application With Transfer*

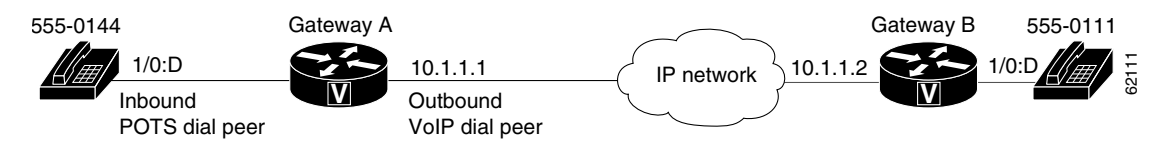

The following example shows the dial peer configuration for the outbound application in [Figure 8.](#page-55-1) The IP address specified with the **session target** command on the originating gateway must be the IP address of the terminating gateway, as shown for dial peer 4.

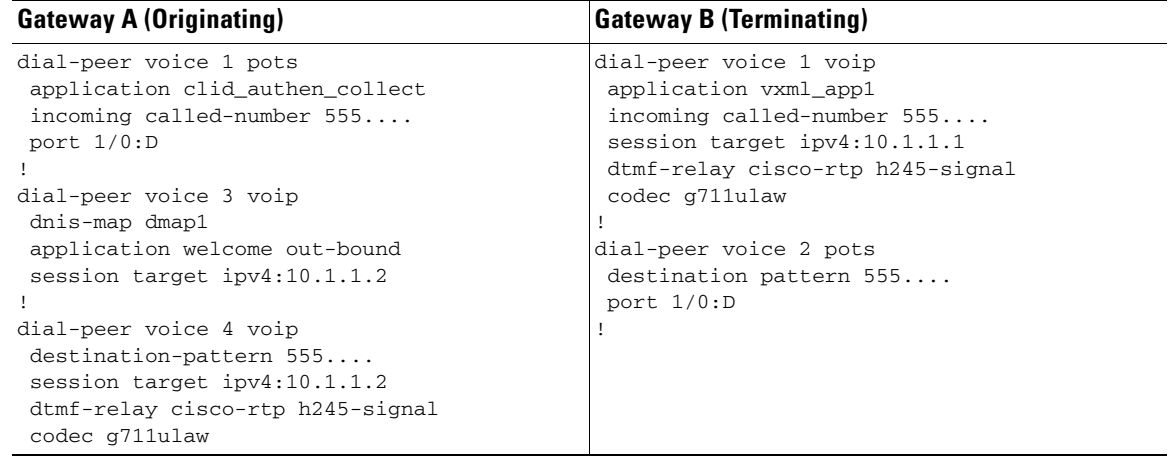

**Note** For VoiceXML applications: At any time during a call transfer, including call setup, a user can terminate a call by pressing the # key for longer than 1 second, or by pressing the # key twice within two seconds. Pressing the # key for more than 1 second, or pressing ##, is treated as a long pound and disconnects the call. This feature is implemented by setting the cisco-longpound attribute to "true" in the <transfer> element in the VoiceXML document. For more information, refer to the *[Cisco VoiceXML Programmer's](http://www.cisco.com/univercd/cc/td/doc/product/software/ios122/rel_docs/vxmlprg/index.htm)  [Guide.](http://www.cisco.com/univercd/cc/td/doc/product/software/ios122/rel_docs/vxmlprg/index.htm)*

### **SUMMARY STEPS**

- **1. enable**
- **2. configure terminal**

**Cisco IOS TCL IVR and VoiceXML Application Guide**

- **3. dial-peer voice** *number* **voip**
- **4. destination-pattern** *string*

**Step 1** Enable privileged EXEC mode:

- **5. session target ipv4**:*ip-address*
- **6. session protocol** {**cisco** | **sipv2**}
- **7. dtmf-relay** {**cisco-rtp** | **h245-alphanumeric** | **h245-signal** | **rtp-nte**}
- **8. codec** {**clear channel** | **g711alaw** | **g711ulaw** | **g723ar53** | **g723ar63** | **g723r53** | **g723r63** | **g726r16** | **g726r24** | **g726r32** | **g728** | **g729br8** | **g729r8** | **gsmefr** | **gsmfr**} [bytes payload\_size]

### **DETAILED STEPS**

 $\overline{\phantom{a}}$ 

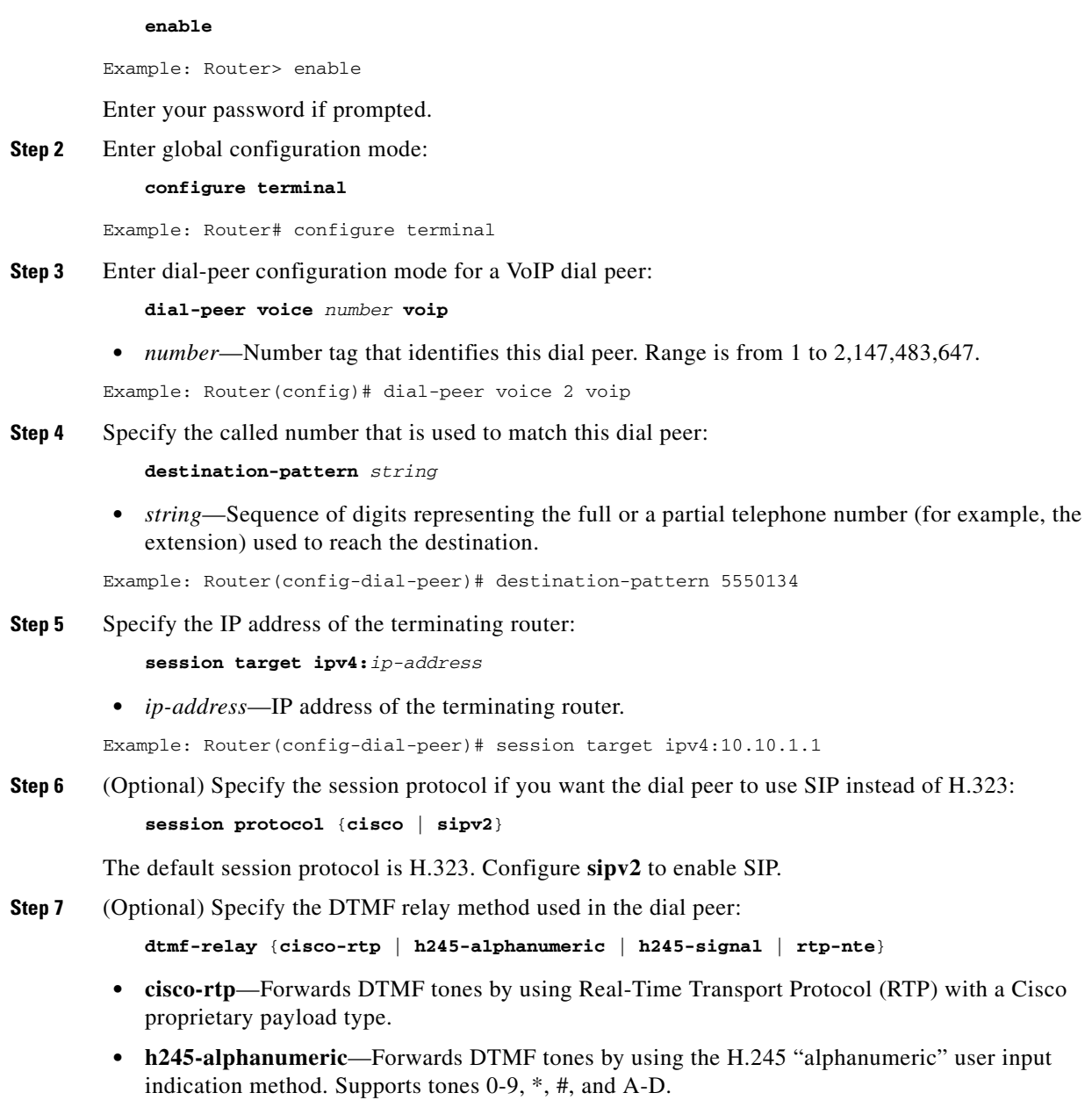

- **h245-signal**—Forwards DTMF tones by using the H.245 "signal" user input indication method. Supports tones 0-9, \*, #, and A-D.
- **• rtp-nte**—Forwards DTMF tones by using Real-Time Transport Protocol (RTP) with the named telephone event (NTE) payload type. This is the required format for calls using SIP.

Example: Router(config-dial-peer)# dtmf-relay cisco-rtp h245-signal

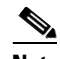

**Note** If digit collection is needed on an inbound IP call leg, DTMF Relay is required.

**Step 8** (Optional) Specify the codec type in the dial peer:

```
codec {clear channel | g711alaw | g711ulaw | g723ar53 | g723ar63 | g723r53 | g723r63 | 
g726r16 | g726r24 | g726r32 | g728 | g729br8 | g729r8 | gsmefr | gsmfr} [bytes 
payload_size]
```
- **•** clear-channel—Clear channel at 64,000 bits per second (bps).
- **•** g711alaw—G.711 a-law at 64,000 bps
- **•** g711ulaw—G.711 u-law at 64,000 bps
- **•** g723ar53—G.723.1 Annex A at 5,300 bps
- **•** g723ar63—G.723.1 Annex A at 6,300 bps
- **•** g723r53—G.723.1 at 5,300 bps
- **•** g723r63—G.723.1 at 6,300 bps
- **•** g726r16—G.726 at 16,000 bps
- **•** g726r24—G.726 at 24,000 bps
- **•** g726r32—G.726 at 32,000 bps
- **•** g728—G.728 at 16,000 bps
- **•** g729br8—G.729 Annex B at 8,000 bps
- **•** g729r8—G.729 at 8,000 bps. This is the default codec.
- **•** gsmefr—Global System for Mobile Communications Enhanced Rate Codecs (GSMEFR) at 12,200 bps
- **•** gsmfr—Global System for Mobile Communications Full Rate (GSMFR) at 13200 bps

Example: Router(config-dial-peer)# codec g723r53

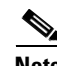

**Note** The codec values that are supported by this command vary depending on the platform, Cisco IOS release, and call signaling protocol. For specific details, see the ["Codec Support for Audio Recording"](#page-103-0)  [section on page 92.](#page-103-0)

For audio recording and playout over an IP call leg, the codec negotiated between the originating and terminating IP end points must match the codec specified in the VoiceXML document. If the codec used for the VoIP call is different than the codec defined for the audio file in the VoiceXML document, the recording and playback fails and an error is generated.

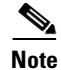

**Note** For Cisco 3600 series: A specific codec can be configured in the dial peer as long as it is supported by the **codec complexity** command configured on the voice card. The **codec complexity** command is set to either **high** or **medium**; the setting determines which codecs are supported. For more information, see the ["Modifying Codec Complexity on the Cisco 3600 Series" section on page 82](#page-93-0).

# <span id="page-58-0"></span>**Verifying the Outbound Application Configuration**

#### **SUMMARY STEPS**

- **1. show running-config**
- **2. show dial-peer voice** *number*
- **3.** Follow the steps in the ["Verifying Loading of Application" section on page 26](#page-37-0).

#### **DETAILED STEPS**

**Step 1** Use the **show running-config** command to display the dial-peer configuration for your outbound application. The following example shows that the DNIS map named dmap1 is used to link called numbers to the URL of specific VoiceXML documents. If a URL is not provided in the DNIS entry, the called number is linked to the vapp1 application.

```
!
dial-peer voice 101 voip
 dnis-map dmap1
application vapp1 out-bound
 session target ipv4:10.10.1.1
```
**Step 2** Use the **show dial-peer voice** command to verify that the application is configured as an outbound application in the dial peer, and that the dial peer is operational. The following example shows that dial peer 101 is linked to the outbound application named vapp1 and uses the DNIS map named dmap1.

```
Router# show dial-peer voice 101
```

```
VoiceOverIpPeer101
         information type = voice,
         description = `',
        tag = 101, destination-pattern = \cdot',
         answer-address = `', preference=0,
         numbering Type = `unknown'
         group = 101, Admin state is up, Operation state is up,
         incoming called-number = `', connections/maximum = 0/unlimited,
         DTMF Relay = disabled,
         modem passthrough = system,
         huntstop = disabled,
         in bound application associated: 'DEFAULT'
         out bound application associated: 'vapp1'
         dnis-map = 'dmap1'
         permission :both
         incoming COR list:maximum capability
         outgoing COR list:minimum requirement
        type = \text{voip}, session-target = \text{ipv4:10.10.1.1'},
         technology prefix: 
         settle-call = disabled
```

```
 ip media DSCP = default, ip signaling DSCP = default, UDP checksum = di,
 session-protocol = cisco, session-transport = system, req-qos = best-ef 
 acc-qos = best-effort, 
 RTP dynamic payload type values: NTE = 101
 Cisco: NSE=100, fax=96, fax-ack=97, dtmf=121, fax-relay=122
        CAS=123, ClearChan=125, PCM switch over u-law=126,A-law=127
 fax rate = voice, payload size = 20 bytes
fax protocol = system
 fax NSF = 0xAD0051 (default)
 codec = g729r8, payload size = 20 bytes,
Expect factor = 0, Icpif = 20,
 Playout Mode is set to default,
 Initial 60 ms, Max 300 ms
 Playout-delay Minimum mode is set to default, value 40 ms 
Expect factor = 0,
 Max Redirects = 1, Icpif = 20,signaling-type = ext-signal,
 CLID Restrict = disabled
 VAD = enabled, Poor QOV Trap = disabled, 
 voice class perm tag = `'
Connect Time = 0, Charged Units = 0,
 Successful Calls = 0, Failed Calls = 0, Incomplete Calls = 0
Accepted Calls = 0, Refused Calls = 0,
 Last Disconnect Cause is "",
 Last Disconnect Text is "",
 Last Setup Time = 0.
```
**Note** If the application is not configured in the dial peer by using the **out-bound** keyword with the **application** command, the gateway places the call to the outbound call leg as specified by the session target, rather than handing the call off to the VoiceXML application.

**Step 3** Follow the steps in the ["Verifying Loading of Application" section on page 26](#page-37-0) to verify that the voice application is loaded and running on the gateway.

# <span id="page-59-1"></span><span id="page-59-0"></span>**Troubleshooting Tips**

If the call is not transferred to the outbound application, [Table 5](#page-59-1) lists some possible causes and the actions that you can take.

| <b>Possible Causes</b>                                                                | <b>Suggested Actions</b>                                                                                                    |
|---------------------------------------------------------------------------------------|----------------------------------------------------------------------------------------------------|
| No dial peer matches the call                                                         | Verify whether the correct dial peer is being<br>matched for the call leg. See the "Troubleshooting"<br>Dial Peer Matching" section on page 37.                                 |
| Application is not configured as an outbound<br>application in the outbound dial peer | Verify that the application is configured as an<br>outbound application in the dial peer. See the<br>"Verifying the Outbound Application"<br>Configuration" section on page 47. |

*Table 5 Call is not Transferred to Outbound Application*

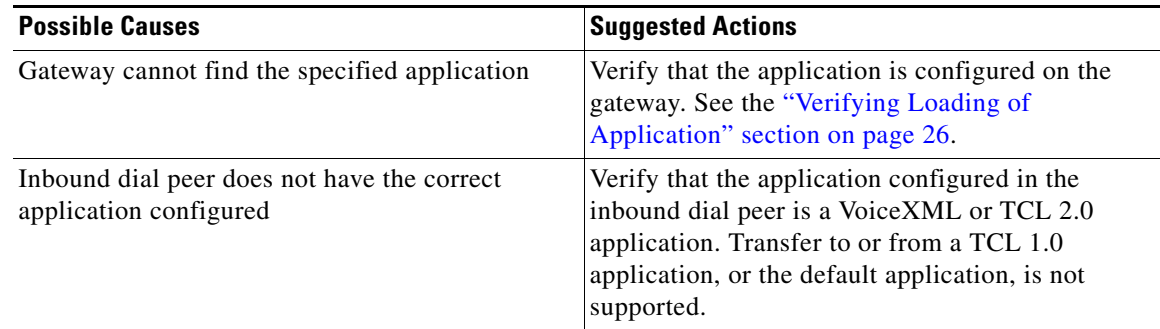

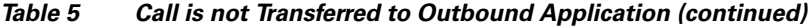

# <span id="page-60-0"></span>**Configuring a DNIS Map for VoiceXML Applications**

This section explains how to create and apply a DNIS map for use with VoiceXML applications.

### **DNIS Maps**

An easy way of linking a called number to the desired VoiceXML document is by creating a DNIS map and configuring it in the dial peer for a VoiceXML application. This method has a number of advantages over using a destination pattern or incoming called number.

A DNIS map can contain multiple telephone numbers, each individually linked to the URL location of a VoiceXML document, and associated with a single dial peer. While a destination pattern, using wildcards, can match on a range of telephone numbers, it can link to only one VoiceXML document. In addition, a DNIS map can be a separate text file that is stored in an external location (for example, a TFTP server) and easily updated.

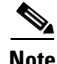

**Note** DNIS maps are designed for VoiceXML applications. The URLs used in DNIS maps are not supported for non-VoiceXML applications, such as TCL applications.

# **Using Cisco IOS Software or Text Files for DNIS Maps**

There are two ways to create DNIS maps for VoiceXML applications. Both methods start with the **voice dnis-map** command to create and name a DNIS map, then use one of the following options:

**•** Cisco IOS software—You add DNIS entries to the DNIS map and store all the information on the voice gateway.

If you do not enter the optional *url* attribute for the **voice dnis-map** command, the gateway enters DNIS-map configuration mode. You then use the **dnis** command to enter DNIS entries, one at a time.

• An external text file—You create the DNIS entries in a text file and store the file on a server connected to the gateway, for example on a TFTP server.

If you create a text file with the DNIS information (see the example below), you provide the *url* for this file when using the **voice dnis-map** command. Using this method, a network administrator can create and maintain a single master file of all DNIS map entries. This file can be used by every voice gateway that requires it, sparing the configuration of each DNIS entry on each gateway. The text file can be easily updated and then reloaded by using the **voice dnis-map load** command. Following is an example of the contents of a DNIS map text file:

!This is an example of the contents of a DNIS map text file. !Comments are preceded by a "!" ! dnis 5550101 url tftp://global/tickets/vapp1.vxml dnis 5550102 url rtsp://global/stocks/vapp2.vxml . dnis 5550199 url http://global/sports/vapp99.vxml

# $\begin{picture}(20,5) \put(0,0){\line(1,0){155}} \put(0,0){\line(1,0){155}} \put(0,0){\line(1,0){155}} \put(0,0){\line(1,0){155}} \put(0,0){\line(1,0){155}} \put(0,0){\line(1,0){155}} \put(0,0){\line(1,0){155}} \put(0,0){\line(1,0){155}} \put(0,0){\line(1,0){155}} \put(0,0){\line(1,0){155}} \put(0,0){\line(1,0){155}} \put(0,0){\line(1,$

**Note** External DNIS map text files must be stored on TFTP servers; they cannot be stored on HTTP or RTSP servers, although the individual entries in a DNIS map can include URLs for HTTP and RTSP servers.

### **DNIS Map Limits**

DNIS maps configured in Cisco IOS software use 100 bytes of memory for each entry plus the memory allocated for the URL. You may configure as many DNIS map entries as allowed by the available configuration memory of the gateway. If you create a DNIS map through Cisco IOS software that is too large for the available configuration memory, you will be unable to save the configuration. DNIS maps that are larger than the configuration memory of the gateway must be maintained in an external text file.

It is generally recommended that you limit DNIS maps to less than 10,000 entries, depending on the platform and system architecture. DNIS maps with more than a few hundred entries should normally be maintained in an external text file.

### **URLs in DNIS Maps**

URLs in DNIS maps are used only for VoiceXML applications. If a dial peer is configured to use a VoiceXML application, as defined by the **application** command, that application loads the VoiceXML document from the URL that is linked to the called number in the DNIS map.

Non-VoiceXML applications, such as TCL applications, ignore the URLs in DNIS maps and instead load the application that is configured in the dial peer using the **application** command. If a DNIS map is configured in an inbound dial peer, but that dial peer is not linked to a VoiceXML application, the gateway ignores the URL in the DNIS map. If an outbound dial peer is not linked to an outbound VoiceXML application, as defined by using the **outbound** keyword in the **application** command, the gateway ignores the URL in the DNIS map.

### **SUMMARY STEPS**

- **1. enable**
- **2. configure terminal**
- **3. voice dnis-map** *map-name* [*url*]
- **4. dnis** *number* **url** *url*
- **5. exit**
- **6. dial-peer voice** *number* **voip**
- **7. dnis-map** *map-name*
- **8. end**
- **9. voice dnis-map load** *map-name*

### **DETAILED STEPS**

 $\mathbf{I}$ 

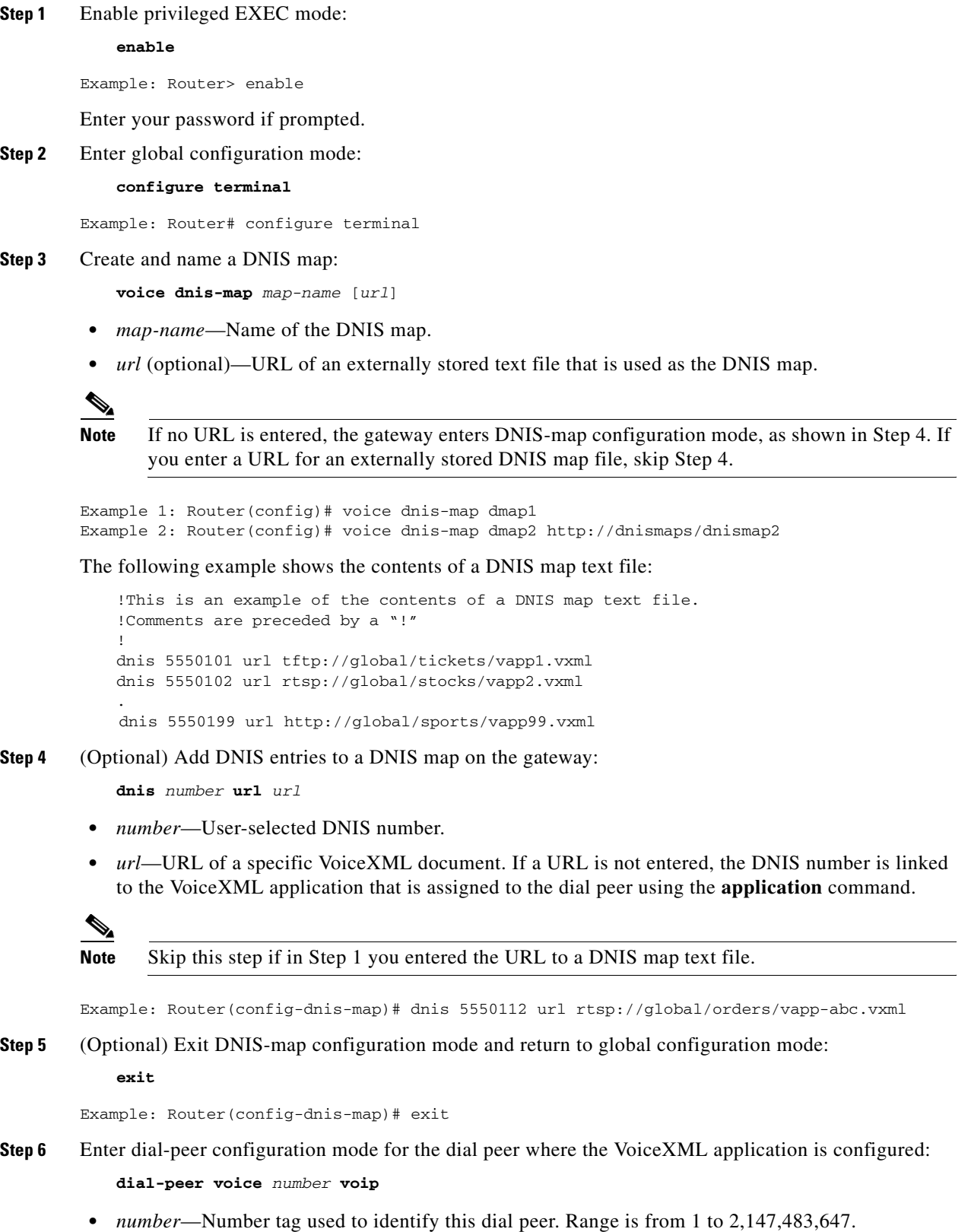

**Cisco IOS TCL IVR and VoiceXML Application Guide**

Example: Router(config)# dial-peer voice 555 voip

**Step 7** Link the DNIS map to this dial peer:

**dnis-map** *map-name*

**•** *map-name*—Name of the DNIS map.

Example: Router(config-dial-peer)# dnis-map dmap1

 $\mathscr{P}$ 

**Note** To use DNIS maps in outbound dial peers, the call application must be configured as an outbound application by using the **out-bound** keyword with the **application** command. Otherwise, the call is not handed off to the VoiceXML application that is specified in the URL of the DNIS map.

**Step 8** (Optional) Exit dial-peer configuration mode and enter privileged EXEC mode:

**end**

```
Example: Router(config)# end
```
**Step 9** (Optional) Reload an updated version of a DNIS map file that is located on an external server:

**voice dnis-map load** *map-name*

• *map-name*—Name of the DNIS map.

Example: Router# voice dnis-map load dnismap1

# <span id="page-63-0"></span>**Verifying DNIS Map Configuration**

#### **SUMMARY STEPS**

- **1. show running-config**
- **2. show voice dnis-map** *dnis-map-name*
- **3. show voice dnis-map summary**
- **4. show dial-peer voice** *number*

#### **DETAILED STEPS**

```
Step 1 Use the show running-config command to verify that the DNIS map is defined and assigned to the dial 
        peer, for example:
```

```
!
voice dnis-map dmap1 tftp://tftp-host/config-files/dmaps1.cfg
!
voice dnis-map dmap2
   dnis 5550111 url http://http-host/vxml/app-for-5550111.vxml
   dnis 5550122 url http://http-host/vxml/app-for-5550122.vxml
   dnis 5550133 url http://http-host/vxml/app-for-5550133.vxml
!
!
dial-peer voice 555 voip
 dnis-map dmap2
  application welcome out-bound
```
!

session target ipv4:10.10.1.1

**Step 2** Use the **show voice dnis-map** command to verify the configuration of the DNIS map. If the DNIS map uses a text file stored on an external server, this command also shows whether the file was successfully loaded, for example:

Router# **show voice dnis-map dmap1**

```
Dnis-map dmap1
-----------------------------------------
   It has 0 entries
  It is populated from url tftp://tftp-host/config-files/dmaps1.cfg
```

```
DNIS URL
---- ---
```
**Step 3** Use the **show voice dnis-map summary** command to see all DNIS maps that are configured on the gateway, for example:

Router# **show voice dnis-map summary**

There are 3 dnis-maps configured

Router# **show dial-peer voice 555**

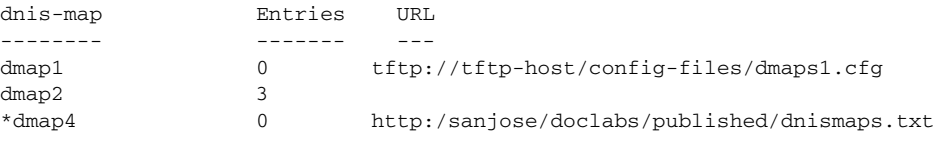

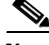

 $\mathbf I$ 

**Note** If an asterisk is displayed next to the DNIS map name when using the **summary** keyword, it means that the DNIS map is configured, but not running. Normally this is because the external text file was not successfully loaded

**Step 4** Use the **show dial-peer voice** command to verify that the DNIS map is configured in the associated dial peer, for example:

```
VoiceOverIpPeer555
         information type = voice,
         description = `',
        tag = 555, destination-pattern = \dot{ },
         answer-address = `', preference=0,
         numbering Type = `unknown'
         group = 555, Admin state is up, Operation state is up,
         incoming called-number = `', connections/maximum = 0/unlimited,
         DTMF Relay = disabled,
         modem passthrough = system,
         huntstop = disabled,
         in bound application associated: 'DEFAULT'
         out bound application associated: 'welcome'
         dnis-map = 'dmap2'
         permission :both
         incoming COR list:maximum capability
         outgoing COR list:minimum requirement
```
...

# <span id="page-65-0"></span>**Modifying HTTP Client Settings**

The default HTTP settings are recommended. This section explains how to modify the default HTTP client settings if necessary.

**Note** For information about the HTTP 1.1 client features that are supported by Cisco IOS software, see the ["HTTP Client Support" section on page 23.](#page-34-0)

#### **SUMMARY STEPS**

- **1. enable**
- **2. configure terminal**
- **3. http client cookie**
- **4. http client cache memory** {**file** *size* | **pool** *size*}
- **5. http client connection idle timeout** *seconds*
- **6. http client connection timeout** *seconds*
- **7. http client response timeout** *seconds*

### **DETAILED STEPS**

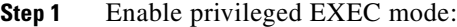

#### **enable**

Example: Router> enable

Enter your password if prompted.

**Step 2** Enter global configuration mode:

#### **configure terminal**

Example: Router# configure terminal

**Step 3** Enable the HTTP client to send and receive cookies when using VoiceXML applications:

#### **http client cookie**

# $\mathscr{P}$

**Note** This command is enabled by default. You do not need to enter it unless you have previously disabled cookie support by using the **no http client cookie** command.

**Step 4** Change the HTTP client cache size from the default:

**http client cache memory** {**file** *size* | **pool** *size*}

- **•** *size*—Maximum file size allowed for caching in kilobytes. Valid range is 1 to 10,000. Any larger file size is not cached. The default is 2 KB.
- *size*—Maximum memory pool size for caching in kilobytes. Valid range is 1 to 100,000. Setting the memory pool size to 0 disables HTTP caching. The default is 100 KB.

A larger cache size permits caching of frequently used files, decreasing the fetching time necessary between the client and server and increasing performance.

Example: Router(config)# http client cache memory file 1000

**Step 5** Change the HTTP client/server idle connection timeout from the default:

**http client connection idle timeout** *seconds*

• *seconds*—Seconds that the HTTP client waits before terminating an idle connection. Valid range is 1 to 60 sec. The default is 2 sec.

Example: Router(config)# http client connection idle timeout 30

**Step 6** Change the HTTP client/server connection timeout from the default:

**http client connection timeout** *seconds*

• *seconds*—Seconds that the HTTP client waits for a server to establish a connection before giving up. The valid range is 1 to 60 sec. The default is 5 sec.

Example: Router(config)# http client connection timeout 30

**Step 7** Change the HTTP client/server response time from the default:

**http client response timeout** *seconds*

**•** *seconds*—Seconds that the HTTP client waits for a response from the server after making a request. The range is 1 to 300 sec. The default is 10 sec.

Example: Router(config)# http client response timeout 60

# <span id="page-66-0"></span>**Verifying HTTP Client Settings**

#### **SUMMARY STEPS**

- **1. show running-config**
- **2. show http client cache**
- **3. show http client connection**

#### **DETAILED STEPS**

I

**Step 1** Use the **show running-config** command to verify the HTTP configuration information. If the defaults are used, HTTP configuration commands are not shown. If changes have been made to the HTTP defaults, the configuration is shown. For example, the following output shows each HTTP parameter configured to a non-default value:

http client cache memory pool 200 http client cache memory file 5 http client cache refresh 20 no http client connection persistent http client connection timeout 20 http client connection idle timeout 60 http client response timeout 20 !

**Step 2** Use the **show http client cache** command to verify that the HTTP client cache is configured as intended, for example:

Router# **show http client cache**

```
HTTP Client cached information
==============================
Maximum memory pool allowed for HTTP Client caching = 200 K-bytes
Maximum file size allowed for caching = 5 K-bytes
Total memory used up for Cache = 18837 Bytes
Message response timeout = 20 secs
Total cached entries = 5
Total non-cached entries = 0
```
#### Cached entries

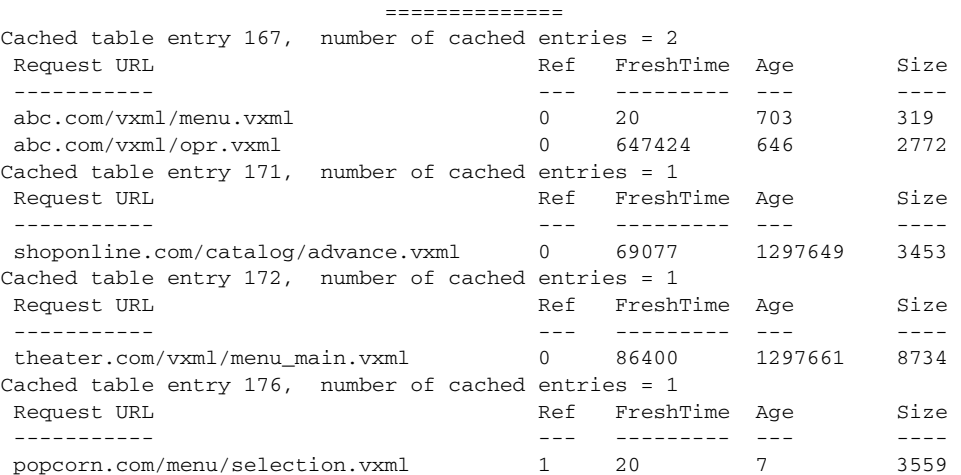

#### **Step 3** Use the **show http client connection** command to verify that the HTTP client connection is configured as intended, for example:

Router# **show http client connection**

```
 HTTP Client Connections:
      ========================
Persistent connection = enabled
Initial socket connection timeout = 20 secs
Connection idle timeout = 60 secs
Total HTTP server connections = 0
```
# **Configuration Examples for TCL IVR and VoiceXML Applications**

This section provides the following gateway configuration examples of Cisco TCL and VoiceXML applications. It contains comments in places especially relevant to the configuration of the feature.

- **•** [TCL IVR 2.0 Examples, page 57](#page-68-0)
- **•** [Inbound VoiceXML Application Example, page 62](#page-73-0)
- **•** [Outbound VoiceXML Application with DNIS Map Example, page 65](#page-76-0)

# <span id="page-68-0"></span>**TCL IVR 2.0 Examples**

[Figure 9](#page-68-1) shows the type of topology used in the configuration for the example.

<span id="page-68-1"></span>*Figure 9 TCL IVR Example Configuration Topology* 

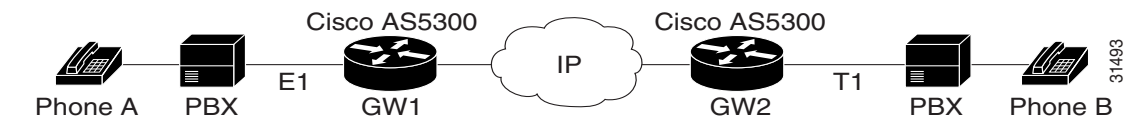

In this example configuration, GW1 is running IVR for phone A, and GW2 is running IVR for phone B. This section provides the following configuration examples:

- **•** [GW1 IVR Configuration Example](#page-68-2)
- **•** [GW2 IVR Configuration Example](#page-71-0)

# <span id="page-68-2"></span>**GW1 IVR Configuration Example**

I

```
!
version 12.2
service timestamps debug datetime msec
service timestamps log datetime msec
no service password-encryption
!
hostname GW1
!
logging buffered 100000 debugging
aaa new-model
aaa authentication login default local group radius
aaa authentication login h323 group radius
aaa authentication login con none
aaa authorization exec h323 group radius
aaa accounting connection h323 start-stop group radius
enable password xxx
!
username lab password 0 lab
!
!
resource-pool disable
!
!
clock timezone PST -8
ip subnet-zero
ip host blue 1.14.124.xxx
ip host green 223.255.254.254
ip host rtspserver3 1.14.1xx.2
ip host rtspserver1 1.14.1xx.2
!
mgcp package-capability trunk-package
mgcp default-package trunk-package
isdn switch-type primary-net5
isdn voice-call-failure 0
!
!
tftp://blue/hostname/WV/en_new/
call application voice debit_card tftp://blue/Router/scripts.new/app_debitcard.tcl 
call application voice debit_card uid-len 6
```

```
call application voice debit_card language 1 en
call application voice debit_card language 2 ch
call application voice debit_card set-location ch 0 tftp://blue/hostname/WV/ch_new/
call application voice debit_card set-location en 0 tftp://blue/hostname/WV/en_new/
call application voice debit_card_rtsp tftp://blue/IVR 2.0/scripts.new/app_debitcard.tcl
call application voice debit_card_rtsp uid-len 6
call application voice debit_card_rtsp language 1 en
call application voice debit_card_rtsp language 2 ch
call application voice debit_card_rtsp set-location ch 0 rtsp://rtspserver1:554/
call application voice debit_card_rtsp set-location en 0 rtsp://rtspserver1:554/
mta receive maximum-recipients 0
!
!
controller E1 0
 clock source line primary
 pri-group timeslots 1-31
!
controller E1 1
!
controller E1 2
!
controller E1 3
!
gw-accounting h323
gw-accounting h323 vsa
gw-accounting voip
!
!
interface Ethernet0
 ip address 10.14.128.35 255.255.255.xxx
 no ip directed-broadcast
 h323-gateway voip interface
 h323-gateway voip id gk1 ipaddr 1.14.128.19 1xxx
 h323-gateway voip h323-id gw1@cisco.com
 h323-gateway voip tech-prefix 5#
!
interface Serial0:15
 no ip address
 no ip directed-broadcast
 isdn switch-type primary-net5
     isdn incoming-voice modem
 fair-queue 64 256 0
 no cdp enable
!
!
interface FastEthernet0
  ip address 10.0.0.1 255.255.xxx.0
 no ip directed-broadcast
 duplex full
 speed auto
 no cdp enable
!
ip classless
ip route 0.0.0.0 0.0.0.0 10.14.128.33
ip route 1.14.xxx.0 255.xxx.255.xxx 16.0.0.2
ip route 1.14.xxx.16 255.xxx.255.240 1.14.xxx.33
no ip http server
!
!
radius-server host 10.14.132.2 auth-port 1645 acct-port 1646
radius-server key cisco
radius-server vsa send accounting
radius-server vsa send authentication
```
!

 $\mathbf I$ 

 $\sim$ 

```
voice-port 0:D
  cptone DE
!
!
dial-peer voice 200 voip
 incoming called-number 53
 destination-pattern 34.....
  session target ipv4:10.0.0.2
 dtmf-relay h245-alphanumeric
 codec g711ulaw
!
dial-peer voice 102 pots
 application debit_card_rtsp
  incoming called-number 3450072
  shutdown
 destination-pattern 53.....
 port 0:D
!
!
dial-peer voice 202 voip
 shutdown
 destination-pattern 34.....
 session protocol sipv2
  session target ipv4:16.0.0.2
 dtmf-relay cisco-rtp
 codec g711ulaw
!
dial-peer voice 101 pots
  application debit_card
  incoming called-number 3450070
 destination-pattern 53.....
 port 0:D
!
!
gateway
  !
line con 0
  exec-timeout 0 0
 transport input none
line aux 0
line vty 0 4
 password xxx
!
ntp clock-period 17180740
ntp server 10.14.42.23
end
```
### <span id="page-71-0"></span>**GW2 IVR Configuration Example**

!

```
version 12.2
service timestamps debug uptime
service timestamps log uptime
no service password-encryption
!
hostname GW2
!
logging buffered 100000 debugging
aaa new-model
aaa authentication login default local group radius
aaa authentication login h323 group radius
aaa authentication login con none
aaa authorization exec h323 group radius
aaa accounting connection h323 start-stop group radius
!
username lab password xxx
username 111119 password xxx
!
!
resource-pool disable
!
!
!
!
!
clock timezone PST -8
ip subnet-zero
ip host radiusserver2 10.14.132.2
ip host radiusserver1 10.14.138.11
ip host baloo 10.14.124.254
ip host rtspserver2 10.14.136.2
ip host blue 223.255.254.254
ip host rtspserver3 10.14.126.2
!
mgcp package-capability trunk-package
mgcp default-package trunk-package
isdn switch-type primary-5ess
isdn voice-call-failure 0
!
!
call application voice clid_authen_sky 
tftp://blue/hostname/sky_scripts/clid_authen_collect_cli_sky.tcl
call application voice rtsp_demo tftp://blue/hostname/sky_scripts/rtsp_demo.tcl
tftp://blue/hostname/WV/en_new/
call application voice debit_card tftp://blue/IVR 2.0/scripts.new/app_debitcard.tcl
call application voice debit_card uid-len 6
call application voice debit_card language 1 en
call application voice debit_card language 2 ch
call application voice debit_card set-location ch 0 tftp://blue/hostname/WV/ch_new/
call application voice debit_card set-location en 0 tftp://blue/hostname/WV/en_new/
call application voice clid_authen_rtsp tftp://blue/IVR 
2.0/scripts.new/app_clid_authen_collect_cli_rtsp.tcl 
call application voice clid_authen_rtsp location rtsp://rtspserver2:554/
call application voice clid_authen1 tftp://blue/IVR 
2.0/scripts.new/app_clid_authen_collect_cli_rtsp.tcl
call application voice clid_authen1 location tftp://blue/hostname/WV/en_new/
call application voice clid_authen1 uid-len 6
call application voice clid_authen1 retry-count 4
```
$\mathbf I$ 

```
mta receive maximum-recipients 0
!
!
controller T1 0
  framing esf
 clock source line primary
 linecode b8zs
 pri-group timeslots 1-24
!
controller T1 1
 clock source line secondary 1
!
controller T1 2
!
controller T1 3
!
gw-accounting h323
gw-accounting h323 vsa
gw-accounting voip
!
!
interface Ethernet0
 ip address 10.14.xxx.4 255.255.xxx.240
 no ip directed-broadcast
 h323-gateway voip interface
 h323-gateway voip id gk2 ipaddr 10.14.xxx.18 1719
 h323-gateway voip h323-id gw2@cisco.com
 h323-gateway voip tech-prefix 3#
!
interface Serial0:23
 no ip address
 no ip directed-broadcast
 isdn switch-type primary-5ess
  isdn incoming-voice modem
  fair-queue 64 256 0
 no cdp enable
!
interface FastEthernet0
  ip address 10.0.0.2 255.xxx.255.0
 no ip directed-broadcast
 duplex full
 speed 10
 no cdp enable
!
ip classless
ip route 0.0.0.0 0.0.0.0 10.14.xxx.5
ip route 10.14.xxx.32 255.255.xxx.240 10.0.0.1
no ip http server
!
!
radius-server host 10.14.132.2 auth-port 1645 acct-port 1646
radius-server key cisco
radius-server vsa send accounting
radius-server vsa send authentication
!
voice-port 0:D
!
dial-peer voice 100 voip
  application debit_card 
  incoming called-number 34
  shutdown
  destination-pattern 53.....
  session target ras
  dtmf-relay h245-alphanumeric
```

```
 codec g711ulaw
!
dial-peer voice 200 pots
 incoming called-number 30001
 destination-pattern 3450070
 port 0:D
 prefix 50070
!
dial-peer voice 101 voip
  application debit_card 
 incoming called-number 34.....
 shutdown
 session protocol sipv2
  session target ipv4:10.0.0.1
 dtmf-relay cisco-rtp
 codec g711ulaw
!
dial-peer voice 102 voip
  incoming called-number 34.....
 destination-pattern 53.....
 session target ipv4:10.0.0.1
 dtmf-relay h245-alphanumeric
 codec g711ulaw
!
gateway
!
line con 0
 exec-timeout 0 0
  transport input none
line aux 0
line vty 0 4
 password xxx
!
ntp clock-period 17180933
ntp server 10.14.42.23
end
```
# **Inbound VoiceXML Application Example**

In this example, a VoiceXML application is associated with an inbound dial peer to process a call:

```
!
! This example shows how a VoiceXML application is associated with 
! an inbound dial peer to process a call.
!
version 12.2
service timestamps debug uptime
service timestamps log uptime
no service password-encryption
!
hostname as5300-10
!
enable secret 5 $1$KRsb$ABCD
enable password lab
!
!
!
resource-pool disable
!
! Configure host IP addresses accessible from
! this gateway
!
```

```
ip subnet-zero
ip host vxml-server 10.10.1.1
ip host test 172.17.1.1
ip host project.cisco.com 10.10.1.1
ip host sample 172.17.1.1
ip dhcp smart-relay
!
! Configure ISDN
!
isdn switch-type primary-5ess
isdn voice-call-failure 0
!
mta receive maximum-recipients 0
!
controller T1 0
 framing esf
 clock source line primary
 linecode b8zs
 pri-group timeslots 1-24
!
controller T1 1
 framing esf
 clock source line secondary 1
 linecode b8zs
  cablelength short 133
 pri-group timeslots 1-24
!
controller T1 2
!
controller T1 3
!
!
!
interface Ethernet0
 ip address 10.10.1.2 255.255.0.0
 ip helper-address 172.17.1.1
 no ip route-cache
 no ip mroute-cache
!
interface Serial0:23
 no ip address
  ip mroute-cache
  dialer-group 1
 isdn switch-type primary-5ess
  isdn incoming-voice modem
  isdn disconnect-cause 1
  fair-queue 64 256 0
 no cdp enable
!
interface Serial1:23
 no ip address
  isdn switch-type primary-5ess
 no cdp enable
!
interface FastEthernet0
 no ip address
 no ip route-cache
 no ip mroute-cache
  shutdown
 duplex auto
 speed auto
!
ip default-gateway 10.10.0.1
ip classless
```
 $\mathbf I$ 

```
ip route 172.17.1.0 255.255.255.0 10.10.0.1
no ip http server
!
access-list 101 permit ip any any
dialer-list 1 protocol ip permit
dialer-list 1 protocol ipx permit
!
call rsvp-sync
!
! The first "call application" command specifies where the router can download
! the VoiceXML document "tr6". In this case, the document is accessible via
! an HTTP URL.
!
! The second "call application" command specifies that English is the language
! for the tr6 application. 
!
! The third "call application" command specifies the location of the English
! dynamic prompts. In this case, they are stored on a tftp server. 
!
call application voice tr6 http://vxml-server/vxml_app.vxml
call application voice tr6 language 0 en
call application voice tr6 set-location en 0 tftp://tftp-server/prompts/english/
!
! The next two lines show the maximum amount of memory for recording a single voice
! message has been set at 512 kilobytes and the maximum amount of memory for storing all
! recorded voice messages has been set at 5000 kilobytes.
!
ivr record memory session 512
ivr record memory system 5000
!
voice-port 0:D
!
voice-port 1:D
!
! The following dial peer specifies that incoming PSTN calls that
! match the number 5550154 should be handed to the application 
! tr6 (vxml_app.vxml).
!
dial-peer voice 5550154 pots
 application tr6
 incoming called-number 5550154
 port 0:D
!
!
line con 0
 logging synchronous
 transport input none
line aux 0
line vty 0 4
 password lab
 login
!
scheduler interval 1000
end
```
!

 $\mathbf I$ 

# **Outbound VoiceXML Application with DNIS Map Example**

In this example a VoiceXML application is associated with an outbound dial peer through a DNIS map:

```
! This example shows how a VoiceXML application is associated with 
! an outbound dial peer using a DNIS map
!
version 12.2
service timestamps debug uptime
service timestamps log uptime
no service password-encryption
!
hostname as5300-10
!
enable secret 5 $1$KRsb$c
enable password demo
!
!
resource-pool disable
!
! Configure host IP addresses accessible from this gateway
! 
ip subnet-zero
ip host vxml-server 10.10.99.1
ip host test 172.17.1.1
ip host vxml.cisco.com 10.10.99.1
ip host jacks 172.17.1.1
ip dhcp smart-relay
!
! Configure ISDN
!
isdn switch-type primary-5ess
isdn voice-call-failure 0
!
mta receive maximum-recipients 0
!
controller T1 0
 framing esf
  clock source line primary
 linecode b8zs
 pri-group timeslots 1-24
!
controller T1 1
 framing esf
 clock source line secondary 1
 linecode b8zs
  cablelength short 133
 pri-group timeslots 1-24
!
controller T1 2
!
controller T1 3
!
!
interface Ethernet0
 ip address 10.10.115.90 255.255.0.0
  ip helper-address 172.17.1.1
 no ip route-cache
 no ip mroute-cache
!
interface Serial0:23
 no ip address
```

```
 ip mroute-cache
 dialer-group 1
 isdn switch-type primary-5ess
  isdn incoming-voice modem
 isdn disconnect-cause 1
 fair-queue 64 256 0
 no cdp enable
!
interface Serial1:23
 no ip address
 isdn switch-type primary-5ess
 no cdp enable
!
interface FastEthernet0
 no ip address
 no ip route-cache
 no ip mroute-cache
 shutdown
 duplex auto
 speed auto
!
ip default-gateway 1.14.0.1
ip classless
ip route 172.17.1.1 255.255.255.0 10.10.0.1
no ip http server
!
access-list 101 permit ip any any
dialer-list 1 protocol ip permit
dialer-list 1 protocol ipx permit
!
call rsvp-sync
!
! The first "call application" command specifies where the router can download
! the VoiceXML document "tr3". In this case, the document is accessible via
! an HTTP URL.
!
! The second "call application" command specifies that English is the language
! for the tr3 application.
!
! The third "call application" command specifies the location of the English 
! dynamic prompts. In this case, they are stored on a tftp server.
!
call application voice tr3 http://vxml-server/vxml_app.vxml
call application voice tr3 language 0 en
call application voice tr3 set-location en 0 tftp://prompts/english/
!
! Specify a predefined VoiceXML DNIS map file stored on an TFTP server.
! Following is one method of using a DNIS map. It is typically a text file.
!
voice dnis-map dmap1 tftp://tftp-host/config-files/dm1.cfg
!
! Specify a VoiceXML DNIS map directly on the router
! This second method of using DNIS maps requires using Cisco IOS
! to create the DNIS map and populate it with DNIS entries. 
!
voice dnis-map dmap2
   dnis 5550111 url http://http-host/vxml/app-for-5550111.vxml
   dnis 5550122 url http://http-host/vxml/app-for-5550122.vxml
!
voice-port 0:D
!
voice-port 1:D
!
!
```

```
dial-peer voice 5550154 pots
  application clid_authen_collect
  incoming called-number 5550154
 port 0:D
!
! If a call comes in on port 0:D, it will be handled by the
! clid_authen_collect application, which will authenticate, then
! collect digits. If the user then places a call to 555-0111, 
! it will use dial peer 555 and interpret the document
! app-for-555-0111.vxml as specified in DNIS map dmap2.
!
dial-peer voice 555 voip
 dnis-map dmap2
  application tr3 out-bound
  session target ipv4:10.10.1.1
!
line con 0
 logging synchronous
  transport input none
line aux 0
line vty 0 4
 password lab
 login
!
scheduler interval 1000
end
```
# **Where to Go Next**

 $\mathbf I$ 

- **•** To configure properties for audio files, see ["Configuring Audio File Properties for TCL IVR and](#page-80-0)  [VoiceXML Applications" on page 69.](#page-80-0)
- **•** To configure voice recording using a VoiceXML application, see ["Configuring VoiceXML Voice](#page-98-0)  [Store and Forward" on page 87.](#page-98-0)
- To configure properties for speech recognition or speech synthesis, see "Configuring ASR and TTS [Properties" on page 121.](#page-132-0)
- **•** To configure a VoiceXML fax detection application, see ["Configuring Fax Detection for](#page-146-0)  [VoiceXML" on page 135.](#page-146-0)
- To configure telephony call-redirect features for voice applications, see "Configuring Telephony" [Call-Redirect Features" on page 143.](#page-154-0)
- **•** To configure session interaction for a TCL IVR 2.0 application, see ["Configuring TCL IVR 2.0](#page-172-0)  [Session Interaction" on page 161.](#page-172-0)
- **•** To configure support for SIP and TEL URLs, see ["Configuring SIP and TEL URL Support" on](#page-188-0)  [page 177.](#page-188-0)
- **•** To monitor and troubleshoot voice applications, see ["Monitoring and Troubleshooting Voice](#page-214-0)  [Applications" on page 203.](#page-214-0)

Ī

# **Additional References**

- **•** ["Cisco IOS TCL IVR and VoiceXML Feature Roadmap" on page 1—](#page-12-0)Describes how to access Cisco Feature Navigator; also lists and describes, by Cisco IOS release, TCL IVR and VoiceXML features for that release
- **•** ["Overview of Cisco IOS TCL IVR and VoiceXML Applications" on page 5](#page-16-0)—Describes underlying Cisco IOS TCL IVR and VoiceXMLtechnology; also lists related documents, standards, MIBs, RFCs, and how to obtain technical assistance

۰

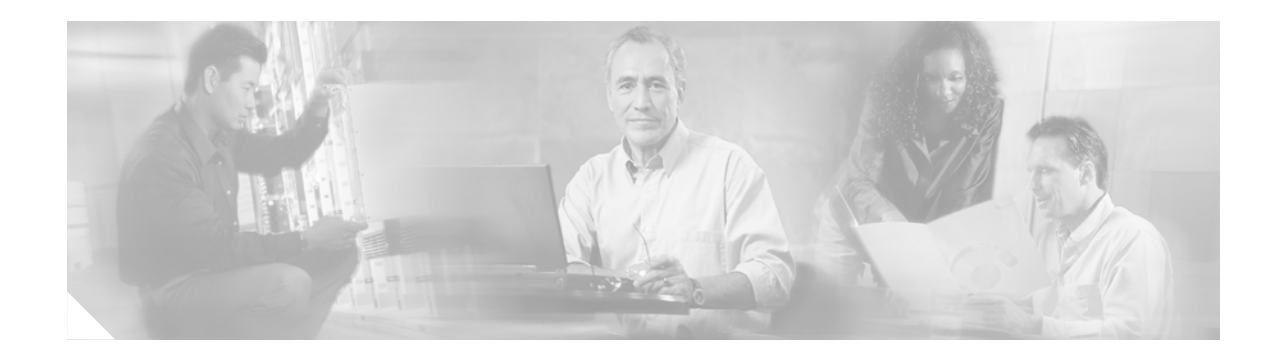

# <span id="page-80-0"></span>**Configuring Audio File Properties for TCL IVR and VoiceXML Applications**

This chapter explains how to configure audio file properties for TCL IVR and VoiceXML applications.

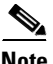

**Note** For more information about this and related Cisco IOS voice features, see the following:

- **•** ["Overview of Cisco IOS TCL IVR and VoiceXML Applications" on page 5](#page-16-0)
- **•** Entire Cisco IOS Voice Configuration Library—including library preface and glossary, other feature documents, and troubleshooting documentation—at <http://www.cisco.com/univercd/cc/td/doc/product/software/ios123/123cgcr/vcl.htm>.

#### **Feature History for TCL IVR and VoiceXML Applications**

This chapter includes information about configuring audio for different TCL IVR and VoiceXML application features. For a feature history of all TCL IVR and VoiceXML features, see ["Cisco IOS TCL](#page-13-0)  [IVR and VoiceXML Feature List" on page 2.](#page-13-0)

# **Contents**

 $\mathbf I$ 

- [Prerequisites for Audio Files, page 70](#page-81-0)
- [Restrictions for Audio Files, page 70](#page-81-1)
- [Information About Audio File Properties for TCL and VoiceXML Applications, page 72](#page-83-0)
- **•** [How to Configure Audio File Properties for Applications, page 74](#page-85-0)
- **•** [Configuration Examples for Audio Files, page 85](#page-96-0)
- [Where to Go Next, page 85](#page-96-1)
- **•** [Additional References, page 85](#page-96-2)

When developing and configuring a voice application, use this chapter and refer to the *[Cisco VoiceXML Programmer's Guide](http://www.cisco.com/univercd/cc/td/doc/product/software/ios122/rel_docs/vxmlprg/index.htm)* or the *[TCL IVR API Version 2.0 Programmer's Guide](http://www.cisco.com/univercd/cc/td/doc/product/access/acs_serv/vapp_dev/tclivrv2/index.htm)*.

# <span id="page-81-0"></span>**Prerequisites for Audio Files**

- **•** You must configure basic VoiceXML application functionality as described in ["How to Configure](#page-36-0)  [Basic Functionality for a TCL IVR or VoiceXML Application" on page 25](#page-36-0).
- The Cisco gateway must have connectivity to the media server where the audio files used by the TCL or VoiceXML application are stored.
- In Cisco IOS Release 12.2(11)T, to play or record audio files using an RTSP server on a VoIP call leg, use one of the following configuration options on the originating gateway to ensure that packets are not dropped:

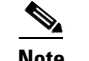

**Note** This prerequisite is not required for Cisco IOS Release 12(2)11T1 and later.

- **–** Two different physical Ethernet interfaces, one for the RTSP server and one for the VoIP interface to the terminating gateway.
- **–** If the RTSP server and the terminating gateway share the same physical Ethernet interface, you must configure the **no ip redirects** command for Ethernet interface 0/0 on the originating gateway.

# <span id="page-81-1"></span>**Restrictions for Audio Files**

The following sections list restrictions for audio recording and playback features:

- **•** [Recording and Playback Restrictions, page 70](#page-81-2)
- **•** [Codec Restrictions, page 71](#page-82-0)

## <span id="page-81-2"></span>**Recording and Playback Restrictions**

- Playback of audio recordings directly from an ESMTP server is not supported.
- **•** For ESMTP recording, only a single mailbox address is supported in the mailto URL.
- Final silence detection, which lets the gateway terminate a recording after a defined length of silence, is not supported for RTSP recording. The final silence detection feature is disabled by default; it must be enabled by using the final silence property in the VoiceXML document.
- The **vad** command must be configured in the VoIP dial peer when final silence detection is needed to terminate a voice recording. When using speech recognition, however, the **no vad** command is required, so final silence is not detected for recording on IP call legs.
- **•** RTSP multicast sessions are not supported by the Cisco IOS RTSP client.
- **•** Full editing features (for example, seek, pause, rewind, append) are not supported.
- Maximum duration of a recording stored in local memory on the Cisco gateway is limited to the amount of available free memory. Memory limits can also be configured on the gateway by using the **ivr record memory session** and **ivr record memory system** commands.
- **•** For RAM recordings submitted using HTTP POST:
	- **–** Only the chunked transfer method is supported.
	- **–** Recordings are sent using enctype of "multipart/form-data."
- **–** The "audio/basic" enctype, which was supported in Cisco IOS Release 12.2(2)XB, is not supported in later releases of Cisco IOS software.
- **•** For audio files streamed to an HTTP server:
	- **–** Only the chunked transfer method is supported.
	- **–** Audio files are sent using enctype of "multipart/form-data."
- **•** Volume control is supported for audio files played from memory or chunked transfer mode.
- **•** Rate control is supported only for audio files played from memory or chunked transfer mode using G.711 or GSM-FR codecs.
- **•** The following restrictions apply to Cisco IOS Release 12.2(2)XB:
	- **–** Audio recordings are stored in .au file format; .wav format is not supported.
	- **–** Supported codecs for recording are G.711 u-law, G.723.1, and GSM-FR.
	- **–** Supported codecs for audio playback are G.711 u-law, G.723.1, G.726 (Cisco AS5300), G.729, and GSM-FR.
	- **–** RTSP recording is not supported.
	- **–** Rate control, volume control, and prompt timing information are not supported.
	- **–** RAM recordings can be submitted to an external HTTP server using the POST method with an enctype of "audio/basic."

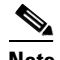

**Note** A VoiceXML document written to support the "audio/basic" MIME type for <submit> in Cisco IOS Release 12.2(2)XB is not supported by later releases of Cisco IOS software. Later releases of Cisco IOS software support only the "multipart/form-data" type for <submit>.

## <span id="page-82-0"></span>**Codec Restrictions**

- **•** Audio prompts played to an incoming VoIP call leg must use the same codec as the codec used for the VoIP call setup. If the codec of the audio file is different from the codec negotiated for the call, the audio prompt playout fails and an error is generated.
- **•** Codec used for playing audio prompts must be used for the duration of the call, even after prompt playout is completed.
- For recording or playback over an IP call leg, the codec negotiated between the originating and terminating ends must match the codec specified in the VoiceXML document. If the codec of the audio file is different than the codec negotiated for the call, the recording or playback fails and an error is generated.
- **•** The **voice-class codec** command is not supported in a dial peer that is configured with a VoiceXML application. Using the **voice-class codec** command results in a codec mismatch error when attempting a VoiceXML recording or prompt playout. You must use the **codec** command instead.
- **•** GSM-EFR and G.728 codecs are not supported on the Cisco AS5350 or Cisco AS5400 for audio recording and playback.
- **•** For a list of codecs that are supported for recording by platform and Cisco IOS release, see the ["Codec Support for Audio Recording" section on page 92](#page-103-0).
- Audio players might not recognize audio recordings made by the Cisco gateway using some codecs. The gateway can play back all audio files recorded by the gateway. For more information, see the ["Audio File Formats Supported for Recording and Playback" section on page 91.](#page-102-0)

# <span id="page-83-0"></span>**Information About Audio File Properties for TCL and VoiceXML Applications**

To configure audio files properties for TCL and VoiceXML applications, you must understand the following concepts:

- **•** [Audio File Playout Methods, page 72](#page-83-1)
- **•** [Dynamic Prompts, page 73](#page-84-0)
- **•** [Volume and Rate Controls for Audio Prompts using VoiceXML, page 74](#page-85-1)

## <span id="page-83-1"></span>**Audio File Playout Methods**

TCL and VoiceXML applications can be configured for incoming POTS or VoIP call legs to play announcements to the user and to request user input (digits). The gateway can also play back audio recordings made by VoiceXML applications. Audio files can be played toward both the PSTN side and the IP side of the call leg.

TCL and VoiceXML applications can play out audio files by using the following playout methods from different locations:

- **•** [Memory](#page-83-2)
- **•** [HTTP, Flash, TFTP, or FTP Streamed](#page-83-3)
- **•** [RTSP Streamed](#page-84-1)
- **•** [TTS Streamed](#page-84-2)

#### <span id="page-83-2"></span>**Memory**

The entire audio file is loaded into the gateway's memory and then played out to the appropriate call leg as needed. Memory-based prompts can be loaded from an HTTP server, or from Flash memory, a TFTP server, or an FTP server. Audio files can also be recorded into memory using VoiceXML recording capabilities, then played back from memory or submitted to an external HTTP server to become permanent audio files.

The amount of memory available to store audio prompts on the gateway can be configured by using the **ivr prompt memory** command.

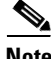

**Note** Flash memory allows a limited number of entries, typically 32 on most platforms. For the specific Flash memory limits for your platform, refer to the platform-specific reference documentation listed in the ["Additional References" section on page 9.](#page-20-0)

#### <span id="page-83-3"></span>**HTTP, Flash, TFTP, or FTP Streamed**

The Cisco gateway can stream audio files from an external server to the appropriate call leg as needed. Loading an entire audio prompt into local memory before beginning playout can limit the length of audio prompts and impact memory resources. With streaming, pieces of a prompt are loaded into memory and then, if necessary, deleted after they are played to free up memory. The audio file is played out while it is being loaded into memory, with playback beginning as soon as a piece of the prompt is loaded.

Prompts can be streamed from an HTTP server or from Flash memory, a TFTP server, or an FTP server. With HTTP, each time a prompt is played, the HTTP caching system is checked, and the audio file is reloaded if necessary. The HTTP cached flag in the VoiceXML document specifies whether an audio file that is loaded into memory is safe to use again, and does not have to be deleted.

To enable the gateway to stream audio files during playout, use the **ivr prompt streamed** command. HTTP prompts are streamed by default, but HTTP streaming can be disabled by using the **no ivr prompt streamed http** command.

The amount of memory available to store audio prompts on the gateway can be configured by using the **ivr prompt memory** command. Performance is best when there is enough memory to store the entire audio file. If the **ivr prompt memory** command is set to a value smaller than the size of a streamed file, performance is not as good.

#### <span id="page-84-1"></span>**RTSP Streamed**

An external Real Time Streaming Protocol (RTSP) server can stream audio to the appropriate call leg as needed. RTSP is an application-level protocol that controls the on-demand delivery of real-time data, such as the delivery of audio streams from an audio server. By implementing an RTSP client on the Cisco VoIP gateway, a voice application running on the gateway can connect calls with audio streams from an external RTSP server. Prompts from RTSP servers are always streamed during playback. RTSP saves memory on the gateway because it is packet-based. Unlike HTTP or TFTP streaming, for example, RTSP streaming does not read any part of the audio file into RAM.

**Note** When playing a series of short audio prompts, such as with dynamic prompts, nonstreaming might be more efficient; streaming playout can cause noticeable delays and impact voice quality.

#### <span id="page-84-2"></span>**TTS Streamed**

An external speech synthesizer using MRCP can generate prompts. Requests to synthesize speech from text strings or audio segments are sent to the media server, which responds with a real-time audio stream.

## <span id="page-84-0"></span>**Dynamic Prompts**

Dynamic prompts are formed by the underlying system assembling small audio files and playing them out in sequence. This provides simple TTS operations, like playing numbers, dollar amounts, dates, and time. For example, dynamic prompts can inform the caller of how much time is left in their debit account, as in:

"You have 15 minutes and 32 seconds of call time left in your account."

The above prompt is created using eight individual audio files. They are: youhave.au, 15.au, minutes.au, and.au, 30.au, 2.au, seconds.au, and leftinyouraccount.au. These audio files are assembled dynamically by the underlying system and played out as a single prompt.

The language and location of the audio files used for dynamic prompts can be specified in the TCL script or VoiceXML document, or these parameters can be configured on the Cisco gateway by using the **call application voice language** command and the **call application voice set-location** command.

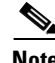

**Note** When playing a series of short audio prompts, such as with dynamic prompts, non-streaming might be more efficient; streaming playout can cause noticeable delays and impact voice quality.

#### <span id="page-85-2"></span>**TCL Language Modules for Dynamic Prompts**

Each language uses a TCL language module. The TCL language module defines the list of TTS notations that the language supports. Cisco IOS software includes built-in language modules for Chinese, English, and Spanish. You can add support for new languages and new TTS notations by configuring a new TCL language module on the gateway.

The Cisco IOS infrastructure interfaces with the TCL language module to translate TTS notations supplied by the voice application into the specified language. Cisco IOS software translates TTS notations into the sequence of audio files according to the language structure. For example, English and French use different sequences for saying the date: the English language structure says the month first and then the day; the French language structure says the day first and then the month.

**Note** Language modules are not used by external TTS servers; they are used by Cisco IOS software to assemble a list of dynamic prompts.

New TTS notations for the Cisco IOS built-in languages, such as playing dates and times of day, can also be configured. For example, if you configure a new English TCL language module, it overrides the built-in English TCL language module during the translation. When completed, any voice application can use the new notations, and the Cisco IOS infrastructure recognizes and plays the audio accordingly.

**Note** TCL language modules are not TCL IVR scripts. They are pure TCL scripts and any system on the Cisco gateway (TCL IVR 1.0, 2.0, VoiceXML, MGCP) can use the configured language with little or no change to the Cisco IOS configuration.

For information on writing a new TCL language module, refer to the *[Cisco Pre-Paid Debitcard](http://www.cisco.com/univercd/cc/td/doc/product/access/acs_serv/vapp_dev/multlang.htm)  [Multi-Language Programmer's Reference](http://www.cisco.com/univercd/cc/td/doc/product/access/acs_serv/vapp_dev/multlang.htm)*.

For information on configuring a new language module on the gateway, see the ["Specifying a New](#page-86-0)  [Language Module for Dynamic Prompts" section on page 75](#page-86-0).

## <span id="page-85-1"></span>**Volume and Rate Controls for Audio Prompts using VoiceXML**

The volume of audio prompts can be adjusted during playback. Audio prompts that are played out from memory or through chunked transfer mode using G.711 or GSM FR codecs can also be sped up or slowed down. A VoiceXML variable contains the rate and duration of the last prompt that was played.

The rate and volume of prompts is controlled by using Cisco attributes in the VoiceXML document. For detailed information, refer to the *[Cisco VoiceXML Programmer's Guide](http://www.cisco.com/univercd/cc/td/doc/product/software/ios122/rel_docs/vxmlprg/index.htm)*.

# <span id="page-85-0"></span>**How to Configure Audio File Properties for Applications**

- **•** [Specifying a New Language Module for Dynamic Prompts, page 75](#page-86-0)
- **•** [Setting Language and Location of Audio Files for Dynamic Prompts, page 77](#page-88-0)
- **•** [Setting Memory Recording Limits, page 79](#page-90-0) (optional)
- **•** [Verifying Prompt Playout, page 81](#page-92-0) (optional)
- **•** [Configuring Audio Prompt Streaming, page 81](#page-92-1) (optional)
- [Modifying Codec Complexity on the Cisco 3600 Series, page 82](#page-93-0) (optional)

#### **How to Configure Audio File Properties for Applications**

## <span id="page-86-0"></span>**Specifying a New Language Module for Dynamic Prompts**

Cisco includes built-in language modules for Chinese, English, and Spanish. This section explains how to add support for new languages and new TTS notations by configuring a new TCL language module on the gateway. For more information, see the ["TCL Language Modules for Dynamic Prompts" section](#page-85-2)  [on page 74.](#page-85-2)

**Note** Before configuring a new language module on the gateway, you must first obtain or write a new TCL language module and install it on a server that is accessible to the gateway. For information, refer to the *[Cisco Pre-Paid Debitcard Multi-Language Programmer's Reference](http://www.cisco.com/univercd/cc/td/doc/product/access/acs_serv/vapp_dev/multlang.htm)*.

### **SUMMARY STEPS**

- **1. enable**
- **2. configure terminal**
- **3. call language voice** *language url*
- **4. exit**
- **5. call language voice load** *language*

## **DETAILED STEPS**

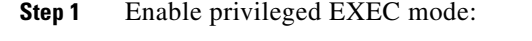

## **enable**

Example: Router> enable

Enter your password if prompted.

**Step 2** Enter global configuration mode:

#### **configure terminal**

Example: Router# configure terminal

**Step 3** Define a two-character code for the language and specify the location from which to load the language translation script:

**call language voice** *language url*

- **•** *language*—Two-character code for the language, for example, *en* for English or *ru* for Russian.
- *url*—URL that points to the TCL language module.

Example: Router(config)# call language voice ru tftp://test/scripts/multilag/ru\_translate.tcl

**Step 4** (Optional) Exit global configuration mode and enter privileged EXEC mode:

**exit**

Example: Router(config)# exit

**Step 5** (Optional) Reload a TCL language module from the location configured in Step 1:

**call language voice load** *language*

**•** *language*—Two-character code for the language, for example, *en* for English or *ru* for Russian.

Example: Router# call language voice load ru

# **Verifying Configured Languages**

## **SUMMARY STEPS**

- **1. show call language voice summary**
- **2. show call language voice** *language*

## **DETAILED STEPS**

**Step 1** Use the **show call language voice** command to display information about all configured languages. This example shows Russian (*ru*) configured as a new language.

Router# **show call language voice summary**

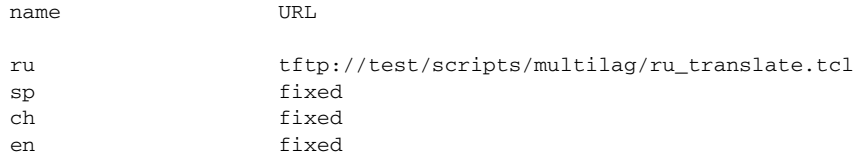

This example shows the built-in English language overwritten by a newly configured English language. Russian is a newly configured language, see above.

```
Router# show call language voice summary
name URL
ru tftp://test/scripts/multilag/ru_translate.tcl
en tftp://test/scripts/multilag/en_translate.tcl
sp fixed
ch fixed
```
**Step 2** Use the **show call language voice** command to display information about a specific language.

This example shows parts of a Russian (*ru*) TCL language module.

Router# **show call language voice ru**

```
ru_translate.tcl
ru_translate.tcl~
singapore.cfg
test.tcl
people% more ru_translate.tcl
# Script Locked by: jsmith
# Script Version: 1.1.0.0
# Script Lock Date: Sept 24 2002
# ca_translate.tcl
#------------------------------------------------------------------
# Sept 24, 2002 Joe Smith
#
#
# Copyright (c) 2002 by Cisco Systems, Inc.
# All rights reserved.
\# - - - - - - - - - - -
```

```
#
proc do_tens {} {
     global prompt
     global prefix
     global numbers
     global len
     global gender 
------<snip>------
default {puts "\t\t*** ERROR CONDITION $input"
                   lappend $prompt 1
         }
     }
     return $prompt
}
#
# Main
#
set prefix ""
#puts "argc"
#foreach arg $argv {
#puts "$arg"
# translates $arg
# puts "\t\t**** $prompt RETURNED"
#}
```
## <span id="page-88-0"></span>**Setting Language and Location of Audio Files for Dynamic Prompts**

The language and location of audio files that are used for dynamic prompts can be configured on the gateway or these parameters can be specified through properties in the VoiceXML document or TCL script. For information on specifying the language and location of dynamic prompts by using VoiceXML or TCL properties, refer to the *Cisco VoiceXML Programmer's Guide* or *[TCL IVR API Version 2.0](http://www.cisco.com/univercd/cc/td/doc/product/access/acs_serv/vapp_dev/tclivrv2/index.htm)  [Programmer's Guide](http://www.cisco.com/univercd/cc/td/doc/product/access/acs_serv/vapp_dev/tclivrv2/index.htm)*, respectively. This section explains how to configure the language and location of dynamic prompts through the gateway.

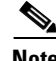

**Note** Specifying the language and location of dynamic prompts in a VoiceXML document or TCL script takes precedence over the Cisco gateway configuration. Any value that is configured on the gateway is ignored if the same attribute is specified using a VoiceXML or TCL property.

#### **SUMMARY STEPS**

 $\mathbf I$ 

- **1. enable**
- **2. configure terminal**
- **3. call application voice** *application-name* **language** *number language*
- **4. call application voice** *application-name* **set-location** *language category location*

## **DETAILED STEPS**

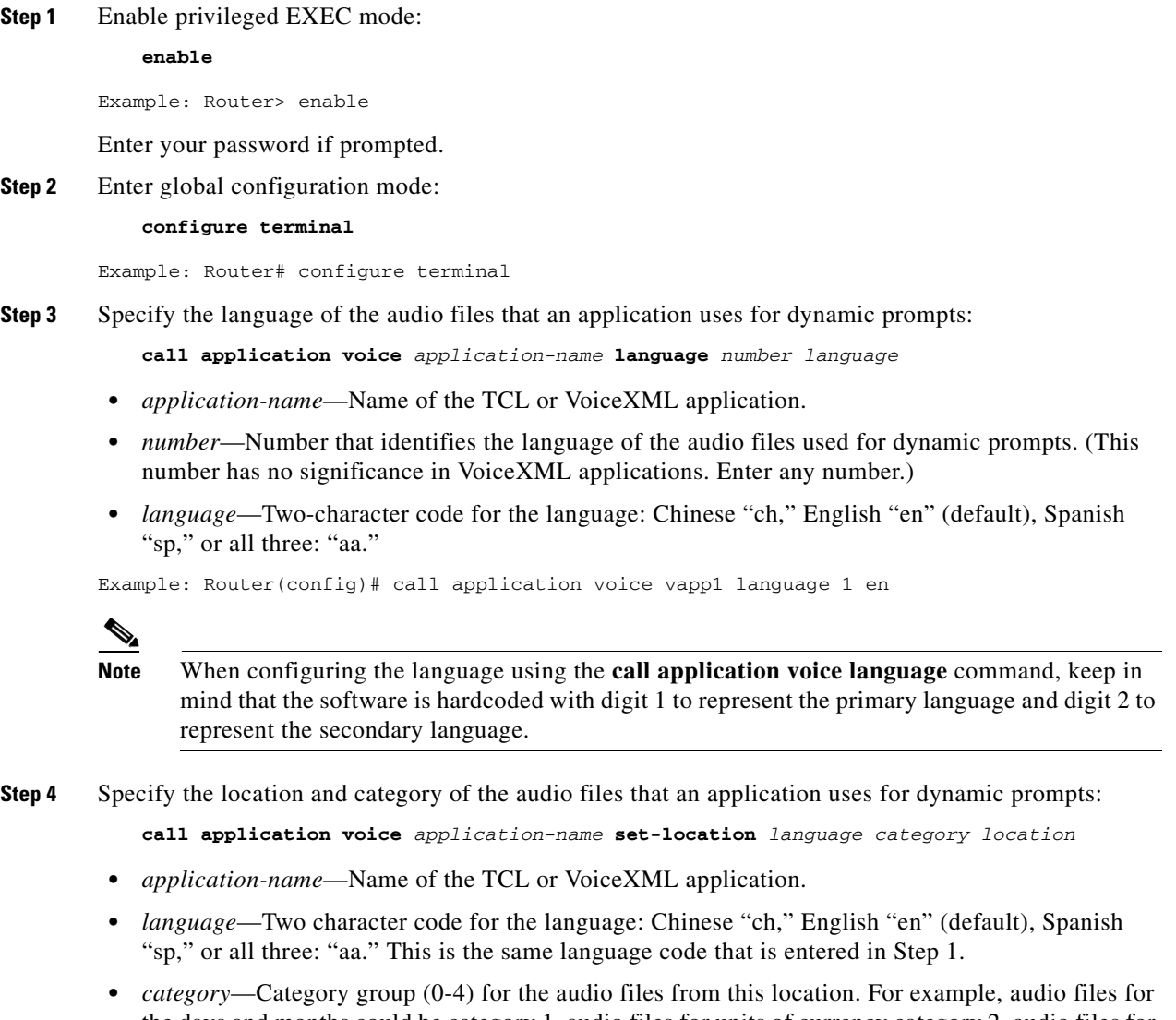

- the days and months could be category 1, audio files for units of currency category 2, audio files for units of time: seconds, minutes, and hours category 3. The value 0 means all categories.
- *location*—URL of the directory that contains the language audio files used by the application, without filenames. Flash memory (flash) or a directory on a server (TFTP, HTTP, or RTSP) are all valid.

Example: Router(config)# call application voice vapp1 set-location en 0 flash

This command specifies the location of the language audio files that are used for the dynamic prompts specified in Step 1. Use this command multiple times for a single application to allow up to four subdirectories for audio files.

The following example shows the creation of two subdirectories:

```
Router(config)# call application voice vapp1 set-location en 0 http://aufiles/en_dir/ 
Router(config)# call application voice vapp1 set-location sp 0 http://aufiles/sp_dir/
```
## **Verifying Language and Location of Audio Files for Dynamic Prompts**

Use the **show running-config** command to see if the audio file language and location are properly configured with the **call application voice language** and **call application voice set-location** commands, for example:

Router# **show running-config** ! call application voice vapp1 flash:demo0.vxml call application voice vapp1 language 0 en call application voice vapp1 set-location en 0 flash !

## <span id="page-90-0"></span>**Setting Memory Recording Limits**

The Cisco IOS VoiceXML feature supports the VoiceXML 1.0 <record> element for recording speech to a choice of four destinations, including local memory on the Cisco gateway. You can set limits on the amount of memory allocated for audio files recorded to local memory. This section explains how to modify the maximum memory limit for a single recording session (call) or for all recording sessions combined.

**Note** This procedure only configures memory limits for recordings to local memory on the Cisco gateway. Recording limits are not configurable on the gateway for HTTP, RTSP, or SMTP recordings.

#### **SUMMARY STEPS**

- **1. enable**
- **2. configure terminal**
- **3. ivr record memory session** *kilobytes*
- **4. ivr record memory system** *kilobytes*

## **DETAILED STEPS**

 $\mathbf I$ 

**Step 1** Enable privileged EXEC mode:

#### **enable**

Example: Router> enable

Enter your password if prompted.

**Step 2** Enter global configuration mode:

**configure terminal**

Example: Router# configure terminal

**Step 3** Set the maximum amount of memory that can be used for recording in a single VoiceXML interpreter session:

**ivr record memory session** *kilobytes*

**•** *kilobytes*—Memory size in kilobytes. Range is from 0 to 256,000. The default is 256.

Example: Router(config)# ivr record memory session 1000

This example sets the maximum recording memory used by a single session to 1 MB of memory. For G.711 recordings, which use 8 KB/sec, this allows 125 sec of recording to be stored for each session.

- **Step 4** Set the maximum amount of memory that can be used to store all audio files:
	- **ivr record memory system** *kilobytes*
	- **•** *kilobytes*—Memory size in kilobytes. Range is from 0 to 256,000. If 0 is configured, the recording function is disabled on the gateway. The default memory size is platform-specific:
		- **–** Cisco 3640 and Cisco AS5300: 10,000 KB
		- **–** Cisco 3660, Cisco AS5350, and Cisco AS5400: 20,000 KB

Example: Router(config)# ivr record memory system 15000

## **Troubleshooting Tips**

| <b>Possible Causes</b>                                                                                     | <b>Suggested Actions</b>                                                                                              |  |  |
|----------------------------------------------------------------------------------------------------|----------------------------------------------------------------------------------------------------|--|--|
| VCWare version is not supported (Cisco AS5300)                                                             | Use the show vfc version command to verify that                                                                       |  |  |
| only).                                                                                                    | the router is using VCWare version 10.25 or later.                                                                    |  |  |
| Codec of the audio file on an incoming IP call leg<br>is different than the codec negotiated for the call. | Compare the codec specified in the VoiceXML<br>document with the codec configured in the dial<br>peer on the gateway. |  |  |
|                                                                                                    | If there is a codec mismatch, the audio playout<br>fails and an error is generated.                                   |  |  |
| Audio files recorded with different codecs are                                                             | Verify that audio files recorded with different                                                                       |  |  |
| included in the same <prompt> elements in the</prompt>                                                     | codecs use different <prompt> elements in the</prompt>                                                                |  |  |
| VoiceXML document.                                                                                         | VoiceXML document.                                                                                                    |  |  |
| RTSP server and VoIP interface share the same                                                              | See the "Prerequisites for Audio Files" section on                                                                    |  |  |
| Ethernet interface.                                                                                        | page 70.                                                                                                    |  |  |
| If using a third-party media tool, the media tool                                                          | Playback the recording from the gateway or see                                                                        |  |  |
| does not support the format of recordings made by                                                          | the "Correction Utility for Audio File Headers"                                                                       |  |  |
| the Cisco gateway.                                                                                         | section on page 94.                                                                                                   |  |  |

*Table 6 Audio Recording or Playout Fails*

# <span id="page-92-0"></span>**Verifying Prompt Playout**

## **SUMMARY STEPS**

- **1. show vfc** *slot* **version vcware**
- **2.** Verify that audio prompts played to an incoming IP call leg use the same codec as the codec used for the VoIP call setup.
- **3.** Verify that audio files recorded with different codecs use different  $\langle$ prompt $\rangle$  elements in the VoiceXML document.

## **DETAILED STEPS**

 $\mathbf I$ 

**Step 1** If playing prompts from the Cisco AS5300, verify that the router is using VCWare version 10.25 or later, by using the **show vfc version** command, for example:

Router# **show vfc 2 version vcware**

```
Voice Feature Card in Slot 2:
     VCware Version : 10.25
     ROM Monitor Version: 1.2
     DSPware Version : 1.0
     Technology : C542
```
- **Step 2** Verify that audio prompts played to an incoming IP call leg use the same codec as the codec used for the VoIP call setup. If the codec of the audio file is different than the codec negotiated for the call, the audio prompt playout fails and an error is generated.
- **Step 3** Verify that audio files recorded with different codecs use different <prompt> elements in the VoiceXML document.

# <span id="page-92-1"></span>**Configuring Audio Prompt Streaming**

Audio prompts can be streamed during playback to help free up memory resources. With streaming, smaller pieces of a prompt are loaded into memory and then deleted as they are used, instead of loading the entire prompt into memory before beginning playout. For more information, see the ["Audio File](#page-83-1)  [Playout Methods" section on page 72.](#page-83-1)

The following command specifies whether audio prompts from selected media types are streamed during playback:

**ivr prompt streamed** {**all** | **flash** | **http** | **none** | **tftp**}

- **all**—Audio prompts from all URL types (HTTP, TFTP, Flash memory) are streamed during playback.
- **• flash**—Audio prompts from flash memory are streamed during playback.
- **• http**—Audio prompts from an HTTP URL are streamed during playback. This is the default value.
- **• none**—No audio prompts (HTTP, TFTP, Flash memory) from any media type are streamed during playback.
- **• tftp**—Audio prompts from an TFTP URL are streamed during playback

Example: Router(config)# ivr prompt streamed flash

## <span id="page-93-0"></span>**Modifying Codec Complexity on the Cisco 3600 Series**

Codec complexity affects the number of calls that can take place on the digital signal processor (DSP) interfaces. The greater the codec complexity, the fewer the calls that can be handled. Codec complexity is either medium or high. The default is medium. All medium-complexity codecs can also run in high-complexity mode, but fewer (usually half as many) channels are available per DSP. The value configured for codec complexity determines the choice of codecs that are available in the dial peers.

Codec complexity also determines whether the Cisco 3600 series supports a separate media stream for speech recognition, enabling the gateway to simultaneously perform speech synthesis or play audio files using a different codec. A separate RTP stream for speech recognition is supported on the Cisco 3660 only when the codec complexity is set to high. It is not supported for medium complexity codecs.

This section explains how to modify the codec complexity on the Cisco 3600 series.

For details on the number of calls that can be handled simultaneously using each of the codec standards, refer to the following resources:

- **•** *[Cisco IOS Release 12.2 Cross-Platform Release Notes](http://www.cisco.com/univercd/cc/td/doc/product/software/ios122/122relnt/xprn122/122feats.htm)*
- **•** *[Digital T1/E1 Packet Trunk Network Module](http://www.cisco.com/warp/public/cc/pd/rt/2600/prodlit/st1e1_ds.htm)* data sheet
- **•** *[Cisco IOS Voice Command Reference, Release 12.3 T](http://www.cisco.com/univercd/cc/td/doc/product/software/ios123/123tcr/123tvr/index.htm)*, entries for the **codec** and **codec complexity** commands.

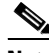

**Note** On Cisco 3600 series routers with digital T1/E1 packet voice trunk network modules (NM-HDV), codec complexity cannot be configured if DS0 groups are configured. If no DS0 groups are configured, you can skip Steps 6 through 8 in the following procedure.

#### **SUMMARY STEPS**

- **1. enable**
- **2. configure terminal**
- **3. voice-port** *slot/port:ds0-group-no*
- **4. shutdown**
- **5. exit**
- **6. controller** {**t1** | **e1**} *slot/port*
- **7. no ds0-group** *ds0-group-no* **timeslots** *timeslot-list* **type** *type*
- **8. exit**
- **9. voice-card** *slot*
- **10. codec complexity** {**high** | **medium**}
- **11. exit**
- **12.** Repeat Step 6, then continue with step 13.
- **13. ds0-group** *ds0-group-no* **timeslots** *timeslot-list* **type** *type*
- **14. exit**
- **15.** Repeat Step 3, then continue with step 16.
- **16. no shutdown**

## **DETAILED STEPS**

 $\mathbf{I}$ 

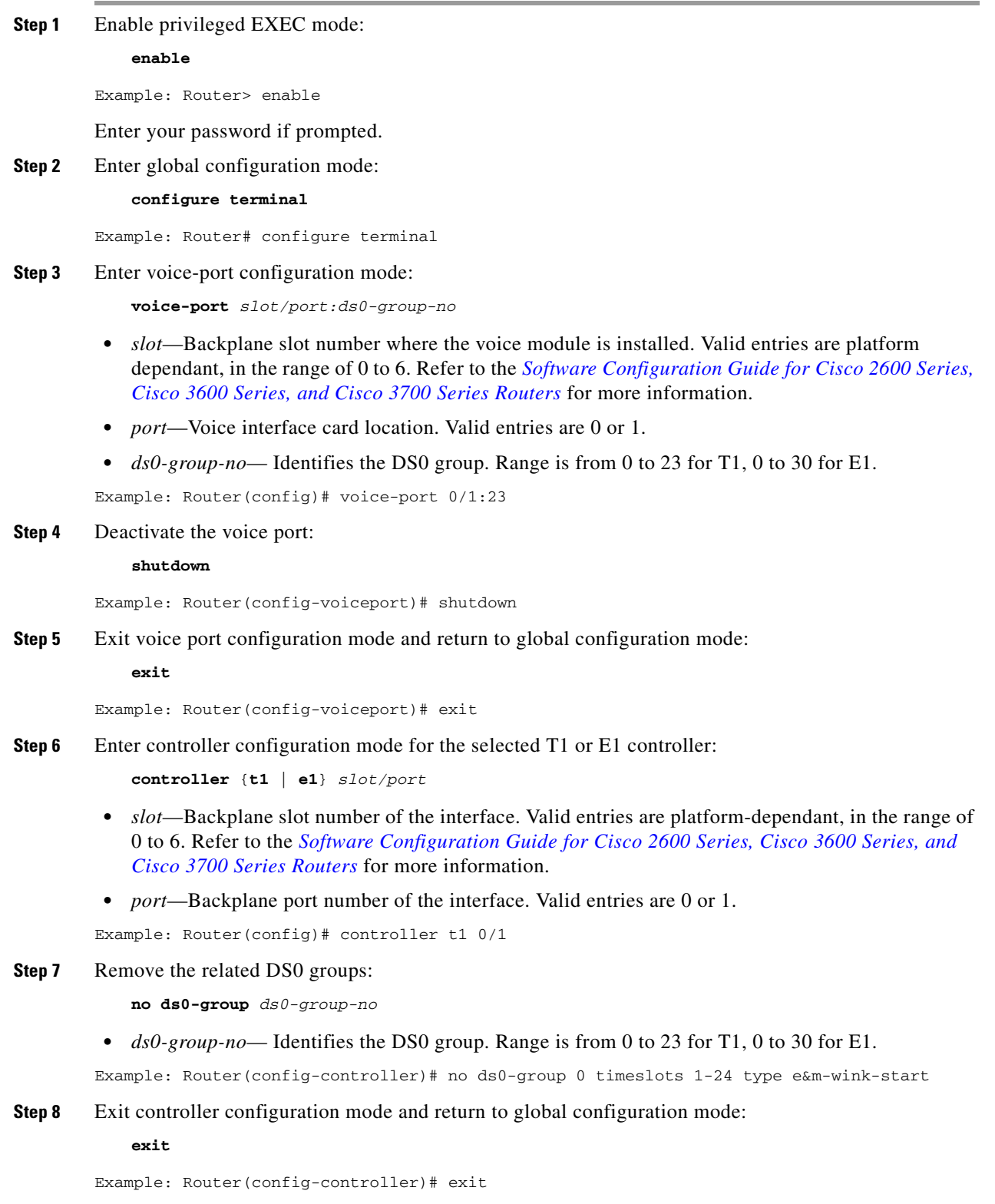

**Step 9** Enter voice card configuration mode for the card or cards in the slot specified:

**voice-card** *slot*

**•** *slot*—Slot number of the voice card. Valid entries are platform dependant, in the range of 0 to 6. Refer to the *[Software Configuration Guide for Cisco 2600 Series, Cisco 3600 Series, and Cisco 3700](http://www.cisco.com/univercd/cc/td/doc/product/access/acs_mod/cis3700/sw_conf/37_swcf/index.htm)  [Series Routers](http://www.cisco.com/univercd/cc/td/doc/product/access/acs_mod/cis3700/sw_conf/37_swcf/index.htm)* for more information.

Example: Router(config)# voice-card slot

 $\frac{\partial}{\partial x}$ 

**Note** If any DSP voice channels are in the busy state, codec complexity cannot be changed. You can use the **show voice dsp** command to check the DSP voice channel activity.

**Step 10** Specify codec complexity based on the codec standard:

**codec complexity** {**high** | **medium**}

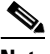

**Note** If two WAN interface cards are installed, this command configures both cards at once.

- **high**—(Optional) Supports up to six voice or fax calls per DSP module (PVDM-12), using the codecs: G.723, G.728, G.729, G.729 Annex B, GSMEFR, GSMFR, fax relay, or any of the medium complexity codecs.
- **medium**—Supports up to 12 voice or fax calls per DSP module (PVDM-12), using the codecs: G.711, G.726, G.729 Annex A, G.729 Annex A with Annex B, and fax relay. The default is **medium**.

This setting restricts the codecs available in dial peer configuration. All voice cards in a gateway must use the same codec complexity setting.

Example: Router(config-voice-card)# codec complexity high

**Step 11** Exit voice card configuration mode and return to global configuration mode:

**exit**

Example: Router(config-voice-card)# exit

- **Step 12** Repeat Step 6, then continue with Step 13.
- **Step 13** Add the related DS0 groups:

**ds0-group** *ds0-group-no* **timeslots** *timeslot-list* **type** *type*

- **•** *ds0-group-no* Identifies the DS0 group. Range is from 0 to 23 for T1, 0 to 30 for E1.
- **•** *timeslot-list*—Single time slot number, single range of timeslot numbers, or multiple ranges of timeslot numbers separated by commas. Range is from 1 to 24 for T1, 1 to 31 for E1 (time slot 16 is reserved for signaling).
- **•** *type*—Signaling type of the telephony connection.

Example: Router(config-controller)# ds0-group 0 timeslots 1-24 type e&m-wink-start

**Step 14** Exit controller configuration mode and return to global configuration mode:

**exit**

Example: Router(config-controller)# exit

**Step 15** Repeat Step 3, then continue with Step 16.

**Step 16** Activate the voice port:

**no shutdown**

```
Example: Router(config-voiceport)# no shutdown
```
# <span id="page-96-0"></span>**Configuration Examples for Audio Files**

Configuration examples of Cisco TCL and VoiceXML applications are in the ["Configuration Examples](#page-67-0)  [for TCL IVR and VoiceXML Applications" section on page 56.](#page-67-0)

# <span id="page-96-1"></span>**Where to Go Next**

- **•** To configure voice recording using a VoiceXML application, see ["Configuring VoiceXML Voice](#page-98-0)  [Store and Forward" on page 87.](#page-98-0)
- To configure properties for speech recognition or speech synthesis, see "Configuring ASR and TTS [Properties" on page 121.](#page-132-0)
- **•** To configure a VoiceXML fax detection application, see ["Configuring Fax Detection for](#page-146-0)  [VoiceXML" on page 135.](#page-146-0)
- To configure telephony call-redirect features for voice applications, see "Configuring Telephony" [Call-Redirect Features" on page 143.](#page-154-0)
- **•** To configure session interaction for a TCL IVR 2.0 application, see ["Configuring TCL IVR 2.0](#page-172-0)  [Session Interaction" on page 161.](#page-172-0)
- To configure support for SIP and TEL URLs, see "Configuring SIP and TEL URL Support" on [page 177.](#page-188-0)
- **•** To monitor and troubleshoot voice applications, see ["Monitoring and Troubleshooting Voice](#page-214-0)  [Applications" on page 203.](#page-214-0)

# <span id="page-96-2"></span>**Additional References**

 $\mathbf I$ 

- ["Cisco IOS TCL IVR and VoiceXML Feature Roadmap" on page 1](#page-12-0)—Describes how to access Cisco Feature Navigator; also lists and describes, by Cisco IOS release, TCL IVR and VoiceXML features for that release
- **•** ["Overview of Cisco IOS TCL IVR and VoiceXML Applications" on page 5—](#page-16-0)Describes underlying Cisco IOS TCL IVR and VoiceXML technology; also lists related documents, standards, MIBs, RFCs, and how to obtain technical assistance

**Additional References**

 $\mathbf I$ 

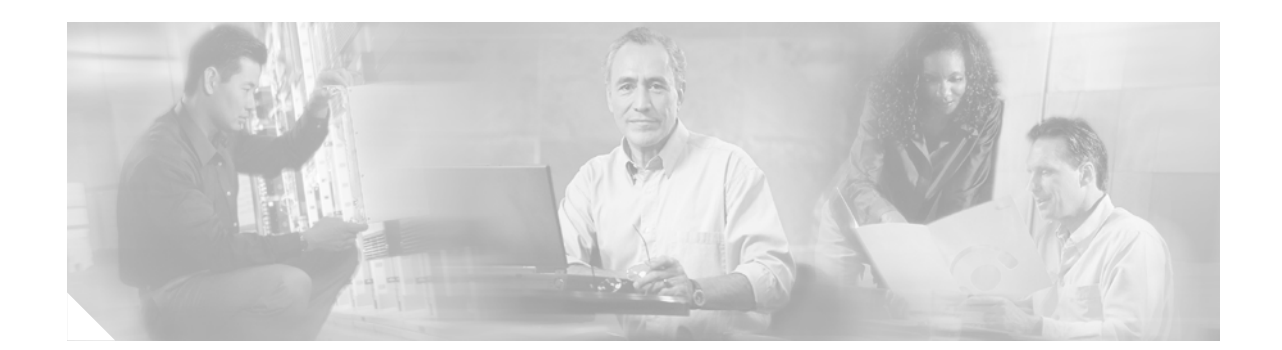

# <span id="page-98-0"></span>**Configuring VoiceXML Voice Store and Forward**

The VoiceXML Voice Store and Forward feature allows streaming-based voice recording and playback features for various media including local memory, HTTP, ESMTP, and RTSP for 14 different Cisco codecs and two standard audio file formats, .au and .wav. This chapter explains how to configure the VoiceXML Store and Forward feature.

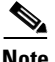

**Note** For more information about this and related Cisco IOS voice features, see the following:

- **•** ["Overview of Cisco IOS TCL IVR and VoiceXML Applications" on page 5](#page-16-0)
- **•** Entire Cisco IOS Voice Configuration Library—including library preface and glossary, other feature documents, and troubleshooting documentation—at <http://www.cisco.com/univercd/cc/td/doc/product/software/ios123/123cgcr/vcl.htm>.

#### **Feature History for VoiceXML Voice Store and Forward**

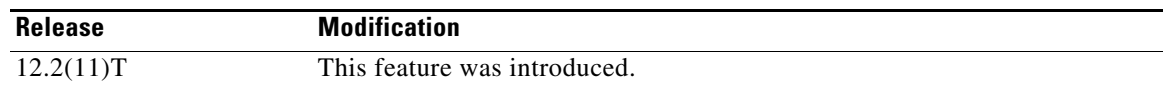

# **Contents**

 $\mathbf I$ 

- **•** [Prerequisites for VoiceXML Voice Store and Forward, page 88](#page-99-0)
- **•** [Restrictions for VoiceXML Voice Store and Forward, page 88](#page-99-1)
- **•** [Information About VoiceXML Store and Forward, page 89](#page-100-0)
- **•** [How to Configure VoiceXML Voice Store and Forward, page 95](#page-106-0)
- [Where to Go Next, page 119](#page-130-0)
- [Additional References, page 120](#page-131-0)

When developing and configuring a voice application, refer to this chapter and to the *[Cisco VoiceXML Programmer's Guide](http://www.cisco.com/univercd/cc/td/doc/product/software/ios122/rel_docs/vxmlprg/index.htm)* or the *TCL IVR API Version 2.0 Programmer's Guide*.

# <span id="page-99-0"></span>**Prerequisites for VoiceXML Voice Store and Forward**

- **•** You must configure basic VoiceXML application functionality as described in ["Configuring Basic](#page-24-0)  [Functionality for TCL IVR and VoiceXML Applications" on page 13](#page-24-0).
- **•** You must write a VoiceXML 2.0 document that implements voice store and forward features. To write your own script, refer to the *[Cisco VoiceXML Programmer's Guide](http://www.cisco.com/univercd/cc/td/doc/product/software/ios122/rel_docs/vxmlprg/index.htm)*.

# <span id="page-99-1"></span>**Restrictions for VoiceXML Voice Store and Forward**

The following sections list restrictions for the VoiceXML Voice Store and Forward feature:

#### **Recording and Playback Restrictions**

- **•** Playback of audio recordings directly from an ESMTP server is not supported.
- **•** For ESMTP recording, only a single mailbox address is supported in the mailto URL.
- Final silence detection, which lets the gateway terminate a recording after a defined length of silence, is not supported for RTSP recording. The final silence detection feature is disabled by default; it must be enabled by using the final silence property in the VoiceXML document.
- **•** The **vad** command must be configured in the VoIP dial peer when final silence detection is needed to terminate a voice recording. When using speech recognition, however, the **no vad** command is required, so final silence is not detected for recording on IP call legs.
- Maximum duration of a recording stored in local memory on the Cisco gateway is limited to the amount of available free memory. Memory limits can also be configured on the gateway by using the **ivr record memory session** and **ivr record memory system** commands.
- **•** For RAM recordings submitted using HTTP POST:
	- **–** Only the chunked transfer method is supported.
	- **–** Recordings are sent using enctype of "multipart/form-data."
	- **–** The "audio/basic" enctype, which was supported in Cisco IOS Release 12.2(2)XB, is not supported in later releases of Cisco IOS software.
- **•** For audio files streamed to an HTTP server:
	- **–** Only the chunked transfer method is supported.
	- **–** Audio files are sent using enctype of "multipart/form-data."

#### **Audio File Data-Length Restrictions**

Because the recording duration is unknown at the beginning of an HTTP or ESMTP streaming session, the .au and .wav file headers generated by the Cisco gateway are encoded with a data length of 0 when recording to an HTTP or ESMTP server; the gateway correctly decodes 0-length files during playback.

The standard .wav format, however, does not allow for a 0-length in the header, so third-party audio players may not be able to play back .wav files encoded by the gateway. Although the .au format allows files with a 0-length, some audio players may not support these files either.

To enable an audio player to play back recordings made by the Cisco gateway to an HTTP or ESMTP server, you must use a correction utility to modify fields in the audio file headers, as described in the ["Correction Utility for Audio File Headers" section on page 94](#page-105-1).

The following additional restrictions apply:

- Recordings made to an RTSP server, or to local memory and submitted to HTTP, use the correct data length in the headers and do not require a correction utility.
- The Cool Edit audio player recognizes 0-length .au and .wav files recorded by the gateway using G.711 u-law so no changes to those files are required. Use the correction utility to enable the Cool Edit audio player to play back .au and .wav files that use G.711 a-law.
- **•** Windows Media Player and Vovida RTSP player require the correction utility to playback .au and .wav files using G.711 u-law, or .wav files using G.711 a-law.
- **•** Audio files recorded by third-party audio players might not completely follow the .au or .wav file format standards. Cisco reserves the right not to support non-standard .au or .wav file formats.
- Concatenating two audio files without first correcting the data length fields and the data offsets can result in files with invalid data lengths. Cisco reserves the right not to support invalid data-length audio files.

# <span id="page-100-0"></span>**Information About VoiceXML Store and Forward**

To configure audio files properties for TCL and VoiceXML applications, you must understand the following concepts:

- **•** [VoiceXML Voice Store and Forward, page 89](#page-100-1)
- **•** [VoiceXML Audio Recording Scenario, page 90](#page-101-0)
- **•** [Audio File Formats Supported for Recording and Playback, page 91](#page-102-1)
- **•** [VoiceXML Recording Locations, page 91](#page-102-2)
- **•** [Codec Support for Audio Recording, page 92](#page-103-1)
- **•** [Codec Mappings in Audio Recordings, page 93](#page-104-0)
- **•** [Correction Utility for Audio File Headers, page 94](#page-105-1)

## <span id="page-100-1"></span>**VoiceXML Voice Store and Forward**

The VoiceXML Voice Store and Forward feature expands Cisco IOS VoiceXML to include the input and processing of form field entries using recorded audio clips, rather than numeric input only. Audio clips can be captured and then submitted to an external web server using HTTP or RTSP, or to a messaging server using Extended Simple Mail Transfer Protocol (ESMTP) for additional processing.

This recording feature can be used to collect caller names or addresses for call screening, product registration, or similar e-commerce applications, and for simple voice messaging, or for any voice browser application where alphanumeric input using DTMF is cumbersome or impractical.

The VoiceXML Voice Store and Forward feature supports speech recording and playback with a choice of four different media locations, including:

- **•** Local memory—Voice recordings are stored in local memory on the Cisco gateway, and can be played back or submitted to an HTTP server using the POST method. Intended for temporarily storing short-length speech clips, such as caller name or address, or a short voice message.
- HTTP—Voice recording is streamed directly to an external HTTP server using the URL specified by the user. Recording can be played back in streaming or non-streaming mode.
- RTSP—Voice recording is directly streamed to and from an external RTSP server using the URL specified by the user. Intended for storing indefinite-length audio recordings.

**•** ESMTP—Voice recording is directly streamed to the ESMTP server as e-mail audio attachments. This option supports the Mailto: URL.

The Voice Store and Forward feature enables dynamic voice messaging by switching a busy or no-answer voice call to a VoiceXML application. The voice gateway can operate in two modes:

**•** On-ramp mode—Incoming calls are handled by a VoiceXML document that lets callers record voice messages if the called party is busy or there is no answer. The on-ramp gateway stores the voice recordings as audio clips to the selected media location; an external HTTP or RTSP server, internal memory if space is available, or by directly streaming the voice message as an e-mail attachment to an external ESMTP server.

To configure the gateway to record and play back voice messages, see the ["Configuring the](#page-106-1)  [On-Ramp Gateway for VoiceXML Voice Store and Forward" section on page 95.](#page-106-1)

**•** Off-ramp mode—An external mail server sends an e-mail notification to the off-ramp gateway. The off-ramp gateway extracts the dialed number in the e-mail header and places an outbound call to the corresponding PSTN or IP destination. When the call is answered, the gateway executes the configured VoiceXML application. The VoiceXML application retrieves the audio clip from the external media server and plays the message to the PSTN or IP destination. The gateway does not support the streaming of audio clips directly from the ESMTP server.

To configure the gateway to receive e-mail triggers and make outbound calls to deliver voice messages, see the ["Configuring the Off-Ramp Gateway to Place a Call" section on page 103.](#page-114-0)

## <span id="page-101-0"></span>**VoiceXML Audio Recording Scenario**

The following is an example call scenario for a VoiceXML application using recording capabilities:

- **1.** The caller dials a number and is connected through the PSTN or the IP network to a Cisco voice gateway that is configured as a VoiceXML-enabled gateway.
- **2.** The Cisco voice gateway associates the dialed number with the appropriate VoiceXML document, residing on a web server.
- **3.** The voice gateway runs the VoiceXML document and responds to the caller's input by playing the appropriate audio content.
- **4.** The gateway executes the document, which prompts the user to record a voice message.
- **5.** The message is recorded by the gateway and stored in local memory with the selected audio encoding.
- **6.** After the recording is completed, the user can review the message or submit it by either pressing a specified key or hanging up the call.
- **7.** When the user submits the voice mail message, the gateway's VoiceXML browser submits the voice message in .au or .wav file format to a specified URL using the HTTP POST method.
- **8.** After receiving the message, the web server can store the message in the appropriate mailbox.
- **9.** After successfully storing the voice message, the application instructs the media stream process to delete the local copy of the voice message.

## <span id="page-102-1"></span><span id="page-102-0"></span>**Audio File Formats Supported for Recording and Playback**

Cisco VoiceXML gateways support two standard audio formats for recording and playback: .au (audio/basic) and .wav (audio/wav). The format used to record an audio file is specified by the VoiceXML document at the time of the recording. If it is not defined in the VoiceXML document, the default format type is audio/basic. The gateway uses standard codec numbers for the codec format in the audio header whenever possible, including G.711 u-law, G.711 a-law, and G.726 (32k ADPCM); other codecs use a proprietary format mapping and may therefore not be recognized by third-party audio players. For a listing of the codec numbers used by the Cisco gateway, see the ["Codec Mappings in Audio](#page-104-0)  [Recordings" section on page 93](#page-104-0).

Recordings made by the gateway are open-ended and real-time streaming, so the .au and .wav file headers generated by the Cisco gateway are encoded with a data length of 0. All audio files recorded by the Cisco gateway can be played back by the gateway, however, because the standard .wav format does not allow for a 0 length in the header, some third-party audio players may not be able to play back .wav files encoded by the gateway. The .au file format allows a 0 length, but some audio players may also not support these files.

For example, the Cool Edit audio player can play 0-length .au and .wav files that are recorded by the gateway using the G.711 u-law codec. Other audio players and other codecs require the audio file header to be modified before playback. For example, the Windows Media Player audio player can play G.711 u-law and G.711 a-law audio files if the 0-length field is modified. The Cool Edit audio player can play G.711 a-law files if the header is corrected.

To enable an audio player to play back recordings made by the Cisco gateway, you must use a correction utility to modify specific fields in the audio file headers. For information about how to modify the file headers, see the ["Correction Utility for Audio File Headers" section on page 94.](#page-105-1)

# <span id="page-102-2"></span>**VoiceXML Recording Locations**

 $\mathbf I$ 

The VoiceXML Voice Store and Forward feature supports audio recording and playback using local memory on the Cisco gateway or a choice of external media server locations:

- **•** Local memory—Recording and playback is supported for storing and retrieving audio files. Audio recordings can also be submitted to HTTP servers for permanent storage.
- **•** ESMTP—Recording is supported by directly streaming audio to ESMTP server as e-mail attachment. Playout directly from the ESMTP server is not supported.
- **•** HTTP—Recording is supported by directly streaming audio to HTTP server using the chunked transfer-encoding method; playback is supported using streaming and non-streaming methods.
- **•** RTSP—Recording and playout is supported by directly streaming audio to and from an RTSP server.
- **•** TFTP—Playout supported by retrieving audio file from a TFTP server, using streaming or non-streaming methods. Recording audio to a TFTP server is not supported.

The URL of the recording destination is specified in the VoiceXML document by using the Cisco property cisco-dest. For more information, refer to the *[Cisco VoiceXML Programmer's Guide](http://www.cisco.com/univercd/cc/td/doc/product/software/ios122/rel_docs/vxmlprg/index.htm)*.

# <span id="page-103-1"></span><span id="page-103-0"></span>**Codec Support for Audio Recording**

[Table 7](#page-103-2) shows the codecs that are supported for audio recording and playback, by platform and minimum required Cisco IOS release.

**Note** All codecs listed are supported for H.323 and SIP unless otherwise noted.

<span id="page-103-2"></span>*Table 7 Codec Support for Audio Recording by Platform and Minimum Cisco IOS Release*

|                                    | <b>Cisco IOS Release</b>       |                          |                        |                        |                        |  |
|------------------------------------|--------------------------------|--------------------------|------------------------|------------------------|------------------------|--|
| Codec                              | <b>Cisco IOS Value</b>         | <b>Cisco 3600 Series</b> | Cisco AS5300           | Cisco AS5350           | Cisco AS5400           |  |
| G.711 a-law                        | g711alaw                       | 12.2(11)T                | 12.2(11)T              | 12.2(11)T              | 12.2(11)T              |  |
| G.711 u-law                        | g711ulaw                       | 12.2(11)T                | 12.2(2)XB              | 12.2(2)XB              | 12.2(2)XB              |  |
| G.723.1 Annex-A (5.3 kbps)         | g723ar53                       | 12.2(11)T                | 12.2(11)T              | 12.2(11)T              | 12.2(11)T              |  |
| G.723.1 Annex-A (6.3 kbps)         | g723ar63                       | 12.2(11)T                | 12.2(11)T              | 12.2(11)T              | 12.2(11)T              |  |
| G.723.1 (5.3 kbps)                 | g723r53                        | 12.2(11)T                | 12.2(2)XB <sup>1</sup> | 12.2(2)XB <sup>1</sup> | 12.2(2)XB <sup>1</sup> |  |
| G.723.1 (6.3 kbps)                 | g723r63                        | 12.2(11)T                | 12.2(2)XB              | 12.2(2)XB <sup>1</sup> | 12.2(2)XB <sup>1</sup> |  |
| G.726 $(16 \text{ kbps})^2$        | g726r16                        | 12.2(11)T                | 12.2(11)T <sup>3</sup> | 12.2(11)T <sup>3</sup> | 12.2(11)T <sup>3</sup> |  |
| G.726 $(24 \text{ kbps})^2$        | g726r24                        | 12.2(11)T                | 12.2(11)T              | 12.2(11)T <sup>3</sup> | 12.2(11)T <sup>3</sup> |  |
| G.726 $(32 \text{ kbps})^2$        | g726r32                        | 12.2(11)T                | 12.2(11)T              | 12.2(11)T <sup>3</sup> | 12.2(11)T <sup>3</sup> |  |
| G.728 (16 kbps)                    | g728                           | 12.2(11)T                | 12.2(11)T              | Not supported          | Not supported          |  |
| G.729 $(8 \text{ kbps})^2$         | g729r8<br>(high complexity)    | 12.2(11)T                | 12.2(11)T              | 12.2(11)T              | 12.2(11)T              |  |
| G.729 Annex-A (8 kbps)             | g729r8<br>(medium complexity)  | 12.2(11)T                | Not supported          | Not supported          | Not supported          |  |
| G.729 Annex-B $(8 \text{ kbps})^2$ | g729br8<br>(high complexity)   | 12.2(11)T                | 12.2(11)T              | 12.2(11)T              | 12.2(11)T              |  |
| G.729A Annex-B (8 kbps)            | g729br8<br>(medium complexity) | 12.2(11)T                | Not supported          | Not supported          | Not supported          |  |
| <b>GSM EFR</b>                     | gsmefr                         | 12.2(11)T                | 12.2(11)T              | Not supported          | Not supported          |  |
| <b>GSM FR</b>                      | gsmfr                          | 12.2(11)T                | 12.2(2)XB              | 12.2(11)T <sup>3</sup> | 12.2(11)T <sup>3</sup> |  |

<span id="page-103-3"></span>1. This codec is supported only for H.323 on this platform in Cisco IOS Release 12.2(2)XB; it is supported for SIP in Cisco IOS Release 12.2(11)T.

<span id="page-103-5"></span>2. This codec is supported only for audio playback in Cisco IOS Release 12.2(2)XB.

<span id="page-103-4"></span>3. This codec is not supported for SIP on this platform.

<sup>⋟</sup> 

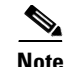

 $\mathsf{I}$ 

- **Note** If the codec for an audio recording is not specified in the VoiceXML document, the default codec used for the recording is G.711 u-law.
	- For recording and playback over an IP call leg, the negotiated codec must match the codec specified in the VoiceXML document. If the codec specified for the audio file is different than the codec negotiated for the call, the recording or playback fails and an error is generated.
	- **•** To determine specific codec support for your platform and Cisco IOS release, use the **codec** command in dial-peer configuration mode.

## <span id="page-104-1"></span><span id="page-104-0"></span>**Codec Mappings in Audio Recordings**

[Table 8](#page-104-1) lists the codec number that is mapped to each codec in the audio file header, for .au format and .wav format files.

| <b>AU Files</b> |                  |                | <b>WAV Files</b> |  |  |
|-----------------|------------------|----------------|------------------|--|--|
| <b>Number</b>   | Codec            | <b>Number</b>  | Codec            |  |  |
| 1               | <b>PCMULAW</b>   | 1              | MS_PCM           |  |  |
| 23              | 32K_ADPCM        | $\overline{c}$ | MS_ADPCM         |  |  |
| 27              | <b>PCMALAW</b>   | 6              | G711_ALAW        |  |  |
| 39              | CISCO_G729       | 7              | G711 MULAW       |  |  |
| 42              | CISCO_G729_b     | 100            | 32K_ADPCM        |  |  |
| 44              | CISCO_GSMFR      | 5339           | CISCO_G729       |  |  |
| 45              | CISCO_GSMEFR     | 5342           | CISCO_G729_b     |  |  |
| 47              | CISCO_G723_1r53  | 5344           | CISCO_GSMFR      |  |  |
| 48              | CISCO_G723_1r63  | 5345           | CISCO_GSMEFR     |  |  |
| 49              | CISCO_G723_1ar53 | 5347           | CISCO_G723_1r53  |  |  |
| 50              | CISCO_G723_1ar63 | 5348           | CISCO_G723_1r63  |  |  |
| 51              | CISCO_G726_r16   | 5349           | CISCO_G723_1ar53 |  |  |
| 52              | CISCO_G726_r24   | 5350           | CISCO_G723_1ar63 |  |  |
| 53              | CISCO_G726_r32   | 5351           | CISCO_G726_r16   |  |  |
| 55              | CISCO_G728       | 5352           | CISCO_G726_r24   |  |  |
|                 |                  | 5353           | CISCO_G726_r32   |  |  |
|                 |                  | 5355           | CISCO_G728       |  |  |

*Table 8 Codec Numbers Used in Audio File Headers*

## <span id="page-105-1"></span><span id="page-105-0"></span>**Correction Utility for Audio File Headers**

This section describes the header fields that a correction utility must modify to enable an audio player to play back recordings made by the Cisco gateway to an HTTP or ESMTP server.

## **.AU File Format Correction**

The data\_size field in the .au header requires correcting. It is located at offset 8 from the beginning of the .au file. The correction utility must find the total size of the source .au file, subtract the .au header size at offset 4 from this file size, and insert the result into the data\_size field at the offset 8 position.

The Cisco gateway puts a value of 24 in offset 4 and a value of 0 in offset 8, but this is not guaranteed. The correction utility should follow the correction logic outlined above.

**Note** The .au header fields are in big-endian format; byte-swapping is required for a correction utility running on little-endian platforms.

## **.WAV File Format Corrections**

Three fields in the .wav header require correcting:

- total\_size\_minus\_8 field—Located at offset 4 from the beginning of the .wav file. The correction utility must find the total size of the source .wav file, subtract 8 from this file size, and insert the result into this field at the offset 4 position.
- **•** chunk\_data\_length field—The correction utility must find the total size of the source .wav file, and subtract one of these values from the file size:
	- **–** 90 bytes for 32k ADPCM (G.726) codec
	- **–** 56 bytes for all other codecs

then insert the result into the field at one of these offset positions:

- **–** Offset 86 for 32k ADPCM (G.726) codec
- **–** Offset 52 for all other codecs
- **•** total\_sample\_blocks field—total number of sample blocks inserted at this position:
	- **–** Offset 74 for 32k ADPCM (G.726) codec
	- **–** Offset 40 for all other codecs

The Cisco gateway puts a value of 0 in offset 4 and a value of 0 in offset 40, but this is not guaranteed. The correction utility should follow the correction logic outlined above.

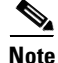

**Note** The .wav header fields are in little-endian format; byte-swapping is required for a correction utility running on big-endian platforms.

 $\mathbf I$ 

# <span id="page-106-0"></span>**How to Configure VoiceXML Voice Store and Forward**

This section contains the following procedures:

- [Configuring the On-Ramp Gateway for VoiceXML Voice Store and Forward, page 95](#page-106-1)
- **•** [Configuring the Off-Ramp Gateway to Place a Call, page 103](#page-114-0)

# <span id="page-106-1"></span>**Configuring the On-Ramp Gateway for VoiceXML Voice Store and Forward**

This section contains the following procedures for configuring the on-ramp gateway to record voice messages to an ESMTP server:

- **•** [Configuring the Interface Type for Sending Voice Mail, page 96](#page-107-0) (optional)
- **•** [Configuring the Sending MTA, page 96](#page-107-1) (required)
- **•** [Configuring the POTS Dial Peer, page 98](#page-109-0) (required)
- [Verifying the On-Ramp Gateway Configuration, page 99](#page-110-0) (optional)

## **On-Ramp Gateway for VoiceXML Voice Store and Forward**

When acting as an on-ramp voice gateway, the Cisco VoiceXML gateway records voice messages from end users, converts them into e-mail attachments, and forwards the MIME e-mail message with the voice mail attachments to an ESMTP server for storage. The voice calls and the delivery of the e-mails with voice mail attachments are controlled by VoiceXML documents running on the Cisco gateway.

Voice mail stored on the ESMTP server can be delivered either as an e-mail message with attachment when the recipient downloads messages or it can be forwarded as an e-mail notification to the off-ramp gateway. In the latter case, the ESMTP server delivers the voice mail to the off-ramp Cisco gateway, which processes the e-mail and initiates an outbound call to the destination. For more information, see the ["Configuring the Off-Ramp Gateway to Place a Call" section on page 103](#page-114-0).

The Cisco gateway supports the following mail formats:

- Mailto URL in it simplest form, which is the Internet mail address, as described in RFC-2368.
- **•** Content transfer encoding is Base64.
- **•** MIME content type is multipart/voice-message with the audio/\* sub-type. Within the multipart/voice-message level, only one audio/\* sub-type is enclosed.
- **•** Audio formats are audio/basic and audio/wav.

The content type and audio format is set through a VoiceXML property. The sending MTA defines the delivery parameters for the e-mail message to which the recorded audio file is attached. The sending MTA can be specified through properties in the VoiceXML document or it can be configured on the Cisco gateway. A POTS dial peer on the gateway associates the dialed number with the appropriate VoiceXML application.

## <span id="page-107-0"></span>**Configuring the Interface Type for Sending Voice Mail**

**Note** On platforms with only voice cards, the default interface type is **fax-mail**, so you do not have to configure this command if your gateway has only voice cards. On platforms with a combination of modem and voice cards, the default is **modem**. and you must configure this command.

Specify the voice module in the gateway as the interface through which to send voice messages by using this command in global configuration mode:

**fax interface-type fax-mail**

Example: Router(config)# fax interface-type fax-mail

**Note** After using the **fax interface-type fax-mail** command to change the interface type, you must reload the gateway for the new configuration to be effective.

## <span id="page-107-1"></span>**Configuring the Sending MTA**

The sending MTA defines the elements of the e-mail message to which the recorded audio file is attached. These elements can be configured globally on the gateway or they can be specified through Cisco properties in the VoiceXML document. For information on specifying the MTA agent by using VoiceXML properties, refer to the *[Cisco VoiceXML Programmer's Guide](http://www.cisco.com/univercd/cc/td/doc/product/software/ios122/rel_docs/vxmlprg/index.htm)*.

**Note** Specifying the sending MTA by using VoiceXML properties takes precedence over the gateway configuration. Any value that is configured on the gateway is ignored if the same attribute is specified in the VoiceXML document.

To configure the sending MTA on the on-ramp gateway, enter the following commands in global configuration mode:

## **SUMMARY STEPS**

- **1. enable**
- **2. configure terminal**
- **3. mta send mail-from hostname** *string*
- **4. mta send mail-from** {**username** *string* | **username \$s\$**}
- **5. mta send server** {*host-name | ip-address*}
- **6. mta send subject** *string*
- **7. mta send postmaster** *e-mail-address*
- **8. mta send origin-prefix** *string*
- **9. mta send return-receipt-to hostname** *string*
- **10. mta send return-receipt-to username** {*string* | **\$s\$**}
## **DETAILED STEPS**

 $\mathbf{I}$ 

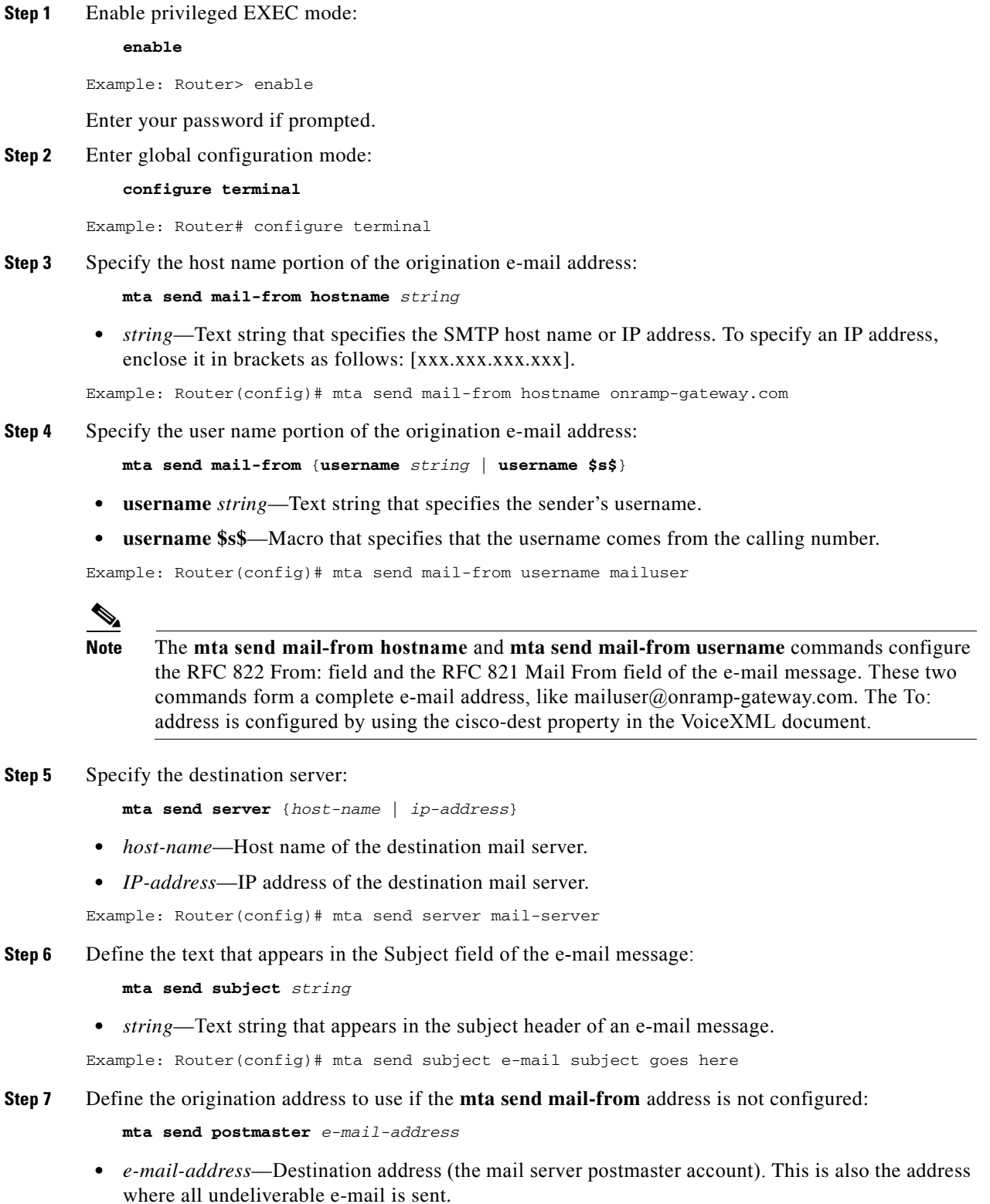

Example: Router(config)# mta send postmaster test@mail-server

**Step 8** (Optional) Define additional identifying information to be prepended to the e-mail header.

**mta send origin-prefix** *string*

• *string*—Text string that adds comments to the e-mail prefix header. If this string contains more than one word, the string value should be contained within quotation marks  $(\tilde{x}$ ").

Example: Router(config)# mta send origin-prefix "here is origin-prefix"

**Step 9** (Optional) Specify the host name address where MDNs are sent:

**mta send return-receipt-to hostname** *string*

**• hostname** *string*—Text string that specifies the SMTP host name where MDNs will be sent.

Example: Router(config)# mta send return-receipt-to hostname onramp-gateway.com

**Step 10** (Optional) Specify the username address where MDNs are sent:

```
mta send return-receipt-to username {string | $s$}
```
- **•** *string*—Text string that specifies the sender's username where MDNs will be sent.
- **• \$s\$**—Wildcard that specifies that the calling number (ANI) generates the disposition-notification to the e-mail address.

Example: Router(config)# mta send return-receipt-to username \$s\$

 $\mathscr{P}$ 

**Note** If the **mta send return-receipt-to** address is not configured, the on-ramp gateway inserts the postmaster address in this field as a default.

## **Configuring the POTS Dial Peer**

To configure the POTS dial peer, use the following commands beginning in global configuration mode:

### **SUMMARY STEPS**

- **1. enable**
- **2. configure terminal**
- **3. dial-peer voice** *number* **pots**
- **4. application** *name*
- **5. incoming called-number** *string*
- **6. direct-inward-dial**

### **DETAILED STEPS**

**Step 1** Enable privileged EXEC mode:

**enable**

Example: Router> enable

Enter your password if prompted.

**Step 2** Enter global configuration mode:

#### **configure terminal**

Example: Router# configure terminal

**Step 3** Enter dial-peer configuration mode for a POTS dial peer:

**dial-peer voice** *number* **pots**

• *number*—Number tag used to identify this dial peer. Range is from 1 to 2147483647.

Example: Router(config)# dial-peer voice 900 pots

**Step 4** Associate a specific call application with this dial peer:

**application** *name*

• *name*—Name of the VoiceXML application. This is the name of the application that was defined when the application was configured by using the **call application voice** command.

Example: Router(config-dial-peer)# application vxml\_smtp

**Step 5** Specify the called number that links voice calls to this dial peer:

**incoming called-number** *string*

**•** *string*—Sequence of digits representing the full or a partial telephone number (for example, the extension) used to reach the voice gateway. See the ["How Voice Applications are Matched to Called](#page-41-0)  [Numbers" section on page 30](#page-41-0) for more information.

If DID is enabled, the incoming called number (DNIS) is used to match the destination pattern of outgoing MMoIP dial peers.

Example: Router(config-dial-peer)# incoming called-number 5551211

**Step 6** (Optional) Specify Direct Inward Dialing (DID) for this dial peer:

**direct-inward-dial**

Example: Router(config-dial-peer)# direct-inward-dial

# **Verifying the On-Ramp Gateway Configuration**

To verify the on-ramp gateway configuration, perform the following steps:

### **SUMMARY STEPS**

I

- **1. show running-config**
- **2. show dial-peer voice** *number*
- **3. show call application voice summary**
- **4. debug mmoip send email**

#### **DETAILED STEPS**

```
Step 1 Use the show running-config command to verify that:
         a. The interface type is set to fax interface-type fax-mail, for example: 
             !
             fax interface-type fax-mail
             \frac{\sqrt{2}}{2}Note If your gateway has only voice cards, fax-mail is the default setting so the command does 
                    not show up in the configuration output.
         b. The sending MTA is configured with the mta send commands, for example: 
            mta send server mapp-smtp
            mta send subject subject line here
            mta send origin-prefix This is the origin-prefix
            mta send postmaster joe@mapp-smtp
            mta send mail-from hostname Cisco-5300.cisco.com
            mta send mail-from username $s$
            mta send return-receipt-to hostname Cisco-5300.cisco.com
             !
         c. The POTS dial peer is configured to accept inbound calls to the called number in the 
            incoming called-number command and links calls to the VoiceXML document in the application
            command, for example:
             !
```

```
dial-peer voice 5550 pots
 application smtp_rec
  incoming called-number 5550100
!
```
**Step 2** Use the **show dial-peer voice** command to display detailed configuration information about the dial peer, including whether it is operational and the assigned application. The following example output shows that POTS dial peer 5550 is linked to the application smtp\_rec.

```
Router# show dial-peer voice 5550
```

```
VoiceEncapPeer5550
         information type = voice,
         description = `',
        tag = 5550, destination-pattern = \cdot,
         answer-address = `', preference=0,
         CLID Restriction = None
         CLID Network Number = `'
         CLID Second Number sent 
        source carrier-id = \dot{ }, target carrier-id = \dot{ },
        source trunk-group-label = \dot{ }, target trunk-group-label = \dot{ },
         numbering Type = `unknown'
         group = 5550, Admin state is up, Operation state is up,
         incoming called-number = `5550100', connections/maximum = 0/unlimited,
         DTMF Relay = disabled,
         huntstop = disabled,
         in bound application associated: 'smtp_rec'
         out bound application associated: ''
         dnis-map = 
         permission :both
         incoming COR list:maximum capability
         outgoing COR list:minimum requirement
         Translation profile (Incoming):
         Translation profile (Outgoing):
         incoming call blocking:
```

```
 translation-profile = `'
 disconnect-cause = `no-service'
 voice-port = `'
 type = pots, prefix = `',
 forward-digits default
 session-target = `', up,
 direct-inward-dial = disabled,
 digit_strip = enabled,
 register E.164 number with GK = TRUE
 fax rate = system, payload size = 20 bytes
 Time elapsed since last clearing of voice call statistics never
Connect Time = 0, Charged Units = 0,
 Successful Calls = 0, Failed Calls = 0, Incomplete Calls = 0
 Accepted Calls = 0, Refused Calls = 0,
 Last Disconnect Cause is "",
 Last Disconnect Text is "",
 Last Setup Time = 0.
```
**Step 3** Use the **show call application voice summary** command to verify that the VoiceXML application is loaded and running on the gateway, for example:

Router# **show call application voice summary**

name description

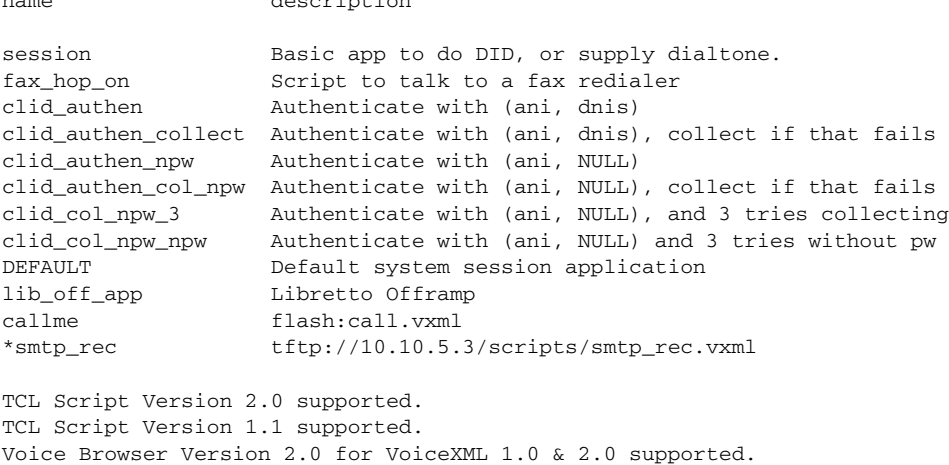

 $\mathcal{L}% _{M_{1},M_{2}}^{\alpha,\beta}(\varepsilon)$ 

 $\mathsf I$ 

**Tip** If an asterisk is displayed next to the application name when using the **summary** keyword, it means that the application is configured, but not running. Normally this is because the application was not successfully loaded. For troubleshooting information, see the ["Application Does Not Load onto](#page-39-0)  [Gateway" section on page 28](#page-39-0).

**Step 4** Use the **debug mmoip send email** command and send an e-mail to a specified e-mail address to test connectivity between the on-ramp gateway and the e-mail server.

# **Troubleshooting Recording Configuration**

### **SUMMARY STEPS**

- **1.** Play the recorded audio file using an audio tool such as Cool Edit.
- **2. debug vxml puts**
- **3. debug voip ivr**
- **4. show vsp session**

### **DETAILED STEPS**

- **Step 1** Play the recorded audio file using an audio tool such as Cool Edit.
- **Step 2** Use the **debug vxml puts** command to verify the duration and size of the recorded audio file.

You can run a simple VoiceXML document that uses the <cisco-puts> tag to print the duration and size of the audio recording, for example:

```
<form id="record_to_http">
```

```
 <record name="myrec" beep="true" maxtime="15s" finalsilence="10s" dtmfterm="true"
 type="audio/basic;codec=g711ulaw">
 <prompt><audio src="record.au"/></prompt>
</record>
```
 <cisco-puts>DURATION:<cisco-putvar namelist="myrec\$.duration"/></cisco -puts> <cisco-puts>SIZE:<cisco-putvar namelist="myrec\$.size"/></cisco-puts> ….

**Step 3** Use the **debug voip ivr** command to verify the start and stop times of the audio recording, for example:

Router# **show dial-peer voice 555**

```
*Mar 1 14:53:26.610: $ mr_record_start: stream 0x63811808 recording is now 
startedmc=0x63819DC8
*Mar 1 14:53:36.610: ms_stop_record: mc=0x63819DC8, cid=0x38,
cause=MS_STOP_MAX_TIME, RECORDING, RAM 
*Mar 1 14:53:36.610: mr_vsp_flush_stream: mc=0x63819DC8, cid=0x38
*Mar 1 14:53:36.610: ms_stop_record_done: cid=0x38 stopped at 14:53:33.376, dur=10000 
(ms),
DISASSOCIATING
*Mar 1 14:53:36.610: msu_recrd_ms_record_complete: callID=0x38(56),
context=0x62E13E9C, 
cause=MS_STOP_MAX_TIME, stream_id=1 
*Mar 1 14:53:36.610: msu_recrd_ms_record_complete: Recorded MC:0x63819DC8 
URL ram:myrecord_6_0_56 
*Mar 1 14:53:36.610: msu_call_app: app_cbf=0x610B09E0
```
**Step 4** Use the **show vsp session** command to view the packet statistics for the recording session, for example:

Router# **show vsp session**

```
VSP_STATS: Session Statistics -
         sessions total=4; max_active=1, current=1
         session_duration last=0; max=21000, min=21000 ms
         pre_stream_wait last=0; max=20, min=20 ms
         stream_duration last=0; max=20980, min=20980 ms
         post_stream_wait last=0; max=0, min=0 ms
         stream_size last=240; max=167804, min=240 bytes
         streaming_rate last=0; max=7000, min=7000 bytes/sec
```

```
 total_packet_count last=0; max=745, min=745 packets
         drop_packet_count last=0; max=0, min=0 packets
         particle_packet_count last=0; max=745, min=745 packets
VSP: current reference time=63832
         se_st = session start time; st_st = stream start time
         rx_ct = rx codec type; tx_ct = tx codec type
         rx_pt = rx payload type; tx_pt = tx payload type
VSP:<4>[0x649FBE78](0x649FBE78) MS->HTTP se_st=277460, st_st=277472; rx_ct=g711ulaw, 
tx_ct=g711ulaw
```
# **Configuring the Off-Ramp Gateway to Place a Call**

To configure the off-ramp gateway, perform the tasks in the following sections:

- [Downloading the TCL Script for Off-Ramp Mail Application, page 106](#page-117-0) (required)
- [Loading the Mail Application onto the Gateway, page 106](#page-117-1) (required)
- **•** [Configuring the Interface Type for Receiving Voice Mail, page 108](#page-119-0) (required)
- [Configuring the Receiving MTA for Voice Store and Forward, page 108](#page-119-1) (required)
- **•** [Configuring the POTS Dial Peer, page 109](#page-120-0) (required)
- **•** [Configuring the MMoIP Dial Peer, page 110](#page-121-0) (required)
- **•** [Verifying the Off-Ramp Gateway Configuration, page 111](#page-122-0) (optional)

## **Off-Ramp Gateway Placing a Call**

 $\mathbf I$ 

The Cisco VoiceXML gateway can act as an off-ramp gateway to dial the PSTN or IP network after it receives an e-mail notification of a voice message. The off-ramp gateway:

- **•** Accepts e-mail notifications of voice messages from ESTMP servers.
- **•** Hands e-mail messages over to the off-ramp mail application script, *offramp-mapp.tcl,* which extracts the destination telephone number.
- Places an outgoing call to the destination PSTN or IP voice user.
- **•** Loads the specified VoiceXML application when the destination answers.
- **•** Retrieves audio clips and plays out voice messages to the destination.

The off-ramp gateway uses receiving MTAs to define the parameters of the SMTP server. An MMOIP dial peer specifies the TCL mail application that hands calls off to the outbound POTS dial peer. A call is placed to the destination telephone number and the specified VoiceXML application is executed when the call is answered.

*Figure 10 Voice Store and Forward Off-Ramp Call*

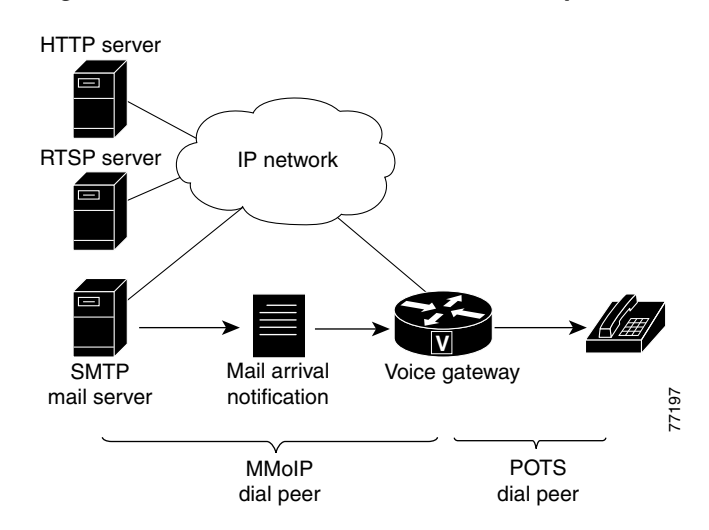

**Note** Converting voice mail attachments to audio clips and saving them to an external RTSP or HTTP server is the responsibility of external application servers; it is not within the scope of the Cisco VoiceXML gateway.

## <span id="page-115-0"></span>**Off-Ramp Mail Trigger Call Scenario**

The following steps describe how the off-ramp gateway delivers voice messages:

- **Step 1** The gateway receives an e-mail notification from the external MTA. The notification e-mail does not contain a real voice message; it merely acts as a trigger to launch the off-ramp mail application. The voice mail attachments are ignored by the gateway.
- **Step 2** If the receipt To: field in the message header begins with *VXML*=, the e-mail message is treated as a voice notification. The following example shows how the receipt To: field in the e-mail message header begins with VXML=, followed by the called number:

```
To: VXML=+16505554321@cisco.com
From: "John Smith" <15105553456@cisco.com>
Date: Mon, 26 Sept 2001 10:20:20 -0700 (CDT)
Subject: Voice message from cisco systems
Message-ID: 1234563456789@cisco.com
MIME-Version: 1.0 (Voice 2.0)
X-Mailer: IOS (tm) 5300 Software (C5300-IS-M)
Content-Type: text/plain; charset=us-ascii
Content-Transfer-Encoding: 7bit
```
If the receipt To: field begins with FAX=, it is considered a T.37 fax message and is handed off to the Store and Forward Fax feature.

- **Step 3** The gateway extracts the destination telephone number from the e-mail header and matches it to an MMOIP dial peer.
- **Step 4** The mail application that is configured in this MMOIP dial peer is executed. This is the mail application that uses the app\_voicemail\_offramp.tcl script provided by Cisco.
- **Step 5** The mail application hands off the call to the POTS dial-peer that matches the dialed number, and an outbound call is made to the PSTN using this destination telephone number.

**Step 6** If the call is answered, the gateway executes the VoiceXML document that is configured in the POTS dial peer. If the called number is busy or there is no answer, the VoiceXML script is not executed.

If DSN is configured and the called number is busy, or there is no answer or some other error occurs, the sender receives a "mail is not deliverable" error message. When there is no answer or the called number is busy, the gateway sends the DSN error status after the SMTP transaction completes (which means that the gateway has received the full e-mail from the mail server). If the gateway can not match an outbound dial peer, the DSN error message is delivered immediately.

### **MDNs**

A message disposition notification (MDN) indicates that an e-mail message has been opened. A sender requests that an MDN be returned when the receiver opens an e-mail message. The following header is included in the e-mail header of the message:

Disposition-Notification-To:

The MDN is initiated by the sending e-mail client, and the return receipt is generated by the receiving e-mail client. Most PC-based e-mail software applications, such as Eudora, Netscape Messenger, and Microsoft Outlook, generate MDNs. The MDN is sent by the on-ramp gateway to the user defined in the **mta send return-receipt-to** command.

RFC 2298 requires that the receiver be allowed to prevent the automatic generation of an MDN. Because of this requirement, it is difficult to determine whether or not the user has actually received the e-mail message. For example, the recipient can always choose not to respond to MDN requests, or the recipient software might not understand or accept MDN requests.

## **DSNs**

A delivery status notification (DSN) is a message or response that is automatically generated and sent to the originator of an e-mail message by the SMTP server, notifying the sender of the status of the e-mail message. The on-ramp DSN request is included as part of the e-mail message sent by the on-ramp gateway if the appropriate DSN property is specified in the VoiceXML document. The on-ramp DSN response is generated by the SMTP server when the e-mail message is accepted. The DSN is sent to the user defined in the **mta send mail-from** command.

The off-ramp DSN is requested by the e-mail client. The DSN response is generated by the off-ramp gateway when it receives a request as part of the e-mail message. DSNs can only be generated if the mail client on the SMTP server is capable of responding to a DSN request. Because the off-ramp gateway generates the DSNs, you must configure both the **mta send mail-from** and **mta send return-receipt to** commands to use the DSN feature, for example:

```
mail from: <user@mail-server.company.com>
rcpt to: <555-1212@company.com> NOTIFY=SUCCESS,FAILURE,DELAY
```
Three different states can be reported back to the sender in the DSN:

- **•** Delayed—Message delivery was delayed.
- **•** Failure—SMTP server was unable to deliver the message to the recipient.
- **•** Success—Message was successfully delivered to the recipient mailbox.

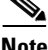

**Note** For information on specifying DSN properties in a VoiceXML document, refer to the *[Cisco VoiceXML](http://www.cisco.com/univercd/cc/td/doc/product/software/ios122/rel_docs/vxmlprg/index.htm)  [Programmer's Guide](http://www.cisco.com/univercd/cc/td/doc/product/software/ios122/rel_docs/vxmlprg/index.htm)*.

### <span id="page-117-0"></span>**Downloading the TCL Script for Off-Ramp Mail Application**

Before configuring the Cisco gateway to act as an off-ramp gateway for placing outbound calls, you must download and install the required TCL script for the off-ramp mail application. This TCL script, *app\_voicemail\_offramp.tcl*, hands off calls to the configured VoiceXML application. For a description of how this mail trigger works, see the ["Off-Ramp Mail Trigger Call Scenario" section on page 104.](#page-115-0)

Download the required TCL script by completing the following steps:

- **Step 1** Log in to the Cisco web site and go to<http://www.cisco.com/cgi-bin/tablebuild.pl/tclware>.
- **Step 2** Select the TCL zip file that contains the mail application: app-voicemail-offramp.2.0.0.0.zip (or later).
- **Step 3** Select the Cisco.com server nearest your physical location and download the file.
- **Step 4** Unzip the contents of the file.

The zip file that you download includes:

- Mail application TCL script (app\_voicemail\_offramp.tcl)
- **•** ReadMe file
- **•** Call flow file
- **Step 5** Move the application script file (app\_voicemail\_offramp.tcl**)** to a location that can be accessed by your gateway using a URL format.

TCL scripts and VoiceXML documents can be stored in any of the following locations: TFTP, FTP, or HTTP servers, in Flash memory of the voice gateway, or on the removable disks of the Cisco 3600 series. The audio files that they reference can be stored in any of these locations, and on RTSP servers. The URL is a standard URL that points to the location of the script. Examples include:

- **•** flash:myscript.tcl—The script called myscript.tcl is being loaded from Flash memory on the router.
- **•** slot0:myscript.tcl—The script called myscript.tcl is being loaded from a device in slot 0 on the router.
- **•** tftp://bigserver/myscripts/ticketime.tcl—The script called ticketime.tcl is being loaded from a server called bigserver in a directory within the tftpboot directory called myscripts.

## <span id="page-117-1"></span>**Loading the Mail Application onto the Gateway**

To load the off-ramp mail application and corresponding VoiceXML application into the gateway's memory, enter the following commands:

### **SUMMARY STEPS**

- **1. enable**
- **2. configure terminal**
- **3. call application voice** *application-name location*
- **4. call application voice** *application-name location*
- **5. call application voice** *mail-application-name* **mail-script** *application-name*
- **6. call application voice** *mail-application-name* **dsn-script** *application-name*

# **DETAILED STEPS**

 $\mathbf{I}$ 

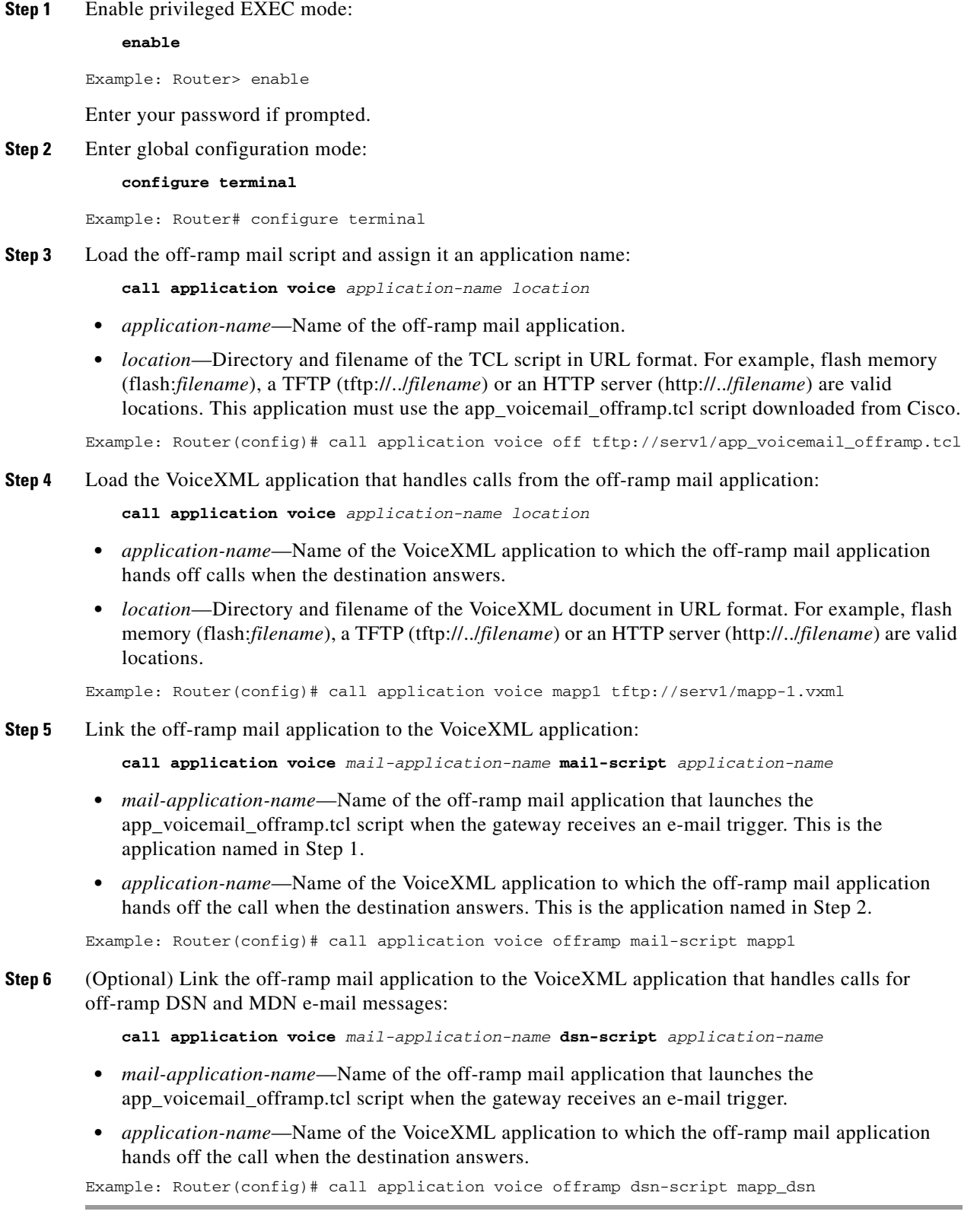

## <span id="page-119-0"></span>**Configuring the Interface Type for Receiving Voice Mail**

**Note** On platforms with only voice cards, the default interface type is **fax-mail**, so you do not have to configure this command if your gateway has only voice cards. On platforms with a combination of modem and voice cards, the default is **modem**. and you must configure this command.

Specify the voice module in the gateway as the interface through which to receive voice messages by using this command in global configuration mode:

**fax interface-type fax-mail**

Example: Router(config)# fax interface-type fax-mail

**Note** After using the **fax interface-type fax-mail** command to change the interface type, you must reload the gateway for the new configuration to take affect.

## <span id="page-119-1"></span>**Configuring the Receiving MTA for Voice Store and Forward**

To configure the receiving MTA on the off-ramp gateway, enter the following commands in global configuration mode:

- **1. enable**
- **2. configure terminal**
- **3. mta receive aliases** *string*
- **4. mta receive maximum-recipients** *number*
- **5. mta receive generate-mdn**

### **DETAILED STEPS**

**Step 1** Enable privileged EXEC mode:

#### **enable**

Example: Router> enable

Enter your password if prompted.

**Step 2** Enter global configuration mode:

#### **configure terminal**

Example: Router# configure terminal

**Step 3** Define a host name to use as an alias for the off-ramp gateway:

**mta receive aliases** *string*

**•** *string*—Host name or IP address to use as an alias for the SMTP server.

You can define up to ten different aliases. The Cisco gateway MTA only accepts incoming mail if the destination host name of the incoming mail matches one of the aliases configured by the **mta receive aliases** command. This command does not automatically allow reception for a domain IP address—it must be explicitly added. If you add an IP address, you must enclose the address in brackets as follows: [xxx.xxx.xxx.xxx].

Example 1: Router(config)# mta receive aliases cisco.com Example 2: Router(config)# mta receive aliases [10.10.1.1]

**Step 4** Define the number of simultaneous SMTP recipients handled by this gateway:

**mta receive maximum-recipients** *number*

**•** *number*—Maximum number of recipients for all SMTP connections. Range is from 0 to 1024. The default is 0, which means that the off-ramp function is disabled.

This limits the number of resources (modems) allocated for e-mail transmissions.

Example: Router(config)# mta receive maximum-recipients 10

**Step 5** (Optional) Configure the off-ramp gateway to generate an MDN message when requested to do so:

#### **mta receive generate-mdn**

You may want to enable this feature depending on the type of mailer in use.

Example: Router(config)# mta receive generate-mdn

### <span id="page-120-0"></span>**Configuring the POTS Dial Peer**

To configure a POTS dial peer that the off-ramp gateway uses to place calls, use the following commands beginning in global configuration mode:

### **SUMMARY STEPS**

- **1. enable**
- **2. configure terminal**
- **3. dial-peer voice** *number* **pots**
- **4. destination-pattern** *string*
- **5. port** *controller-number*

### **DETAILED STEPS**

**Step 1** Enable privileged EXEC mode:

#### **enable**

Example: Router> enable

Enter your password if prompted.

**Step 2** Enter global configuration mode:

#### **configure terminal**

Example: Router# configure terminal

**Step 3** Enter dial-peer configuration mode for a POTS dial peer:

**dial-peer voice** *number* **pots**

**•** *number*—Number tag used to identify this dial peer. Range is from 1 to 2147483647.

Example: Router(config)# dial-peer voice 555 pots

**Step 4** Identify the destination telephone number to which the mail application places calls:

**destination-pattern** *string*

• *string*—Sequence of digits representing the full or a partial telephone number (for example, the extension) used to reach the destination.

Example: Router(config-dial-peer)# destination-pattern 5551939

**Step 5** Associate a specific voice port with this dial peer:

**port** *controller-number*

This command specifies the T1 controller port through which outgoing voice calls are routed.

- **•** *controller-number*—Number of the T1 or E1 controller.
- **• :D**—D channel associated with ISDN PRI.

 $\overline{\mathscr{C}}$ 

**Note** The syntax of the **port** command is platform-specific. For information about the specific syntax for your platform, refer to the *[Cisco IOS Voice Command Reference](http://www.cisco.com/univercd/cc/td/doc/product/software/ios123/123cgcr/fvvfax_r/index.htm)*, Release 12.3.

```
Example 1: (Cisco 3600 series) Router(config-dial-peer)# port 1/0/0
Example 2: (Cisco AS5300, AS5350, and AS5400) Router(config-dial-peer)# port 1/0:D
```
## <span id="page-121-0"></span>**Configuring the MMoIP Dial Peer**

To configure the off-ramp gateway MMoIP dial peer, use the following commands beginning in global configuration mode:

### **SUMMARY STEPS**

- **1. enable**
- **2. configure terminal**
- **3. dial-peer voice** *number* **mmoip**
- **4. application** *name*
- **5. incoming called-number** *string*

### **DETAILED STEPS**

**Step 1** Enable privileged EXEC mode:

**enable**

Example: Router> enable

Enter your password if prompted.

**Step 2** Enter global configuration mode:

#### **configure terminal**

Example: Router# configure terminal

**Step 3** Enter dial-peer configuration mode for a MMOIP dial peer:

**dial-peer voice** *number* **mmoip**

• *number*—Number tag used to identify this dial peer. Range is from 1 to 2147483647.

Example: Router(config)# dial-peer voice 1000 mmoip

**Step 4** Associate the mail application with this dial peer:

**application** *name*

• *name*—Name of the mail application. Calls matched to this dial peer are handed off to this application. This application must use the app\_voicemail\_offramp.tcl script provided by Cisco.

Example: Router(config-dial-peer)# application mapp1

**Step 5** Specify the called number that links voice calls to this dial peer:

**incoming called-number** *string*

**•** *string*—Sequence of digits representing the full or a partial telephone number (for example, the extension) used to reach the voice gateway. See the ["How Voice Applications are Matched to Called](#page-41-0)  [Numbers" section on page 30](#page-41-0) for more information.

Example: Router(config-dial-peer)# incoming called-number 5551939

**Note** The value of the **incoming called-number** command in the MMoIP dial peer must match the value of the **destination-pattern** command in the corresponding off-ramp POTS dial peer.

# <span id="page-122-0"></span>**Verifying the Off-Ramp Gateway Configuration**

To verify the off-ramp gateway configuration, perform the following steps:

### **SUMMARY STEPS**

I

- **1. show running-config**
- **2. show dial-peer voice** *number*
- **3. show call application voice summary**
- **4.** Send an e-mail to the off-ramp gateway and request a return receipt.
- **5. debug mta receive all**

### **DETAILED STEPS**

```
Step 1 Use the show running-config command to verify that:
         a. The interface type is set to fax interface-type fax-mail, for example: 
             !
             fax interface-type fax-mail
             \frac{\mathcal{L}}{\mathcal{L}}Note If your gateway has only voice cards, fax-mail is the default setting so the command does 
                    not show up in the configuration output.
         b. The receiving MTA is configured with the mta receive alias and the mta receive 
             maximum-recipients commands, for example:
             mta receive aliases cisco.com
             mta receive maximum-recipients 10
             !
         c. The off-ramp mail application script and the associated VoiceXML document are configured on the 
             gateway with the call application voice command, and the two applications are linked with the 
             call application voice mail-script command, for example:
             !
             call application voice offramp tftp://10.10.17.1/scripts/tcl/app_voicemail_offramp.tcl
             call application voice mapp1 tftp://10.10.17.1/scripts/vxml/mapp-1.vxml
             call application voice offramp mail-script mapp1
             !
         d. The MMoIP dial peer is configured to use the off-ramp mail application with the application
             command, for example:
             !
             dial-peer voice 555 mmoip
               application offramp
               incoming called-number 5551212
          Q,
         Note Be sure that the information-type fax command is not configured in the MMoIP dial peer. The 
                information type is set to voice by default and therefore does not display in the configuration 
                output.
         e. The POTS dial peer is configured to make outbound calls to the destination by using the called 
             number in the destination-pattern command, for example:
             !
             dial-peer voice 5551 pots
               destination-pattern 5551212
```
port 0:D

!

Router# **show dial-peer voice 555**

**Step 2** Use the **show dial-peer voice** command to display detailed configuration information about the dial peers, including the information type, whether they are operational, and the assigned application. For example, the following output shows that MMoIP dial peer 555 is linked to the application *offramp*.

```
MultiMediaOverIpPeer555
         information type = voice,
         description = `',
        tag = 555, destination-pattern = \dot{ }',
         answer-address = `', preference=0,
         CLID Restriction = None
         CLID Network Number = `'
         CLID Second Number sent 
        source carrier-id = \dot{ }, target carrier-id = \dot{ },
        source trunk-group-label = \dot{ }, target trunk-group-label = \dot{ },
         numbering Type = `unknown'
         group = 555, Admin state is up, Operation state is up,
         incoming called-number = `555....', connections/maximum = 0/unlimited,
         DTMF Relay = disabled,
         modem transport = system,
         huntstop = disabled,
         in bound application associated: 'offramp'
         out bound application associated: ''
         dnis-map = 
         permission :both
         incoming COR list:maximum capability
         outgoing COR list:minimum requirement
         Translation profile (Incoming):
         Translation profile (Outgoing):
         incoming call blocking:
         translation-profile = `'
         disconnect-cause = `no-service'
        type = mnoip, session-target = '',
         session-protocol = SMTP, 
         Image Encoding Type = pass-through, 
         Image Resolution = pass-through, 
         Disposition Notification = disabled, 
         Delivery Status Notification = , 
         Time elapsed since last clearing of voice call statistics never
        Connect Time = 0, Charged Units = 0,
         Successful Calls = 0, Failed Calls = 0, Incomplete Calls = 0
        Accepted Calls = 0, Refused Calls = 0,
         Last Disconnect Cause is "",
         Last Disconnect Text is "",
         Last Setup Time = 0.
```
**Step 3** Use the **show call application voice summary** command to verify that the VoiceXML application is loaded and running on the gateway, for example:

Router# **show call application voice summary**

name description

 $\mathbf I$ 

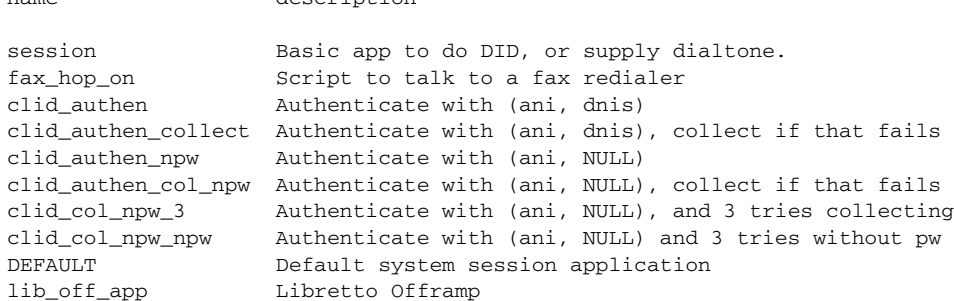

```
callme flash:call.vxml
smtp_rec tftp://10.10.5.3/scripts/smtp_rec.vxml
offramp tftp://10.10.17.1/scripts/tcl//app_voicemail_offramp.tcl
mapp1 tftp://10.10.17.1/scripts/vxml/mapp-1.vxml
TCL Script Version 2.0 supported.
TCL Script Version 1.1 supported.
Voice Browser Version 2.0 for VoiceXML 1.0 & 2.0 supported.
```

```
\mathcal{L}
```
!

**Tip** If an asterisk is displayed next to the application name when using the **summary** keyword, it means that the application is configured, but not running. Normally this is because the application was not successfully loaded. For troubleshooting information, see the ["Application Does Not Load onto](#page-39-0)  [Gateway" section on page 28.](#page-39-0)

- **Step 4** Send an e-mail to the off-ramp gateway and request a return receipt. To be accepted by the gateway, the destination e-mail address must use the appropriate MTA receive alias, as configured by using the **mta receive alias** command.
- **Step 5** Use the **debug mta receive all** command to view output relating to the activity on the SMTP server (messages exchanged, for example, the handshake) between the e-mail server and the off-ramp gateway.

# **Configuration Examples for VoiceXML Voice Store and Forward**

This section provides the following gateway configuration examples of Cisco TCL and VoiceXML applications. It contains comments in places especially relevant to the configuration of the feature.

- **•** [VoiceXML Voice Store and Forward on Cisco AS5300 Example, page 114](#page-125-0)
- **•** [VoiceXML Voice Store and Forward Off-Ramp on Cisco 3600 Series Example, page 117](#page-128-0)

# <span id="page-125-0"></span>**VoiceXML Voice Store and Forward on Cisco AS5300 Example**

```
version 12.2
no service pad
service timestamps debug uptime
service timestamps log uptime
no service password-encryption
service internal
service udp-small-servers
service tcp-small-servers
!
hostname Cisco-5300
!
logging buffered 1000000 debugging
aaa new-model
!
aaa authentication login fax enable
aaa authorization exec fax group radius 
aaa authorization network fax group radius 
aaa accounting connection fax stop-only group radius
aaa session-id common
!
username access-class nopassword
!
```
 $\mathbf I$ 

```
resource-pool disable
!
ip subnet-zero
ip tftp source-interface Ethernet0
ip domain-name cisco.com
ip host mail-server.cisco.com 1.14.116.1
ip host demo 223.255.254.254
ip host rtsp-ws 1.7.153.4
ip host mapp-smtp.cisco.com 1.7.127.3
ip host mapp-rtsp.cisco.com 1.7.127.151
ip name-server 1.14.116.1
!
isdn switch-type primary-5ess
!
voice service pots 
 fax protocol t38 ls-redundancy 5 hs-redundancy 0
!
voice service voip 
  fax protocol t38 ls-redundancy 5 hs-redundancy 0
 h323
!
fax interface-type fax-mail
mta send server mapp-smtp
mta send subject subject line here
mta send origin-prefix This is the origin-prefix
mta send postmaster joe@mapp-smtp
mta send mail-from hostname Cisco-5300.cisco.com
mta send mail-from username $s$
mta send return-receipt-to hostname Cisco-5300.cisco.com
mta send return-receipt-to username $s$
mta receive aliases mail-server2
mta receive aliases [1.7.87.4]
mta receive aliases cisco.com
mta receive maximum-recipients 10
mmoip aaa send-id primary gateway
mmoip aaa method fax authentication gateway
mmoip aaa send-authentication enable
mmoip aaa receive-accounting enable
mmoip aaa receive-authentication enable
!
controller T1 0
 framing esf
  clock source line primary
 linecode b8zs
 pri-group timeslots 1-24
!
controller T1 1
  framing sf
 linecode ami
!
controller T1 2
  framing sf
 linecode ami
!
controller T1 3
  framing sf
  clock source line secondary 3
 linecode ami
!
interface Ethernet0
 ip address 1.7.87.4 255.255.0.0
!
interface Serial0:23
 no ip address
```

```
 isdn switch-type primary-5ess
 isdn incoming-voice modem
!
interface FastEthernet0
 no ip address
 shutdown
 duplex auto
 speed auto
!
ip default-gateway 1.7.0.1
ip classless
ip route 223.255.254.0 255.255.255.0 1.7.0.1
no ip http server
ip pim bidir-enable
!
!
priority-list 1 protocol ip high tcp 1720
dialer-list 1 protocol ip permit
!
!
radius-server host 1.7.127.3 auth-port 1645 acct-port 1646
radius-server retransmit 3
radius-server key password
radius-server vsa send accounting
radius-server vsa send authentication
call rsvp-sync
!
call application voice rtsp_record tftp://demo/vxml/rtsp_record_vxml.vxml
!
call application voice rtsp_play tftp://demo/vxml/rtsp_play.vxml
!
call application voice http_submit tftp://demo/vxml/http_submit.vxml
!
call application voice testcgi tftp://demo/vxml/testcgi.vxml
!
call application voice http_play tftp://demo/vxml/http_play.vxml
!
call application voice http_record tftp://demo/vxml/http_record.vxml
!
call application voice mapp1 tftp://demo/tcl/mapp-1.tcl
call application voice mapp1 mail-script offramp-mapp-test
call application voice mapp1 authentication enable
call application voice mapp1 authen-list fax
call application voice mapp1 authen-method envelope-from
!
call application voice offramp-mapp-test tftp://demo/vxml/testplay.vxml
!
voice-port 0:D
!
mgcp modem passthrough voip mode ca
no mgcp timer receive-rtcp
!
mgcp profile default
!
dial-peer voice 101 pots
 description ***** change the application on this dial peer accordingly *****
 application http_play
 incoming called-number 5....
 port 0:D
!
dial-peer voice 208 voip
 shutdown
  description ***** no shut this dial peer for voip call *****
  destination-pattern 5556681
```

```
 session target ipv4:1.7.87.2
  codec g711ulaw
!
dial-peer voice 210 voip
  destination-pattern 52924
  session target ipv4:1.7.87.5
!
dial-peer voice 108 pots
  destination-pattern 5556681
  port 0:D
 prefix 95556681
!
dial-peer voice 545 pots
 incoming called-number 529..
  shutdown
  destination-pattern 529..
 direct-inward-dial
 port 0:D
 prefix 529
!
dial-peer voice 1008 mmoip
 description ***** email trigger incoming dial peer *****
 application mapp1
 incoming called-number 5556681
!
dial-peer voice 555 voip
 incoming called-number 5556248
  codec g711ulaw
!
dial-peer voice 5556 pots
  description ***** outgoing dial peer to the destination number *****
 destination-pattern 5556681
 port 0:D
 prefix 95556681
!
line con 0
 exec-timeout 0 0
  password itxctest
line aux 0
 password password
 no exec
line vty 0
 exec-timeout 0 0
 password password
 no exec
line vty 1 3
line vty 4
  exec-timeout 0 0
!
end
```
# <span id="page-128-0"></span>**VoiceXML Voice Store and Forward Off-Ramp on Cisco 3600 Series Example**

```
!
version 12.2
no service single-slot-reload-enable
service timestamps debug uptime
service timestamps log uptime
no service password-encryption
!
hostname Cisco-3640
!
```
 $\mathbf I$ 

```
logging rate-limit console 10 except errors
no logging console
enable secret 5 $1$2DFtyu
enable password sample
!
username test password 0 test123
!
!
voice-card 1
 codec complexity high
!
ip subnet-zero
!
ip ftp username test
ip ftp password test123
!
no ip dhcp-client network-discovery
isdn switch-type primary-5ess
!
!
fax interface-type fax-mail
mta send server 10.10.17.1
mta send subject Test message from Cisco-3640
mta send postmaster test@ultra5.cisco.com
mta send mail-from hostname Cisco-3640
mta send mail-from username test
mta receive aliases [10.10.178.11]
mta receive maximum-recipients 120
!
!
controller T1 1/0
 framing esf
 clock source line primary
 linecode b8zs
 pri-group timeslots 1-24
!
controller T1 1/1
 framing esf
 clock source internal
 linecode b8zs
!
!
interface FastEthernet0/0
 ip address 1.2.178.11 255.255.0.0
 duplex auto
 speed auto
!
interface FastEthernet0/1
 no ip address
 shutdown
 duplex auto
 speed auto
!
interface Serial1/0:23
 no ip address
 no logging event link-status
  isdn switch-type primary-5ess
  isdn incoming-voice voice
 isdn T310 4000
 no cdp enable
!
ip classless
ip route 0.0.0.0 0.0.0.0 1.2.0.1
no ip http server
```

```
!
!
snmp-server manager
call rsvp-sync
!
call application voice mapp1 tftp://10.10.17.1/docs/scripts/app_voicemail_offramp.tcl
call application voice mapp1 mail-script docs-mapp-test
!
call application voice docs-mapp-test tftp://10.10.17.1/docs/scripts/offramp/mapp_31.vxml
!
voice-port 1/0:23
!
!
mgcp profile default
!
dial-peer cor custom
!
!
dial-peer voice 1000 pots
 destination-pattern 5551211
 port 1/0:23
 prefix 5551211
!
dial-peer voice 2000 mmoip
  application mapp1
 incoming called-number 5551211
!
!
line con 0
  exec-timeout 0 0
line aux 0
line vty 0 4
 password sample
 login
line vty 5 15
 password sample
 login
!
exception core-file Cisco-3640-core
exception protocol ftp
exception dump 10.10.17.1
no scheduler allocate
!
```
# **Where to Go Next**

I

end

- To configure properties for audio files, see "Configuring Audio File Properties for TCL IVR and [VoiceXML Applications" on page 69.](#page-80-0)
- To configure properties for speech recognition or speech synthesis, see "Configuring ASR and TTS [Properties" on page 121.](#page-132-0)
- **•** To configure a VoiceXML fax detection application, see ["Configuring Fax Detection for](#page-146-0)  [VoiceXML" on page 135.](#page-146-0)
- To configure telephony call-redirect features for voice applications, see "Configuring Telephony" [Call-Redirect Features" on page 143.](#page-154-0)
- To configure session interaction for a TCL IVR 2.0 application, see "Configuring TCL IVR 2.0 [Session Interaction" on page 161.](#page-172-0)
- **•** To configure support for SIP and TEL URLs, see ["Configuring SIP and TEL URL Support" on](#page-188-0)  [page 177.](#page-188-0)
- **•** To monitor and troubleshoot voice applications, see ["Monitoring and Troubleshooting Voice](#page-214-0)  [Applications" on page 203](#page-214-0).

# **Additional References**

- **•** ["Cisco IOS TCL IVR and VoiceXML Feature Roadmap" on page 1—](#page-12-0)Describes how to access Cisco Feature Navigator; also lists and describes, by Cisco IOS release, TCL IVR and VoiceXML features for that release
- **•** ["Overview of Cisco IOS TCL IVR and VoiceXML Applications" on page 5](#page-16-0)—Describes underlying Cisco IOS TCL IVR and VoiceXML technology; also lists related documents, standards, MIBs, RFCs, and how to obtain technical assistance

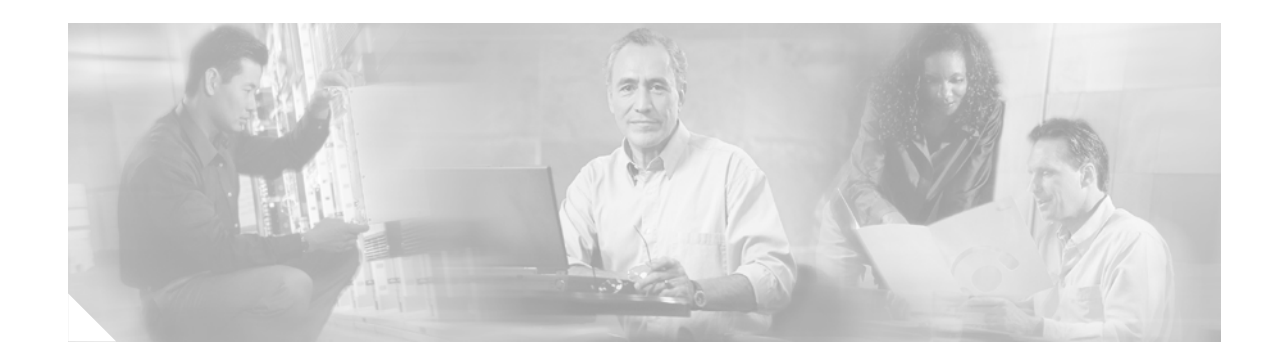

# <span id="page-132-0"></span>**Configuring ASR and TTS Properties**

This chapter describes how to configure automatic speech recognition (ASR) and test-to-speech (TTS) attributes in Cisco IOS software for use by TCL and VoiceXML applications. These attributes are part of the Speech Recognition and Synthesis for Voice Applications feature.

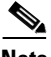

**Note** For more information about this and related Cisco IOS voice features, see the following:

- **•** ["Cisco IOS TCL IVR and VoiceXML Feature Roadmap" on page 1](#page-12-0)
- **•** Entire Cisco IOS Voice Configuration Library—including library preface and glossary, other feature documents, and troubleshooting documentation—at <http://www.cisco.com/univercd/cc/td/doc/product/software/ios123/123cgcr/vcl.htm>.

#### **Feature History for Speech Recognition and Synthesis for Voice Applications**

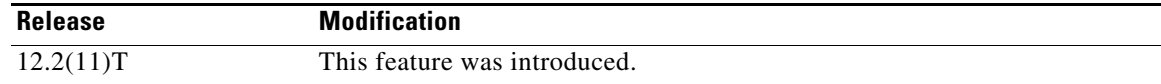

# **Contents**

 $\mathbf I$ 

- [Prerequisites for Using ASR and TTS, page 122](#page-133-0)
- **•** [Restrictions for External ASR and TTS Servers, page 123](#page-134-0)
- **•** [Information About Speech Recognition and Synthesis, page 124](#page-135-0)
- [How to Configure External Server Properties, page 125](#page-136-0)
- **•** [Configuration Examples for ASR and TTS, page 131](#page-142-0)
- [Where to Go Next, page 133](#page-144-0)
- **•** [Additional References, page 133](#page-144-1)

When developing and configuring a voice application, use this chapter and refer to the *[Cisco VoiceXML Programmer's Guide](http://www.cisco.com/univercd/cc/td/doc/product/software/ios122/rel_docs/vxmlprg/index.htm)* or the *[TCL IVR API Version 2.0 Programmer's Guide](http://www.cisco.com/univercd/cc/td/doc/product/access/acs_serv/vapp_dev/tclivrv2/index.htm)*.

# <span id="page-133-0"></span>**Prerequisites for Using ASR and TTS**

Using speech recognition or synthesis with a voice application requires:

- **•** Cisco IOS Release 12.2(11)T or later
- **•** Basic Cisco IOS functionality as described in ["Configuring Basic Functionality for TCL IVR and](#page-24-0)  [VoiceXML Applications" on page 13](#page-24-0).
- **•** TCL IVR 2.0 script or VoiceXML 2.0 document that implements ASR or TTS. To write your own script, refer to the *[TCL IVR API Version 2.0 Programmer's Guide](http://www.cisco.com/univercd/cc/td/doc/product/access/acs_serv/vapp_dev/tclivrv2/index.htm)* or *[Cisco VoiceXML Programmer's](http://www.cisco.com/univercd/cc/td/doc/product/software/ios122/rel_docs/vxmlprg/index.htm)  [Guide](http://www.cisco.com/univercd/cc/td/doc/product/software/ios122/rel_docs/vxmlprg/index.htm)*, respectively.
- **•** Compatible version of external media server software, and VCWare (Cisco AS5300), as listed in [Table 9](#page-133-1).

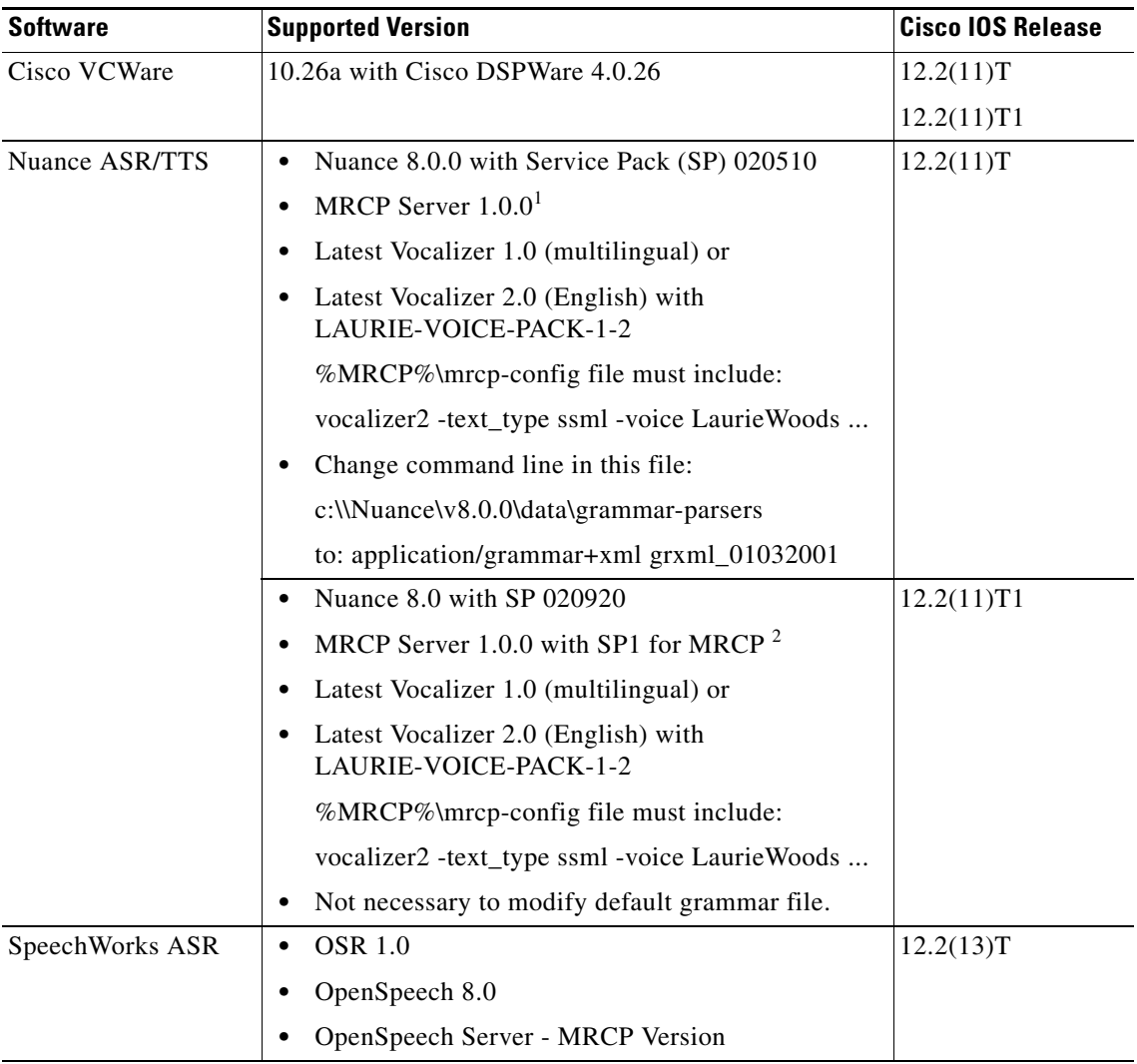

### <span id="page-133-1"></span>**Table 9 Cisco IOS Compatibility Matrix**

1. Refer to [MRCP-1-0-0-GA-RELEASE-NOTES.html](http://extranet.nuance.com/login.html?url_entered=%2Fsupport%2Fget_download.html%3Fsub_directory%3DIntegration_Development_Kits%26id%3DMRCP-1-0-0-GA-RELEASE-NOTES.html) for installation instructions and information about other required components.

2. Refer to MRCP-1-0-0-SP1-RELEASE-NOTES.html for installation instructions and information about other required components.

 $\mathbf I$ 

#### **Nuance Communications Resources**

For general information and to log onto Nuance Developer Network (NDN), visit the [Nuance Communications](http://www.nuance.com/) website.

For members of NDN (free service), software downloads are available at:

<http://extranet.nuance.com/support/home.html>

- Nuance 8.0.0 is at Downloads > Nuance 8.0.0-Unix Verifier 3.0
- Vocalizer 2.0 is at Downloads > Vocalizer 2.0
- MRCP Server 1.0 is at Downloads > Integration Development Kits

The complete list of software downloads and their installation instructions are described in the MRCP server release notes at Nuance > Downloads > Integration Development Kits > MRCP-1-0-0-GA-RELEASE-NOTES.html.

Service pack release notes are available at Nuance > Downloads > Integration Development Kits > MRCP-1-0-0-SP1-RELEASE-NOTES.html

### **SpeechWorks Resources**

For specific information on installing and configuring the external media server, refer to the documentation resources on the [SpeechWorks International, Inc. w](http://www.speechworks.com/)ebsite.

# <span id="page-134-0"></span>**Restrictions for External ASR and TTS Servers**

- For speech recognition and external DTMF recognition, the actual grammar formats that are supported are dependent on the media server being used.
- **•** External ASR and TTS media servers must support:
	- **–** Server side of MRCP protocol
	- **–** HTTP clients
	- **–** W3C XML grammar format as a minimum for ASR
	- **–** W3C speech synthesis markup language specification for TTS
- **•** To use speech recognition on an IP call leg:
	- **–** The **codec** command must be set to G.711 u-law in the VoIP dial peer.
	- **–** The **dtmf-relay** command must be set to rtp-nte if DTMF input is required.
	- **–** The **no vad** command must be configured in the VoIP dial peer. The ASR server performs voice activity detection (VAD) so for accurate results, VAD should not be configured on the gateway.
- **•** A separate G.711 u-law RTP stream (media forking) for speech recognition has the following platform restrictions:
	- **–** It is supported on the Cisco 3660 only when the codec complexity is set to high on the voice card. It is not supported for medium complexity codecs.
	- **–** It is not supported on the Cisco 1700 series.

# <span id="page-135-0"></span>**Information About Speech Recognition and Synthesis**

Cisco IOS Release 12.2(11)T and later supports automatic speech recognition (ASR) and text-to-speech (TTS) capabilities for VoiceXML and TCL applications on Cisco voice gateways.

The Speech Recognition and Synthesis feature provides interfaces to ASR and TTS media servers by using Media Resource Control Protocol (MRCP), an application-level protocol developed by Cisco and its ASR and TTS media server partners, Nuance Communications and SpeechWorks International. Client devices that are processing audio or video streams use MRCP to control media resources on external media servers, such as speech synthesizers for TTS and speech recognizers for ASR. The Cisco gateway, running a voice application, and the media servers providing speech recognition and speech synthesis, maintain a client/server relationship through an RTSP connection; the gateway is the RTSP client and the RTSP server is the streaming media server providing speech recognition and speech synthesis.

While doing speech recognition, the gateway creates a separate G.711 u-law RTP stream to the media server, enabling the gateway to simultaneously perform speech synthesis or play audio files using a different codec.

[Figure 11](#page-135-1) shows an example of a media server providing speech recognition and synthesis to a Cisco VoiceXML gateway.

#### <span id="page-135-1"></span>*Figure 11 Cisco IOS VoiceXML Network with ASR and TTS*

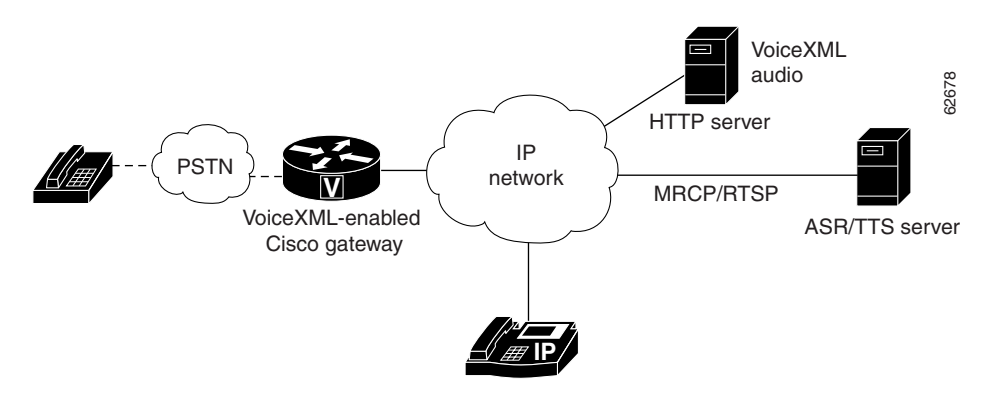

#### **TCL IVR 2.0 and VoiceXML Integration**

TCL IVR 2.0 extensions in Cisco IOS Release 12.2(11)T allow TCL applications to leverage support for ASR and TTS by invoking and managing VoiceXML-based dialogs within TCL IVR scripts. This enables the implementation of hybrid applications using TCL IVR for call control and VoiceXML for dialog management. For more information, refer to the *[Cisco VoiceXML Programmer's Guide](http://www.cisco.com/univercd/cc/td/doc/product/software/ios122/rel_docs/vxmlprg/index.htm)*.

# <span id="page-136-0"></span>**How to Configure External Server Properties**

- **•** [Specifying ASR and TTS Media Server Locations, page 125](#page-136-1) (optional)
- **•** [Verifying the Media Server Locations, page 127](#page-138-0) (optional)
- **•** [Setting MRCP Client History Limits, page 129](#page-140-0) (optional)

# <span id="page-136-1"></span>**Specifying ASR and TTS Media Server Locations**

The location of media servers that are used for speech recognition and synthesis can be specified globally on the gateway, or these attributes can be specified in the individual VoiceXML document by using Cisco properties. For information on identifying ASR or TTS servers through VoiceXML properties, refer to the *[Cisco VoiceXML Programmer's Guide](http://www.cisco.com/univercd/cc/td/doc/product/software/ios122/rel_docs/vxmlprg/index.htm)*.

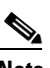

**Note** Specifying the URL of media servers in a VoiceXML document takes precedence over the gateway configuration. Any value that is configured on the gateway is ignored if the same attribute is configured with a VoiceXML property.

### **SUMMARY STEPS**

- **1. enable**
- **2. configure terminal**
- **3. ivr asr-server** *url*
- **4. ivr tts-server** *url*
- **5. ivr tts-voice-profile** *url*

# **DETAILED STEPS**

 $\mathbf I$ 

**Step 1** Enable privileged EXEC mode:

### **enable**

Example: Router> enable

Enter your password if prompted.

**Step 2** Enter global configuration mode:

### **configure terminal**

Example: Router# configure terminal

**Step 3** Specify the ASR server location for VoiceXML documents:

**ivr asr-server** *url*

**•** *url*—Location of ASR resource on the media server in URL format.

Example: Router(config)# ivr asr-server rtsp://demo/recognizer

 $\mathbf I$ 

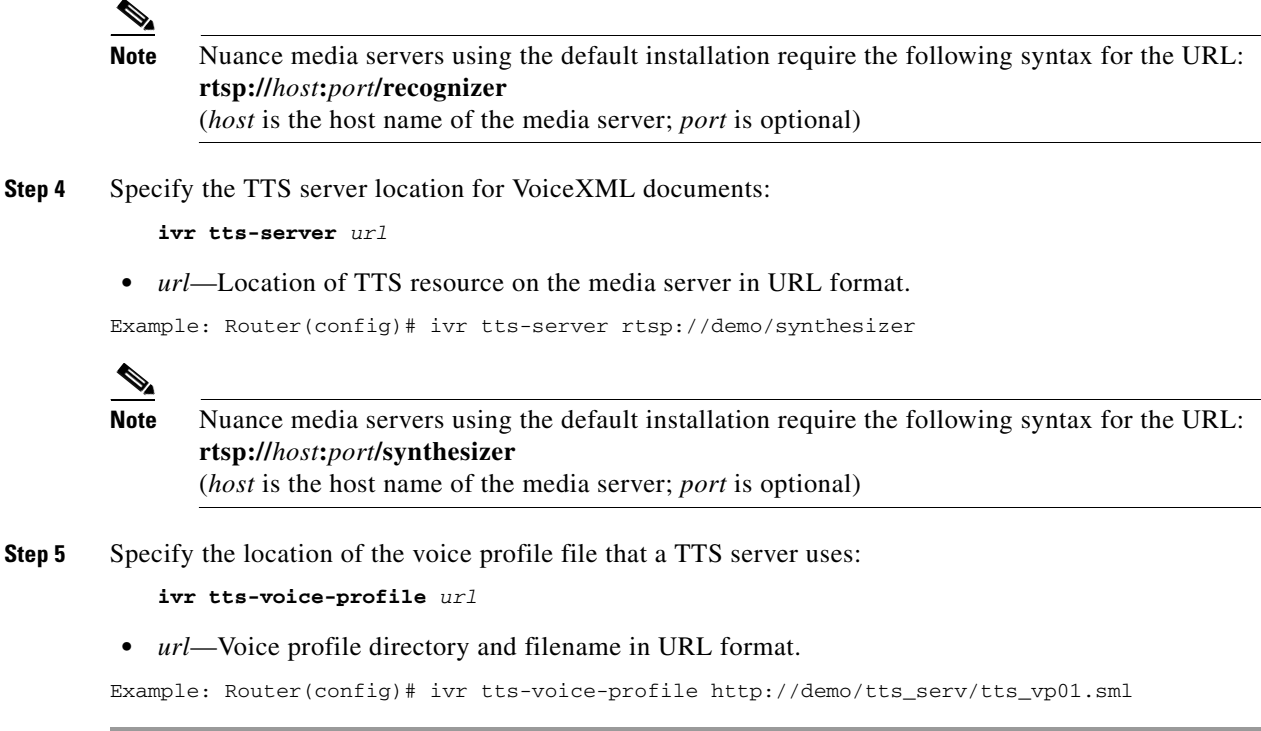

# <span id="page-137-0"></span>**Troubleshooting Tips**

If speech recognition or synthesis is not working, [Table 10](#page-137-0) lists some possible causes and the actions that you can take.

| <b>Possible Causes</b>                                                               | <b>Suggested Actions</b>                                                                                                    |
|--------------------------------------------------------------------------------------|----------------------------------------------------------------------------------------------------|
| Server is not configured either on the Cisco<br>gateway or in the VoiceXML document. | Verify that the server location is configured by<br>using at least one of these methods:                                                                            |
|                                                                                      | Globally on the gateway by using the<br><b>ivr asr-server or ivr tts-server command.</b><br>See the "Verifying the Media Server"<br>Locations" section on page 127. |
|                                                                                      | With the <i>com.cisco.asr-server</i> or<br><i>com.cisco.tts-server</i> property in the<br>VoiceXML document. Refer to the<br>Cisco VoiceXML Programmer's Guide.     |
| Gateway cannot access external ASR or TTS<br>server or server is not running.        | Ping the external server to make sure that the<br>gateway has connectivity.                                                                                         |
| RTSP or MRCP errors are occurring between the<br>gateway and the media server.       | See the "Troubleshooting ASR and TTS Server<br>Functionality" section on page 127.                                                                                  |

*Table 10 Speech Recognition or Synthesis Fails*

For additional debugging information on media servers, see the ["Troubleshooting ASR and TTS Server](#page-138-1)  [Functionality" section on page 127](#page-138-1).

# <span id="page-138-0"></span>**Verifying the Media Server Locations**

## **SUMMARY STEPS**

- **1. show running-config**
- **2. show mrcp client session active**

## **DETAILED STEPS**

**Step 1** Use the **show running-config** command to display the media server configuration on your gateway, for example:

```
!
ivr asr-server rtsp://server-asr/recognizer
ivr tts-voice-profile http://server-tts/synthesizer/tts_vp01
ivr tts-server rtsp://server-tts/synthesizer
```
!

**Note** The location of the external speech recognition or speech synthesis server can instead be configured in the VoiceXML document. The configuration in the VoiceXML document takes precedence over the gateway configuration.

**Step 2** Make a call to an application using ASR or TTS and use the **show mrcp client session active** command to verify connectivity between the gateway and the media server, for example:

```
No Of Active MRCP Sessions:1
           Call-ID:0x1A
      Resource Type:Synthesizer URL:rtsp://server-asr/synthesizer
Method In Progress:SPEAK State:SPEAKING
      Resource Type:Recognizer URL:rtsp://server-asr/recognizer
Method In Progress:RECOGNIZE State:RECOGNIZING
```
**Note** The external media server has vendor-specific default and configurable parameters that control its functionality. These parameters are server-dependent and could affect the media server's ability to interoperate with the Cisco gateway. Refer to your server manufacturer's documentation for details.

# <span id="page-138-1"></span>**Troubleshooting ASR and TTS Server Functionality**

Router> **show mrcp client session active**

### **SUMMARY STEPS**

 $\mathbf I$ 

- **1. debug vxml**
- **2. debug mrcp error**
- **3. debug rtsp**

### **DETAILED STEPS**

**Step 1** Use the **debug vxml error** and **debug vxml event** commands to verify that the external media server is reachable and its location is configured on the gateway or in the VoiceXML document. In the following example, the application failed because the media server is not configured on the gateway or in the VoiceXML document.:

```
Router# debug vxml error
Router# debug vxml event
```

```
*Jan 5 18:24:19.507: //62/36CA25A68036/VXML:/vxml_vapp_tts: 
tftp://demo/sample/banking.vxml at line 17: vapp_tts() fail with vapp error 1
**Jan 5 18:24:19.507: //62/36CA25A68036/VXML:/vxml_event_proc: 
*Jan 5 18:24:19.507: <event>: event=error.badfetch status=0
*Jan 5 18:24:19.507: //62/36CA25A68036/VXML:/vxml_default_event_handler: use default 
event handler
*Jan 5 18:24:19.507: //62/36CA25A68036/VAPP:/vapp_session_exit_event_name: Exit Event 
error.badfetch
*Jan 5 18:24:19.507: //62/36CA25A68036/VAPP:/vapp_session_exit_event_name: Exit Event 
error.badfetch
*Jan 5 18:24:19.507: //62/36CA25A68036/VAPP:/vapp_session_exit_event_name: Exit Event 
Name already set to error.badfetch
*Jan 5 18:24:19.507: //62/36CA25A68036/VXML:/vxml vapp_terminate: vapp_status=0 ref_count
0
*Jan 5 18:24:19.507: //62/36CA25A68036/VXML:/vxml_vapp_terminate: vxml session 
terminating with code=ERROR
```
vapp status=VAPP\_SUCCESS vxml async status=VXML\_ERROR\_BAD\_FETCH

In the following example, the application failed because the media server is either unreachable or is not running.

```
*Jan 5 18:36:44.451: //83/ECD9B163804B/VXML:/vxml_media_done: : media play failed to 
setup with VAPP error=31,
```

```
 protocol_status_code=0
**Jan 5 18:36:44.451: <event>: event=error.com.cisco.media.resource.unavailable 
status=0
*Jan 5 18:36:44.451: //83/ECD9B163804B/VXML:/vxml_default_event_handler: use default 
event handler
*Jan 5 18:36:44.451: //83/ECD9B163804B/VAPP:/vapp_session_exit_event_name: Exit Event 
error.com.cisco.media.resource.unavailable
*Jan 5 18:36:44.451: //83/ECD9B163804B/VAPP:/vapp_session_exit_event_name: Exit Event 
error.com.cisco.media.resource.unavailable
*Jan 5 18:36:44.451: //83/ECD9B163804B/VAPP:/vapp_session_exit_event_name: Exit Event 
Name already set to error.com.cisco.media.resource.unavailable
*Jan 5 18:36:44.451: //83/ECD9B163804B/VXML:/vxml_vapp_terminate: vapp_status=0 ref_count 
\Omega
```
**Step 2** Use the **debug mrcp error** command to verify the connection between the gateway and the server. The following example shows the error when the RTSP connection to the server fails:

#### Router# **debug mrcp error**

\*May 9 20:29:09.936:Connecting to 10.1.2.58:554 failed

The following error occurs when the response from the server is incorrect:

\*May 9 20:29:09.936:Response from 10.1.2.58:554 failed \*May 9 20:29:09.936:MRCP/1.0 71 422 COMPLETE

The following error occurs when the recognize request comes out of sequence:

\*May 9 20:29:09.936:act\_idle\_recognize:ignoring old recognize request

**Step 3** Use the **debug rtsp error**, **debug rtsp session**, and **debug rtsp socket** commands to verify the RTSP connection with the media server, for example:

The following message displays if the RTSP connection fails:

\*Sep 25 15:02:32.052: //-1//RTSP:/rtsplib\_connect\_to\_svr: Socket Connect failed: 172.19.140.31:554

The following message displays if the RTSP client receives an incorrect response from the server:

\*Sep 25 15:03:35.062: //-1//RTSP:/rtsp\_process\_single\_svr\_resp: Parse Server Response failed, 172.19.140.31:554

The following message displays if the codec configured on the IP side is not G.711:

\*Sep 25 15:05:15.765: //-1//RTSP:/rtsplib\_rtp\_associate\_done: Association mismatch

# <span id="page-140-0"></span>**Setting MRCP Client History Limits**

Media Resource Control Protocol (MRCP) is used for controlling media resources such as speech synthesizers for TTS and speech recognizers for ASR. The Cisco voice gateway can store records of previous MRCP sessions that are no longer active. The maximum number of history records and the length of time that the records are stored can also be configured on the gateway.

### **SUMMARY STEPS**

- **1. enable**
- **2. configure terminal**
- **3. mrcp client history records** *number*
- **4. mrcp client history duration** *seconds*

### **DETAILED STEPS**

 $\mathbf I$ 

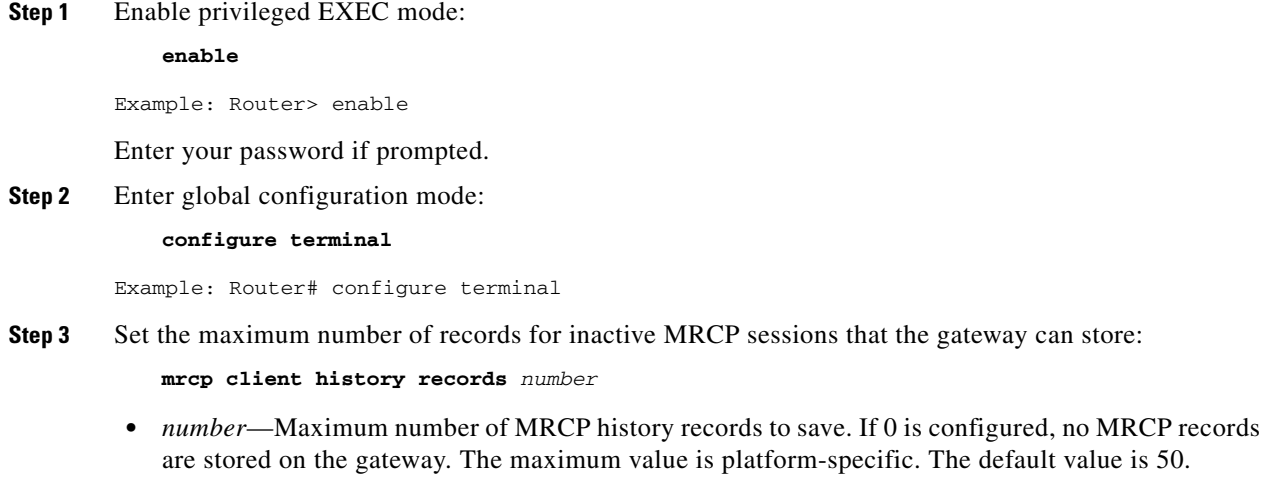

Example: Router(config)# mrcp client history records 100

Ī

**Step 4** Set the maximum number of seconds that the history records of MRCP sessions are stored on the gateway:

**mrcp client history duration** *seconds*

**•** *seconds*—Maximum number of seconds that MRCP history records are stored. If 0 is configured, no MRCP records are stored on the gateway. Range is from 0 to 99,999,999. The default value is 3600.

Example: Router(config)# mrcp client history duration 7200

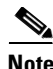

**Note** The default values for the **mrcp client history records** and **mrcp client history duration** commands are not platform-specific.

Ш

 $\mathbf I$ 

# <span id="page-142-0"></span>**Configuration Examples for ASR and TTS**

This section provides a gateway configuration example of a VoiceXML application using ASR and TTS.

**•** [ASR and TTS Example, page 131](#page-142-1)

# <span id="page-142-1"></span>**ASR and TTS Example**

!

```
version 12.2
service timestamps debug uptime
service timestamps log uptime
no service password-encryption
!
hostname labl3
!
enable secret 5 $1$aBC123
enable password sample
!
voice-card 1
!
ip subnet-zero
no ip routing
!
!
no ip domain-lookup
ip host tftp-server1 10.1.2.2
!
isdn switch-type primary-ni
!
!
!
!
no voice hpi capture buffer
no voice hpi capture destination
!
ivr asr-server rtsp://10.1.2.52/recognizer
ivr tts-server rtsp://10.1.2.52/synthesizer
fax interface-type fax-mail
mta receive maximum-recipients 0
!
controller T1 1/0
 framing esf
 linecode b8zs
 pri-group timeslots 1-24
!
controller T1 1/1
  shutdown
 framing sf
 linecode ami
!
!
!
!
interface FastEthernet0/0
  ip address 10.1.2.228 255.255.0.0
  no ip route-cache
 no ip mroute-cache
  duplex auto
  speed auto
  no cdp enable
```

```
!
interface FastEthernet0/1
 no ip address
 no ip route-cache
 no ip mroute-cache
 shutdown
 duplex auto
 speed auto
 no cdp enable
!
interface Serial1/0:23
 no ip address
 no logging event link-status
 isdn switch-type primary-ni
 isdn incoming-voice voice
 no cdp enable
!
ip classless
ip http server
ip pim bidir-enable
!
!
dialer-list 1 protocol ip permit
dialer-list 1 protocol ipx permit
no cdp run
!
!
call rsvp-sync
!
call application voice rdnis
tftp://10.1.2.2/demo/sample/test27535.vxml
!
call application voice event
tftp://10.1.2.2/demo/sample/test51565-2-1.0.vxml
!
call application voice myapp tftp://10.1.2.2/demo/scr/func/A_1.vxml
!
voice-port 1/0:23
!
voice-port 2/1/0
!
voice-port 2/1/1
!
!
mgcp profile default
!
dial-peer cor custom
!
!
!
dial-peer voice 10 pots
 application myapp
 incoming called-number 50202
 port 1/0:23
!
!
line con 0
 exec-timeout 0 0
line aux 0
line vty 0 4
 password sample
 login
!
end
```
**133**

## **Where to Go Next**

- **•** To configure properties for audio files, see ["Configuring Audio File Properties for TCL IVR and](#page-80-0)  [VoiceXML Applications" on page 69.](#page-80-0)
- To record voice messages using a VoiceXML application, see "Configuring VoiceXML Voice Store" [and Forward" on page 87.](#page-98-0)
- **•** To configure a VoiceXML fax detection application, see ["Configuring Fax Detection for](#page-146-0)  [VoiceXML" on page 135.](#page-146-0)
- To configure telephony call-redirect features for voice applications, see "Configuring Telephony" [Call-Redirect Features" on page 143.](#page-154-0)
- To configure session interaction for a TCL IVR 2.0 application, see "Configuring TCL IVR 2.0" [Session Interaction" on page 161.](#page-172-0)
- **•** To configure support for SIP and TEL URLs, see ["Configuring SIP and TEL URL Support" on](#page-188-0)  [page 177.](#page-188-0)
- To monitor and troubleshoot voice applications, see "Monitoring and Troubleshooting Voice [Applications" on page 203.](#page-214-0)

# **Additional References**

- **•** ["Cisco IOS TCL IVR and VoiceXML Feature Roadmap" on page 1](#page-12-0)—Describes how to access Cisco Feature Navigator; also lists and describes, by Cisco IOS release, TCL IVR and VoiceXML features for that release
- **•** ["Overview of Cisco IOS TCL IVR and VoiceXML Applications" on page 5—](#page-16-0)Describes underlying Cisco IOS TCL IVR and VoiceXML technology; also lists related documents, standards, MIBs, RFCs, and how to obtain technical assistance

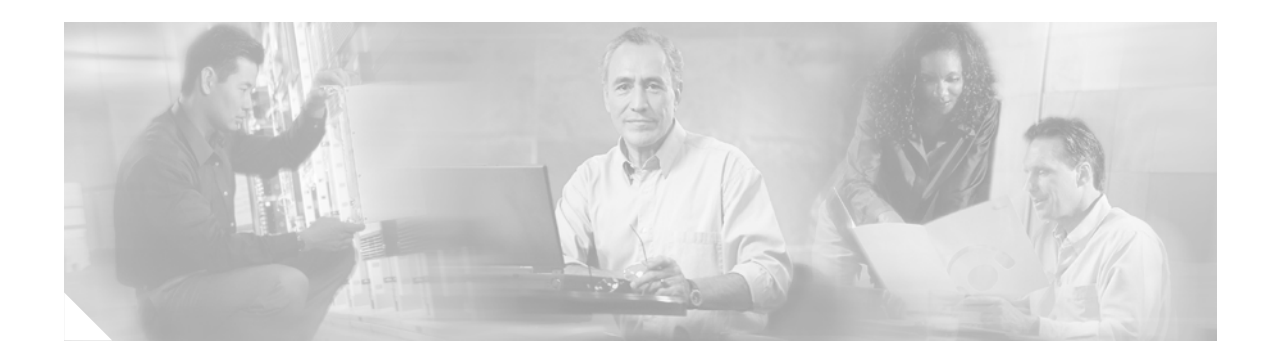

# <span id="page-146-0"></span>**Configuring Fax Detection for VoiceXML**

This chapter explains how to configure the Fax Detection for VoiceXML feature.

**Note** For more information about this and related Cisco IOS voice features, see the following:

- **•** ["Overview of Cisco IOS TCL IVR and VoiceXML Applications" on page 5](#page-16-0)
- **•** Entire Cisco IOS Voice Configuration Library—including library preface and glossary, other feature documents, and troubleshooting documentation—at <http://www.cisco.com/univercd/cc/td/doc/product/software/ios123/123cgcr/vcl.htm>.

#### **Feature History for Fax Detection for VoiceXML**

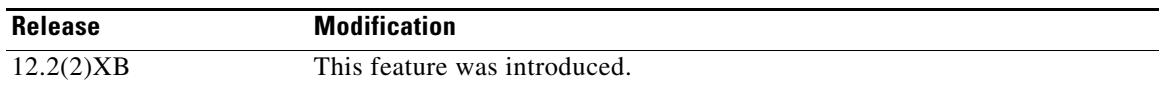

## **Contents**

 $\mathbf I$ 

- **•** [Prerequisites for Fax Detection for VoiceXML, page 136](#page-147-0)
- **•** [Restrictions for Fax Detection for VoiceXML, page 136](#page-147-1)
- **•** [Information About Fax Detection for VoiceXML, page 136](#page-147-2)
- **•** [How to Configure Fax Detection for VoiceXML, page 137](#page-148-0)
- **•** [Configuration Examples for Fax Detection for VoiceXML, page 140](#page-151-0)
- [Where to Go Next, page 142](#page-153-0)
- **•** [Additional References, page 142](#page-153-1)

When developing and configuring a voice application, refer to this chapter and to the *[Cisco VoiceXML Programmer's Guide](http://www.cisco.com/univercd/cc/td/doc/product/software/ios122/rel_docs/vxmlprg/index.htm)* or the *[TCL IVR API Version 2.0 Programmer's Guide](http://www.cisco.com/univercd/cc/td/doc/product/access/acs_serv/vapp_dev/tclivrv2/index.htm)*.

# <span id="page-147-0"></span>**Prerequisites for Fax Detection for VoiceXML**

- **•** You must configure basic VoiceXML application functionality as described in ["Configuring Basic](#page-24-0)  [Functionality for TCL IVR and VoiceXML Applications" on page 13](#page-24-0).
- You must write a VoiceXML document that implements fax detection. To write your own script, refer to the *[Cisco VoiceXML Programmer's Guide](http://www.cisco.com/univercd/cc/td/doc/product/software/ios122/rel_docs/vxmlprg/index.htm)*.

# <span id="page-147-1"></span>**Restrictions for Fax Detection for VoiceXML**

**•** In Cisco IOS Release 12.2(2)XB, fax detection for VoiceXML is supported only on the Cisco AS5300.

# <span id="page-147-2"></span>**Information About Fax Detection for VoiceXML**

When a VoiceXML fax detection application is configured on the gateway, callers can dial a single number for both voice and fax calls. The gateway automatically detects when a call is a fax transmission by listening for a CNG (CalliNG) tone, the distinctive fax calling tone. The Cisco IOS VoiceXML gateway, when configured for fax detection, continuously listens to incoming calls to determine which calls are voice or fax. The gateway then routes calls to the appropriate application or media server.

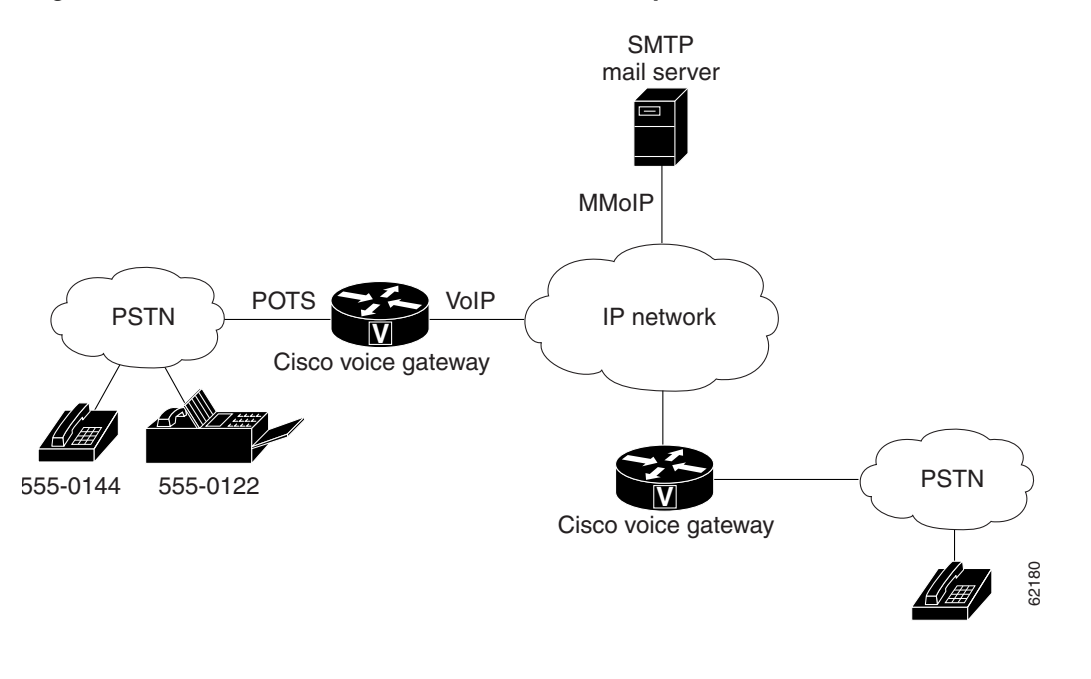

### *Figure 12 Fax Detection on Cisco VoiceXML Gateway*

**Note** In Cisco IOS Release 12.2(2)XB, VoiceXML fax detection is supported only on the Cisco AS5300.

After a call is established, the VoiceXML application can play an audio prompt to the caller while waiting for CNG detection. CNG detection continues for the entire duration of the call, so it is possible that a caller could first be connected to a voice-mail server and leave a voice message, then start to

transmit a fax and the application would automatically switch the call to the fax application. After the application detects whether a call is voice or fax, the gateway routes the call based on dial peers. The fax detection application requires at least two dial peers:

- **•** Inbound POTS dial peer, for incoming calls from the PSTN
- **•** Outbound MMoIP dial peer for store-and-forward fax, to send fax transmissions to an e-mail server

For a general description of dial peers, see the ["Role of Dial Peers in Configuring Voice Applications"](#page-40-0)  [section on page 29](#page-40-0).

For information on configuring fax relay or store-and-forward fax, refer to the *[Cisco IOS Fax Services](http://www.cisco.com/univercd/cc/td/doc/product/software/ios122/122newft/122t/122t11/faxapp/index.htm)  [over IP Application Guide,](http://www.cisco.com/univercd/cc/td/doc/product/software/ios122/122newft/122t/122t11/faxapp/index.htm)* Release 12.3.

# <span id="page-148-0"></span>**How to Configure Fax Detection for VoiceXML**

- **•** [Configuring Fax Detection for VoiceXML, page 137](#page-148-1) (required)
- **•** [Verifying VoiceXML Fax Detection Configuration, page 138](#page-149-0) (optional)

### <span id="page-148-1"></span>**Configuring Fax Detection for VoiceXML**

**Step 1** Load your fax detection application onto the gateway. For detailed instructions, see the ["Loading an](#page-36-0)  [Application onto the Gateway" section on page 25](#page-36-0).

Example: call application voice vxml\_fax\_detect tftpboot://172.16.1.1/scripts/fax\_detect.vxml

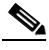

**Note** You must write your own VoiceXML document that implements fax detection. Cisco does not provide a VoiceXML script that you can download.

**Step 2** Configure the inbound POTS dial peer. For detailed instructions, see the "Configuring an Inbound [Application" section on page 28.](#page-39-0)

```
Example:
!
dial-peer voice 5 pots
 application vxml_fax_detect
 incoming called-number 55..
```
When DID is enabled, the incoming called number (DNIS) is used to match the destination pattern of outgoing MMoIP dial peers.

**Step 3** Configure the outbound MMoIP dial peer and the sending MTA for T.37 store-and-forward fax. For detailed instructions, refer to the *[Cisco IOS Fax Services over IP Application Guide,](http://www.cisco.com/univercd/cc/td/doc/product/software/ios122/122newft/122t/122t11/faxapp/index.htm)* Release 12.3.

```
Example:
!
fax interface-type fax-mail
mta send server 172.16.1.25
mta send subject Test Message
mta send origin-prefix Cisco Fax
mta send postmaster postmaster@mail-server.com 
mta send mail-from hostname zebra.unified-messages.com
mta send mail-from username $s$
mta send return-receipt-to hostname zebra.unified-messages.com
```

```
mta send return-receipt-to username $s$ 
!
!
dial-peer voice 555 mmoip
 application fax_on_vfc_onramp_app out-bound
 destination-pattern 55..
 information-type fax
 session target mailto:$e$@mail-server.com
```
The name of the application for store-and-forward fax is **fax\_on\_vfc\_onramp\_app**. This application is included in the Cisco IOS software; you do not have to download it or configure it by using the **call application voice** command.

The **session target mailto** command specifies the address of the mail server where faxes are e-mailed. The **\$e\$** macro indicates that the VoiceXML application sets the mailto address to either the DNIS, RDNIS, or a string representing a valid e-mail address. The "cisco-mailtoaddress" variable in the transfer tag of the VoiceXML fax detection application replaces the **\$e\$** in the mailto address. The VoiceXML application maps the "cisco-mailtoaddress" variable to the e-mail address only if the **\$e\$** macro is configured in the MMoIP dial peer. By default, if the "cisco-mailtoaddress" variable is not specified in the transfer tag, the VoiceXML application maps the DNIS to **\$e\$**.

If **\$e\$** is not specified in the **session target mailto** command, but the *cisco-mailtoaddress* variable is specified in the transfer tag of the fax detection document, then whatever is specified in the MMoIP dial peer takes precedence; the "cisco-mailtoaddress" variable is ignored.

For information about the *cisco-mailtoaddress* transfer tag variable, refer to the *[Cisco VoiceXML](http://www.cisco.com/univercd/cc/td/doc/product/software/ios122/rel_docs/vxmlprg/index.htm)  [Programmer's Guide](http://www.cisco.com/univercd/cc/td/doc/product/software/ios122/rel_docs/vxmlprg/index.htm)*.

For information about configuring fax detection using TCL applications, refer to the *[Cisco IOS Fax](http://www.cisco.com/univercd/cc/td/doc/product/software/ios122/122newft/122t/122t11/faxapp/index.htm)  [Services over IP Application Guide,](http://www.cisco.com/univercd/cc/td/doc/product/software/ios122/122newft/122t/122t11/faxapp/index.htm)* Release 12.3.

## <span id="page-149-0"></span>**Verifying VoiceXML Fax Detection Configuration**

#### **SUMMARY STEPS**

- **1. show running-config**
- **2. show call application voice summary**
- **3. show call application voice**
- **4. show dial-peer voice** *tag*

#### **DETAILED STEPS**

```
Step 1 Use the show running-config command to verify the application's configuration parameters.
        call application voice vxml fax detect tftp://10.1.1.1/scripts/vxml fax detect.vxml
        !
        !
        dial-peer voice 55 pots
          application vxml_fax_detect
          incoming called-number 55..
          direct-inward-dial
```
 $\mathbf I$ 

**Step 2** Use the **show call application voice summary** command to list all voice applications loaded on the router to confirm that the fax detection document is loaded. In the sample output below, the VoiceXML document for the fax detection application vxml\_fax\_detect is loaded from a TFTP server.

```
Router# show call application voice summary
```

```
name description
session Basic app to do DID, or supply dialtone.
fax hop on Script to talk to a fax redialer
clid_authen Authenticate with (ani, dnis)
clid_authen_collect Authenticate with (ani, dnis), collect if that fails
clid_authen_npw Authenticate with (ani, NULL)
clid_authen_col_npw Authenticate with (ani, NULL), collect if that fails
clid_col_npw_3 Authenticate with (ani, NULL), and 3 tries collecting
clid_col_npw_npw Authenticate with (ani, NULL) and 3 tries without pw
DEFAULT Default system session application
lib_off_app Libretto Offramp
fax_on_vfc_onramp_ap Fax onramp for VFC
vxml_fax_detect tftp://server/tftpboot/scripts/vxml/vxml_fax_detect.vxml
offramp_mapp tftp://server/tftpboot/vrsf/tcl/app_voicemail_offramp.tcl
```
TCL Script Version 2.0 supported. TCL Script Version 1.1 supported. Voice Browser Version 2.0 for VoiceXML 1.0 & 2.0 supported.

- **Step 3** Use the **show call application voice** command to display the line-by-line contents of the VoiceXML document associated with a specific loaded application.
- **Step 4** Use the **show dial-peer voice** command to verify that the operational status of a dial peer is up.

```
Router# show dial-peer voice 55
```

```
VoiceEncapPeer55
         information type = voice,
        description = '',
        tag = 55, destination-pattern = \cdot,
         answer-address = `', preference=0,
         numbering Type = `unknown'
         group = 55, Admin state is up, Operation state is up,
         incoming called-number = `55..', connections/maximum = 0/unlimited,
         DTMF Relay = disabled,
         huntstop = disabled,
         in bound application associated: 'vxml_fax_detect'
         out bound application associated: ''
         dnis-map = 
         permission :both
         incoming COR list:maximum capability
         outgoing COR list:minimum requirement
        type = pots, prefix = forward-digits default
         session-target = `', voice-port = `0:D',
         direct-inward-dial = disabled,
         digit_strip = enabled,
         register E.164 number with GK = TRUE
        Connect Time = 0, Charged Units = 0,
         Successful Calls = 0, Failed Calls = 0, Incomplete Calls = 0
         Accepted Calls = 0, Refused Calls = 0,
         Last Disconnect Cause is "",
         Last Disconnect Text is "",
         Last Setup Time = 0.
```
!

## <span id="page-151-0"></span>**Configuration Examples for Fax Detection for VoiceXML**

This section provides a gateway configuration example of a VoiceXML application using fax detection.

**•** [Fax Detection for VoiceXML with T.37 Store-and-Forward Fax Example, page 140](#page-151-1)

## <span id="page-151-1"></span>**Fax Detection for VoiceXML with T.37 Store-and-Forward Fax Example**

This example is a basic configuration for fax detection for incoming calls. The application is called vxml\_fax\_detect on the gateway.

```
version 12.2
service timestamps debug datetime msec
service timestamps log datetime localtime
no service password-encryption
!
hostname zebra
!
resource-pool disable
!
clock timezone AEST 10
ip subnet-zero
!
isdn switch-type primary-5ess
call rsvp-sync
!
!VXML application configuration for Fax Detection
call application voice vxml_fax_detect tftp://10.1.1.1/scripts/vxml_fax_detect.vxml
!
cns event-service server
!
fax receive called-subscriber $d$
fax send transmitting-subscriber $s$
fax send left-header $s$
fax send center-header $t$
fax send right-header Page $p$
fax send coverpage enable
fax send coverpage email-controllable
fax send coverpage comment Cisco cover page comment
fax interface-type fax-mail
mta send server 172.16.1.25
mta send subject Test Message
mta send origin-prefix Cisco Fax
mta send postmaster postmaster@mail-server.unified-messages.com 
mta send mail-from hostname zebra.unified-messages.com
mta send mail-from username $s$
mta send return-receipt-to username $s$ 
mta receive aliases sydney.com
mta receive maximum-recipients 120
mta receive generate-mdn
!
!
controller T1 0
  framing esf
 clock source line primary
 linecode b8zs
 pri-group timeslots 1-24
!
controller T1 1
  framing esf
```

```
 clock source line secondary 1
 linecode b8zs
 pri-group timeslots 1-24
!
controller T1 2
 framing esf
  clock source line secondary 2
 linecode b8zs
 pri-group timeslots 1-24
!
controller T1 3
 clock source line secondary 3
!
interface Ethernet0
 ip address 10.2.14.90 255.0.0.0
!
interface Serial0
 no ip address
 no ip mroute-cache
 shutdown
 no fair-queue
 clockrate 2015232
!
interface Serial1
 no ip address
 shutdown
 no fair-queue
 clockrate 2015232
!
interface Serial0:23
 no ip address
 ip mroute-cache
 isdn switch-type primary-5ess
 isdn incoming-voice modem
 isdn T203 10000
 no cdp enable
!
interface Serial1:23
 no ip address
  isdn switch-type primary-5ess
 isdn incoming-voice modem
 no cdp enable
!!
interface FastEthernet0
 ip address 172.16.14.90 255.255.0.0
 duplex auto
  speed auto
 h323-gateway voip interface
 h323-gateway voip h323-id 5300-voip
 h323-gateway voip tech-prefix 2#
!
ip classless
no ip http server
!
voice-port 0:D
!
voice-port 1:D
!
voice-port 2:D
!
!POTS dial-peer configuration for VoiceXML Fax Detection
dial-peer voice 1 pots
  application fax_detect
  incoming called-number 5...
```

```
 direct-inward-dial
!
!Mail dial-peer configuration for T.37 store-and-forward fax
dial-peer voice 3 mmoip
 application fax_on_vfc_onramp_app out-bound
 destination-pattern 5...
 information-type fax
 session target mailto:$e$@mail-server.com
!
!
gateway 
!
!
line con 0
 exec-timeout 0 0
 transport input none
line aux 0
line vty 0 4
 login
!
ntp clock-period 17180419
ntp source Ethernet0
ntp server 10.1.1.1
end
```
## <span id="page-153-0"></span>**Where to Go Next**

- **•** To configure properties for audio files, see ["Configuring Audio File Properties for TCL IVR and](#page-80-0)  [VoiceXML Applications" on page 69](#page-80-0).
- **•** To record voice messages using a VoiceXML application, see ["Configuring VoiceXML Voice Store](#page-98-0)  [and Forward" on page 87.](#page-98-0)
- To configure properties for speech recognition or speech synthesis, see "Configuring ASR and TTS [Properties" on page 121.](#page-132-0)
- **•** To configure telephony call-redirect features for voice applications, see ["Configuring Telephony](#page-154-0)  [Call-Redirect Features" on page 143.](#page-154-0)
- To configure session interaction for a TCL IVR 2.0 application, see "Configuring TCL IVR 2.0" [Session Interaction" on page 161](#page-172-0).
- **•** To configure support for SIP and TEL URLs, see ["Configuring SIP and TEL URL Support" on](#page-188-0)  [page 177.](#page-188-0)
- To monitor and troubleshoot voice applications, see "Monitoring and Troubleshooting Voice [Applications" on page 203](#page-214-0).

## <span id="page-153-1"></span>**Additional References**

- ["Cisco IOS TCL IVR and VoiceXML Feature Roadmap" on page 1—](#page-12-0)Describes how to access Cisco Feature Navigator; also lists and describes, by Cisco IOS release, TCL IVR and VoiceXML features for that release
- **•** ["Overview of Cisco IOS TCL IVR and VoiceXML Applications" on page 5](#page-16-0)—Describes underlying Cisco IOS TCL IVR and VoiceXML technology; also lists related documents, standards, MIBs, RFCs, and how to obtain technical assistance

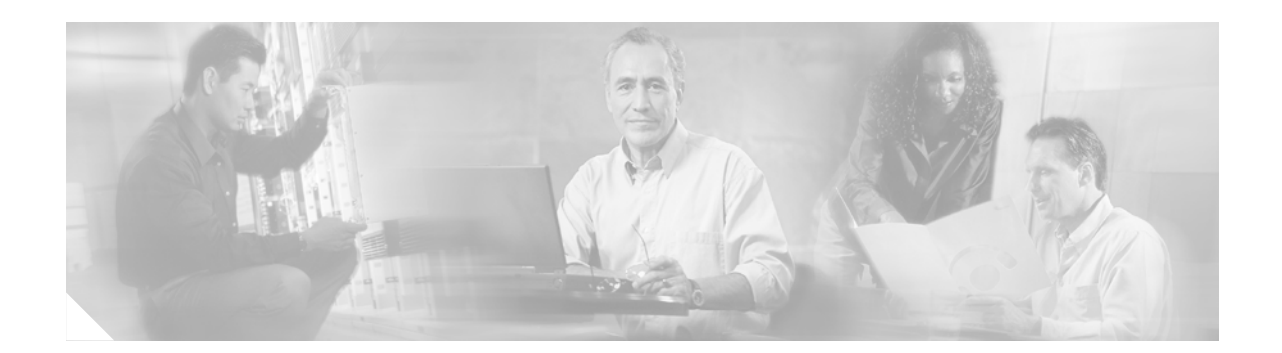

# <span id="page-154-0"></span>**Configuring Telephony Call-Redirect Features**

Call-redirect features enable call transfer, call forwarding, and call disconnect capabilities on Cisco voice gateways. Voice applications support the Release-to-Pivot (RTPvt) and ISDN Two B-Channel Transfer (TBCT) call-redirect features, and have expanded abilities to receive and send generic transparency descriptor (GTD) information. These features are grouped under the feature name "Voice Application Call Control Enhancements."

**Note** For more information about this and related Cisco IOS voice features, see the following:

- **•** [Overview of Cisco IOS TCL IVR and VoiceXML Applications](#page-16-0)
- **•** Entire Cisco IOS Voice Configuration Library—including library preface and glossary, other feature documents, and troubleshooting documentation—at <http://www.cisco.com/univercd/cc/td/doc/product/software/ios123/123cgcr/vcl.htm>.

#### **Feature History for Telephony Call-Redirect Features**

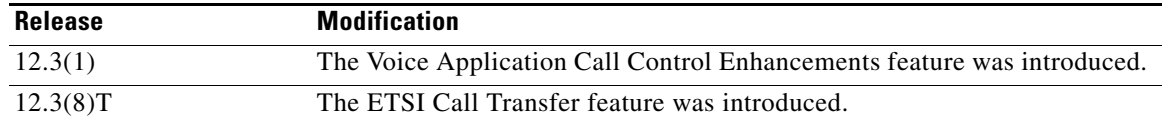

## **Contents**

- **•** [Prerequisites, page 144](#page-155-0)
- **•** [Restrictions, page 144](#page-155-1)
- **•** [Information About Telephony Call-Redirect Features, page 144](#page-155-2)
- **•** [How to Configure Telephony Call-Redirect Features, page 147](#page-158-0)
- **•** [Configuration Examples, page 156](#page-167-0)
- **•** [Where to Go Next, page 158](#page-169-0)
- **•** [Additional References, page 159](#page-170-0)

# <span id="page-155-0"></span>**Prerequisites**

#### **General**

- **•** Cisco voice gateway must have Cisco IOS Release 12.3(1) or later.
- Cisco voice gateways must have the prerequisite configuration that is described in th[e "Prerequisite"](http://www.cisco.com/univercd/cc/td/doc/product/software/ios122/122newft/122t/122t11/ivrapp/ivrapp01.htm#xtocid19) section of the *[Cisco IOS TCL IVR and VoiceXML Application Guide](http://www.cisco.com/univercd/cc/td/doc/product/software/ios122/122newft/122t/122t11/ivrapp/index.htm)*.

#### **RTPvt**

• Cisco voice gateways must be configured to support the Cisco SC2200 signaling controller. For configuration instructions, refer to the *[Cisco SC2200 Signaling Controller](http://www.cisco.com/univercd/cc/td/doc/product/access/sc/r2/index.htm)* documentation.

#### **TBCT**

- **•** PRI must be subscribed to TBCT service from the ISDN switch provider.
- **•** ISDN switch must notify the Cisco gateway when calls clear for billing support.
- **•** Authentication, Authorization, and Accounting (AAA) must be configured on the Cisco voice gateway. For instructions, refer to the *[Cisco IOS Security Configuration Guide, Release 12.3](http://www.cisco.com/univercd/cc/td/doc/product/software/ios122/122cgcr/fsecur_c/fsaaa/index.htm)*.
- **•** TCL IVR 2.0 script or VoiceXML 2.0 document must specify carrier ID properties for TBCT trunks. To write your own script, refer to the *[TCL IVR API Version 2.0 Programmer's Guide](http://www.cisco.com/univercd/cc/td/doc/product/access/acs_serv/vapp_dev/tclivrv2/index.htm)* o[r](http://www.cisco.com/univercd/cc/td/doc/product/software/ios122/rel_docs/vxmlprg/index.htm) *[Cisco VoiceXML Programmer's Guide](http://www.cisco.com/univercd/cc/td/doc/product/software/ios122/rel_docs/vxmlprg/index.htm)*.

#### **GTDs**

- **•** GTD generation must be enabled on the Cisco voice gateway. For configuration steps, refer to the following resources:
	- **–** *[GTD for GKTMP Using SS7 Interconnect for Voice Gatekeeper Version 2.0](http://www.cisco.com/univercd/cc/td/doc/product/software/ios122/122newft/122t/122t11/ftgtdpy2.htm)*
	- **–** *[R2 and ISUP Transparency for Voice Gateways Version 2.0](http://www.cisco.com/univercd/cc/td/doc/product/software/ios122/122newft/122t/122t11/ft_isup1.htm)*

## <span id="page-155-1"></span>**Restrictions**

- **•** TBCT supports the National ISDN-2 (NI-2) standard for T1 only. E1 interfaces are not supported.
- **•** An outgoing TBCT call must use the same trunk group as the incoming call.
- **•** GTD parameter transport is supported for H.323 only; it is not supported for SIP.

## <span id="page-155-2"></span>**Information About Telephony Call-Redirect Features**

To configure call-control features, you should understand the following concepts:

- **•** [Benefits, page 145](#page-156-0)
- **•** [GTD Parameters, page 145](#page-156-1)
- **•** [Release-to-Pivot, page 145](#page-156-2)
- **•** [Two B-Channel Transfer, page 146](#page-157-0)
- **•** [ETSI Call Transfer, page 147](#page-158-1)

### <span id="page-156-0"></span>**Benefits**

- **•** RTPvt enables optimal routing of calls in ISUP networks.
- **•** TBCT optimizes PRI resources by freeing up the gateway's bearer channels.
- **•** User is charged only once for a redirected call.
- **•** Cisco voice applications can append and override GTD parameters for redirected calls.

### <span id="page-156-1"></span>**GTD Parameters**

GTD objects are used to represent ISDN User Part (ISUP) messages, parameters, and R2 signals. These objects are encapsulated into existing signaling protocols (for example, H.225), facilitating end-to-end transport. Using GTD as a transport mechanism for signaling data in Cisco IOS software provides a common format for sharing signaling data among various components in a network and for interworking various signaling protocols.

GTD enhancements introduced in this feature include the following:

- VoiceXML applications can append and override GTD parameters on incoming call legs.
- **•** VoiceXML applications can access GTD parameters on outgoing call legs after a transfer is complete using VoiceXML shadow variables.
- **•** TCL IVR applications can append and override GTD parameters.

For detailed information about GTD parameters and how to implement them in a voice application, refer to the following resources:

- **•** *[TCL IVR API Version 2.0 Programmer's Guide](http://www.cisco.com/univercd/cc/td/doc/product/access/acs_serv/vapp_dev/tclivrv2.htm)*
- **•** *Cisco VoiceXML Programmer's Guide*

### <span id="page-156-2"></span>**Release-to-Pivot**

 $\mathbf I$ 

Release-to-Pivot (RTPvt) is a call-redirect method for SS7 networks. It allows a switch to release a call to another switch located earlier in the call path when the originating switch determines that the call should be connected to a new destination number. The preceding switch reoriginates the call directly to the new destination address.

RTPvt provides optimal rerouting capabilities. It frees up trunking and switching resources by rerouting calls that would otherwise be hair-pinned. Hairpinning occurs when an incoming PSTN call cannot be delivered over IP so the call is looped back out to the PSTN. RTPvt is equivalent to the ISDN PRI Two B-Channel Transfer standard.

The following describes the call flow for a release to pivot scenario:

- **1.** The PSTN caller dials a destination number on switch B, for example, 555-0112.
- **2.** The originating switch A, which is pivot-capable, sends an ISUP message with the Called Party Number (555-0112) and Redirect Capability (RDC) parameter to switch B.
- **3.** Switch B answers the call.
- **4.** Switch B determines that the call must be redirected to a new destination number (555-0199).
- **5.** Switch A performs the pivot reroute and sends an ISUP message with the new Called Party Number (555-0199) to switch C.

[Figure 13](#page-157-1) illustrates the preceding call-flow scenario:

<span id="page-157-1"></span>*Figure 13 Release-To-Pivot Example*

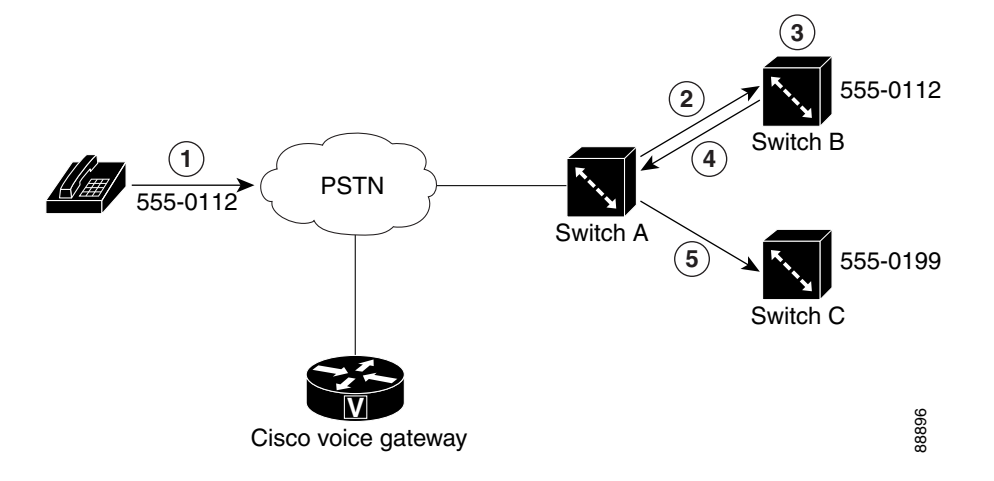

For a TCL application, RTPvt can be invoked at different stages of the call flow, depending on the redirect capability of the originating switch. For a VoiceXML application, RTPvt can be invoked only after the call is answered.

### <span id="page-157-0"></span>**Two B-Channel Transfer**

Two B-Channel Transfer (TBCT) is a call-transfer standard for ISDN interfaces. This feature enables a Cisco voice gateway to request an NI-2 switch to directly connect two independent calls. The two calls can be served by the same PRI or by two different PRIs on the gateway. This feature is based on Telcordia GR-2865-CORE.

TBCT makes efficient use of resources by releasing two B channels after a call transfer. Blind transfer of PSTN calls can happen outside the Cisco gateway without tying up gateway resources.

Although the gateway is not involved after calls are transferred, billing continues as though the calls are still connected to the gateway. Customers using this feature need to have special agreements with their ISDN service provider regarding billing, or optionally, the gateway can subscribe to get notification from the switch when a transferred call clears.

To use TBCT, the following conditions must be met:

- **•** PRI interface is subscribed to TBCT service from ISDN service provider.
- **•** Both calls are voice calls.
- **•** Both calls use the same PRI or both PRIs are part of the same trunk group.
- **•** Incoming call is answered.
- **•** Transfer-to number is placed as a separate call.

## <span id="page-158-1"></span>**ETSI Call Transfer**

Support is provided for European Telecommunications Standards Institute (ETSI) explicit call transfer functionality on Cisco IOS gateways. The ECT supplementary service enables a user who has two calls, each of which can be either an incoming call or an outgoing call, to connect one of the active calls to another active or alerting call.

**Note** As of Cisco IOS Release 12.3(8)T, ETSI call transfer is supported only for active calls, not for calls on hold.

ETSI call transfer is enabled using the TBCT for Trunk Groups feature. See [Enabling TBCT for Trunk](#page-159-0)  [Groups, page 148](#page-159-0) for more information.

# <span id="page-158-0"></span>**How to Configure Telephony Call-Redirect Features**

See the following sections for configuration tasks for call-control features.

- **•** [Configuring Call-Transfer Method for Voice Applications, page 147](#page-158-2) (required)
- [Enabling RTPvt, page 148](#page-159-1) (required)
- [Enabling TBCT for Trunk Groups, page 148](#page-159-0) (required)
- **•** [Configuring Outbound Dial Peer for TBCT Calls, page 150](#page-161-0) (required)
- **•** [Configuring TBCT Call Limits, page 151](#page-162-0) (optional)
- **•** [Terminating Billing for Active TBCT Calls, page 152](#page-163-0) (optional)
- **•** [Enabling ETSI Call Transfer](#page-165-0) (optional)

## <span id="page-158-2"></span>**Configuring Call-Transfer Method for Voice Applications**

You can configure the call-transfer method on the gateway or through properties in the VoiceXML document or TCL script. For information on configuring the call-transfer method by using VoiceXML or TCL properties, refer to the *Cisco VoiceXML Programmer's Guide* or *[TCL IVR API Version 2.0](http://www.cisco.com/univercd/cc/td/doc/product/access/acs_serv/vapp_dev/tclivrv2.htm)  [Programmer's Guide](http://www.cisco.com/univercd/cc/td/doc/product/access/acs_serv/vapp_dev/tclivrv2.htm)*, respectively.

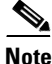

**Note** The call-transfer method specified in a VoiceXML document or TCL script takes precedence over the method specified in the Cisco gateway configuration. Any value that is configured on the gateway is ignored if the same attribute is specified using a VoiceXML or TCL property.

#### **SUMMARY STEPS**

I

- **1. enable**
- **2. configure terminal**
- **3. call application voice** *application-name* **transfer mode** {**redirect** | **redirect-at-alert** | r**edirect-at-connect** | **redirect-rotary** | **rotary**}
- **4. call application voice** *application-name* **transfer reroute-mode** {**none** | **redirect** | **redirect-rotary** | **rotary**}

#### **DETAILED STEPS**

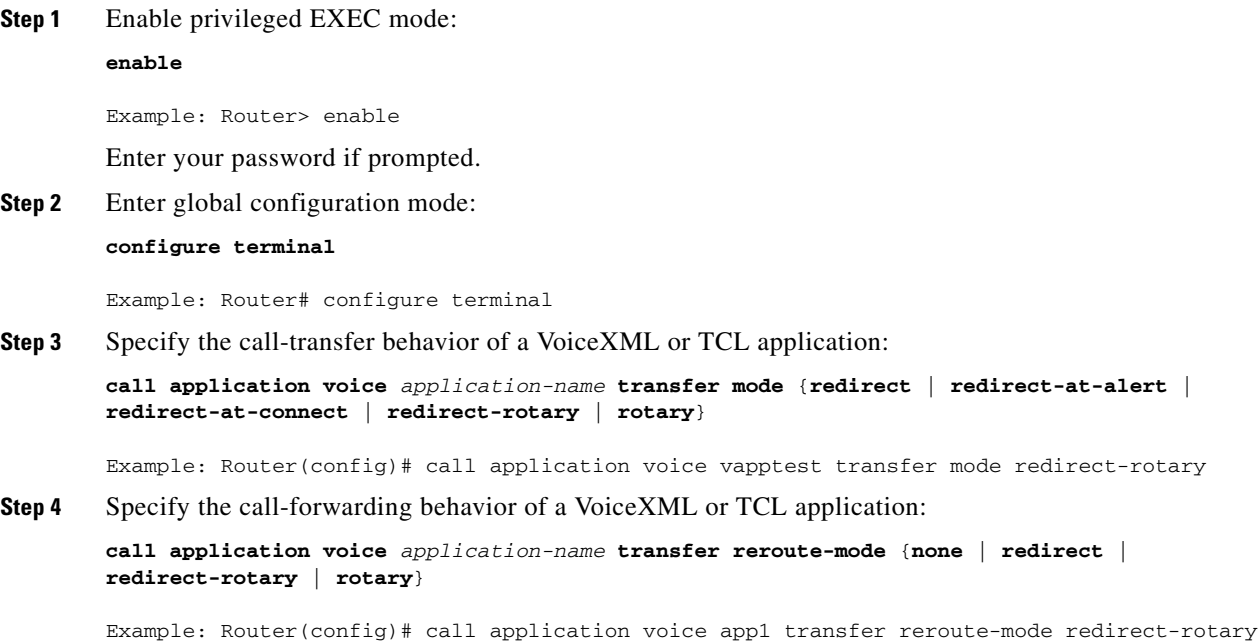

## <span id="page-159-1"></span>**Enabling RTPvt**

No additional Cisco IOS configuration is required on the gateway to implement RTPvt, other than configuring the call-transfer method as described in the ["Configuring Call-Transfer Method for Voice](#page-158-2)  [Applications" section on page 147.](#page-158-2) A TCL IVR script or VoiceXML document triggers RTPvt in response to the GTD Redirect Capability (RDC) parameter.

For detailed information on triggering RTPvt through a TCL IVR script or VoiceXML document, refer to the following documentation:

- **•** *[TCL IVR API Version 2.0 Programmer's Guide](http://www.cisco.com/univercd/cc/td/doc/product/access/acs_serv/vapp_dev/tclivrv2.htm)*
- **•** *Cisco VoiceXML Programmer's Guide*

### <span id="page-159-0"></span>**Enabling TBCT for Trunk Groups**

To enable TBCT on multiple PRIs, all PRIs must be configured as part of the same trunk group. To create the trunk group and enable TBCT, perform the following steps.

#### **SUMMARY STEPS**

- **1. enable**
- **2. configure terminal**
- **3. isdn switch-type** *switch-type*
- **4. trunk group** *name*
- **5. carrier-id** *name* [**cic**]
- **6. isdn supp-service tbct** [**notify-on-clear**]
- **7. exit**
- **8. interface serial** *controller:timeslot*
- **9. trunk-group** *name* [*preference\_num*]
- **10. exit**
- **11.** Repeat Steps 8 to 10 for each interface added to the trunk group.

#### **DETAILED STEPS**

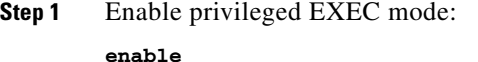

Example: Router> enable

Enter your password if prompted.

**Step 2** Enter global configuration mode:

#### **configure terminal**

Example: Router# configure terminal

**Step 3** Specify the central office switch type on the PRI:

**isdn switch-type** *switch-type*

Example: Router(config)# isdn switch-type primary-ni

To support TBCT, the switch type must conform to the NI-2 standard. For ETSI Call Transfer, the switch type should be primary-net5.

**Step 4** Enter trunk group configuration mode for the named trunk group:

**trunk group** *name*

Example: Router(config)# trunk group 1

**Step 5** Specify the carrier associated with the trunk group:

**carrier-id** *name* [**cic**]

Example: Router(config-trunk-group)# carrier-id north1

**Step 6** Enable TBCT support for the trunk group: **isdn supp-service tbct** [**notify-on-clear**]

Example: Router(config-trunk-group)# isdn supp-service tbct notify-on-clear

## $\mathscr{D}_{\mathbf{z}}$

**Note** For ETSI Call Transfer, notify-on-clear is not supported.

**Step 7** Exit trunk group configuration mode and return to global configuration mode:

**exit**

 $\mathbf I$ 

Example: Router(config-trunk-group)# exit

**Step 8** Enter interface configuration mode for a PRI that you want to assign to the trunk group: **interface serial** *controller:timeslot* Example: Router(config)# interface serial 0:23  $\underbrace{\blacklozenge}$ **Note** Controller value is platform-dependent. **Step 9** Assign the PRI to the trunk group: **trunk-group** *name* [*preference\_num*] Example: Router(config-if)# trunk-group 1 Use the name of the trunk group that was defined by using the **trunk group** command in Step 4. **Step 10** Exit interface configuration mode and return to global configuration mode: **exit** Example: Router(config-if)# exit **Step 11** Repeat Steps 8 to 10 for each interfaces that you want to add to the trunk group.

## <span id="page-161-0"></span>**Configuring Outbound Dial Peer for TBCT Calls**

The gateway must send an outgoing TBCT call over the same trunk as the incoming call. To assign the trunk group to an outbound dial peer and select the outbound dial peer based on the carrier ID, perform the following steps.

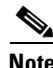

**Note** You must also specify carrier ID properties in the TCL IVR script or VoiceXML document. For information on setting the carrier ID properties for TBCT, refer to the *[TCL IVR API Version 2.0](http://www.cisco.com/univercd/cc/td/doc/product/access/acs_serv/vapp_dev/tclivrv2/index.htm)  [Programmer's Guide](http://www.cisco.com/univercd/cc/td/doc/product/access/acs_serv/vapp_dev/tclivrv2/index.htm)* or *[Cisco VoiceXML Programmer's Guide](http://www.cisco.com/univercd/cc/td/doc/product/software/ios122/rel_docs/vxmlprg/index.htm)*.

#### **SUMMARY STEPS**

- **1. enable**
- **2. configure terminal**
- **3. dial-peer voice** *number* **pots**
- **4. trunkgroup** *name*
- **5. carrier-id target** *name*
- **6. exit**

### **DETAILED STEPS**

**Step 1** Enable privileged EXEC mode:

**enable**

Example: Router> enable Enter your password if prompted.

- **Step 2** Enter global configuration mode: **configure terminal** Example: Router# configure terminal **Step 3** Enter dial-peer configuration mode for a POTS dial peer: **dial-peer voice** *number* **pots** Example: Router(config)# dial-peer voice 100 pots **Step 4** Associate the trunk group with this dial peer: **trunkgroup** *name* Example: Router(config-dial-peer)# trunkgroup 1 Use the name of the trunk group that was defined by using the **trunk group** command in Step 4 of the ["Enabling TBCT for Trunk Groups" section on page 148](#page-159-0). **Step 5** Specify the carrier ID that is used as the match criteria when selecting an outbound dial-peer: **carrier-id target** *name* Example: Router(config-dial-peer)# carrier-id target north1 Set this target carrier ID to match the source carrier ID that was specified in Step 5 of the ["Enabling](#page-159-0)  [TBCT for Trunk Groups" section on page 148](#page-159-0).
- **Step 6** Exit dial-peer configuration mode and return to global configuration mode:

**exit**

Example: Router(config-trunk-group)# exit

## <span id="page-162-0"></span>**Configuring TBCT Call Limits**

This section includes the commands for setting limits on the number and duration of active TBCT calls that the gateway tracks.

**Note** Configuring TBCT call limits is relevant only if you have enabled the ISDN switch to notify the gateway when a call clears and you use the **notify-on-clear** keyword with the **isdn supp-service tbct** command.

#### **SUMMARY STEPS**

I

- **1. enable**
- **2. configure terminal**
- **3. tbct max calls** *number*
- **4. tbct max call duration** *minutes*

 $\mathbf I$ 

### **DETAILED STEPS**

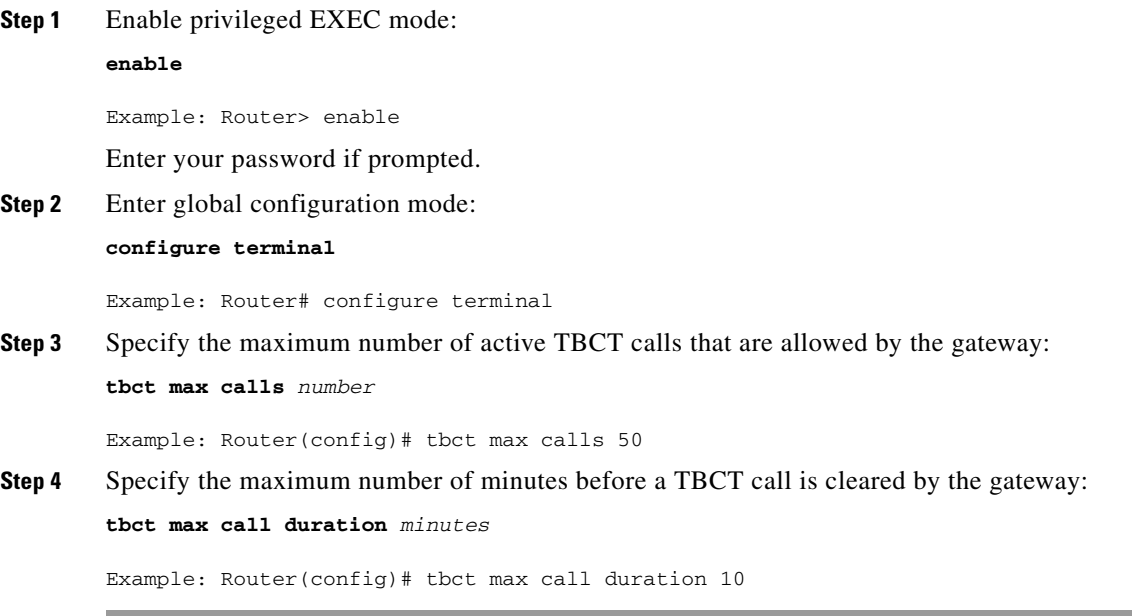

## <span id="page-163-0"></span>**Terminating Billing for Active TBCT Calls**

### **SUMMARY STEPS**

- **1. enable**
- **2. tbct clear call** {**all** | *interface* [*call-tag*]}

### **DETAILED STEPS**

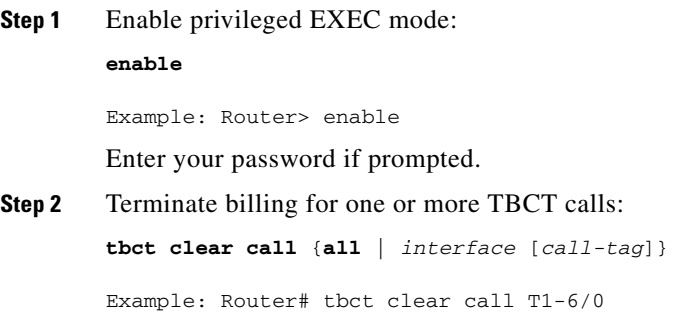

### **Verifying TBCT**

### **SUMMARY STEPS**

- **1. show running-config**
- **2. show call application voice** *application-name*
- **3. show call active voice redirect tbct**

#### **DETAILED STEPS**

 $\mathbf I$ 

**Step 1** Use the **show running-config** command to verify that the application is configured on the gateway and that its transfer method is set to one of the redirect options, for example:

```
Router# show running-config
...
```
Router# **show call application voice callme**

```
!
call application voice callme tftp://10.10.10.1/scripts/call.vxml
call application voice callme transfer mode redirect
!
```
**Step 2** Use the **show call application voice** command to verify that the application is loaded onto the gateway and to verify the redirect method. The following example shows output for the application named callme:

```
VXML Application callme
     URL=tftp://10.10.10.1/scripts/call.vxml
     Security not trusted
     No languages configured
     It has: 0 calls active.
             0 incoming calls
             0 calls handed off to it
             0 call transfers initiated
             0 pages loaded, 0 successful
             0 prompts played
             0 recorded messages
             The transfer mode is 'redirect'
     Interpreted by Voice Browser Version 2.0 for VoiceXML 1.0 & 2.0.
The VXML Script is:
------------------
<?xml version="1.0"?>
<vxml version="1.0">
    <form id="record_to_ram">
       <record name="myrec" 
               beep="true" 
               maxtime="10s" 
  --More-- 
Translating "Program"
               dtmfterm="true" 
               finalsilence="10ms"
               type="audio/basic;codec=g711ulaw">
           <prompt><audio src="flash:record.au"/></prompt>
         <filled namelist="myrec">
             <prompt><value expr="myrec"/></prompt>
              <clear namelist="myrec"/>
         </filled>
```

```
</record>
     \langle/form\rangle\langle/vxml>
```
**Step 3** Use the **show call active voice redirect thet** command to verify that an active call is using TBCT, for example:

```
Router# show call active voice redirect tbct
TBCT:
         Maximum no. of TBCT calls allowed:No limit
         Maximum TBCT call duration:No limit
Total number TBCT calls currently being monitored = 1
ctrl name=T1-2/0, tag=13, call-ids=(7, 8), start_time=*00:12:25.985 UTC Mon Mar 1 1993
```

```
\mathcal{L}
```
**Tip** For a detailed description of the output from these commands, refer to the *[Cisco IOS Voice Command](http://www.cisco.com/univercd/cc/td/doc/product/software/ios123/123cgcr/vvfax_r/index.htm)  [Reference](http://www.cisco.com/univercd/cc/td/doc/product/software/ios123/123cgcr/vvfax_r/index.htm)*, Release 12.3.

## <span id="page-165-0"></span>**Enabling ETSI Call Transfer**

To enable support for ETSI call transfer for multiple PRIs, you must configure the PRIs as part of the same trunk group on the gateway. To create the trunk groups and enable ETSI call transfer, perform the following steps.

#### **SUMMARY STEPS**

- **1. enable**
- **2. configure terminal**
- **3. isdn switch-type** *switch-type*
- **4. trunk group** *name*
- **5. isdn supp-service tbct**
- **6. exit**
- **7. dial-peer voice** *number* **pots**
- **8. destination-pattern** [**+**] *string* [**T**]
- **9. trunk-group** *name* [*preference\_num*]
- **10. exit**
- **11. interface serial** *controller*:*timeslot*
- **12. trunk-group** *name* [*preference\_num*]
- **13. exit**
- **14.** Repeat Steps 11 to 12 for each interface added to the trunk group.

### **DETAILED STEPS**

 $\mathbf{I}$ 

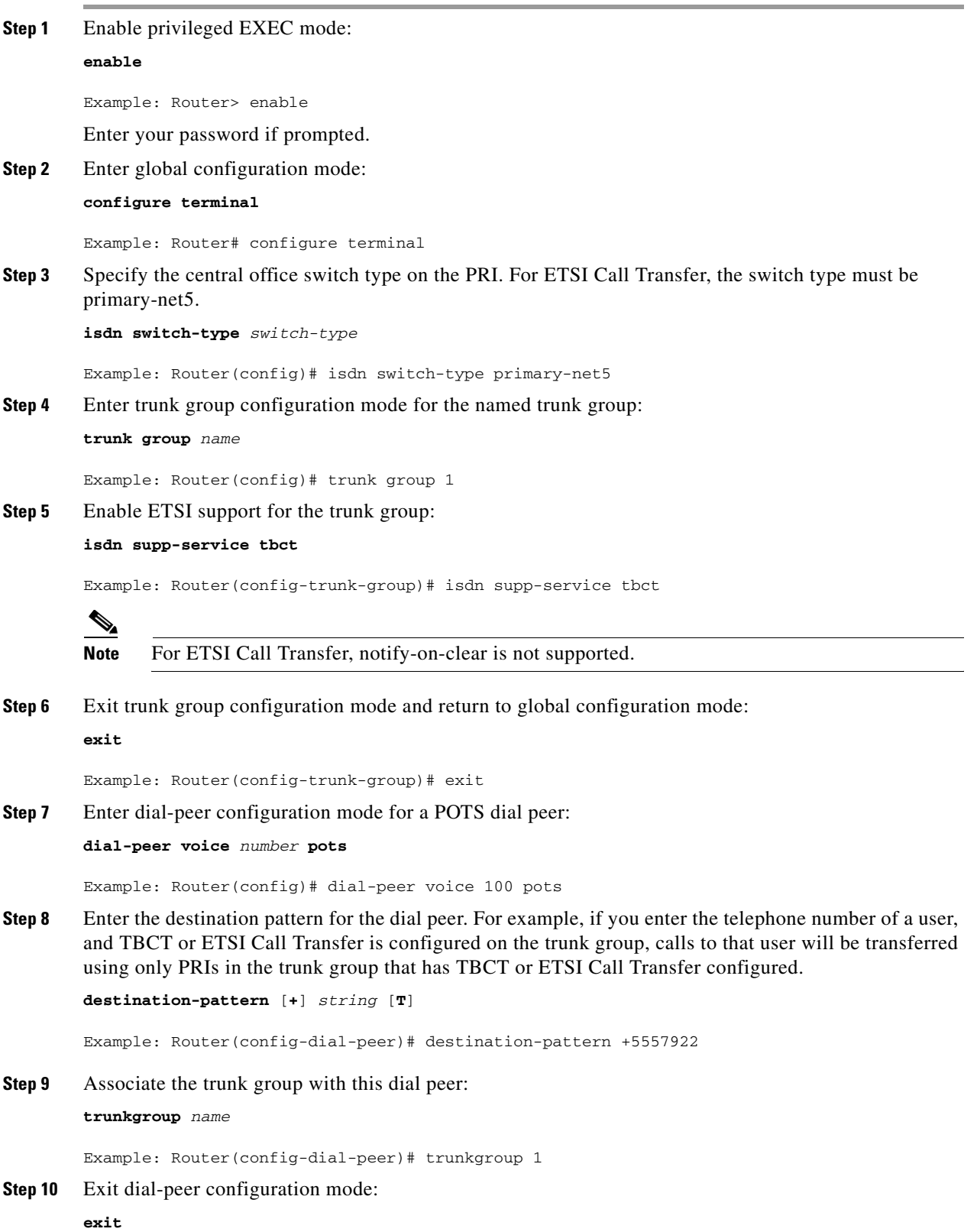

```
Example: Router(config)# exit
Step 11 Enter interface configuration mode for a PRI that you want to assign to the trunk group:
         interface serial controller:timeslot
         Example: Router(config)# interface serial 0:23
         \frac{\partial}{\partial x}Note Controller value is platform-dependent. 
Step 12 Assign the PRI to the trunk group:
         trunk-group name [preference_num]
         Example: Router(config-if)# trunk-group 1
         Use the name of the trunk group that was defined by using the trunk group command in Step 4.
Step 13 Exit interface configuration mode and return to global configuration mode:
         exit
         Example: Router(config-if)# exit
Step 14 Repeat Steps 11 to 12 for each interfaces that you want to add to the trunk group.
```
# <span id="page-167-0"></span>**Configuration Examples**

This section provides the following configuration examples:

- **•** [TBCT Trunk Group Example](#page-167-1)
- **•** [TBCT with Notify on Clear Example](#page-168-0)
- **•** [ETSI Call Transfer Example](#page-169-1)

### <span id="page-167-1"></span>**TBCT Trunk Group Example**

```
!
isdn switch-type primary-ni
!
!
trunk group 1
 carrier-id north1
 isdn supp-service tbct
!
trunk group 2
 carrier-id south2
 isdn supp-service tbct
...
controller T1 1/0
 framing esf
 clock source line primary
 linecode b8zs
 pri-group timeslots 1-24
!
```

```
controller T1 1/1
 framing esf
  clock source line secondary 1
 linecode b8zs
 pri-group timeslots 1-24
!
interface Serial1/0:23
 no ip address
 no logging event link-status
  isdn switch-type primary-ni
 isdn incoming-voice modem
 trunk-group 1
 no cdp enable
!
interface Serial1/1:23
 no ip address
 no logging event link-status
 isdn switch-type primary-ni
  isdn incoming-voice modem
  trunk-group 2
 no cdp enable
...
call application voice tbct-app tftp://server1/scipts/TBCTalert.vxml
!
dial-peer voice 100 pots
  application tbct-app
  incoming called-number 5550112
  direct-inward-dial
 port 1/1:23
!
dial-peer voice 101 pots
 trunkgroup 1
 carrier-id target north1
!
dial-peer voice 102 pots
  trunkgroup 2
  carrier-id target south2
!
```
## <span id="page-168-0"></span>**TBCT with Notify on Clear Example**

...

 $\mathsf{I}$ 

```
interface Serial1/1:23 
 no ip address 
 isdn supp-service tbct notify-on-clear 
 isdn switch-type primary-ni 
 isdn incoming-voice modem 
!
```
## <span id="page-169-1"></span>**ETSI Call Transfer Example**

The following is a sample configuration of the ETSI Call Transfer Feature:

#### **Trunk Group Configuration**

```
...
trunk group 1
isdn supp-service tbct
...
dial-peer voip 10 pots
! Configures the POTS dial peer and points it to trunk group 1
...
destination-pattern 000000001
trunkgroup 1
...
int s0:23 
trunk-group 1
! Includes interface s0:23 in trunk group 1
...
int s1:23 
trunk-group 1
! Includes interface s1:23 in trunk group 1
...
int s2:23
trunk-group 2
! Includes interface s2:23 in trunk group 2
...
```
#### **PRI Configuration**

```
...
int s0:23
isdn supp-service tbct
...
dial-peer voice 20 pots
! Configures the POTS dial peer and points it to trunk group 1
...
destination-pattern 000000002
port 0:D
! Points interface s0:23 to this dial peer
...
```
## <span id="page-169-0"></span>**Where to Go Next**

- **•** To configure properties for audio files, see ["Configuring Audio File Properties for TCL IVR and](#page-80-0)  [VoiceXML Applications" on page 69](#page-80-0).
- To configure voice recording using a VoiceXML application, see "Configuring VoiceXML Voice [Store and Forward" on page 87](#page-98-0).
- To configure properties for speech recognition or speech synthesis, see "Configuring ASR and TTS [Properties" on page 121.](#page-132-0)
- **•** To configure a VoiceXML fax detection application, see ["Configuring Fax Detection for](#page-146-0)  [VoiceXML" on page 135](#page-146-0).
- To configure session interaction for a TCL IVR 2.0 application, see "Configuring TCL IVR 2.0" [Session Interaction" on page 161](#page-172-0).
- **•** To configure support for SIP and TEL URLs, see ["Configuring SIP and TEL URL Support" on](#page-188-0)  [page 177.](#page-188-0)
- **•** To monitor and troubleshoot voice applications, see ["Monitoring and Troubleshooting Voice](#page-214-0)  [Applications" on page 203.](#page-214-0)

# <span id="page-170-0"></span>**Additional References**

- **•** [Cisco IOS TCL IVR and VoiceXML Feature Roadmap, page 1](#page-12-0)—Describes how to access Cisco Feature Navigator; also lists and describes, by Cisco IOS release, TCL IVR and VoiceXML features for that release
- **•** [Overview of Cisco IOS TCL IVR and VoiceXML Applications, page 5—](#page-16-0)Describes underlying Cisco IOS TCL IVR and VoiceXML technology; also lists related documents, standards, MIBs, RFCs, and how to obtain technical assistance

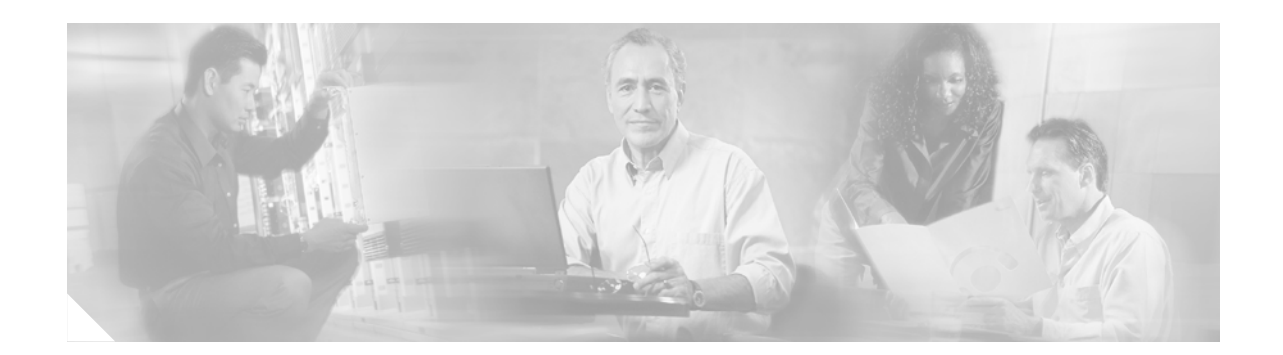

# <span id="page-172-0"></span>**Configuring TCL IVR 2.0 Session Interaction**

The TCL IVR 2.0 Session Interaction feature allows different instances of TCL IVR applications (sessions) to communicate with other sessions on the same gateway and for applications to dynamically bridge call legs between different sessions. This enables different callers on the same gateway to be notified of each others' presence and to interact. You can also start a session without an active call leg so that a session can act as an application service for other sessions. This feature is useful for implementing a call-monitoring "server" application that is responsible for monitoring incoming calls and dynamically connecting selected callers.

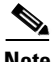

**Note** For more information about this and related Cisco IOS voice features, see the following:

- **•** ["Overview of Cisco IOS TCL IVR and VoiceXML Applications" on page 5](#page-16-0)
- **•** Entire Cisco IOS Voice Configuration Library—including library preface and glossary, other feature documents, and troubleshooting documentation—at <http://www.cisco.com/univercd/cc/td/doc/product/software/ios123/123cgcr/vcl.htm>.

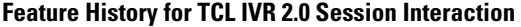

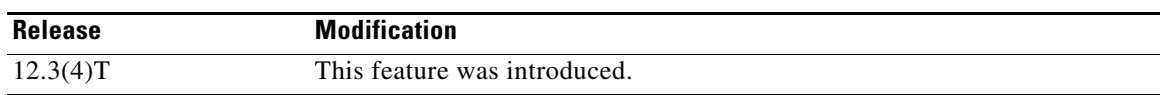

## **Contents**

- [Prerequisites for Session Interaction, page 162](#page-173-0)
- **•** [Restrictions for Session Interaction, page 162](#page-173-1)
- [Information About Session Interaction, page 162](#page-173-2)
- [How to Configure Session Interaction, page 163](#page-174-0)
- **•** [Configuration Examples for Session Interaction, page 169](#page-180-0)
- [Where to Go Next, page 174](#page-185-0)
- **•** [Additional References, page 175](#page-186-0)

# <span id="page-173-0"></span>**Prerequisites for Session Interaction**

- **•** Install Cisco IOS Release 12.3(4)T or later on the voice gateway.
- Configure basic TCL IVR 2.0 functionality on the gateway. For information, see "Configuring Basic [Functionality for TCL IVR and VoiceXML Applications" on page 13](#page-24-0).
- Write a TCL IVR 2.0 script that implements the desired feature. For information, refer to the *[TCL IVR API Version 2.0 Programmer's Guide](http://www.cisco.com/univercd/cc/td/doc/product/access/acs_serv/vapp_dev/tclivrv2/index.htm).*

# <span id="page-173-1"></span>**Restrictions for Session Interaction**

- **•** Application instances can be started for TCL IVR 2.0 applications only. Session interaction is not supported for VoiceXML applications or for TCL 1.0 applications.
- **•** A single TCL IVR 2.0 session can handle a maximum of 12 objects at one time. Objects include a call leg, a digit collection operation, or a conference. If a session is full, it cannot set up a new call, initiate digit collection on a leg, set up a conference, or receive the handoff of a call leg. For example, if a session is handling eight call legs that are in four conferences, the session is full and another leg-setup command fails. Or, if a session is handling six call legs that are all running digit collection, the session is full.

# <span id="page-173-2"></span>**Information About Session Interaction**

To use the session interaction feature on Cisco gateways, you should understand the following concepts:

- **•** [TCL IVR 2.0 Session Interaction and Service Registry, page 162](#page-173-3)
- **•** [Benefits of Session Interaction, page 163](#page-174-1)

## <span id="page-173-3"></span>**TCL IVR 2.0 Session Interaction and Service Registry**

A TCL IVR 2.0 or VoiceXML application that is configured on a Cisco voice gateway is typically triggered by an incoming call. The application then delivers IVR services to the caller and can create and control one or more call legs. When a voice call invokes an application, it starts an instance, or session, of that application. The application instance executes the code of the application script and can place or transfer a call to a different application. A call can initiate one or more application instances, depending on how your system is configured. A single application instance can manage multiple voice calls.

In Cisco IOS Release  $12.3(x)$ T, you can manually start an instance of a TCL IVR 2.0 application on the gateway, without a call leg. This enables you to launch an application session on the gateway without requiring an incoming call. For example, you might write an application that monitors the status of a server group, to provide a keep-alive service. An instance of this application interacts with other application sessions by passing status information to other applications that are handling incoming calls. This type of service application runs on the gateway without being triggered by a call.

You can start an instance of a TCL IVR 2.0 application on the gateway by using the **call application session start** command in global configuration or privileged EXEC mode. For configuration information, see the ["Starting a New TCL IVR 2.0 Application Instance \(Session\)" section](#page-174-2)  [on page 163.](#page-174-2)

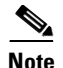

**Note** It is not possible to start an instance of a VoiceXML application because VoiceXML applications using Cisco IOS software require an active call leg to run.

Session interaction enables an application instance to communicate with other sessions on the same gateway and for calls to be bridged between different sessions. Multiple call legs and the ability of sessions to interact with each other fit the TCL structure because of its strong call-control capabilities. Session interaction is not supported between VoiceXML sessions. For information about TCL sessions interacting with VoiceXML sessions, refer to the ["Hybrid Applications"](http://www.cisco.com/univercd/cc/td/doc/product/software/ios122/rel_docs/vxmlprg/refgde1.htm#xtocid63) section in the *[Cisco VoiceXML](http://www.cisco.com/univercd/cc/td/doc/product/software/ios122/rel_docs/vxmlprg/index.htm)  [Programmer's Guide](http://www.cisco.com/univercd/cc/td/doc/product/software/ios122/rel_docs/vxmlprg/index.htm)*.

TCL IVR 2.0 application instances can also register as a service. A services registry is essentially a database that keeps track of every application instance that registers as a service. Any other TCL application can then find and communicate with any registered TCL application. Registering a session as a service is done from within the TCL script using a new TCL verb. For information, refer to the *TCL IVR API Version 2.0 Programmer's Guide*. You can display a list of application sessions that have registered as services by using the **show call application services registry** command.

## <span id="page-174-1"></span>**Benefits of Session Interaction**

- **•** Supports presence-based applications by enabling TCL IVR 2.0 application sessions to communicate with other sessions and to bridge calls between sessions on the same gateway. This allows different callers on the same gateway to be notified of each others' presence, and for those callers to interact.
- Allows a single application to act as a service for sessions that are handling incoming calls. A service can track which callers are active and which external servers are active, and maintain statistics for the application.

# <span id="page-174-0"></span>**How to Configure Session Interaction**

This section contains the following procedures:

- [Starting a New TCL IVR 2.0 Application Instance \(Session\), page 163](#page-174-2) (required)
- [Verifying That an Application Instance is Running, page 166](#page-177-0) (optional)
- **•** [Stopping an Application Instance, page 167](#page-178-0) (optional)

## <span id="page-174-2"></span>**Starting a New TCL IVR 2.0 Application Instance (Session)**

There are two ways to start an application instance: from global configuration mode and from privileged EXEC mode. Starting the application session from global configuration mode starts the session and also adds the configuration to the gateway. Starting a session from privileged EXEC mode starts the session until the gateway reboots, or the session is stopped by the **call application session stop** command. The application session restarts at system reboot only if the **call application session start** command is used in global configuration mode.

Choose one of the following tasks, depending on whether you want to start the session as part of the gateway configuration or you want to start the instance temporarily, for instance during testing.

• [Starting an Application Instance in the Configuration, page 164](#page-175-0)

**•** [Starting an Application Instance in Privileged EXEC Mode, page 165](#page-176-0)

### <span id="page-175-0"></span>**Starting an Application Instance in the Configuration**

This section describes how to start a new instance of a TCL IVR 2.0 application in the gateway configuration.

### **SUMMARY STEPS**

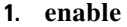

- **2. configure terminal**
- **3. call application voice** *application-name location*
- **4. call application session start** *instance-name application-name*
- **5. end**

### **DETAILED STEPS**

## **Step 1** Enable privileged EXEC mode: **enable** Example: Router> enable Enter your password if prompted. **Step 2** Enter global configuration mode: **configure terminal** Example: Router(config)# configure terminal **Step 3** Load a TCL script and specify its application name: **call application voice** *application-name location* Example: Router(config)# call application voice my\_app flash:demo1.vxml **Step 4** Start an instance of a TCL application: **call application session start** *instance-name application-name* Use the name that was assigned to the application in Step 3. Example: Router(config)# call application session start my\_instance my\_app **Step 5** Exit to privileged EXEC mode: **end** Example: Router(config)# end

### <span id="page-176-0"></span>**Starting an Application Instance in Privileged EXEC Mode**

This section describes how to start an application instance in privileged EXEC mode.

#### **SUMMARY STEPS**

- **1. enable**
- **2. configure terminal**
- **3. call application voice** *application-name location*
- **4. exit**
- **5. call application session start** *instance-name* [*application-name*]

### **DETAILED STEPS**

 $\mathbf I$ 

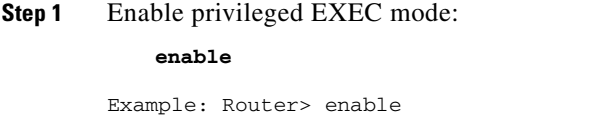

Enter your password if prompted.

**Step 2** Enter global configuration mode:

### **configure terminal**

Example: Router(config)# configure terminal

**Step 3** Load a TCL script and specify its application name:

**call application voice** *application-name location*

Example: Router(config)# call application voice my\_app flash:demo1.vxml

**Step 4** Exit global configuration mode and return to privileged EXEC mode:

#### **exit**

Example: Router(config)# exit

**Step 5** Start an instance of a TCL application:

**call application session start** *instance-name* [*application-name*]

You do not have to enter the application name if the application instance was previously started and stopped.

Example: Router# call application session start my\_instance my\_app

## <span id="page-177-0"></span>**Verifying That an Application Instance is Running**

#### **SUMMARY STEPS**

- **1. show running-config**
- **2. show call application sessions** [**callid call-id** | **id session-id** | **name instance-name**]
- **3.** Follow the steps in the ["Verifying Loading of Application" section on page 26.](#page-37-0)

#### **DETAILED STEPS**

**Step 1** Use the **show running-config** command to verify that the application is configured on the gateway with the **call application voice** command, for example:

```
!
call application voice my_app tftp://10.10.1.1/sample.tcl
!
call application session start my_instance my_app
```
**Step 2** Use the **show call application sessions** command to verify that the application is running on the gateway. The following example shows output for the application named *serv1*:

```
Router# show call application sessions name serv1
```

```
Session named serv1 is in the start list in state running
  It is configured to start on GW reboot
  The application it runs is sample_service
  Handle is TCL_HAND*1653710732*0*3193204
TCL Session ID B
                  App: sample_service
                  URL: tftp://dev/demo/scripts/sample_service.tcl
         Session name: serv1
       Session handle: TCL_HAND*1653710732*0*3193204
           FSM State: start_state
     ID for 'show call active voice id' display: 0
                 Legs:
             Services: data_service
```

```
\overline{\mathcal{L}}
```
**Tip** If the output shows that the application is in the "stopped" state, the script might have a syntax error that prevents it from running. The **show call application sessions** command does not display a stopped session if the script was started by using the **call application session start** command in privileged EXEC mode instead of global configuration mode.

**Step 3** Follow the steps in the ["Verifying Loading of Application" section on page 26](#page-37-0) to verify that the voice application is loaded and running on the gateway.

### <span id="page-178-1"></span>**Troubleshooting Tips**

If the application instance does not successfully start on the gateway, see [Table 11](#page-178-1) for some possible causes and actions.

| <b>Possible Causes</b>                                                         | <b>Suggested Actions</b>                                                                                                    |
|--------------------------------------------------------------------------------|----------------------------------------------------------------------------------------------------|
| TCL script contains an error that prevents the<br>script from running.         | Enable the debug voip ivr error and<br>debug voip ivr script commands and then<br>retry the call application session start<br>command. These debug commands provide<br>information about why the script cannot run.<br>For example, an error message is displayed if<br>the script contains bad syntax.                        |
|                                                                                | An error in the script can also prevent it from<br>loading onto the gateway. With the above<br>debug commands enabled, try reloading the<br>script by using the call application voice load<br>command. To verify the contents of the<br>application script or document, use the<br>show call application voice command.       |
| Cisco gateway cannot access the external server to<br>download the TCL script. | Ping the corresponding server to make sure that<br>the gateway has connectivity.                                                                                                    |
| An application instance by the same name is<br>already running.                | Use the show call application session command<br>to verify whether another instance with the same<br>name is running. If you try to start a new session<br>using the same name as a session that is currently<br>running, the gateway displays the error message,<br>"Cannot restart session instance name, it is<br>running." |
|                                                                                | You can start another instance for the same<br>application by using a different name.                                                                                                    |

*Table 11 Application Instance Does Not Start Running on Gateway*

## <span id="page-178-0"></span>**Stopping an Application Instance**

 $\mathbf I$ 

There are two ways to stop an applications instance: from global configuration mode and from privileged EXEC mode. Stopping the application session from global configuration mode stops the session and removes the **call application session start** command from the gateway's configuration. Stopping a session from privileged EXEC mode stops the session until the gateway reboots, if the session is configured to start by the **call application session start** command in global configuration mode.

Choose one of the following tasks, depending on whether you want to stop this instance temporarily, for instance during testing, or you want to remove the session configuration from the gateway.

- **•** [Stopping an Application Instance in the Configuration, page 168](#page-179-0)
- **•** [Stopping an Application Instance in Privileged EXEC Mode, page 169](#page-180-1)

I

### <span id="page-179-0"></span>**Stopping an Application Instance in the Configuration**

This section describes how to stop an application instance and remove it from the gateway configuration.

### **SUMMARY STEPS**

- **1. enable**
- **2. configure terminal**
- **3. no call application session start** *instance-name*
- **4. exit**

### **DETAILED STEPS**

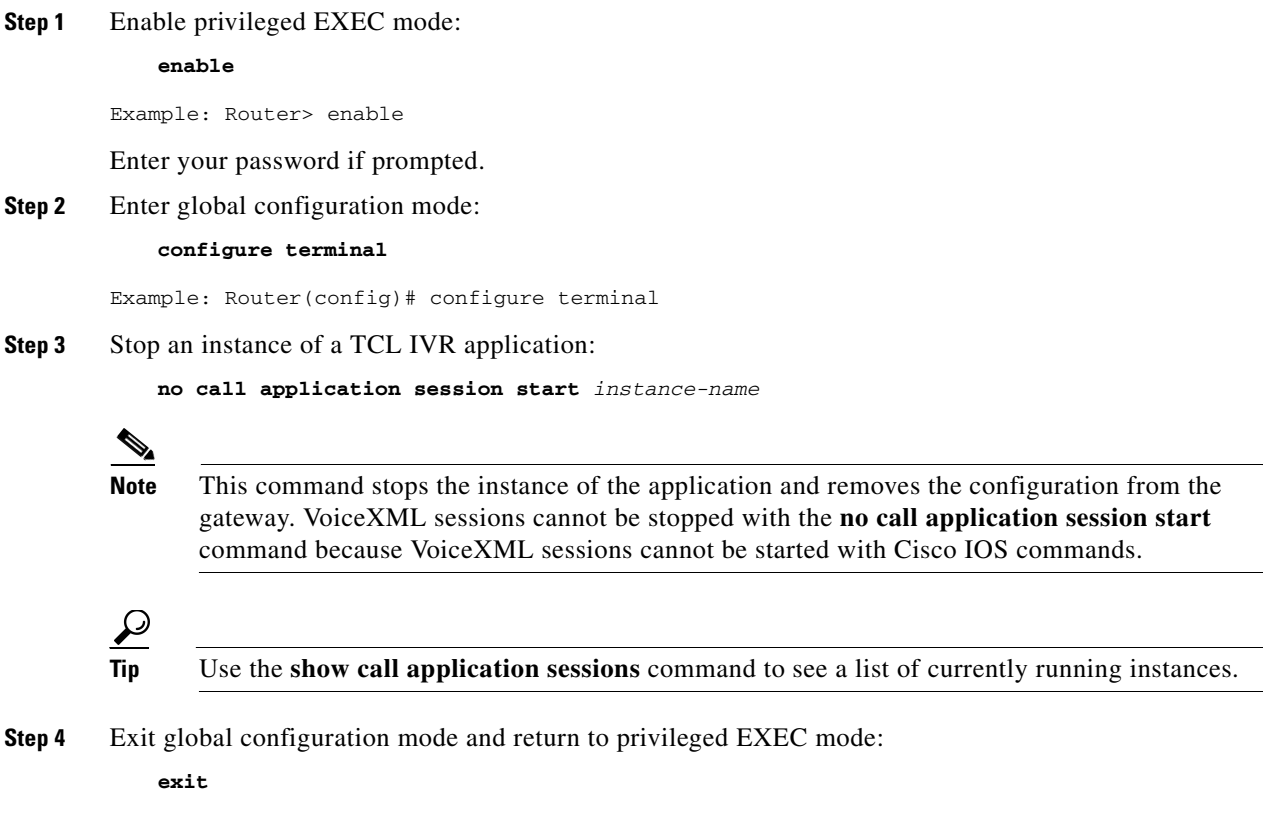

Example: Router(config)# exit

 $\blacksquare$
#### **Stopping an Application Instance in Privileged EXEC Mode**

This section describes how to stop an application instance in privileged EXEC mode.

#### **SUMMARY STEPS**

- **1. enable**
- **2. call application session stop** {**callid** *call-id* | **handle** *handle* | **id** *session-id* | **name** *instance-name*}

#### **DETAILED STEPS**

**Step 1** Enable privileged EXEC mode:

**enable**

Example: Router> enable

Enter your password if prompted.

**Step 2** Stop an instance of a VoiceXML or TCL IVR application:

```
call application session stop {callid call-id | handle handle | id session-id | name
instance-name}
```
## **Configuration Examples for Session Interaction**

This section provides the following configuration example:

• **[TCL IVR Application Sessions Example, page 169](#page-180-0)** 

### <span id="page-180-0"></span>**TCL IVR Application Sessions Example**

In the following example, the TCL IVR 2.0 script sample\_service.tcl is configured to run as a session on the gateway without a call leg. The **call application voice** command loads the script onto the gateway and assigns it the application name sample\_service. The **call application session start** command starts a legless session of the application on the gateway. The script registers itself as a service by using the TCL service register command. As a service, the script simply keeps track of how many calls come into the gateway. When a call comes in, the script service\_user.tcl, which is configured in the dial peer to handle the call, finds and exchanges a message with the service. The caller hears nothing. You can use the **debug voip ivr scripts** command to display output showing the process.

$$
\frac{\mathcal{P}}{\mathcal{P}}
$$

**Note** To see the contents of the TCL scripts used in this example, refer to the *TCL IVR API Version 2.0 Programmer's Guide*.

#### **Gateway Configuration**

```
!
version 12.2
service timestamps debug datetime msec localtime
service timestamps log datetime msec localtime
no service password-encryption
```
service internal ! hostname sblab160 ! logging buffered 2000000 debugging aaa new-model ! ! aaa authentication login h323 local aaa session-id common enable password lab ! username admin nopassword username cisco nopassword username 100 password 101 username 123 password 321 ! ! resource-pool disable clock timezone pst -8 clock summer-time pdt recurring ! ip subnet-zero ip domain-name cisco.com ip host rtsp-ws.cisco.com 1.7.153.4 ip host dirt 223.255.254.254 ip host px1-sun.cisco.com 1.7.100.1 ip host ts 1.7.100.1 ip host CALLGEN-SECURITY-V2 48.92.30.60 79.63.0.0 ip name-server 172.29.248.16 ip name-server 171.69.187.13 ip name-server 1.7.100.1 ! ! isdn switch-type primary-net5 ! ! ! ! ! no voice hpi capture buffer no voice hpi capture destination ! ivr prompt memory 16000 ivr prompt streamed http http client cache refresh 2 fax interface-type modem mta receive maximum-recipients 0 ! controller T1 0 framing esf linecode b8zs pri-group timeslots 1-24 ! controller T1 1 framing esf clock source line primary linecode b8zs pri-group timeslots 1-24 ! controller T1 2 framing esf linecode b8zs pri-group timeslots 1-24

```
!
controller T1 3
 framing esf
 linecode b8zs
 pri-group timeslots 1-24
!
!
!
interface Ethernet0
 ip address 1.7.102.39 255.255.0.0
 ip helper-address 223.255.254.254
 no ip redirects
 no ip route-cache
 no ip mroute-cache
 load-interval 30
!
interface Serial0:23
 no ip address
 no logging event link-status
 isdn switch-type primary-5ess
 isdn incoming-voice modem
 no cdp enable
!
interface Serial1:23
 no ip address
 no logging event link-status
 isdn switch-type primary-ni
 isdn protocol-emulate network
 isdn incoming-voice modem
 no isdn T309-enable
 isdn disconnect-cause 1
 no cdp enable
!
interface Serial2:23
 no ip address
 no logging event link-status
 isdn switch-type primary-ni
 isdn protocol-emulate network
 isdn incoming-voice modem
 no isdn T309-enable
 isdn disconnect-cause 1
 no cdp enable
!
interface Serial3:23
 no ip address
 no logging event link-status
 isdn switch-type primary-ni
 isdn protocol-emulate network
 isdn incoming-voice modem
 no isdn T309-enable
 isdn disconnect-cause 1
 no cdp enable
!
interface FastEthernet0
 no ip address
 no ip route-cache
 no ip mroute-cache
 shutdown
 duplex auto
 speed auto
!
ip default-gateway 1.7.0.1
ip classless
ip route 223.255.254.0 255.255.255.0 1.7.0.1
```

```
no ip http server
ip pim bidir-enable
!
!
access-list 2 deny 1.1.1.1
access-list 2 permit any
!
!
call rsvp-sync
!
call application voice service_user tftp://dev/demo/scripts/service_user.tcl
!
call application voice sample_service tftp://dev/demo/scripts/sample_service.tcl
!
call application session start serv1 sample_service
!
voice-port 0:D
!
voice-port 1:D
!
voice-port 2:D
!
voice-port 3:D
!
!
mgcp profile default
!
dial-peer cor custom
!
!
!
dial-peer voice 1 pots
 application service_user
 incoming called-number 52944
!
dial-peer voice 2 pots
 application rate
  application sessvars out-bound
 destination-pattern 12.
 port 2:D
!
dial-peer voice 190 voip
 application k00
 destination-pattern 190
 session target ipv4:1.7.102.38
  incoming called-number 123
 dtmf-relay cisco-rtp
 codec g711ulaw
 no vad
!
dial-peer voice 3 pots
 application rate
 shutdown
 destination-pattern 12.
 port 1:D
!
dial-peer voice 4 pots
  application rate
  shutdown
 destination-pattern 12.
 port 3:D
!
dial-peer voice 7 voip
```
destination-pattern .......

```
 session target ipv4:1.7.104.85
!
!
line con 0
 exec-timeout 0 0
 privilege level 15
 transport preferred none
line aux 0
 exec-timeout 0 0
 privilege level 15
line vty 0
 exec-timeout 0 0
 password 7 09404F0B
 notify
line vty 1 4
 exec-timeout 0 0
 privilege level 15
!
no scheduler max-task-time
end
```
### **Cisco IOS Command Output**

#### **Session Start Output**

The following examples show output when the session is started:

Router# **show call application sessions**

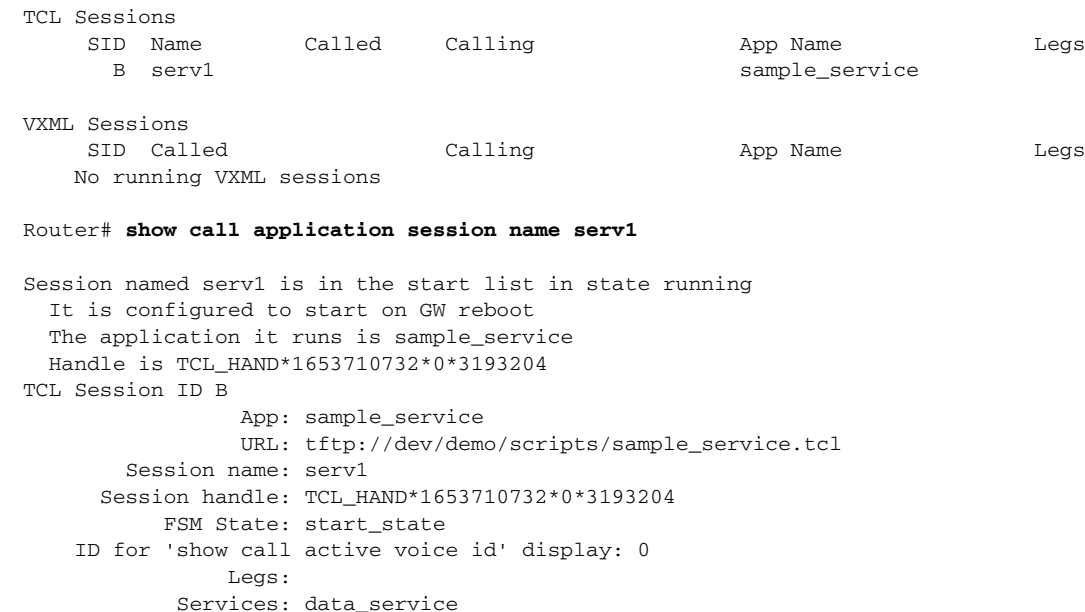

#### **Incoming Call Output**

 $\overline{\mathbf{I}}$ 

The following example shows output from the **show call application sessions** command listing the application service\_user as active when a call comes into the gateway:

```
Router# show call application sessions
```
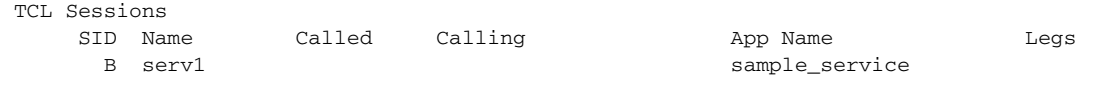

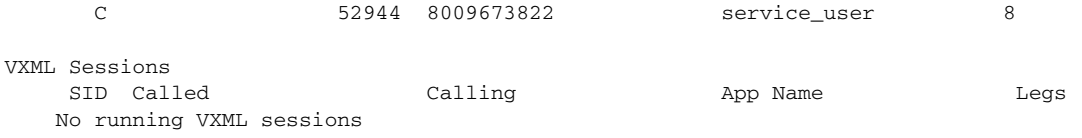

#### **TCL Puts Output**

The following example shows output from the **debug voip ivr script** command, displaying the TCL puts commands imbedded in the script, when a call comes into the gateway:

```
Router# debug voip ivr script
```
ivr script debugging is on

```
*May 28 13:17:04.779: //-1//TCL2:HNO030B974:/tc1 PutsCmd: Timer went off. Get data, andreset the timer.
*May 28 13:17:04.779: 
*May 28 13:17:08.139: //8//TCL2:/tcl_PutsCmd: sample_service_user.tcl is handling callid 
8
*May 28 13:17:08.139: 
*May 28 13:17:08.139: //-1//TCL2:HN0030B974:/tcl_PutsCmd: sample_service.tcl got a 
message. Respond with the data.
*May 28 13:17:08.139: 
*May 28 13:17:08.139: //-1//TCL2:HN0030B974:/tcl_PutsCmd: Send of data to 
TCL_HAND*1672011776*0*3526560 returned success
*May 28 13:17:08.139: 
*May 28 13:17:08.139: //-1//TCL2:HN0035CFA0:/tcl_PutsCmd: sample_service_user.tcl for 
callid 8 got a response:
*May 28 13:17:08.143: 
*May 28 13:17:08.143: //-1//TCL2:HN0035CFA0:/tcl_PutsCmd: data(call_count)=1
*May 28 13:17:08.143: 
*May 28 13:17:08.143: //-1//TCL2:HN0035CFA0:/tcl PutsCmd: data(run time)=330
*May 28 13:17:08.143: 
*May 28 13:17:34.779: //-1//TCL2:HN0030B974:/tcl_PutsCmd: Timer went off. Get data, and 
reset the timer.
*May 28 13:17:34.779: 
*May 28 13:17:36.227: //8//TCL2:/tcl_PutsCmd: 
       Script for callids < 8> got event ev_disconnected
               Closing up now
```
## **Where to Go Next**

- **•** To configure properties for audio files, see ["Configuring Audio File Properties for TCL IVR and](#page-80-0)  [VoiceXML Applications" on page 69](#page-80-0).
- To configure voice recording using a VoiceXML application, see "Configuring VoiceXML Voice [Store and Forward" on page 87](#page-98-0).
- **•** To configure properties for speech recognition or speech synthesis, see ["Configuring ASR and TTS](#page-132-0)  [Properties" on page 121.](#page-132-0)
- **•** To configure a VoiceXML fax detection application, see ["Configuring Fax Detection for](#page-146-0)  [VoiceXML" on page 135](#page-146-0).
- **•** To configure telephony call-redirect features for voice applications, see ["Configuring Telephony](#page-154-0)  [Call-Redirect Features" on page 143.](#page-154-0)
- **•** To configure support for SIP and TEL URLs, see ["Configuring SIP and TEL URL Support" on](#page-188-0)  [page 177.](#page-188-0)
- **•** To monitor and troubleshoot voice applications, see ["Monitoring and Troubleshooting Voice](#page-214-0)  [Applications" on page 203.](#page-214-0)

# **Additional References**

- [Cisco IOS TCL IVR and VoiceXML Feature Roadmap, page 1](#page-12-0)—Describes how to access Cisco Feature Navigator; also lists and describes, by Cisco IOS release, TCL IVR and VoiceXML features for that release
- **•** [Overview of Cisco IOS TCL IVR and VoiceXML Applications, page 5—](#page-16-0)Describes underlying Cisco IOS TCL IVR and VoiceXML technology; also lists related documents, standards, MIBs, RFCs, and how to obtain technical assistance

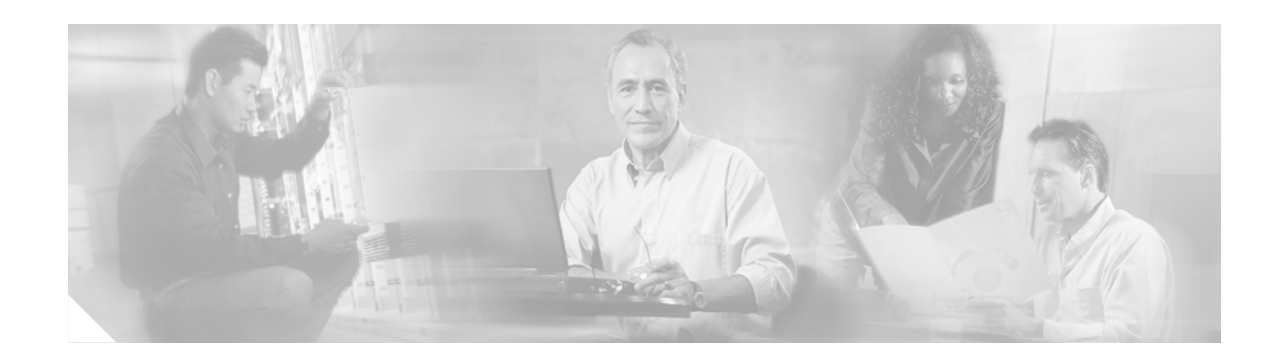

# <span id="page-188-0"></span>**Configuring SIP and TEL URL Support**

SIP and TEL URL support enables Cisco gateways to direct incoming calls to a voice application based on the URL and TCL IVR 2.0 and VoiceXML applications to place outbound calls to a Session Initiation Protocol (SIP) or telephone (TEL) URL. It expands call-control capabilities by allowing voice applications to use URL destinations and dialing plans to be implemented using SIP or TEL URLs rather than telephone numbers.

**Note** In this document, the terms uniform resource identifier (URI) and uniform resource locator (URL) are used interchangeably.

For more information about this and related Cisco IOS voice features, see the following:

- **•** [Overview of Cisco IOS TCL IVR and VoiceXML Applications](#page-16-0)
- Entire Cisco IOS Voice Configuration Library—including library preface and glossary, other feature documents, and troubleshooting documentation—at <http://www.cisco.com/univercd/cc/td/doc/product/software/ios123/123cgcr/vcl.htm>.

#### **Feature History for SIP and TEL URL Support**

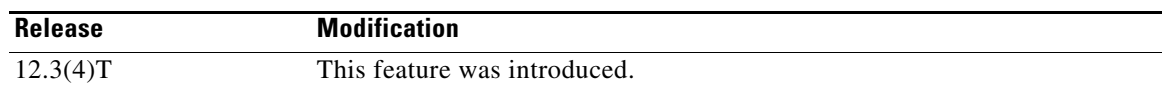

## **Contents**

- **•** [Prerequisites for SIP and TEL URL Support, page 178](#page-189-0)
- **•** [Restrictions for SIP and TEL URL Support, page 178](#page-189-1)
- **•** [Information About SIP and TEL URL Support, page 178](#page-189-2)
- **•** [How to Configure SIP and TEL URL Support, page 179](#page-190-0)
- **•** [Configuration Examples for SIP and TEL URL Support, page 194](#page-205-0)
- **•** [Where to Go Next, page 202](#page-213-0)
- **•** [Additional References, page 202](#page-213-1)

# <span id="page-189-0"></span>**Prerequisites for SIP and TEL URL Support**

- **•** Install Cisco IOS Release 12.3(4)T or later on the voice gateway.
- Configure basic voice application functionality on the gateway. For information, see "Configuring" [Basic Functionality for TCL IVR and VoiceXML Applications" on page 13](#page-24-0).
- **•** Write a TCL IVR 2.0 script or VoiceXML document that implements SIP or TEL URL support. For information, refer to the *[TCL IVR API Version 2.0 Programmer's Guide](http://www.cisco.com/univercd/cc/td/doc/product/access/acs_serv/vapp_dev/tclivrv2/index.htm)* or *Cisco VoiceXML Programmer's Guide.*

# <span id="page-189-1"></span>**Restrictions for SIP and TEL URL Support**

- **•** Access is provided only to headers in the SIP Invite, Subscribe, and Notify messages and H.323 Setup message.
- SIP and TEL URLs are not supported destinations for H.450 or SIP call transfers or call forwarding using TCL IVR or VoiceXML applications.
- **•** A destination URL can have a maximum length of 1024 bytes.
- **•** H.323 rejects a call if the URL is more than 512 characters because H.225 limits the URL length to 512 bytes.

# <span id="page-189-2"></span>**Information About SIP and TEL URL Support**

To configure voice application enhancements on a Cisco gateway, you should understand the following concepts:

- [SIP and TEL URL Support for Voice Applications, page 178](#page-189-3)
- **•** [Benefits of SIP and TEL URL Support, page 179](#page-190-1)

## <span id="page-189-3"></span>**SIP and TEL URL Support for Voice Applications**

Cisco IOS Release 12.3(4)T allows TCL IVR 2.0 and VoiceXML applications to place calls to SIP and TEL URL destinations in addition to E.164 telephone numbers. For outgoing calls, the voice application provides the destination, as either a URL or an E.164 number. Incoming calls are matched to a dial peer based on the URL, triggering the voice application that is configured in the dial peer. New dial-peer matching rules are implemented for URLs. The standard dial-peer matching rules apply to telephone number destinations. VoiceXML applications can use the transfer tag to place calls to URL destinations. TCL IVR 2.0 scripts can do a leg setup to a URL instead of a telephone number.

For configuration information, use the following references:

- To create a voice class that defines the criteria for matching a URL, see the "Creating a Voice Class" [for URIs" section on page 179](#page-190-2).
- **•** To assign the URL voice class to an inbound or outbound dial peer, see the ["Configuring an Inbound](#page-193-0)  [Dial Peer to Match on a URI" section on page 182](#page-193-0) or the ["Configuring an Outbound Dial Peer for](#page-198-0)  [URI Destinations" section on page 187](#page-198-0).
- For a description of the new dial-peer matching rules for URLs, refer to the **destination uri** command and **incoming uri** command in the *[Cisco IOS Voice Command Reference, Release 12.3 T](http://www.cisco.com/univercd/cc/td/doc/product/software/ios123/123tcr/123tvr/index.htm)*.
- **•** To enable voice applications to read and pass SIP headers, refer to the *Cisco IOS SIP Configuration Guide*, Release 12.3.
- **•** To specify SIP and TEL URLs in a TCL IVR 2.0 script or VoiceXML document, refer to the *TCL IVR API Version 2.0 Programmer's Guide* or the *[C](http://lbj.cisco.com/push_targets1/ucdit/cc/td/doc/product/software/ios122/rel_docs/vcr_ang.htm)isco VoiceXML Enhancements* document.

## <span id="page-190-1"></span>**Benefits of SIP and TEL URL Support**

- **•** Enhances call-control features by supporting SIP and TEL URL destinations for a VoiceXML transfer or TCL leg setup. Incoming calls can be directed to voice applications based on a SIP or TEL URL, and outbound calls can be placed using a URL to route the call.
- **•** Complies with the W3C VoiceXML 2.0 Working Draft requirement for TEL URL support, enabling additional information such as the account number to be provided when a call is transferred to or from a VoiceXML application.
- **•** Allows dialing plans to be implemented using SIP URLs instead of telephone numbers, simplifying the management of SIP telephony networks.

# <span id="page-190-0"></span>**How to Configure SIP and TEL URL Support**

This section contains the following procedures:

- **•** [Creating a Voice Class for URIs, page 179](#page-190-2) (required)
- **•** [Configuring an Inbound Dial Peer to Match on a URI, page 182](#page-193-0) (required)
- **•** [Verifying Dial Peer Configuration for an Incoming URI, page 185](#page-196-0) (optional)
- **•** [Configuring an Outbound Dial Peer for URI Destinations, page 187](#page-198-0) (required)
- **•** [Verifying Dial-Peer Configuration for an Outgoing URI, page 189](#page-200-0) (optional)
- **•** [Troubleshooting URI Matching, page 191](#page-202-0) (optional)

### <span id="page-190-2"></span>**Creating a Voice Class for URIs**

To match a dial peer to a call based on the URI, you must first configure a URI voice class and then assign it to an inbound or outbound dial peer.

Choose one of the following tasks, depending on whether a call has a SIP or TEL URI:

- **•** [Creating a Voice Class for SIP URLs, page 179](#page-190-3)
- **•** [Creating a Voice Class for TEL URLs, page 181](#page-192-0)

You define sets of related dial-peer attributes in voice classes. The SIP and TEL URL Support feature introduces a new type of voice class for URI attributes. A URI voice class defines the criteria for matching the URI in a call. You can configure a voice class to match either the entire URI or specific fields within the URI, however, not both. You then assign the voice class to an inbound or outbound dial peer and calls are matched to the dial peer based on the URI.

#### <span id="page-190-3"></span>**Creating a Voice Class for SIP URLs**

 $\mathbf I$ 

This section describes how to configure a voice class to match on a SIP URI.

#### **SUMMARY STEPS**

- **1. enable**
- **2. configure terminal**
- **3. voice class uri** *tag* **sip**
- **4. pattern** *uri-pattern*
- **5. host** *hostname-pattern*
- **6. user-id** *username-pattern*
- **7. phone context** *context-pattern*
- **8. end**

#### **DETAILED STEPS**

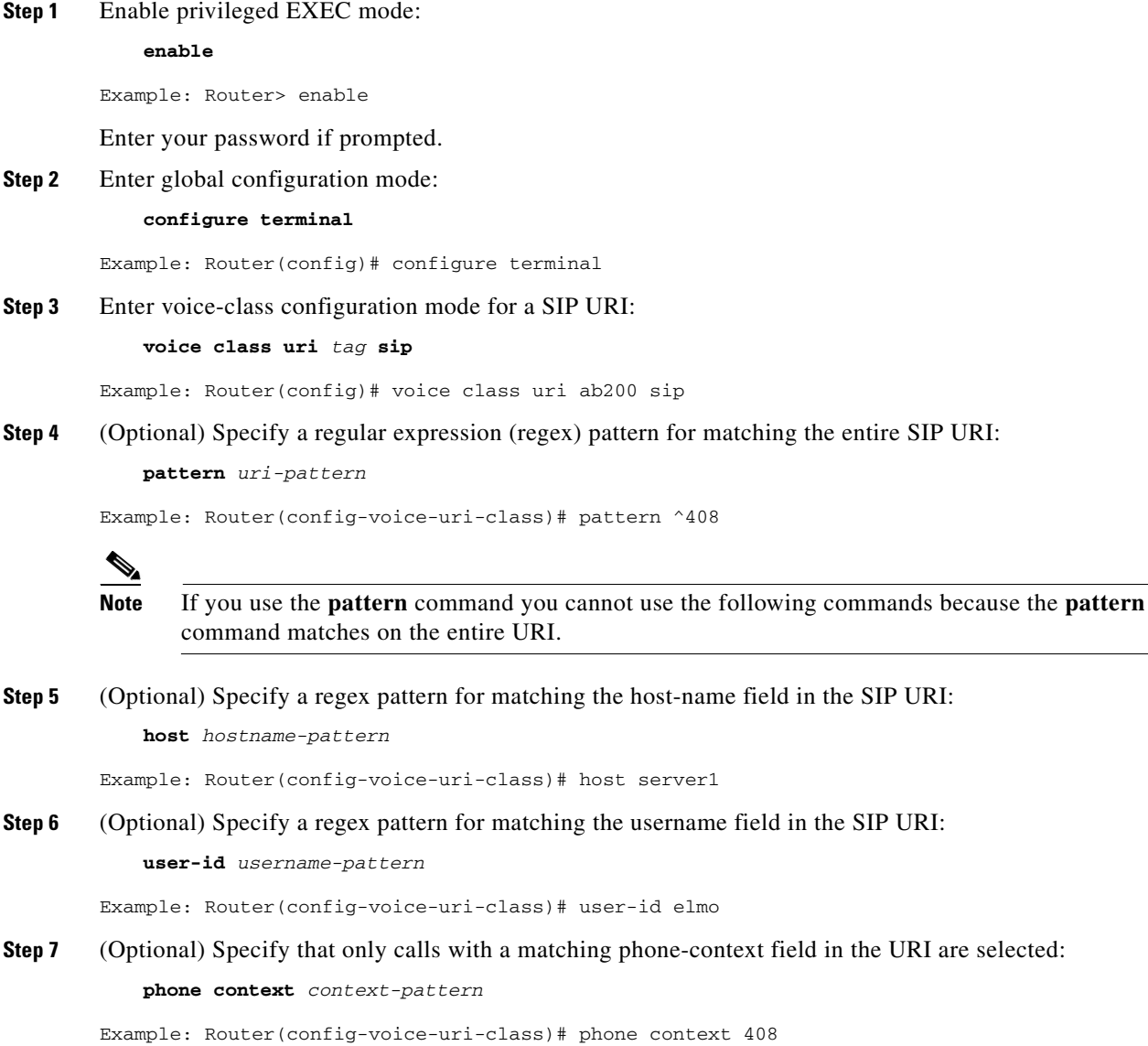

 $\blacksquare$ 

П

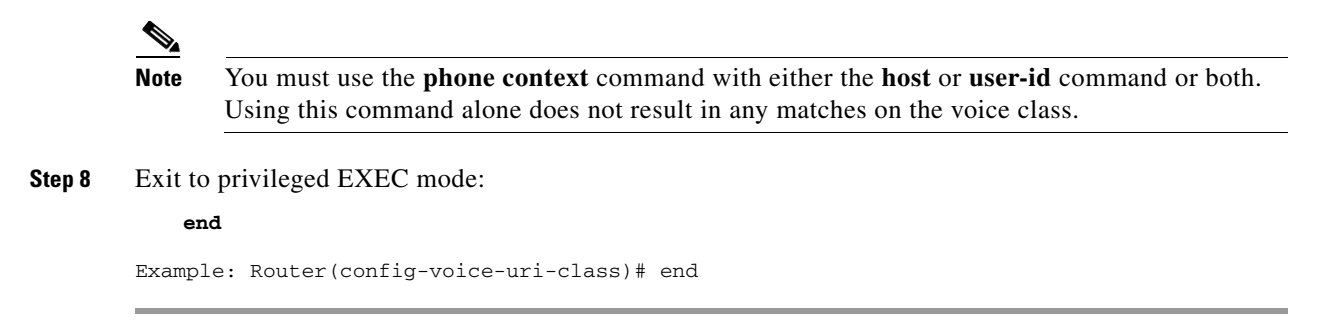

#### **What to Do Next**

- To use the URI voice class to handle incoming calls, continue with the "Configuring an Inbound Dial" [Peer to Match on a URI" section on page 182](#page-193-0).
- To use the URI voice class to handle outbound calls, continue with the "Configuring an Outbound" [Dial Peer for URI Destinations" section on page 187.](#page-198-0)

### <span id="page-192-0"></span>**Creating a Voice Class for TEL URLs**

This section describes how to configure a voice class to match on a TEL URI.

#### **SUMMARY STEPS**

- **1. enable**
- **2. configure terminal**
- **3. voice class uri** *tag* **tel**
- **4. pattern** *uri-pattern*
- **5. phone number** *phone-number-pattern*
- **6. phone context** *context-pattern*
- **7. end**

#### **DETAILED STEPS**

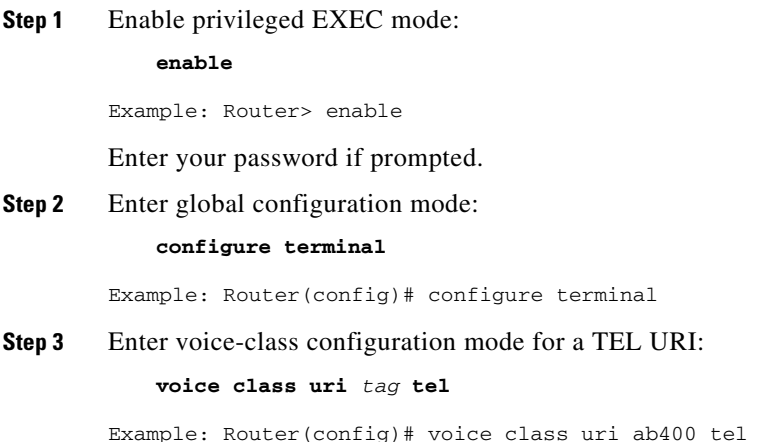

**Step 4** (Optional) Specify a regex pattern for matching the entire TEL URI:

**pattern** *uri-pattern*

Example: Router(config-voice-uri-class)# pattern ^408

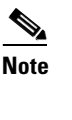

**Note** If you use the **pattern** command you cannot use the **phone number** or **phone context** commands in the following steps because the **pattern** command matches on the entire URI.

**Step 5** (Optional) Specify a regex pattern for matching the phone number field in the TEL URI:

**phone number** *phone-number-pattern*

Example: Router(config-voice-uri-class)# phone number ^408555

**Step 6** (Optional) Specify that only calls with a matching phone-context field are selected:

**phone context** *context-pattern*

Example: Router(config-voice-uri-class)# phone context 555

 $\label{eq:1} \pmb{\mathscr{C}}^{\pmb{\lambda}}$ 

**Note** You must use the **phone context** command with the **phone number** command. Using this command alone does not result in any matches on the voice class.

**Step 7** Exit to privileged EXEC mode:

**end**

```
Example: Router(config-voice-uri-class)# end
```
### <span id="page-193-0"></span>**Configuring an Inbound Dial Peer to Match on a URI**

To match the URI in an incoming call to a dial peer, you must configure a URI voice class in the inbound VoIP dial peer.

Choose one of the following tasks, depending on whether the dial peer uses SIP or H.323.

- **•** [Configuring an Inbound Dial Peer to Match the URI in H.323 Calls, page 182](#page-193-1)
- **•** [Configuring an Inbound Dial Peer to Match the URI in SIP Calls, page 183](#page-194-0)

#### **Prerequisites**

- **•** Enable SIP header passing. For information, refer to the *Cisco IOS SIP Configuration Guide*, Release 12.3.
- **•** Write a TCL IVR 2.0 script or VoiceXML document that accepts a SIP or TEL URI. For information, refer to the *[TCL IVR API Version 2.0 Programmer's Guide](http://www.cisco.com/univercd/cc/td/doc/product/access/acs_serv/vapp_dev/tclivrv2/index.htm)* or *Cisco VoiceXML Programmer's Guide.*

### <span id="page-193-1"></span>**Configuring an Inbound Dial Peer to Match the URI in H.323 Calls**

This section describes how to configure an inbound dial peer to trigger a voice application based on the URI in an incoming H.323 call.

#### **SUMMARY STEPS**

- **1. enable**
- **2. configure terminal**
- **3. dial-peer voice** *number* **voip**
- **4. application** *name*
- **5. incoming uri** {**called** | **calling**} *tag*
- **6. end**

#### **DETAILED STEPS**

 $\overline{\phantom{a}}$ 

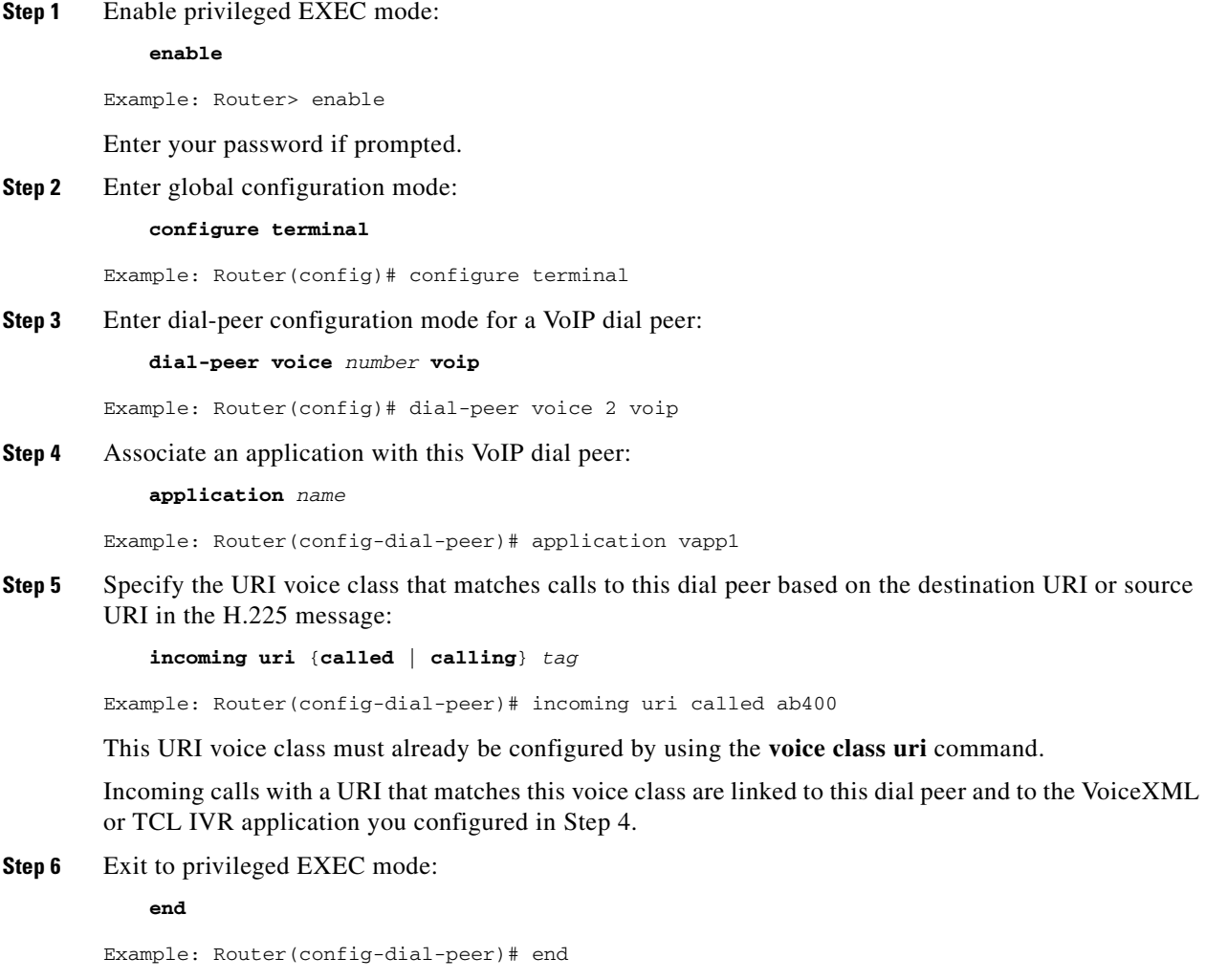

### <span id="page-194-0"></span>**Configuring an Inbound Dial Peer to Match the URI in SIP Calls**

This section describes how to configure an inbound dial peer that triggers a voice application based on the URI in an incoming SIP call.

Ī

#### **SUMMARY STEPS**

- **1. enable**
- **2. configure terminal**
- **3. dial-peer voice** *number* **voip**
- **4. application** *name*

**Step 1** Enable privileged EXEC mode:

- **5. session protocol sipv2**
- **6. incoming uri** {**request** | **to** | **from**} *tag*
- **7. end**

#### **DETAILED STEPS**

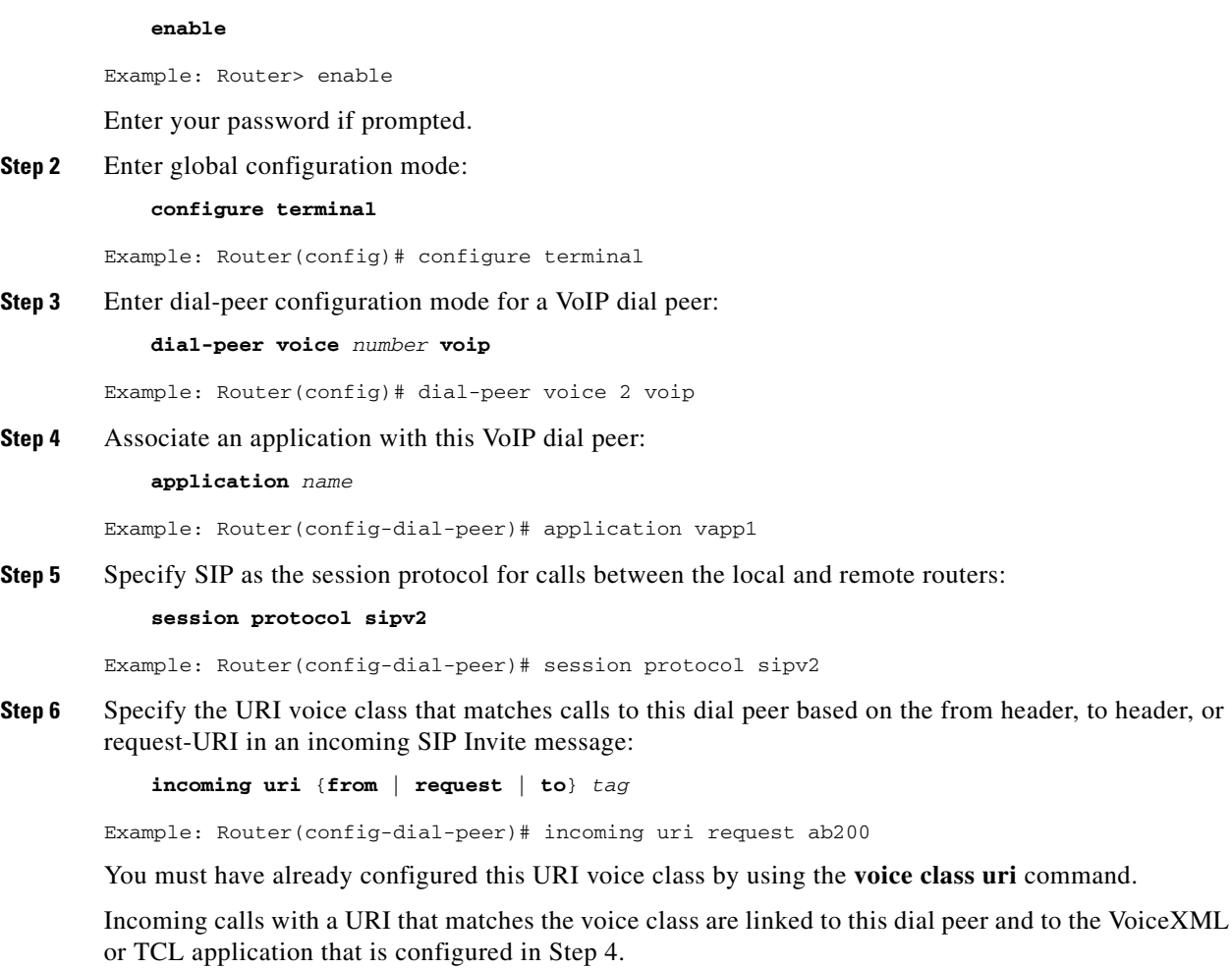

**Step 7** Exit to privileged EXEC mode:

**end**

Example: Router(config-dial-peer)# end

## <span id="page-196-0"></span>**Verifying Dial Peer Configuration for an Incoming URI**

#### **SUMMARY STEPS**

- **1. show running-config**
- **2. show voice class uri** [**tag** | **summary**]
- **3. show dialplan incall uri h323** {**called** | **calling**} **uri** 
	- or

**show dialplan incall uri sip** {**from** | **request** | **to**} **uri** 

**4.** Follow the steps in the ["Verifying Loading of Application" section on page 26](#page-37-0).

#### **DETAILED STEPS**

**Step 1** Use the **show running-config** command to display your configuration of the URI voice class, the inbound dial peer, and the voice application.

The following example shows that voice class 700 is assigned to dial peer 766, which triggers the get headers tcl application for calls that contain  $elmo@sip.tgw.com$  in the request field in the incoming SIP URI.

```
Router# show running-config
.
.
.
voice class uri 700 sip
 pattern elmo@sip.tgw.com*
!
call application voice get_headers_tcl tftp://demo/sample/scripts/get_headers.tcl
call application voice get_headers_tcl language 1 en
call application voice get_headers_tcl set-location en 0 tftp://demo/class/AUDIO/en/
!
dial-peer voice 766 voip
 application get_headers_tcl
 session protocol sipv2
 incoming uri request 700
 codec g711ulaw
!
```
 $\mathbf I$ 

**Step 2** Use the **show voice class uri** command to display the configuration of the voice class that you have configured, for example:

Router# **show voice class uri 700** Voice URI class: 700  $Schema = sip$ 

```
 pattern = elmo@sip.tgw.com*
```
**Step 3** Use the **show dialplan incall uri** command to test that the correct dial peer is matched for the URI.

The following example shows that dial peer 766 is linked to voice class 700 and to the application named get\_headers\_tcl. It also shows that the operational state of the dial peer is up.

```
Router# show dialplan incall uri sip request sip:elmo@sip.tgw.com
Inbound VoIP dialpeer matching based on SIP URI's
VoiceOverIpPeer766
         peer type = voice, information type = voice,
         description = `',
        tag = 766, destination-pattern = \dot{ },
         answer-address = `', preference=0,
         CLID Restriction = None
         CLID Network Number = `'
         CLID Second Number sent 
        source carrier-id = \dot{ }, target carrier-id = \dot{ },
        source trunk-group-label = \dot{ }, target trunk-group-label = \dot{ },
         numbering Type = `unknown'
         group = 766, Admin state is up, Operation state is up,
         incoming called-number = `', connections/maximum = 0/unlimited,
         DTMF Relay = disabled,
         modem transport = system,
         URI classes:
             Incoming (Request) = 700
             Incoming (To) = 
             Incoming (From) = 
             Destination = 
         huntstop = disabled,
         in bound application associated: 'get_headers_tcl'
         out bound application associated: ''
         dnis-map = 
         permission :both
         incoming COR list:maximum capability
         outgoing COR list:minimum requirement
         Translation profile (Incoming):
         Translation profile (Outgoing):
         incoming call blocking:
         translation-profile = `'
         disconnect-cause = `no-service'
        type = \text{voip}, session-target = 10.10.1.1',
         technology prefix: 
         settle-call = disabled
         ip media DSCP = ef, ip signaling DSCP = af31, UDP checksum = disabled,
         session-protocol = sipv2, session-transport = system, req-qos = best-ef 
         acc-qos = best-effort, 
         RTP dynamic payload type values: NTE = 101
         Cisco: NSE=100, fax=96, fax-ack=97, dtmf=121, fax-relay=122
                CAS=123, ClearChan=125, PCM switch over u-law=0,A-law=8
         RTP comfort noise payload type = 19
         fax rate = voice, payload size = 20 bytes
         fax protocol = system
         fax-relay ecm enable
         fax NSF = 0xAD0051 (default)
         codec = g711ulaw, payload size = 20 bytes,
        Expect factor = 0, Icpif = 20,
         Playout Mode is set to default,
         Initial 60 ms, Max 300 ms
         Playout-delay Minimum mode is set to default, value 40 ms 
         Fax nominal 300 ms
         Max Redirects = 1, signaling-type = ext-signal,
         VAD = enabled, Poor QOV Trap = disabled, 
         Source Interface = NONE
         voice class sip url = system,
         voice class sip rel1xx = system,
         voice class perm tag = `'
         Time elapsed since last clearing of voice call statistics never
        Connect Time = 0, Charged Units = 0,
```

```
 Successful Calls = 0, Failed Calls = 0, Incomplete Calls = 0
         Accepted Calls = 0, Refused Calls = 0,
         Last Disconnect Cause is "",
         Last Disconnect Text is "",
         Last Setup Time = 0.
Matched: Digits: 0
Target:
```

```
\mathcal{P}
```
**Note** For a description of the fields in this output, refer to the **show dialplan incall uri** command in the *[Cisco IOS Voice Command Reference, Release 12.3 T](http://www.cisco.com/univercd/cc/td/doc/product/software/ios123/123tcr/123tvr/index.htm)*.

**Step 4** Follow the steps in the ["Verifying Loading of Application" section on page 26](#page-37-0) to verify that the voice application is loaded and running on the gateway.

### <span id="page-198-0"></span>**Configuring an Outbound Dial Peer for URI Destinations**

This section describes how to configure an outbound dial peer for calls placed to a URI destination.

#### **Prerequisites**

Write a TCL IVR 2.0 script or VoiceXML document that implements call transfer to a SIP or TEL URI. For information, refer to the *[TCL IVR API Version 2.0 Programmer's Guide](http://www.cisco.com/univercd/cc/td/doc/product/access/acs_serv/vapp_dev/tclivrv2/index.htm)* or *Cisco VoiceXML Programmer's Guide.*

### **Restrictions**

- **•** Outbound calls to a SIP URL cannot be placed to a PSTN leg because dial-peer matching does not support this. Outbound calls to a TEL URL can be placed to a PSTN call leg. The telephone number is pulled from the URL and used as the destination number.
- **•** Underscores are not supported in the From header or in the callinfo originationNum field of a SIP URI in a TCL script or VoiceXML document.

#### **SUMMARY STEPS**

- **1. enable**
- **2. configure terminal**
- **3. dial-peer voice** *number* **voip**
- **4. session target ipv4:***ip-address*
- **5. session protocol sipv2**
- **6. destination uri** *tag*
- **7. end**

#### **DETAILED STEPS**

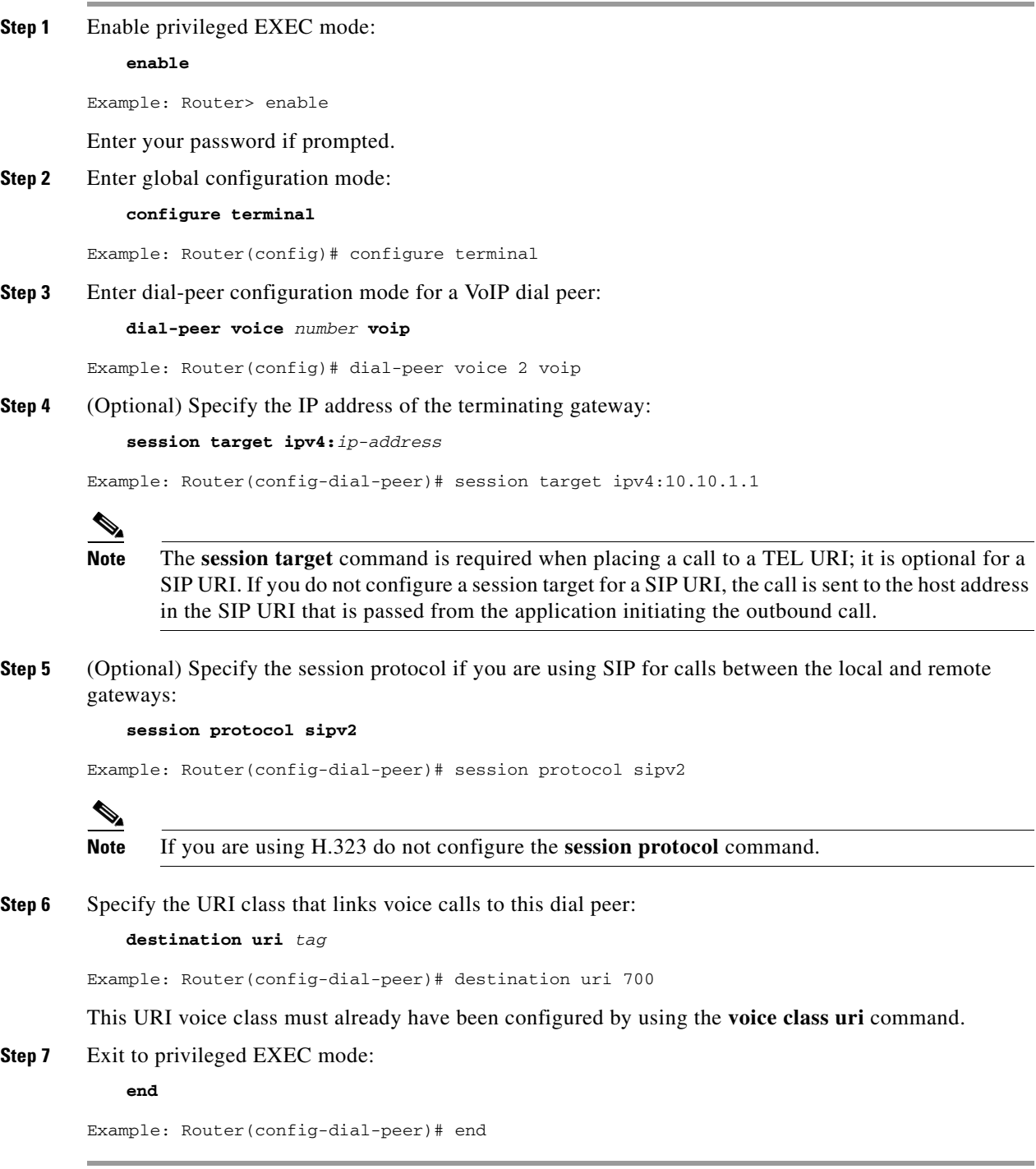

### <span id="page-200-0"></span>**Verifying Dial-Peer Configuration for an Outgoing URI**

#### **SUMMARY STEPS**

- **1. show running-config**
- **2. show voice class uri** [**tag** | **summary**]
- **3. show dialplan uri h323** *uri*

#### **DETAILED STEPS**

 $\mathbf I$ 

**Step 1** Use the **show running-config** command to display your configuration of the URI voice class and the outbound dial peer.

The following example shows that voice class 500 is assigned to dial peer 599, which matches on calls that have a pattern beginning with 123 in the outgoing SIP URI.

```
Router# show running-config
.
.
.
voice class uri 500 sip
 pattern 123...
!
!
dial-peer voice 599 voip
  session protocol sipv2
  session target ipv4:10.10.1.1
  destination uri 500
  codec g711ulaw
!
```
**Step 2** Use the **show voice class uri** command to display the configuration of the voice class, for example:

Router# **show voice class uri 500**

Voice URI class: 500 Schema = sip  $pattern = 123...$ 

To view a list of all voice classes, use the **show voice class uri summary** command, for example:

Router# **show voice class uri summary**

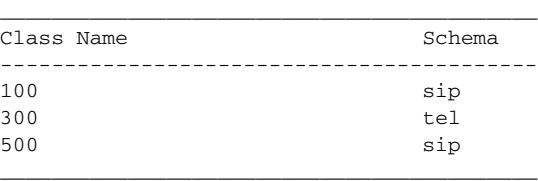

**Step 3** Use the **show dialplan uri** command to test that the correct dial peer is matched for the URI.

The following example shows that dial peer 599 is linked to voice class 500, which matches on the specified URI. It also shows that the operational state of the dial peer is up.

Router# **show dialplan uri sip:123456**

Outbound dialpeer matching based on destination URI

```
VoiceOverIpPeer599
         peer type = voice, information type = voice,
```

```
 description = `',
         tag = 599, destination-pattern = `',
         answer-address = `', preference=0,
         CLID Restriction = None
         CLID Network Number = `'
         CLID Second Number sent 
        source carrier-id = \dot{ }, target carrier-id = \dot{ },
        source trunk-group-label = \dot{ }, target trunk-group-label = \dot{ },
         numbering Type = `unknown'
         group = 599, Admin state is up, Operation state is up,
         incoming called-number = `', connections/maximum = 0/unlimited,
         DTMF Relay = disabled,
         modem transport = system,
         URI classes:
             Incoming (Request) = 
             Incoming (To) = 
             Incoming (From) = 
             Destination = 500
         huntstop = disabled,
         in bound application associated: 'DEFAULT'
         out bound application associated: ''
         dnis-map = 
         permission :both
         incoming COR list:maximum capability
         outgoing COR list:minimum requirement
         Translation profile (Incoming):
         Translation profile (Outgoing):
         incoming call blocking:
        translation-profile =
         disconnect-cause = `no-service'
         type = voip, session-target = `10.10.1.1',
         technology prefix: 
         settle-call = disabled
         ip media DSCP = ef, ip signaling DSCP = af31, UDP checksum = disabled,
         session-protocol = sipv2, session-transport = system, req-qos = best-ef 
         acc-qos = best-effort, 
         RTP dynamic payload type values: NTE = 101
         Cisco: NSE=100, fax=96, fax-ack=97, dtmf=121, fax-relay=122
                CAS=123, ClearChan=125, PCM switch over u-law=0,A-law=8
         RTP comfort noise payload type = 19
         fax rate = voice, payload size = 20 bytes
         fax protocol = system
         fax-relay ecm enable
         fax NSF = 0xAD0051 (default)
         codec = g711ulaw, payload size = 20 bytes,
        Expect factor = 0, Icpif = 20,
         Playout Mode is set to default,
         Initial 60 ms, Max 300 ms
         Playout-delay Minimum mode is set to default, value 40 ms 
         Fax nominal 300 ms
         Max Redirects = 1, signaling-type = ext-signal,
         VAD = enabled, Poor QOV Trap = disabled, 
         Source Interface = NONE
         voice class sip url = system,
         voice class sip rel1xx = system,
         voice class perm tag = `'
         Time elapsed since last clearing of voice call statistics never
        Connect Time = 0, Charged Units = 0,
         Successful Calls = 0, Failed Calls = 0, Incomplete Calls = 0
         Accepted Calls = 0, Refused Calls = 0,
         Last Disconnect Cause is "",
         Last Disconnect Text is "",
         Last Setup Time = 0.
Matched: Digits: 0
```
Target:

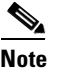

**Note** For a description of the fields shown in this output, refer to the **show dialplan uri** command in the *[Cisco IOS Voice Command Reference, Release 12.3 T.](http://www.cisco.com/univercd/cc/td/doc/product/software/ios123/123tcr/123tvr/index.htm)*

### **Troubleshooting Tips**

• Do not use underscores in the From header or in the callinfo originationNum field of a SIP URI in a TCL script or VoiceXML document. Using underscores in these fields, as shown in the following examples, causes call transfer to fail:

```
set callInfo(originationNum) "sip:firstname_lastname@cisco.com"
```
set headers(From) "sip:firstname\_lastname"

**•** Use TCL puts commands or VoiceXML log commands in your script to help with debugging. To view the output from these commands, use the **debug voip ivr script** command for TCL IVR 2.0 scripts, or the **debug vxml puts** command for VoiceXML documents.

For information on using the TCL put command, refer to the *[TCL IVR API Version 2.0](http://www.cisco.com/univercd/cc/td/doc/product/access/acs_serv/vapp_dev/tclivrv2/index.htm)  [Programmer's Guide](http://www.cisco.com/univercd/cc/td/doc/product/access/acs_serv/vapp_dev/tclivrv2/index.htm)*. For information about the VoiceXML log command, refer to the *Cisco VoiceXML Programmer's Guide*.

### <span id="page-202-0"></span>**Troubleshooting URI Matching**

#### **SUMMARY STEPS**

- **1. debug dialpeer**
- **2. debug voice uri**
- **3. debug voice ccapi error**

#### **DETAILED STEPS**

**Step 1** Use the **debug dialpeer** command to determine whether there is a dial peer with a voice class that matches the URI in the TCL script or VoiceXML document.

In the following example, the incoming call is matched to dial peer 1000, then the gateway searches through the dial peers looking for a voice class that matches the URI in the outbound script:

Router# **debug dialpeer**

```
dialpeer detailed info debugging is on
*Mar 1 00:56:40.711: dpAssociateIncomingPeerSPI: 
*Mar 1 00:56:40.711: dpAssociateIncomingPeerCore: Match rule (DP_MATCH_INCOMING_DNIS)
*Mar 1 00:56:40.711: dpAssociateIncomingPeerCore: Match incoming called number; called 
(50267)
*Mar 1 00:56:40.711: dpMatchCore: 
*Mar 1 00:56:40.711: dpMatchCore: dialstring(50267); expanded string(50267); calling()
*Mar 1 00:56:40.711: FillTarget: pDest(50267T) pPatn(50267)
```

```
*Mar 1 00:56:40.711: MatchNextPeer: peer 1000 matched
*Mar 1 00:56:40.711: dpAssociateIncomingPeerCore: Result=0 after DP_MATCH_INCOMING_DNIS; 
peers (0x62F2E454)
*Mar 1 00:56:40.711: dpAssociateIncomingPeerSPI: 
*Mar 1 00:56:40.711: dpAssociateIncomingPeerCore: Match rule (DP_MATCH_INCOMING_DNIS)
*Mar 1 00:56:40.711: dpAssociateIncomingPeerCore: Match incoming called number; called 
(50267)
*Mar 1 00:56:40.711: dpMatchCore: 
*Mar 1 00:56:40.711: dpMatchCore: dialstring(50267); expanded string(50267); calling()
*Mar 1 00:56:40.711: dpAssociateIncomingPeerCore: Result=-1 after DP_MATCH_INCOMING_DNIS;
peers (0x0)
*Mar 1 00:56:40.711: dpAssociateIncomingPeerCore: Match rule (DP_MATCH_ANSWER)
*Mar 1 00:56:40.711: dpAssociateIncomingPeerCore: Match answer address; calling (50006)
*Mar 1 00:56:40.711: dpMatchCore: 
*Mar 1 00:56:40.711: dpMatchCore: dialstring(); expanded string(); calling(50006T)
*Mar 1 00:56:40.711: dpAssociateIncomingPeerCore: Result=-1 after DP_MATCH_ANSWER; peers 
(0x0)
*Mar 1 00:56:40.711: dpAssociateIncomingPeerCore: Match rule (DP_MATCH_ORIGINATE)
*Mar 1 00:56:40.711: dpAssociateIncomingPeerCore: Match destination pattern; calling 
(50006)
*Mar 1 00:56:40.711: dpMatchCore: 
*Mar 1 00:56:40.711: dpMatchCore: dialstring(); expanded string(); calling(50006T)
*Mar 1 00:56:40.711: dpAssociateIncomingPeerCore: Result=-1 after DP_MATCH_ORIGINATE; 
peers (0x0)
*Mar 1 00:56:40.711: dpAssociateIncomingPeerCore: Match rule (DP_MATCH_PORT)
*Mar 1 00:56:40.711: dpAssociateIncomingPeerCore: Result=-1 after DP_MATCH_PORT; peers 
(0x0)
*Mar 1 00:56:40.711: dpAssociateIncomingPeerCore: Match rule (DP_MATCH_SRC_CARRIER)
*Mar 1 00:56:40.711: dpAssociateIncomingPeerCore: Result=-1 after DP_MATCH_SRC_CARRIER; 
peers (0x0)
*Mar 1 00:56:40.711: dpAssociateIncomingPeerSPI: 
*Mar 1 00:56:40.711: dpAssociateIncomingPeerCore: Match rule (DP_MATCH_INCOMING_DNIS)
*Mar 1 00:56:40.711: dpAssociateIncomingPeerCore: Match incoming called number; called 
(50267)
*Mar 1 00:56:40.711: dpMatchCore: 
*Mar 1 00:56:40.711: dpMatchCore: dialstring(50267); expanded string(50267); calling()
*Mar 1 00:56:40.711: FillTarget: pDest(50267T) pPatn(50267)
*Mar 1 00:56:40.711: MatchNextPeer: peer 1000 matched
*Mar 1 00:56:40.711: dpAssociateIncomingPeerCore: Result=0 after DP_MATCH_INCOMING_DNIS; 
peers (0x62F2E454)
*Mar 1 00:56:49.203: dpMatchPeersMoreArg: 
*Mar 1 00:56:49.203: dpMatchPeersCore: 
*Mar 1 00:56:49.203: dpMatchPeersCore: Match rule (DP_MATCH_DEST_URI_AND_TGT_CARRIER)
*Mar 1 00:56:49.203: dpMatchPeersCore: Result=-1 after DP_MATCH_DEST_URI_AND_TGT_CARRIER
*Mar 1 00:56:49.203: dpMatchPeersCore: Match rule (DP_MATCH_DEST_AND_TGT_CARRIER)
*Mar 1 00:56:49.203: dpMatchPeersCore: Result=-1 after DP_MATCH_DEST_AND_TGT_CARRIER
*Mar 1 00:56:49.203: dpMatchPeersCore: Match rule (DP_MATCH_DEST_URI)
*Mar 1 00:56:49.203: dpMatchPeersCore: Match Dest. URI; URI 
(sip:xxx_no_under@anglee.com?Subject=Hello&Priority=Urgent&testID=AL_FEAT_SIP_URL_O_RV_11) 
*Mar 1 00:56:49.203: dpMatchCore: 
*Mar 1 00:56:49.203: dpMatchCore: dialstring(); expanded string(); calling()
*Mar 1 00:56:49.203: dpMatchPeersCore: Result=-1 after DP_MATCH_DEST_URI
*Mar 1 00:56:49.203: dpMatchPeersCore: Match rule (DP_MATCH_DEST)
*Mar 1 00:56:49.203: dpMatchPeersCore: Result=-1 after DP_MATCH_DEST
*Mar 1 00:56:49.203: dpMatchPeersCore: Match rule (DP_MATCH_TGT_CARRIER)
*Mar 1 00:56:49.203: dpMatchPeersCore: Result=-1 after DP_MATCH_TGT_CARRIER
*Mar 1 00:56:49.203: //-1//TCL2:HN0033E40C:/tcl_PutsCmd: 
 STATUS=ls_004
*Mar 1 00:56:49.203:
```
A message showing Result=-1 indicates that a dial peer was not matched. Because this output does not display another dial peer match statement, you know that the gateway failed to find a match.

**Step 2** Use the **debug voice uri** command to verify whether there is a voice class that matches the URI in the TCL script or VoiceXML document.

In the following example, the gateway failed to match the URI in the script to the only configured voice class, 805:

Router# **debug voice uri**

```
Voice URI debugging is enabled
Router#
*Mar 1 01:09:03.319: vuri_match_class: tag (805)
*Mar 1 01:09:03.319: vuri_match_class_sip: Match with phone context
*Mar 1 01:09:03.319: vuri_match_class_sip: input ()
*Mar 1 01:09:03.319: vuri_match_class_sip: Match with host
*Mar 1 01:09:03.319: vuri_match_class_sip: input (anglee.com)
*Mar 1 01:09:03.319: vuri_match_class_sip: Match with user-id
*Mar 1 01:09:03.319: vuri_match_class_sip: input (xxx_no_under)
*Mar 1 01:09:03.319: vuri_match_class_sip: Match failed
```
**Step 3** Use the **debug voice ccapi error** command to display any errors that might occur during the call transfer, for example:

Router# **debug voice ccapi error**

```
*Mar 1 01:39:59.319: //32/7FAB684B8022/CCAPI/cc_get_associated_stream: Matched the 
                                         Stream CallID 0x21::
*Mar 1 01:40:04.279: //32/7FAB684B8022/CCAPI/cc_api_call_disconnect_done: 
cause=28,retry=0,vcCauseCode=0
```
Any output from this command means that the call transfer did not complete, although the reason for the error might not be obvious from the messages.

## <span id="page-205-0"></span>**Configuration Examples for SIP and TEL URL Support**

The following examples show the configuration for an originating and terminating gateway, each configured to handle both SIP and TEL URIs.

- **•** [Originating Gateway, page 194](#page-205-1)
- **•** [Terminating Gateway, page 199](#page-210-0)

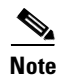

**Note** For information about reading and passing SIP headers, refer to the *Cisco IOS SIP Configuration Guide*, Release 12.3.

#### <span id="page-205-1"></span>**Originating Gateway**

#### **SIP URI with Header Passing Using SIP Protocol**

In the following example, when a SIP call comes into the originating gateway, the application sip\_headers\_tcl asks the caller to enter an account number. After the account number is collected, it is assigned to a header named AccountInfo. The AccountInfo is passed to the leg setup along with other standard and user-defined headers in the destination URL.

The outgoing call matches on dial peer 766, which is configured with the **destination uri** command to match on voice class 766. Voice class 766 is configured with the **voice class uri** command to match destination SIP URI sip:elmo@sip.tgw.com. The gateway places a call to sip:elmo@sip.tgw.com.

When the call setup request is received by the gateway, the headers that are passed from the application are included in the SIP INVITE message.

#### **TEL URI with Header Passing Using H.323 Protocol**

In the following example, when an H.323 call comes into the originating gateway, the application tel\_headers\_vxml asks the caller to enter an account number. After the account number is collected, it is assigned to a header named AccountInfo. The AccountInfo is passed to the leg setup along with other user-defined headers in the destination URL.

The outgoing call matches on dial peer 767, which is configured with the **destination uri** command to match on voice class 767. Voice class 767 is configured with the **voice class uri** command to match telephone number 7671234 and a phone context of 408. The voice class can also match against a URL pattern. This example uses the phone number and phone context as a matching criteria. The gateway places a call to a TEL URL with the header of

tel:7671234;phone-context=408;tsp=xyz.com;Subject=HelloTelVXML;To=oscar@abc.com; From=nobody; Priority=urgent'+';AccountInfo='+acctInfo.

When the call setup request is received by the gateway, the destination URL with headers and parameters is passed in the setup message as part of the destination address.

```
!
version 12.2
service timestamps debug datetime msec localtime
service timestamps log datetime msec localtime
no service password-encryption
service internal
!
hostname 1.7.102.32
!
no logging buffered
enable password lab
!
```

```
username 1111
username 2222 password 0 2222
!
!
resource-pool disable
!
aaa new-model
!
!
aaa authentication login h323 local group radius
aaa authorization exec h323 group radius 
aaa accounting connection h323 start-stop group radius
aaa session-id common
ip subnet-zero
ip ftp username dump
ip ftp password dump123
ip host px1-sun 1.7.100.1
ip host rtsp-ws 1.7.153.4
ip host dev 223.255.254.254
ip host px1-sun.cisco.com 1.7.100.1
ip host tgw.com 1.7.104.89
!
!
isdn switch-type primary-5ess
isdn voice-call-failure 0
!
!
voice service voip 
 sip
!
!
voice class uri 766 sip
 pattern elmo@sip.tgw.com*
!
voice class uri 767 tel
 phone number 767....
 phone context 408
!
!
!
!
!
no voice hpi capture buffer
no voice hpi capture destination 
!
!
ivr prompt memory 16384
ivr record memory system 256000
ivr record memory session 256000
ivr asr-server rtsp://nuance-asr/recognizer
ivr tts-server rtsp://nuance-asr/synthesizer
ivr record memory system 256000
ivr record memory session 256000
ivr asr-server rtsp://nuance-asr/recognizer
ivr tts-server rtsp://nuance-asr/synthesizer
rtsp client session history duration 1
rtsp client session history records 1
http client cache memory pool 0
http client cache memory file 10000
http client cache refresh 30
http client connection timeout 10
http client response timeout 10
fax interface-type modem
mta receive maximum-recipients 0
```

```
call-history-mib retain-timer 0
call-history-mib max-size 0
!
controller T1 0
 framing esf
 clock source line primary
 linecode b8zs
 cablelength short 133
 pri-group timeslots 1-24
!
controller T1 1
 framing esf
 clock source line secondary 1
 linecode b8zs
 cablelength short 133
 pri-group timeslots 1-24
!
controller T1 2
  framing esf
 clock source line secondary 2
 linecode b8zs
 cablelength short 133
 pri-group timeslots 1-24
!
controller T1 3
 framing esf
 clock source line secondary 3
 linecode b8zs
 cablelength short 133
 pri-group timeslots 1-24
!
gw-accounting h323
gw-accounting h323 vsa
gw-accounting voip
!
!
interface Ethernet0
 ip address 1.7.102.32 255.255.0.0
  ip helper-address 223.255.254.254
 no ip route-cache
 no ip mroute-cache
 no cdp enable
!
interface Serial0
 no ip address
 shutdown
 clockrate 2015232
 no fair-queue
 no cdp enable
!
interface Serial1
 no ip address
 shutdown
 clockrate 2015232
 no fair-queue
 no cdp enable
!
interface Serial2
 no ip address
 shutdown
 clockrate 2015232
 no fair-queue
 no cdp enable
!
```
interface Serial3

```
 no ip address
  shutdown
 clockrate 2015232
 no fair-queue
 no cdp enable
!
interface Serial0:23
 no ip address
 no logging event link-status
 dialer-group 1
  isdn switch-type primary-5ess
  isdn incoming-voice modem
  isdn disconnect-cause 1
  fair-queue 64 256 0
 no cdp enable
!
interface Serial1:23
 no ip address
 no logging event link-status
  isdn switch-type primary-5ess
 no cdp enable
!
interface Serial2:23
 no ip address
 no logging event link-status
 isdn switch-type primary-5ess
 no cdp enable
!
interface Serial3:23
 no ip address
 no logging event link-status
 isdn switch-type primary-5ess
 no cdp enable
!
interface FastEthernet0
 no ip address
  shutdown
  duplex auto
  speed auto
 no cdp enable
!
ip default-gateway 1.7.0.1
ip classless
ip route 223.255.254.0 255.255.255.0 1.7.0.1
no ip http server
ip pim bidir-enable
!
!
no cdp run
!
!
radius-server retransmit 3
radius-server authorization permit missing Service-Type
call rsvp-sync
!
call application voice sip_headers_tcl tftp://dev/demo/TCL/scripts/sip_headers.tcl
call application voice sip_headers_tcl language 1 en
call application voice sip_headers_tcl set-location en 0 tftp://dev/demo/AUDIO/en/
!
call application voice sip_headers_vxml tftp://dev/demo/VXML/scripts/sip_headers.vxml
call application voice sip_headers_vxml language 1 en
call application voice sip_headers_vxml set-location en 0 tftp://dev/demo/AUDIO/en/
!
```

```
call application voice tel_headers_tcl tftp://dev/demo/TCL/scripts/tel_headers.tcl
call application voice tel_headers_tcl language 1 en
call application voice tel_headers_tcl set-location en 0 tftp://dev/demo/AUDIO/en/
!
call application voice tel_headers_vxml tftp://dev/demo/VXML/scripts/tel_headers.vxml
call application voice tel_headers_vxml language 1 en
call application voice tel_headers_vxml set-location en 0 tftp://dev/demo/AUDIO/en/
!
voice-port 0:D
!
voice-port 1:D
!
voice-port 2:D
!
voice-port 3:D
!
mgcp modem passthrough voip mode ca
no mgcp timer receive-rtcp
!
mgcp profile default
!
dial-peer cor custom
!
!
dial-peer voice 1 pots
 application sip_headers_tcl
 incoming called-number 52948
 port 0:D
!
dial-peer voice 2 pots
 application tel_headers_vxml
 incoming called-number 52950
 port 0:D
!
dial-peer voice 767 voip
 session target ipv4:1.7.104.89
 destination uri 767
 codec g711ulaw
!
dial-peer voice 766 voip
 session protocol sipv2
 session target ipv4:1.7.104.89
 destination uri 766
 codec g711ulaw
!
dial-peer voice 7671234 voip
 application get_headers_vxml out-bound
  destination-pattern .......
 session protocol sipv2
 session target ipv4:1.7.104.89
 codec g711ulaw
!
sip-ua 
 sip-server ipv4:1.7.112.1
!
!
line con 0
 exec-timeout 0 0
line aux 0
line vty 0 4
!
exception core-file special3
exception dump 1.7.100.1
end
```
#### <span id="page-210-0"></span>**Terminating Gateway**

#### **SIP URI with Header Passing Using SIP Protocol**

In the following example, when the call arrives at the terminating gateway and dial peer 766 is matched, the gateway stores all headers received in the incoming INVITE message so they can be accessed by the application.

The inbound dial peer can be configured to match the request-URI, or the "To" or "From" header in the incoming INVITE message. This example uses the request-URI for matching. The incoming call matches on dial peer 766, which is configured with the **incoming uri request** command to match on voice class 766. Voice class 766 is configured to match the incoming SIP request-URI sip:elmo@sip.tgw.com.

When the call is handed to the application configured in the inbound dial peer, get\_headers\_tcl, this TCL application can read any header that is part of the incoming INVITE message.

#### **TEL URI with Header Passing Using H.323 Protocol**

In the following example, when the call arrives at the terminating gateway and dial peer 767 is matched, the gateway stores the incoming URI so it can be accessed by the application.

The inbound dial peer can be configured to match the entire TEL URL pattern, the E.164 number portion, or the phone context of the TEL URL. This example uses the phone number and phone context for matching. The incoming call matches on dial peer 767, which is configured with the **incoming uri called**  command to match on voice class 767. Voice class 767 is configured to match the incoming called URL with the header of

tel:7671234;phone-context=408;tsp=xyz.com;Subject=HelloTelVXML;To=oscar@abc.com;From=nob ody;Priority=urgent'+';AccountInfo='+acctInfo.

When the call is handed to the application configured in the inbound dial peer, get\_headers\_vxml, this VoiceXML application can read any header which is part of the incoming called URI received in the setup indication.

```
!
version 12.2
service timestamps debug uptime
service timestamps log uptime
no service password-encryption
service internal
!
hostname as5300-09
!
enable secret 5 $1$KRsb$cFAQFOylLr9j5Fof.eLgx1
enable password lab
!
!
!
resource-pool disable
clock timezone PDT -8
clock calendar-valid
!
ip subnet-zero
no ip domain lookup
ip domain name fieldlabs.cisco.com
ip host dcl1server 1.7.108.2
ip host px1-sun 1.14.99.1
ip host dirt 223.255.254.254
ip host jurai 223.255.254.254
ip host dclserver 1.7.108.2
ip host dcl2server 1.7.112.2
ip host ts 1.7.100.1
```

```
!
!
isdn switch-type primary-5ess
isdn voice-call-failure 0
!
!
voice service voip 
 sip
  header-passing 
!
!
voice class uri 766 sip
 pattern elmo@sip.tgw.com*
!
voice class uri 767 tel
 phone number 767....
 phone context 408
!
!
!
!
!
no voice hpi capture buffer
no voice hpi capture destination 
!
!
ivr record memory system 100000
ivr record memory session 100000
ivr record memory system 100000
ivr record memory session 100000
fax interface-type modem
mta receive maximum-recipients 0
!
controller T1 0
 framing esf
 clock source line primary
 linecode b8zs
 pri-group timeslots 1-24
!
controller T1 1
 framing sf
 clock source line secondary 1
 linecode ami
!
controller T1 2
  framing sf
 linecode ami
!
controller T1 3
 framing sf
 linecode ami
!
!
!
interface Ethernet0
 ip address 1.7.104.89 255.255.0.0
  ip helper-address 223.255.254.254
 no ip route-cache
 no ip mroute-cache
 no cdp enable
!
interface Serial0:23
 no ip address
 dialer-group 1
```

```
 isdn switch-type primary-5ess
  isdn incoming-voice modem
  fair-queue 64 256 0
 no cdp enable
!
interface FastEthernet0
 ip address 128.107.196.9 255.255.255.240
 no ip route-cache
 no ip mroute-cache
  duplex half
 speed 10
 no cdp enable
!
ip default-gateway 1.7.0.1
ip classless
ip route 207.104.210.0 255.255.255.0 128.107.196.1
ip route 223.255.254.0 255.255.255.0 1.7.0.1
no ip http server
ip pim bidir-enable
!
!
no cdp run
!
!
call rsvp-sync
!
call application voice get_headers_tcl tftp://dev/demo/TCL/scripts/get_headers.tcl
call application voice get_headers_tcl language 1 en
call application voice get_headers_tcl set-location en 0 tftp://dirt/cchiu/AUDIO/en/
!
call application voice get_headers_vxml tftp://dev/demo/VXML/scripts/get_headers.vxml
call application voice get_headers_vxml language 1 en
call application voice get_headers_vxml set-location en 0 tftp://dev/demo/AUDIO/en/
!
voice-port 0:D
!
mgcp ip qos dscp cs5 media
mgcp ip qos dscp cs3 signaling
!
mgcp profile default
!
dial-peer cor custom
!
!
!
dial-peer voice 1 pots
  application test
  incoming called-number 52950
 port 0:D
!
dial-peer voice 767 voip
  application get_headers_vxml
  session target ipv4:1.7.104.89
 incoming uri called 767
 codec g711ulaw
!
dial-peer voice 766 voip
  application get_headers_tcl
  session protocol sipv2
  session target ipv4:1.7.104.89
  incoming uri request 766
  codec g711ulaw
!
```

```
dial-peer voice 2 pots
 destination-pattern 767....
 port 0:D
 prefix 9767
!
sip-ua 
!
!
line con 0
  exec-timeout 0 0
 logging synchronous
line aux 0
line vty 0 4
 password lab
 login
!
scheduler interval 1000
end
```
## <span id="page-213-0"></span>**Where to Go Next**

- **•** To configure properties for audio files, see ["Configuring Audio File Properties for TCL IVR and](#page-80-0)  [VoiceXML Applications" on page 69](#page-80-0).
- To configure voice recording using a VoiceXML application, see "Configuring VoiceXML Voice [Store and Forward" on page 87](#page-98-0).
- To configure properties for speech recognition or speech synthesis, see "Configuring ASR and TTS [Properties" on page 121.](#page-132-0)
- **•** To configure a VoiceXML fax detection application, see ["Configuring Fax Detection for](#page-146-0)  [VoiceXML" on page 135](#page-146-0).
- To configure telephony call-redirect features for voice applications, see "Configuring Telephony" [Call-Redirect Features" on page 143.](#page-154-0)
- To configure session interaction for a TCL IVR 2.0 application, see "Configuring TCL IVR 2.0" [Session Interaction" on page 161](#page-172-0).
- **•** To monitor and troubleshoot voice applications, see ["Monitoring and Troubleshooting Voice](#page-214-0)  [Applications" on page 203](#page-214-0).

## <span id="page-213-1"></span>**Additional References**

- **•** ["Overview of Cisco IOS TCL IVR and VoiceXML Applications" on page 5—](#page-16-0)Describes how to access Cisco Feature Navigator; also lists and describes, by Cisco IOS release, TCL IVR and VoiceXML features for that release
- **•** ["Overview of Cisco IOS TCL IVR and VoiceXML Applications" on page 5](#page-16-0)—Describes underlying Cisco IOS TCL IVR and VoiceXML technology; also lists related documents, standards, MIBs, RFCs, and how to obtain technical assistance

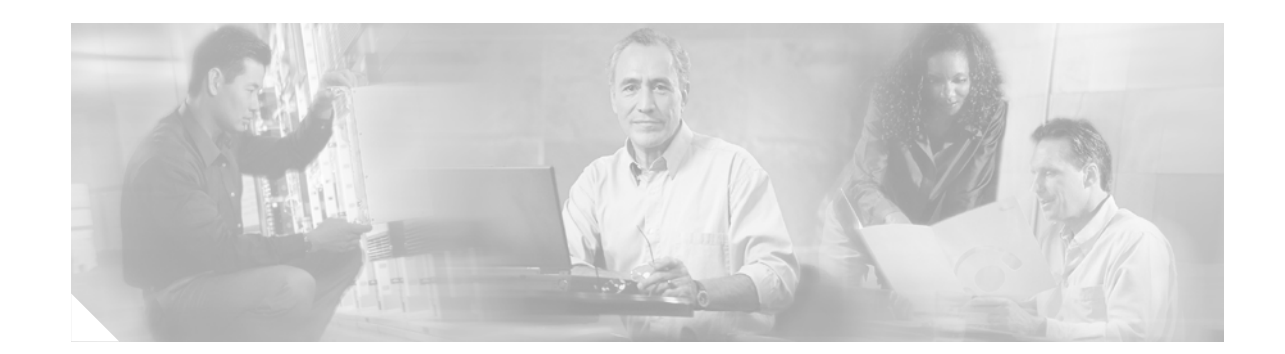

# <span id="page-214-0"></span>**Monitoring and Troubleshooting Voice Applications**

Event logs and statistics introduced in the Voice Application Monitoring and Troubleshooting Enhancements feature enable detailed monitoring of voice application instances and call legs. Records for terminated application instances and call legs are saved in history to assist in fault isolation. This comprehensive management information helps you diagnose problems in the network and identify the causes.

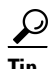

**Tip** To immediately begin using this feature, proceed to the ["Enabling Event Logging and Statistics Globally](#page-222-1)  [for Voice Applications" section on page 211.](#page-222-1)

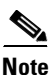

**Note** For more information about this and related Cisco IOS voice features, see the following:

- **•** ["Overview of Cisco IOS TCL IVR and VoiceXML Applications" on page 5](#page-16-0)
- **•** Entire Cisco IOS Voice Configuration Library—including library preface and glossary, other feature documents, and troubleshooting documentation—at <http://www.cisco.com/univercd/cc/td/doc/product/software/ios123/123cgcr/vcl.htm>.

**Feature History for Voice Application Monitoring and Troubleshooting Enhancements**

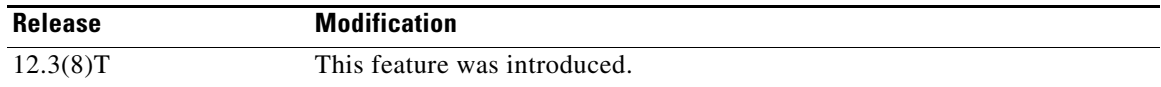

## **Contents**

- **•** [Prerequisites for Voice Application Monitoring and Troubleshooting, page 204](#page-215-0)
- **•** [Restrictions for Voice Application Monitoring and Troubleshooting, page 204](#page-215-1)
- **•** [Information About Voice Application Monitoring and Troubleshooting Enhancements, page 204](#page-215-2)
- **•** [How to Configure Monitoring for Voice Applications, page 211](#page-222-0)
- **•** [Additional References, page 233](#page-244-0)

# <span id="page-215-0"></span>**Prerequisites for Voice Application Monitoring and Troubleshooting**

- **•** A TCL IVR 2.0 or VoiceXML application must be configured on the voice gateway as described in [Configuring Basic Functionality for TCL IVR and VoiceXML Applications](#page-24-0), or you must use one of the call applications contained in Cisco IOS software.
- **•** Incoming telephony call legs including voice, fax, or modem.

# <span id="page-215-1"></span>**Restrictions for Voice Application Monitoring and Troubleshooting**

- **•** Event logs for IP call legs are not supported.
- **•** TCL IVR 1.0 is not supported.
- Statistics and event logs for dynamically loaded scripts that are not configured on the gateway are not supported.

# <span id="page-215-2"></span>**Information About Voice Application Monitoring and Troubleshooting Enhancements**

To monitor and troubleshoot voice applications on the Cisco voice gateway, you should understand the following concepts:

- [Description of Voice Application Monitoring and Troubleshooting Features, page 204](#page-215-3)
- **•** [Counters and Gauges for Voice Application Statistics, page 206](#page-217-0)
- **•** [Monitoring Levels for Voice Applications, page 206](#page-217-1)
- **•** [Benefits of Voice Application Monitoring and Troubleshooting Enhancements, page 210](#page-221-0)
- **•** [Guidelines for Enabling Statistics and Event Logging for Voice Applications, page 210](#page-221-1)

## <span id="page-215-3"></span>**Description of Voice Application Monitoring and Troubleshooting Features**

Voice calls are setup, maintained, and terminated by different subsystems within Cisco IOS software. Before Cisco IOS Release  $12.3(x)$ T, managing calls from a voice application perspective could be challenging when diagnosing call progress, delays, exceptions, and failures during post call-analysis. Although debug commands are available for the individual subsystems, the volume of output and the expertise required to understand all the subsystems make it difficult to use **debug** commands for identifying the cause of a failure or gathering specific details about a call.

This feature enables detailed monitoring of call applications by providing command-based event logging and statistics collection for voice application instances, application interfaces, and call legs on the Cisco voice gateway. The event logs and statistics provide a high-level view of application transactions in simple, nontechnical language. Event logs include subscriber dialog interactions and back-end server transactions. This event logging is separate from the generic message logging available with the **logging**
**buffered** command. You can enable monitoring globally for all voice applications and application interfaces, or for individual applications, interfaces, or servers. These comprehensive management features help you diagnose performance problems and isolate faults in a production-level network.

After an application instance terminates, the event log and statistics information is moved from the active table to the history table in the application information system (AIS) database. You can view the event logs and statistics by using **show** commands on the voice gateway or by using SNMP to access the MIB call application tables. You can set the size of the event log buffer to meet your needs and the memory resources of your voice gateway. You can also configure the voice gateway to write the event logs to an external FTP server. The gateway saves the event logs to the selected server when the event log buffer becomes full or when the application instance or call leg terminates.

[Figure 14](#page-216-0) shows the major subsystem components involved in voice application calls.

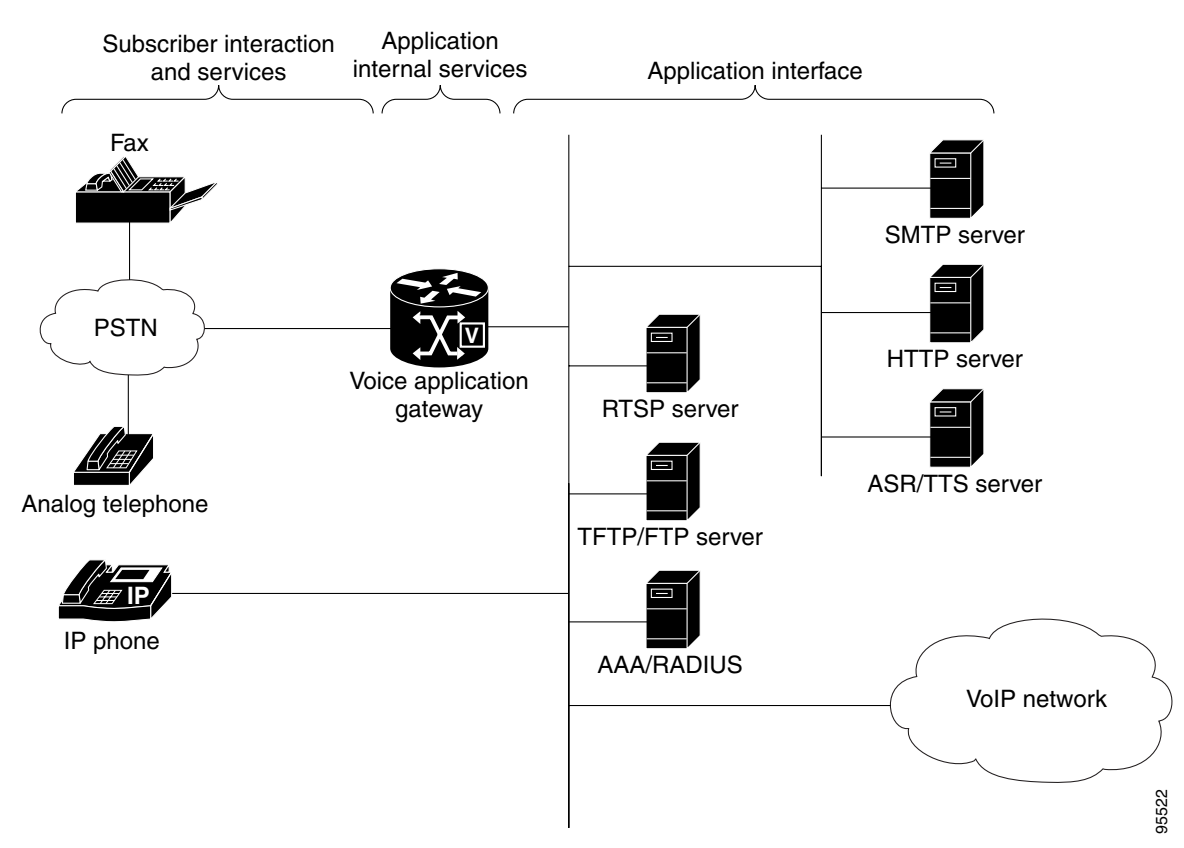

#### <span id="page-216-0"></span>*Figure 14 Voice Application Network Components*

The voice application monitoring features provide:

- Statistics and event logs for voice applications including TCL IVR 2.0, VoiceXML, T.37 (on-ramp/off-ramp), and the applications contained in Cisco IOS software such as the default session application.
- Counters maintained per application instance. Gauges maintained for application instance, application, and gateway levels.
- **•** Counters and gauges for various external interfaces used by applications including AAA, ASR, HTTP, RTSP, SMTP, TFTP, and TTS servers, and flash memory and the gateway memory.
- **•** Event logs in plain English for each application instance.
- **•** Counters and gauges accessible through SNMP by call application MIB, or through Cisco IOS commands and posted to FTP server on request.
- **•** Event logs for voice call legs.

## **Counters and Gauges for Voice Application Statistics**

Statistics for voice applications and call legs are presented as counters and gauges. These measurements are based on event counts or rates. They measure the total count of a specific event, or the derived rate of change of events during a period of time. Counters track totals, such as the number of errors, and do not reset to zero unless cleared. Gauges reflect real-time information for active calls, such as the number of currently connected calls. Gauges fluctuate over time and can return to zero. For example, a call is included in an active call gauge while it is active. When the call terminates, the active call gauge is decreased while counters in the history table increase. Gauges are available at the gateway level and application level for active calls and instances.

The accumulated statistics are stored in the gateway. You can configure the maximum duration to store the historical records according to your needs and the availability of system memory. You can display the application statistics on the gateway by using **show** commands.

## **Monitoring Levels for Voice Applications**

Statistics and event logs for voice application instances are organized in a hierarchical model, providing a top-down approach to monitoring. You can detect faults or performance irregularities at a global level, then drill down to more specific details to isolate a fault. Data is available for both active application instances and terminated instances. After an application instance terminates, its data records move from active to history.

You monitor voice applications at three levels. Data is collected for each application instance at the lowest, most detailed level and propagated up to the highest level where the data is consolidated and presented in summary form. The three monitoring levels are:

- **•** Gateway level—High-level summary of all applications running on the Cisco voice gateway. The statistics are cumulative compiled from all instances of all applications on the gateway. Because there is only one record per gateway, the amount of information is brief and does not impact gateway resources so you can request it regularly. In most scenarios, you begin the monitoring process by displaying the gateway-level statistics with the **show call application gateway-level** command. An error condition might be shown or a value might exceed a threshold, indicating a fault in one or more application instances on the gateway. After an application instance terminates, its gateway-level statistics are added to the history counters.
- **•** Application level—Statistics representing all instances of a particular application. There may be multiple records, one record for each configured application. If several records show the same error, you can identify which application is involved and ignore the others without the error. You display application-level statistics with the **show call application app-level** command. Statistics from this level are propagated up to the gateway level where they are consolidated with statistics for all other applications on the gateway. After an application instance terminates, its application-level statistics are added to the history counters.
- **•** Application instance (session) level—Detailed information for specific application instances. You display the data at this level by using the **show call application session-level** command. You can focus on the application instances that are affected by looking for records with similar errors. Event

logs are also available at this level providing further details about an application instance. Statistics from this level are propagated up to the application level where they are consolidated by application. After an application instance terminates, its session records are appended to history.

You can also display application interface statistics for transactions between applications and back-end servers. For information, see the **show call application interface** command.

[Table 12](#page-218-0) lists the type of records available at each monitoring level.

*Table 12 Statistics and Event Log Output*

<span id="page-218-0"></span>

| Level                | <b>Statistics</b>   |                | <b>Event-Log</b> |                        |
|----------------------|---------------------|----------------|------------------|------------------------|
|                      | <b>Active</b>       | <b>History</b> | <b>Active</b>    | <b>History</b>         |
| Gateway              | Gauges              | Counters       | N <sub>0</sub>   | $\overline{\rm No}$    |
| Application          | Gauges              | Counters       | N <sub>0</sub>   | $\overline{\text{No}}$ |
| Application instance | Gauges,<br>counters | Counters       | Yes              | Yes                    |

[Figure 15](#page-218-1) illustrates the monitoring levels for identifying application instances affected by an error.

<span id="page-218-1"></span>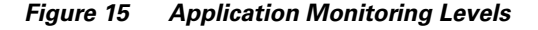

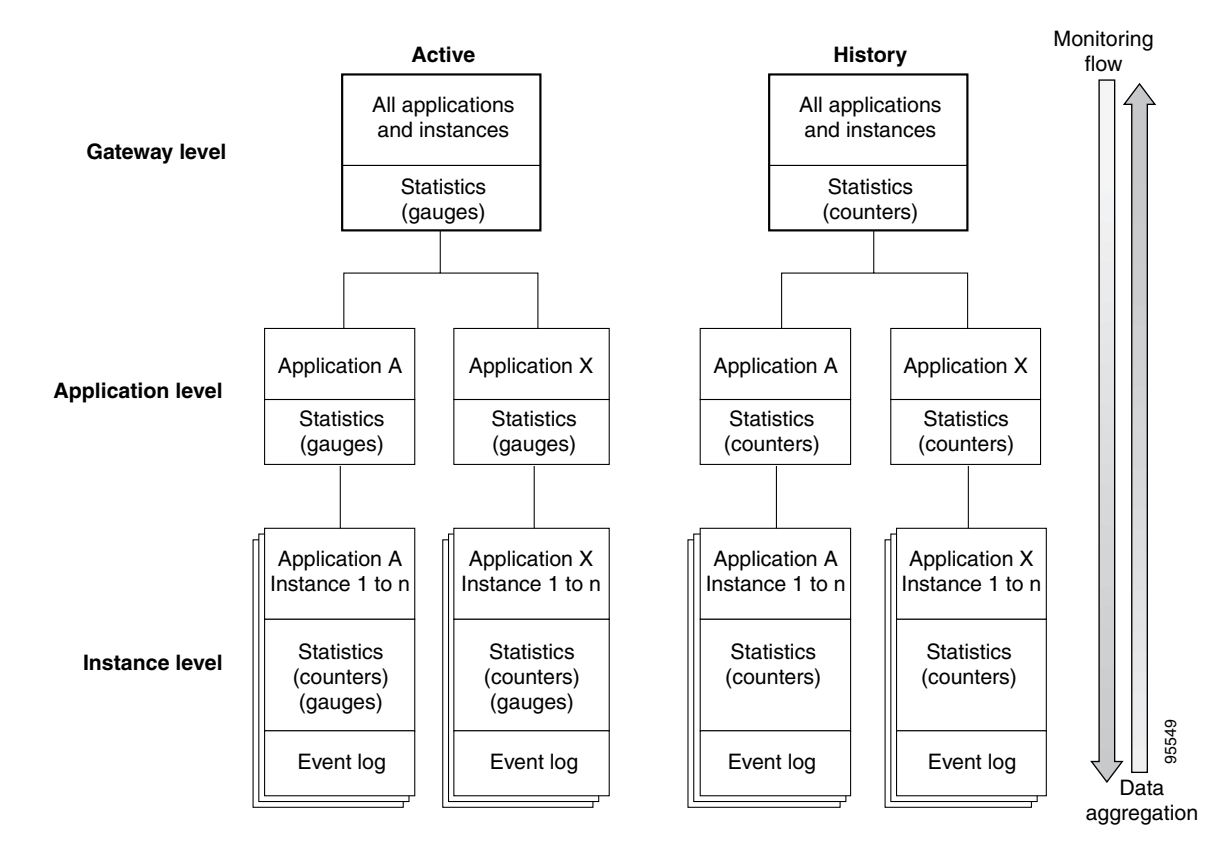

[Figure 16](#page-219-0) shows the type of information available for application interfaces.

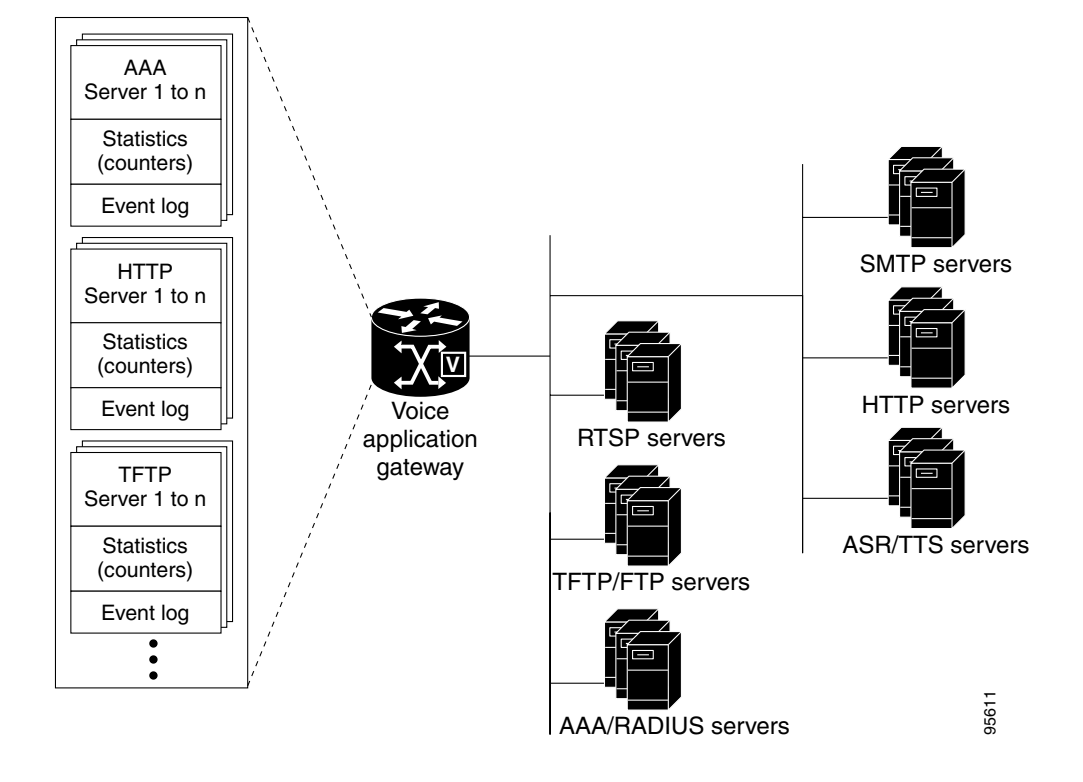

<span id="page-219-0"></span>*Figure 16 Application Interface Event Logs and Statistics*

[Figure 17](#page-219-1) shows the type of information available for voice call legs.

<span id="page-219-1"></span>*Figure 17 Call Leg Event Logs and Statistics*

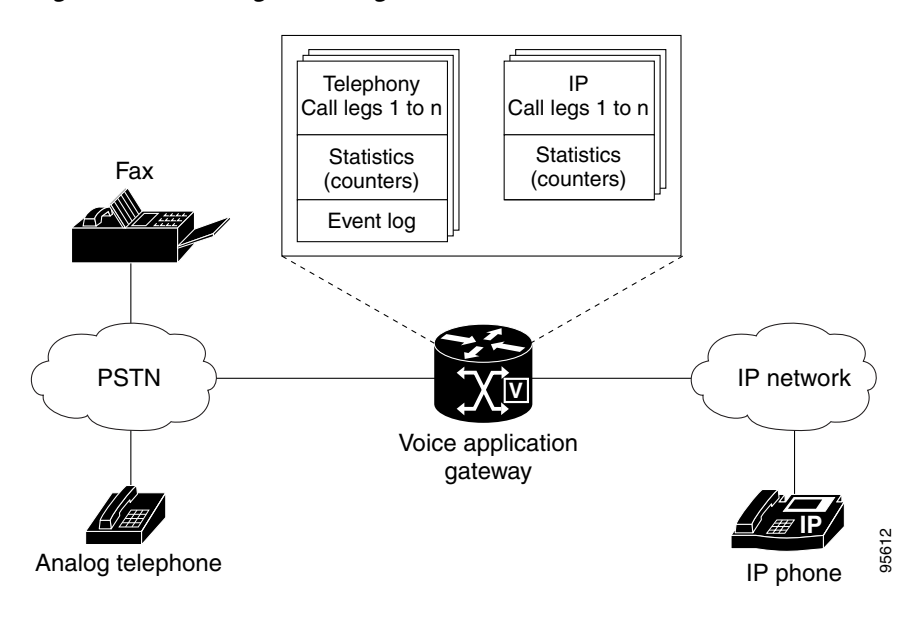

### **Application Instance Statistics**

The following statistics are available for application instances.

#### **Subscriber Interaction**

- **•** DTMF attempts, matches, no matches, no input, and long pound
- **•** ASR attempts, matches, no matches, and no input
- **•** AAA authentication successes and failures
- **•** AAA authorization successes and failures

#### **Subscriber Services**

- **•** For incoming and outgoing PSTN and IP call legs:
	- **–** Call legs setup, currently connected, and total legs connected
	- **–** Call legs handed off, incoming and outgoing
	- **–** Call legs handed off and returned, incoming and outgoing
	- **–** Call legs disconnected for cause of normal, user error, or system error
- **•** Media attempts, successes, failures, and currently active sessions for prompt playout, recording, and TTS on call legs seen by an application instance.

#### **Application Internal Services**

- Bridged handoffs, returned bridged handoffs, blind handoffs, and handoff failures for application instances
- **•** Place call requests, successes, and failures
- **•** Document fetch requests, successes, and failures
- **•** Document submit requests, successes, and failures
- ASNL subscription attempts, successes, pending, failures, and notifications received

For a description of each statistic and an example of the output, see the **show call application session-level** command in the *Cisco IOS Voice Command Reference, Release 12.3T* at [http://www.cisco.com/univercd/cc/td/doc/product/software/ios123/123tcr/123tvr/index.htm.](http://www.cisco.com/univercd/cc/td/doc/product/software/ios123/123tcr/123tvr/index.htm)

## **Application Interface Statistics**

Statistics for application interfaces are available at the gateway level. The statistics are summarized for the gateway and can be viewed by service type or for a specific server. The following statistics are provided for each of the service types: AAA, ASR, flash memory, HTTP, gateway memory, RTSP, SMTP, TFTP, TTS.

- **•** Read requests, successes, and failures
- **•** Write requests, successes, and failures
- **•** Bytes transmitted and received
- **•** Rate (minimum, maximum, and average)

For a description of the specific statistics supported for each interface type, and an example of the output, see the **show call application interface** command in the the *Cisco IOS Voice Command Reference, Release 12.3T* at

[http://www.cisco.com/univercd/cc/td/doc/product/software/ios123/123tcr/123tvr/index.htm.](http://www.cisco.com/univercd/cc/td/doc/product/software/ios123/123tcr/123tvr/index.htm)

# **Benefits of Voice Application Monitoring and Troubleshooting Enhancements**

- **•** Event logs are captured at run time unlike debug commands that are enabled after a problem occurs.
- **•** Event log output uses simple wording unlike debug output that includes information specific to the internal system.
- Event logs can be selectively started and saved in the voice gateway startup configuration unlike debug commands that must be executed after each gateway reload.

## **Guidelines for Enabling Statistics and Event Logging for Voice Applications**

The voice application monitoring and troubleshooting enhancements provide separate commands for enabling statistics and event logs. Statistics are useful for both monitoring and troubleshooting and you can enable statistics collection without a noticeable impact on system performance.

Event logging is designed primarily for troubleshooting faults after an error is indicated in the statistics. Depending on the amount of gateway traffic and the type of event logs or event log options that are enabled, the gateway could experience performance issues because of the impact on processor and memory resources. Use the following guidelines to selectively enable event logging:

- **•** Enable event logging only when troubleshooting a problem
- **•** Enable only the specific type of event log that is required to troubleshoot the problem (application, back-end server, call leg)
- Enable event logging only for a specific application if using application event logging

#### **Throttling Mechanism for Event Logging**

Event logging consumes processor memory to store the event logs. To prevent event logging from adversely impacting system resources for production traffic, the gateway uses a throttling mechanism. When free processor memory drops below 20%, the gateway automatically disables event logging for all new application sessions, application interfaces, and call legs for which logging is enabled. It resumes event logging when free memory rises above 30%.

While throttling is occurring, the gateway does not capture any new event logs even if event logging is enabled through Cisco IOS commands. You should monitor free memory on the gateway and enable event logging only when necessary for isolating faults.

### **Memory Requirements for Writing Event Logs to FTP**

You can enable the gateway to write event logs to an external FTP server. This could adversely impact gateway memory resources in some scenarios, for example, when:

- The gateway is consuming high processor resources and FTP does not have enough processor resources to flush the logged buffers to the FTP server.
- The designated FTP server is not powerful enough to perform FTP transfers quickly enough
- **•** Bandwidth on the link between the gateway and the FTP server is not large enough
- **•** The gateway is receiving a high volume of short-duration calls or calls that are failing

You should enable FTP dumping only when necessary and not enable it in situations where it might adversely impact your system performance.

# **How to Configure Monitoring for Voice Applications**

This section contains the following procedures:

- [Enabling Event Logging and Statistics Globally for Voice Applications, page 211](#page-222-0) (required)
- [Enabling Event Logging for a Specific Voice Application or Interface, page 213](#page-224-0) (required)
- [Monitoring Voice Applications for Active Calls, page 214](#page-225-0) (required)
- [Monitoring Voice Applications for Terminated Calls, page 215](#page-226-0) (required)
- **•** [Monitoring Voice Call Legs, page 222](#page-233-0) (optional)
- [Clearing Event Logs and Statistics for Application Instances and Interfaces, page 223](#page-234-0) (optional)
- **•** [Displaying Event Logs for Applications or Call Legs in Real-Time, page 224](#page-235-0) (optional)
- **•** [Modifying Event Log Settings for Application Instances, page 225](#page-236-0) (optional)
- [Modifying Event Log Settings for Application Interfaces, page 226](#page-237-0) (optional)
- **•** [Modifying Event Log Settings for Call Legs, page 227](#page-238-0) (optional)
- **•** [Modifying Event Log History Limits, page 229](#page-240-0) (optional)

# <span id="page-222-0"></span>**Enabling Event Logging and Statistics Globally for Voice Applications**

Perform this task to enable event logs and statistics globally for all voice application instances, application interface types, and call legs.

**Note** This procedure enables event logs and statistics globally for all applications, application interface types, and call legs. To enable or disable event logs for specific applications or interface types, see the ["Enabling Event Logging for a Specific Voice Application or Interface" section on page 213.](#page-224-0)

#### **SUMMARY STEPS**

- **1. enable**
- **2. configure terminal**
- **3. call application event-log**
- **4. call application stats**
- **5. call application interface event-log**
- **6. call application interface stats**
- **7. call leg event-log**
- **8. exit**

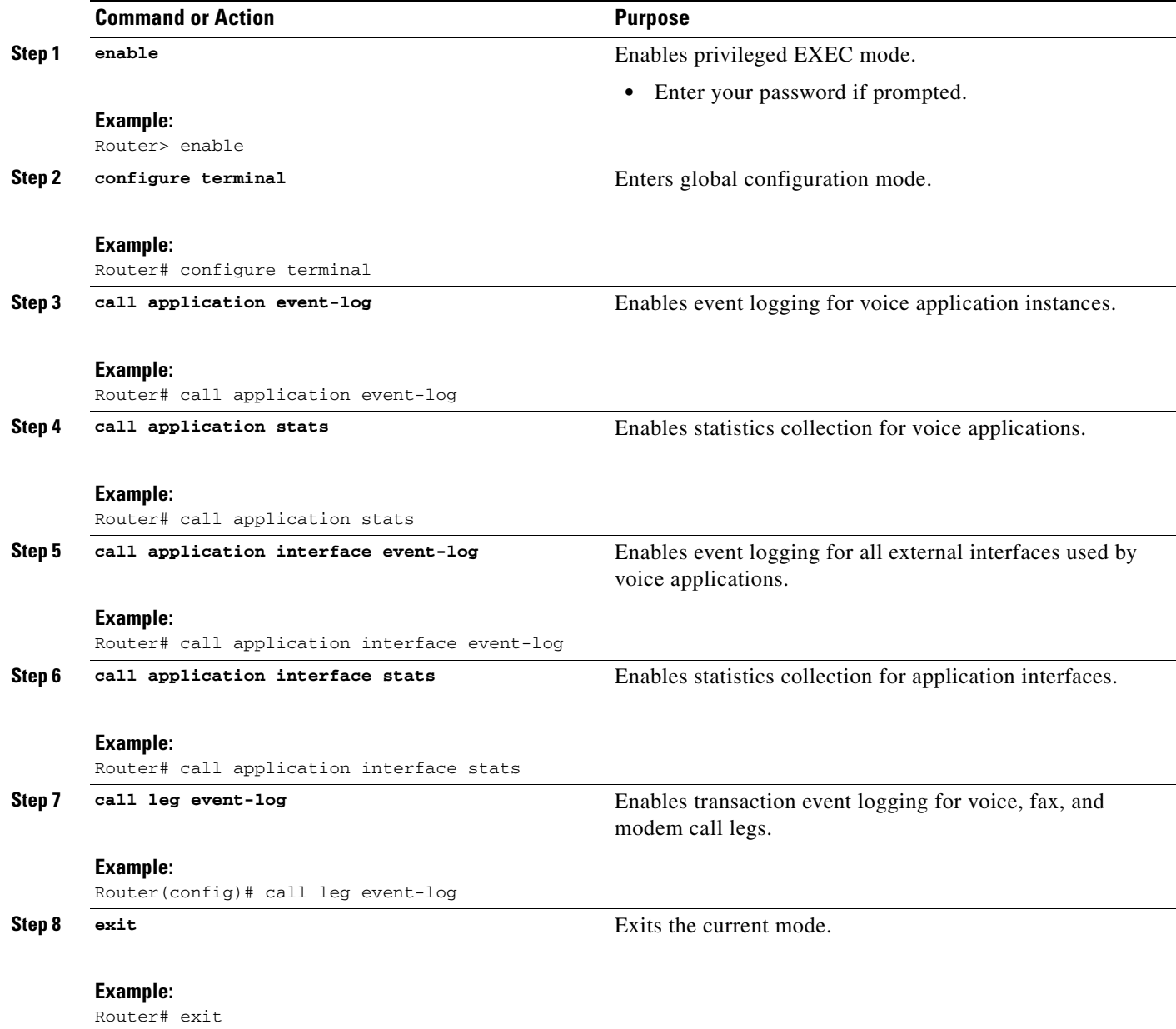

**213**

# <span id="page-224-0"></span>**Enabling Event Logging for a Specific Voice Application or Interface**

Perform this task to enable event logging and statistics collection for a specific voice application, application interface type, or server.

# $\mathscr{P}$

**Note** This procedure enables or disables event logs for specific applications, interface types, or servers. If you have already enabled event logs globally by performing the task in the ["Enabling Event Logging and](#page-222-0)  [Statistics Globally for Voice Applications" section on page 211,](#page-222-0) you can skip this task unless you want to individually disable selected applications, interface types, or servers.

#### **SUMMARY STEPS**

- **1. enable**
- **2. configure terminal**
- **3. call application voice** *application-name* **event-log** [**disable**]
- **4. call application interface event-log** {**aaa** | **asr** | **flash** | **http** | **ram** | **rtsp** | **smtp** | **tftp** | **tts**} [**server** *server*] [**disable**]
- **5. exit**

#### **DETAILED STEPS**

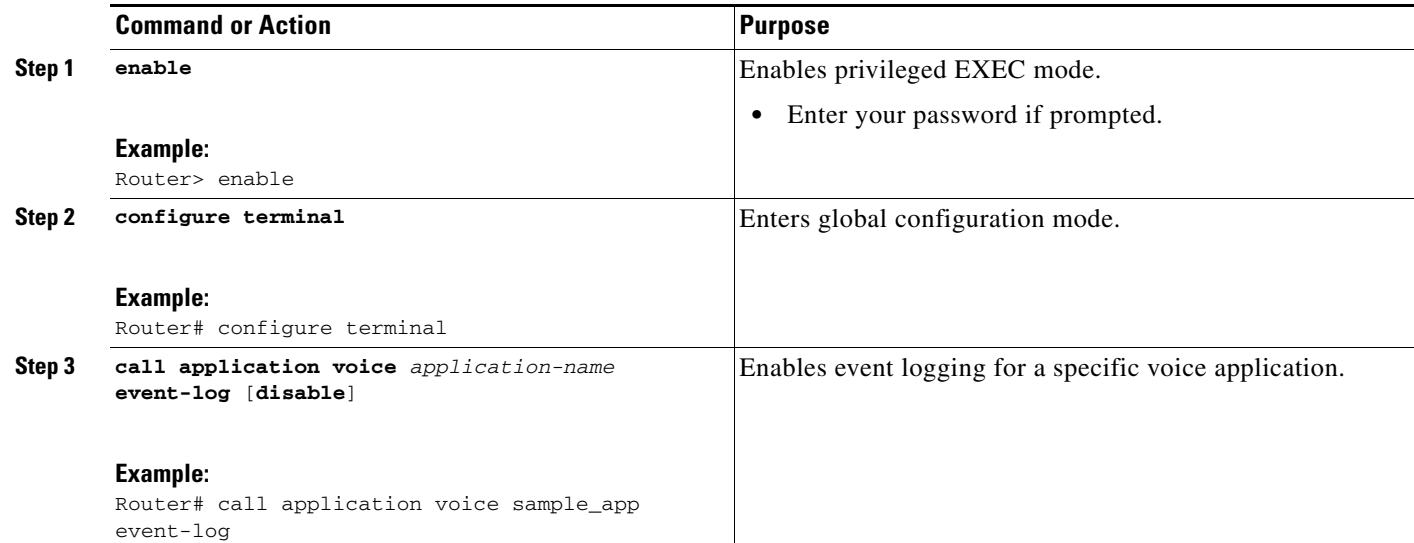

Ī

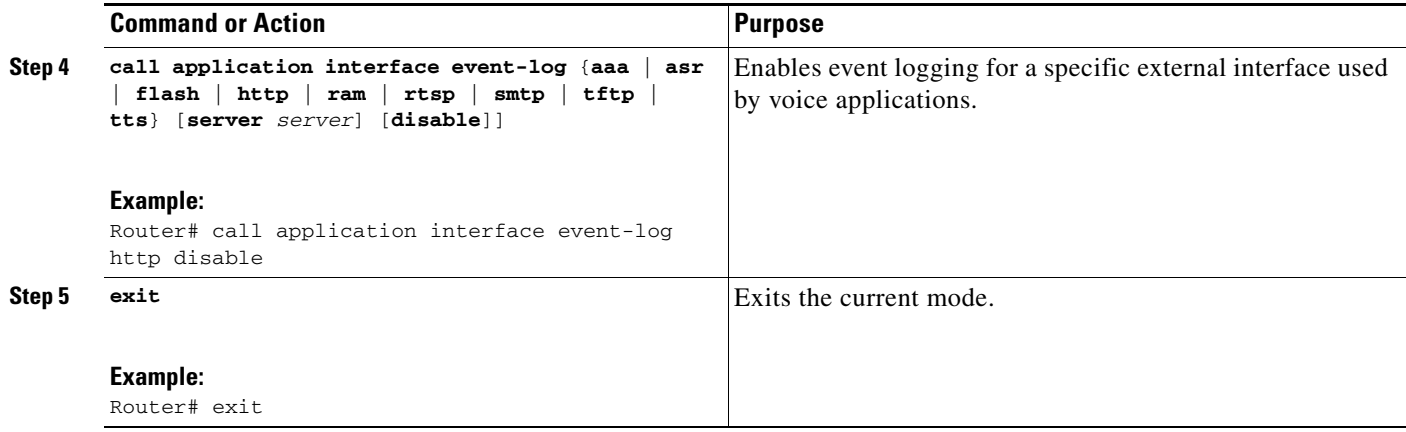

# <span id="page-225-0"></span>**Monitoring Voice Applications for Active Calls**

Perform this task to do basic load monitoring of voice applications when detecting faults or unacceptable ranges while a call is still active.

#### **SUMMARY STEPS**

- **1. enable**
- **2. show call application active gateway-level**
- **3. show call application active app-level summary**
- **4. show call application active app-level app-tag** *application-name*
- **5. show call application active session-level summary**
- **6. show call application active session-level session-id** *session-id*
- **7. show call application interface summary**

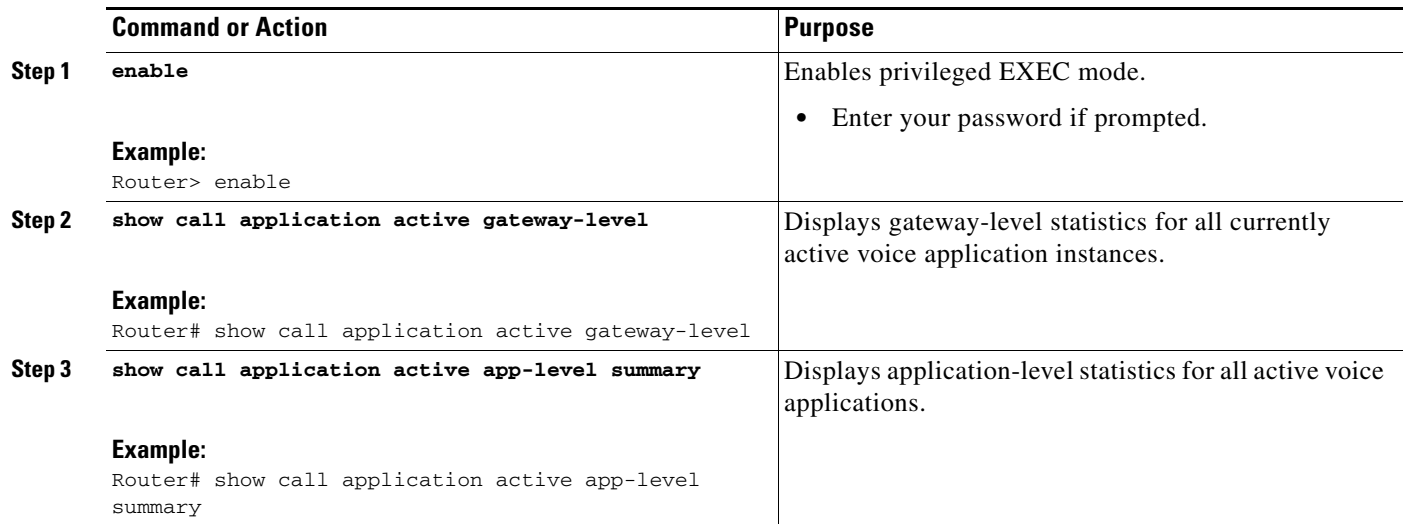

Ш

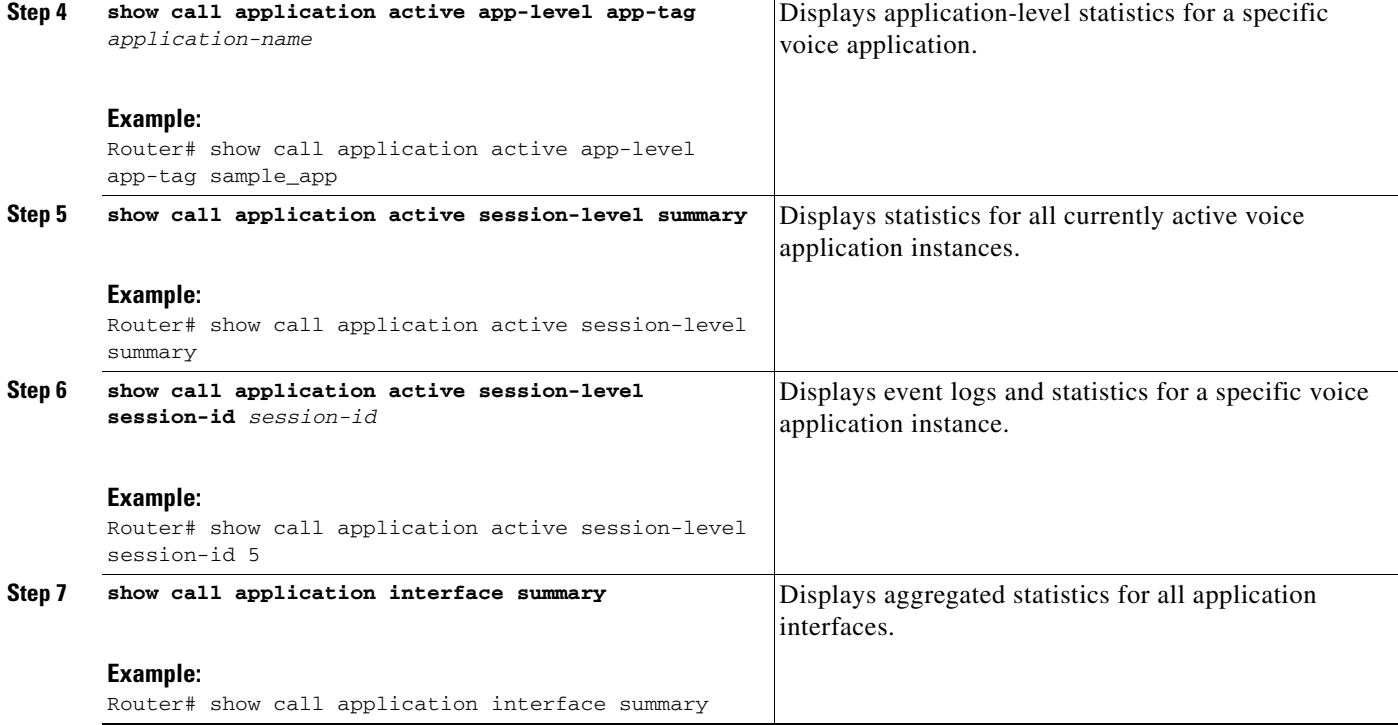

For examples of the command output for the steps in this task, see the ["Examples for Monitoring Voice](#page-228-0)  [Applications" section on page 217](#page-228-0).

## <span id="page-226-0"></span>**Monitoring Voice Applications for Terminated Calls**

Perform this task to monitor voice applications, detect faults, and identify the source of faults after a call terminates.

#### **SUMMARY STEPS**

- **1. enable**
- **2. show call application history gateway-level**
- **3. show call application history app-level summary**
- **4. show call application history app-level app-tag** *application-name*
- **5. show call application history session-level summary**
- **6. show call application history session-level session-id** *session-id*
- **7. show call application interface summary**

 $\mathsf I$ 

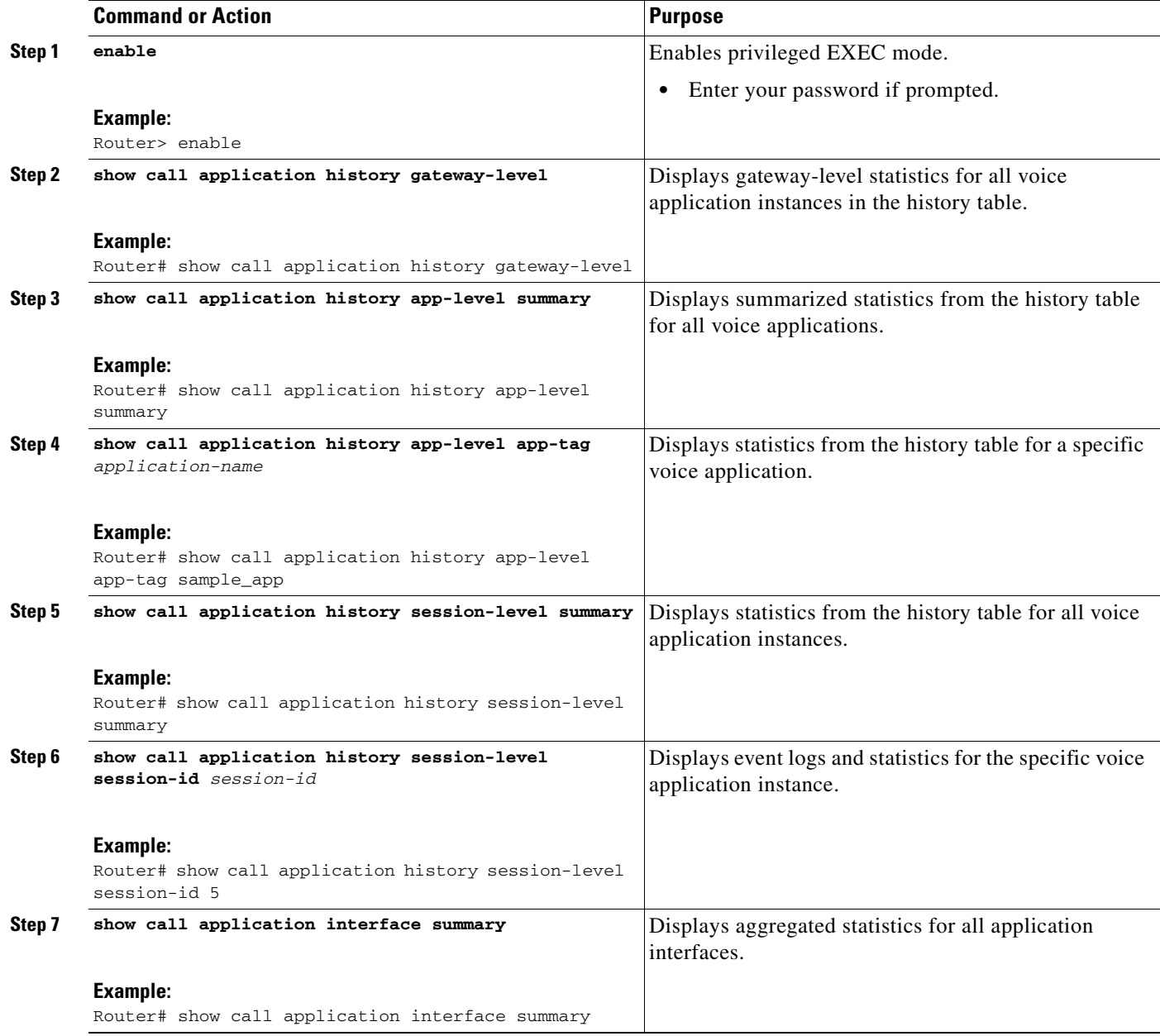

 $\mathsf I$ 

 $\sim$ 

### <span id="page-228-0"></span>**Examples for Monitoring Voice Applications**

This section includes output examples demonstrating the task for isolating faults in your voice application network. In this sample scenario, one of the audio prompts used by an application is not available from the specified TFTP server, either because the gateway does not have connectivity to the server or the audio file is not located on the specified server.

#### **Sample Output for show call application history gateway-level Command**

In the following example, the **show call application history gateway-level** command shows that a media failure occurred during a prompt playout. The counters in the output are an aggregation of all application instances that were run and terminated on the gateway. You must next determine which application had the error.

```
Router# show call application history gateway-level
```
Gateway level statistics for history application sessions: Sessions w/ stats: 7 Last reset time: \* Aug 26 17:56:34 PST Subscriber Service - Call

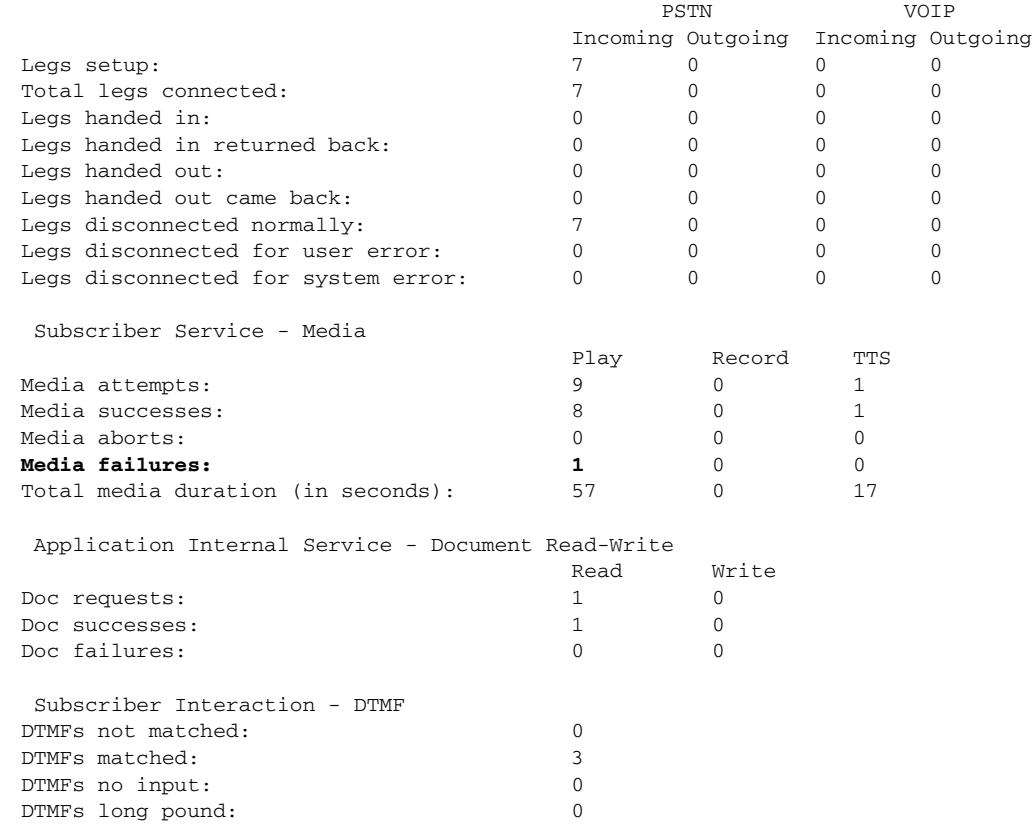

#### **Sample Output for show call application history app-level summary Command**

In the following example, the **show call application history app-level summary** command lists all applications that are loaded on the gateway and shows that an error occurred with the application named menu. You can then view statistics for this specific application.

#### Router# **show call application history app-level summary**

Application level history Info:

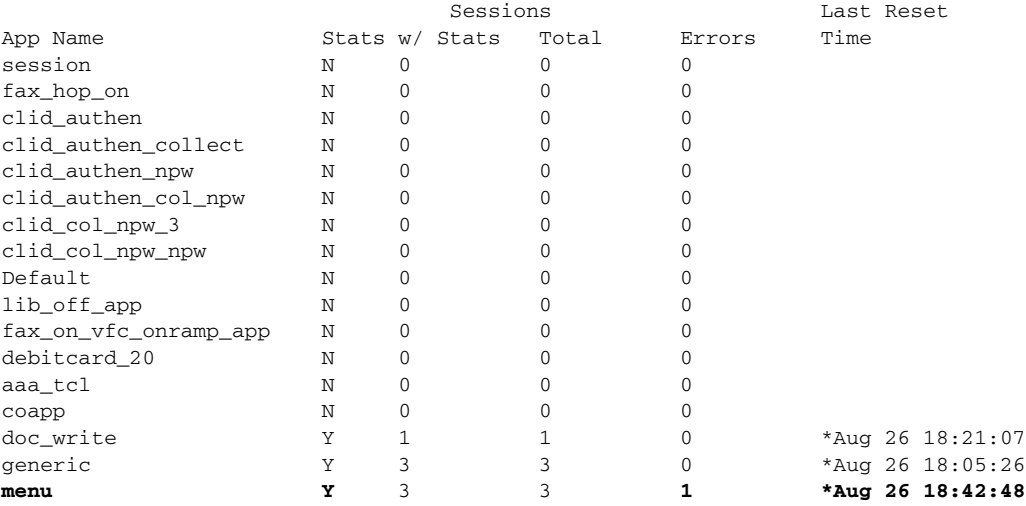

#### **Sample Output for show call application history app-level app-tag Command**

In the following example, the **show call application history app-level app-tag** command for the application named menu shows that there was a media failure when the application tried to play an audio prompt. You must next determine which instance of the application had the error.

Router# **show call application history app-level app-tag menu**

Application level history Info:

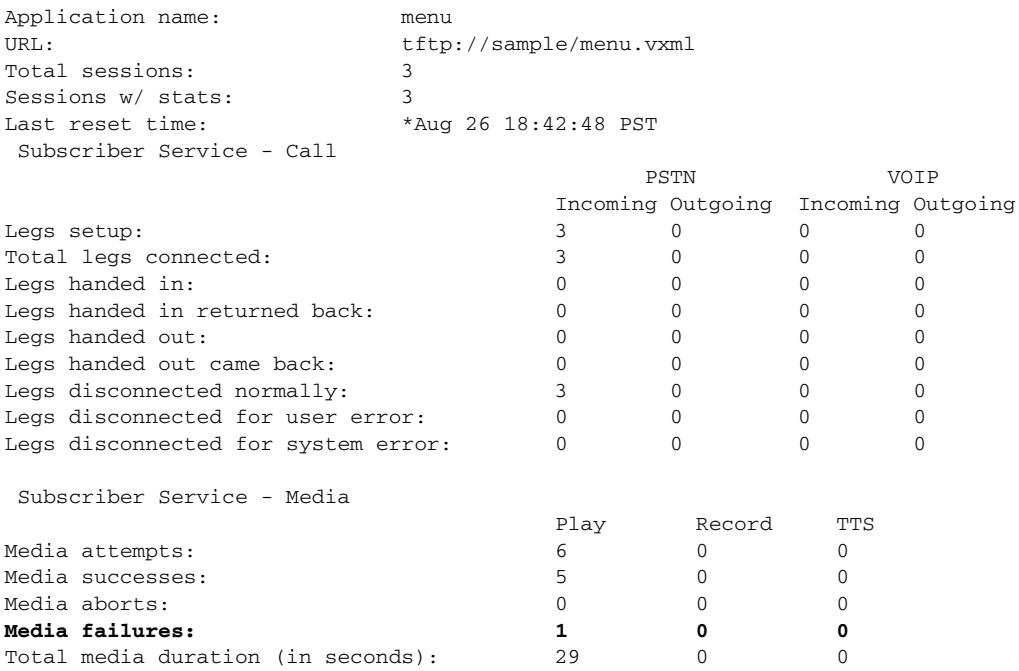

 $\mathsf I$ 

a pro

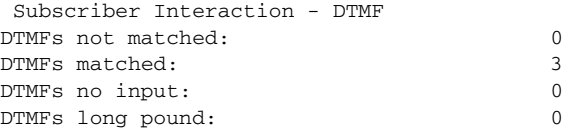

#### **Sample Output for show call application history session-level summary Command**

In the following example, the **show call application history session-level summary** command shows all the instances in history for the menu application. You can next review the statistics and event log for the specific instance that had the error, which has a session ID of 14.

Router# **show call application history session-level summary**

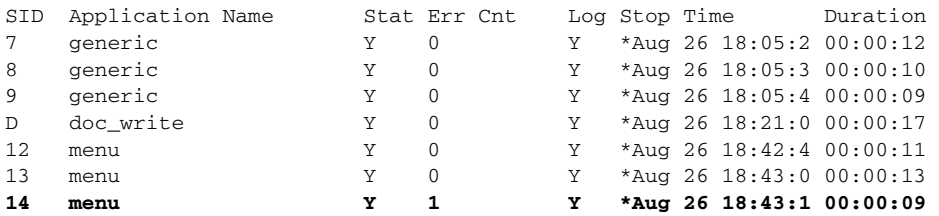

#### **Sample Output for show call application history session-level session-id Command**

In the following example, the **show call application history session-level session-id** command for session 14 shows the event log for this instance. The event log shows the name and location of the audio prompt for which the error occurred. You can next review statistics for your application interfaces.

```
Router# show call application history session-level session-id 14
```
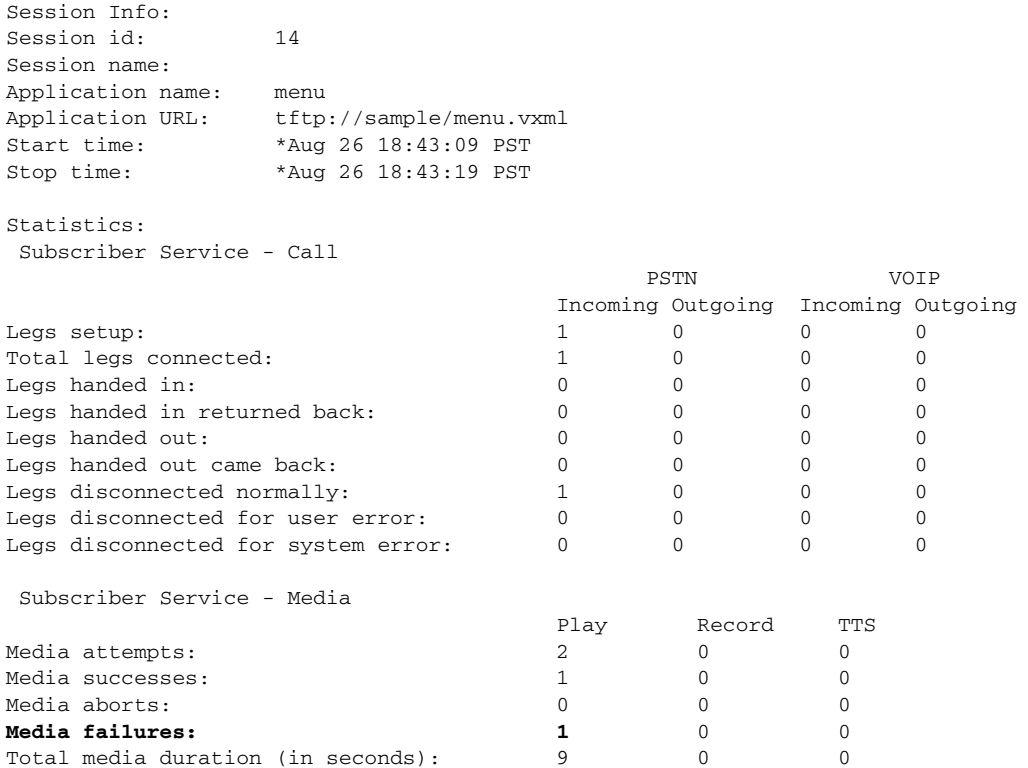

```
 Subscriber Interaction - DTMF
DTMFs not matched: 0
DTMFs matched: 1
DTMFs no input: 0
DTMFs long pound: 0
Event log:
buf_size=4K, log_lvl=INFO
<ctx_id>:<timestamp>:<seq_no>:<severity>:<msg_body>
14:1061952189:450:INFO: Session started for App-type = menu, URL = tftp://sample/menu.vxml
14:1061952189:451:INFO: Incoming Telephony call received, LegID = 35
14:1061952189:452:INFO: LegID = 35: Calling = 4089023198, called = 52927, dial peer = 1 
14:1061952189:453:INFO: LegID = 35: Leg State = LEG_INCCONNECTED 
14:1061952189:454:INFO: Playing prompt #1: tftp://sample/audio/menu.au
14:1061952198:458:INFO: Prompt playing finished successfully.
14:1061952199:459:INFO: DTMF digit matched pattern v0, user input = 2
14:1061952199:460:INFO: Playing prompt #1: tftp://demo/audio/spanish_menu.au
14:1061952199:463:ERR : Prompt play setup failure.
14:1061952199:464:INFO: Script received event = "error.badfetch"
14:1061952199:465:INFO: LegID = 35: Call disconnected, cause = normal call clearing (16)
14:1061952199:468:INFO: Session done, terminating cause =
```
#### **Sample Output for show call application interface summary Command**

In the following example, the s**how call application interface summary** command shows statistics for each of your interface types including TFTP where the error occurred. You can next display the event log for the specific TFTP server.

Router# **show call application interface summary**

Aggregated statistics for tts service: Stats last reset time \*Aug 26 18:41:01 PST Read requests: 0 Read successes: 0 Read failures: 0 Read aborts: 0 Aggregated statistics for asr service: Stats last reset time \*Aug 26 18:41:01 PST Read requests: 0 Read successes: 0 Read failures: 0 Read aborts: 0 Aggregated statistics for tftp service: Stats last reset time \*Aug 26 18:41:01 PST Read requests: 2 Read successes: 5 **Read failures: 1** Read aborts: 0 Total bytes read: 255047

#### **Sample Output for show call application interface Command**

In the following example, the **show call application interface** command with the **tftp** keyword shows the event log for the TFTP server named demo. The event log shows that the gateway could not play the audio prompt because it could not find the TFTP server.

```
Router# show call application interface tftp
```

```
Server name: sample
Statistics:
Last reset time *Aug 26 18:41:01 PST
Read requests: 2
Read successes: 2
Read failures: 0
Read aborts: 0
Total bytes read: 255047
Event log: 
Last reset time *Aug 26 18:05:13 PST
buf_size=4K, log_lvl=INFO
<ctx_id>:<timestamp>:<seq_no>:<severity>:<msg_body>
sample:1061949913:173:INFO: ID = 653088C8: Read requested for URL = 
tftp://sample/audio/menu.au
sample:1061949919:176:INFO: ID = 653088C8: Streamed read transaction Successful URL = 
tftp://sample/audio/menu.au
sample:1061952156:416:INFO: ID = 651E5D6C: Read requested for URL = 
tftp://sample/audio/welcome_test.au
sample:1061952166:423:INFO: ID = 651E5D6C: Streamed read transaction Successful URL = 
tftp://sample/audio/welcome_test.au
  --------------------------------------------------------------------------------
Server name: demo
Statistics:
Last reset time *Aug 26 18:41:01 PST
Read requests: 1
Read successes: 0
Read failures: 1
Read aborts: 0
Total bytes read: 0
Event log: 
Last reset time *Aug 26 18:38:05 PST
buf_size=4K, log_lvl=INFO
<ctx_id>:<timestamp>:<seq_no>:<severity>:<msg_body>
demo:1061952199:461:INFO: ID = 6542D968: Read requested for URL = 
tftp://demo/audio/spanish_menu.au
demo:1061952199:462:ERR : ID = 6542D968: Read transaction failed URL = 
tftp://demo/audio/spanish_menu.au, reason = IFS error 65540=Invalid IP address or hostname
--------------------------------------------------------------------------------
```
Ī

# <span id="page-233-0"></span>**Monitoring Voice Call Legs**

Perform this task to do basic monitoring of voice call legs. This can help you diagnose problems that occur during call setup before the call reaches the application.

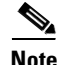

**Note** Statistics for call legs are enabled by default. If you have previously enabled call leg event logs by following the steps in the ["Enabling Event Logging and Statistics Globally for Voice Applications"](#page-222-0)  [section on page 211](#page-222-0), you can skip directly to Step 5 of this task.

#### **SUMMARY STEPS**

- **1. enable**
- **2. configure terminal**
- **3. call leg event-log**
- **4. exit**
- **5. show call leg** {**active** | **history**} [**summary** | [**last** *number* | **leg-id** *leg-id*] [**event-log** | **info**]]

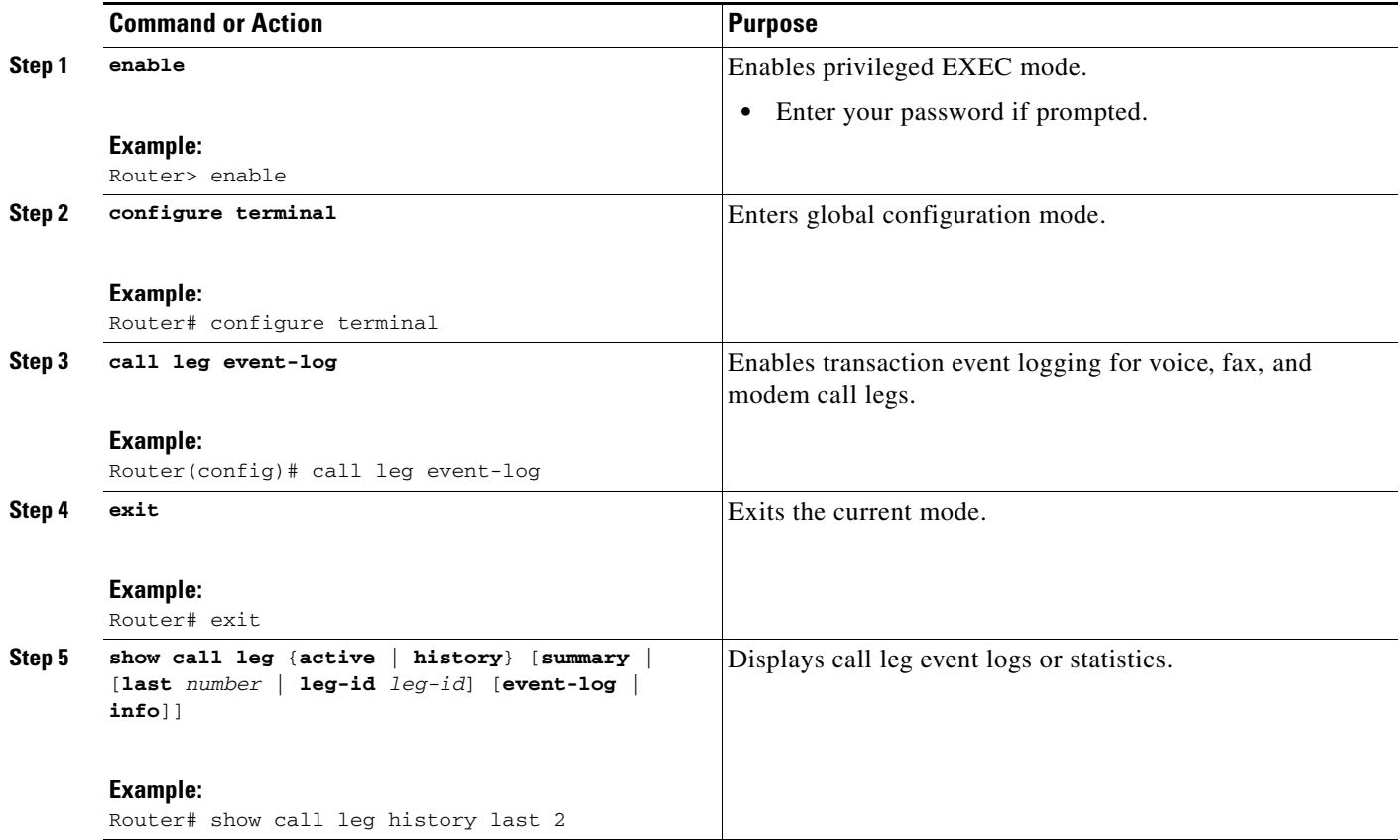

### **What To Do Next**

- **•** To clear accumulated statistics and event logs for applications and application interfaces, see the ["Clearing Event Logs and Statistics for Application Instances and Interfaces" section on page 223.](#page-234-0)
- To monitor events for application instances or call legs as they are occur, see the "Displaying Event" [Logs for Applications or Call Legs in Real-Time" section on page 224.](#page-235-0)
- **•** To modify the default settings for event logs, see the following sections:
	- **–** [Modifying Event Log Settings for Application Instances, page 225](#page-236-0)
	- **–** [Modifying Event Log Settings for Application Interfaces, page 226](#page-237-0)
	- **–** [Modifying Event Log Settings for Call Legs, page 227](#page-238-0)
	- **–** [Modifying Event Log History Limits, page 229](#page-240-0)

## <span id="page-234-0"></span>**Clearing Event Logs and Statistics for Application Instances and Interfaces**

Perform this task to reset statistic counters to zero.

#### **SUMMARY STEPS**

- **1. enable**
- **2. clear call application** [**app-tag** *application-name*] **stats**
- **3. clear call application interface** [[{**aaa** | **asr** | **flash** | **http** | **ram** | **rtsp** | **smtp** | **tftp** | **tts**} [**server** *server*]] [**event-log** | **stats**]]

#### **DETAILED STEPS**

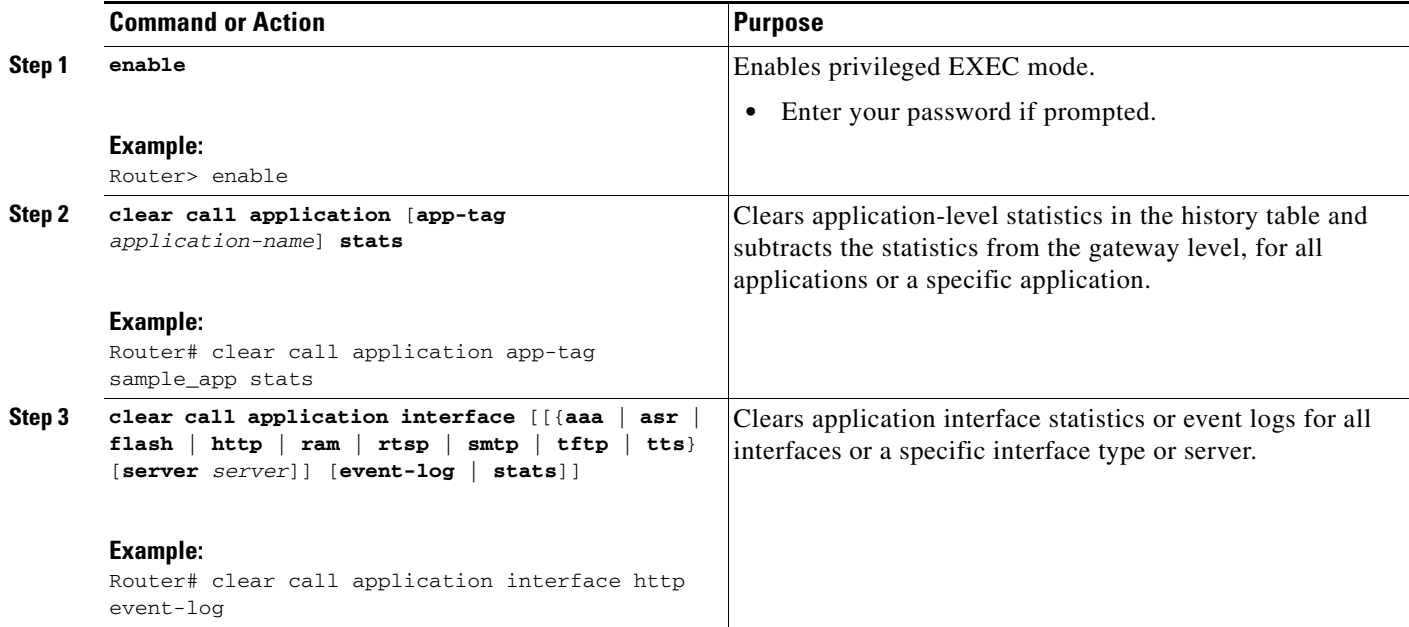

# <span id="page-235-0"></span>**Displaying Event Logs for Applications or Call Legs in Real-Time**

Perform this task to display event logs for active calls as the events occur. If you are debugging or testing a script in a production-level network, the high call volume can make it difficult to select and view a specific event log while a call is still active. This task enables dynamic logging so that you can view events as they happen for active application instances or call legs. The output continues until the call terminates or you stop the display by using the **stop** keyword.

#### **SUMMARY STEPS**

- **1. enable**
- **2. monitor call application event-log** {**app-tag** *application-name* {**last** | **next**} | **session-id** *session-id* [**stop**] | **stop**}
- **3. monitor call leg event-log** {**leg-id** *leg-id* [**stop**] | **next** | **stop**}

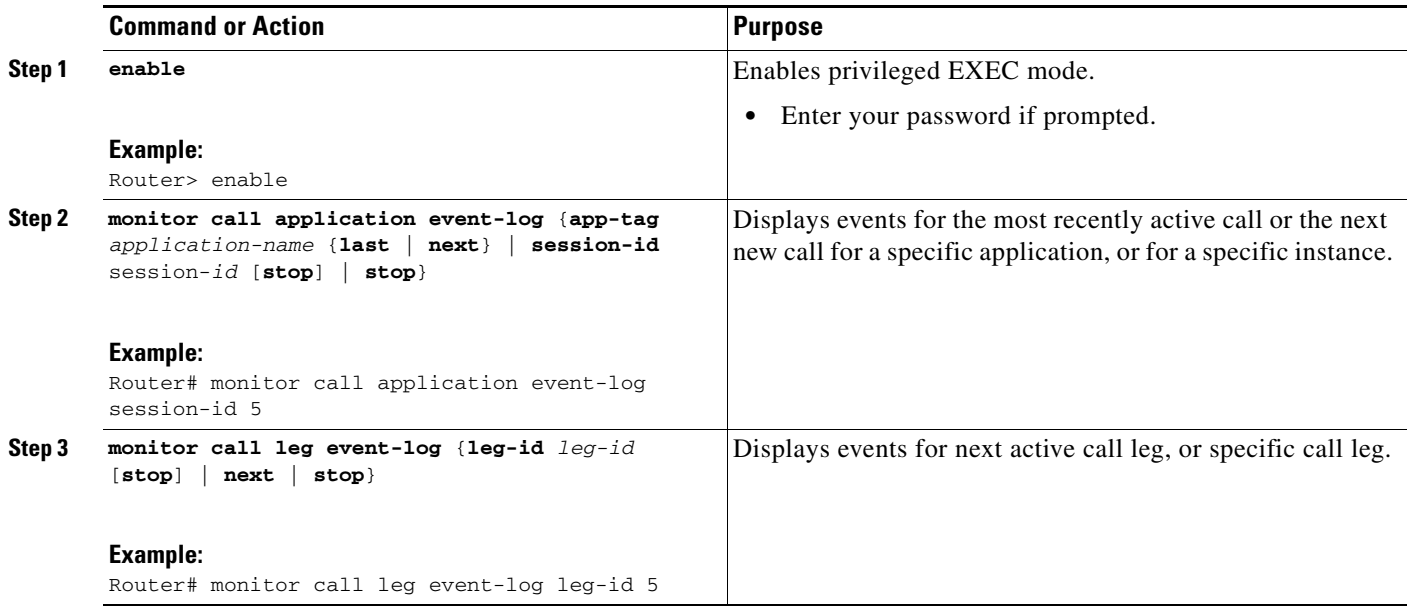

# <span id="page-236-0"></span>**Modifying Event Log Settings for Application Instances**

Perform this task to modify the default settings for the event logs that are generated for voice application instances.

### **SUMMARY STEPS**

 $\mathbf{I}$ 

- **1. enable**
- **2. configure terminal**
- **3. call application event-log dump ftp** *server*[**:***port*]**/***file* **username** *username* **password** [*encryption-type*] *password*
- **4. call application event-log max-buffer-size** *kbytes*
- **5. call application event-log error-only**
- **6. exit**

### **DETAILED STEPS**

 $\overline{\mathsf{I}}$ 

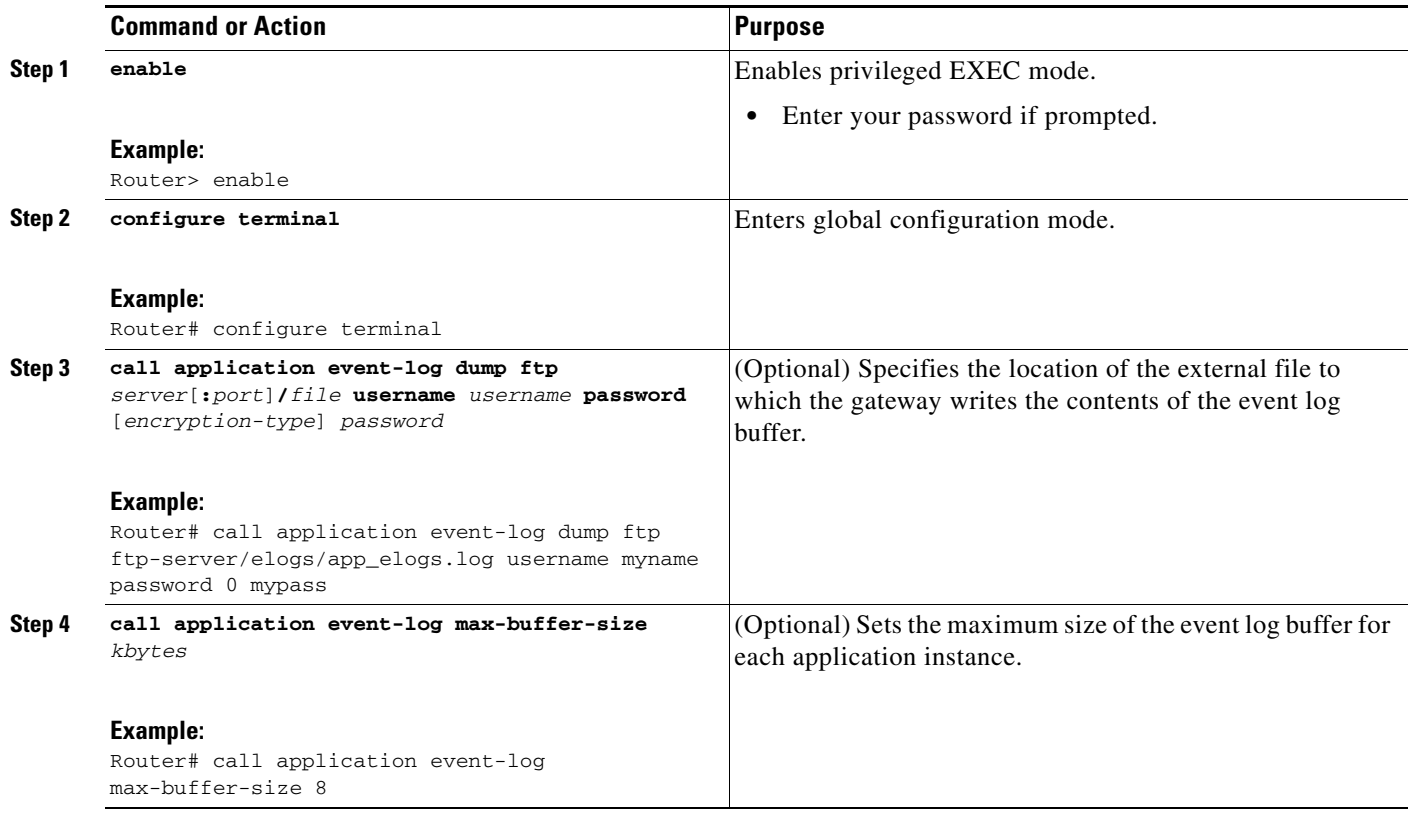

Ī

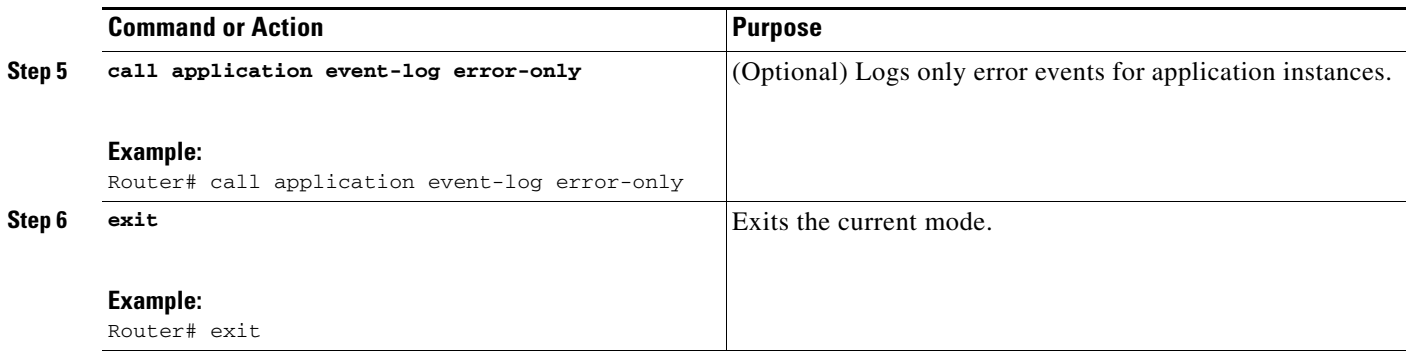

# <span id="page-237-0"></span>**Modifying Event Log Settings for Application Interfaces**

Perform this task to modify the default settings for event logs generated for types of server interfaces that communicate with voice applications.

#### **SUMMARY STEPS**

- **1. enable**
- **2. configure terminal**
- **3. call application interface event-log dump ftp** *server*[**:***port*]**/***file* **username** *username* **password** [*encryption-type*] *password*
- **4. call application interface event-log max-buffer-size** *kbytes*
- **5. call application interface max-server-records** *number*
- **6. call application interface event-log error-only**
- **7. exit**

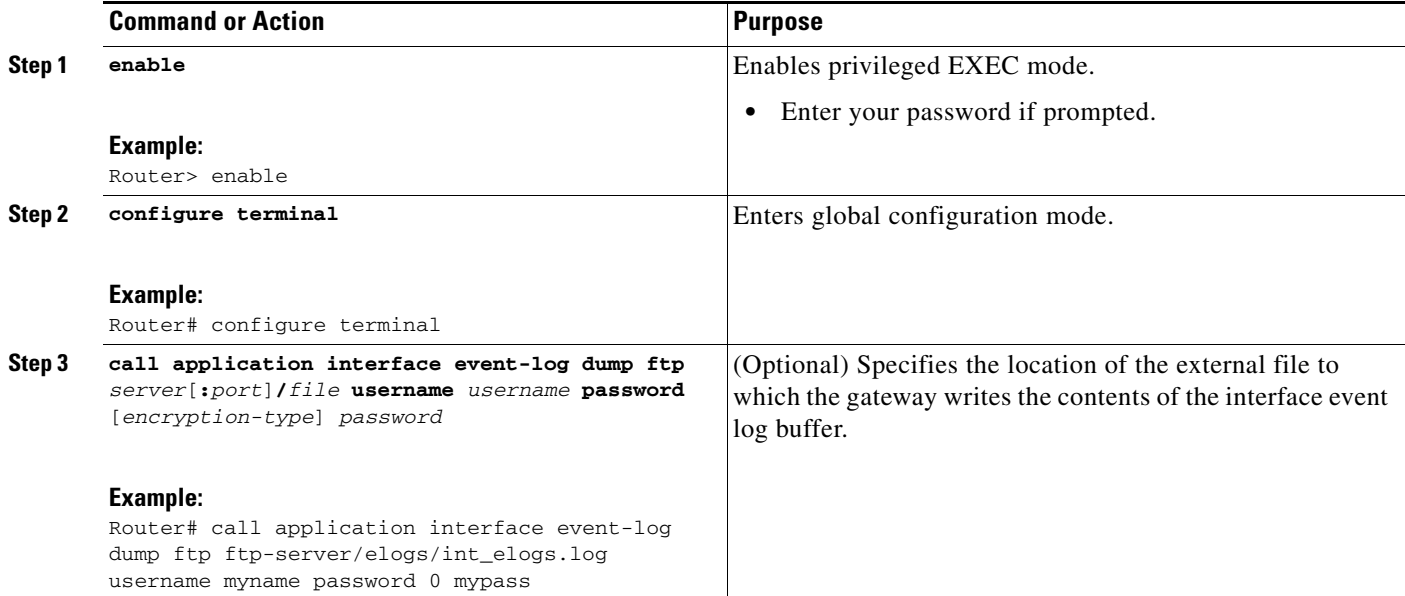

П

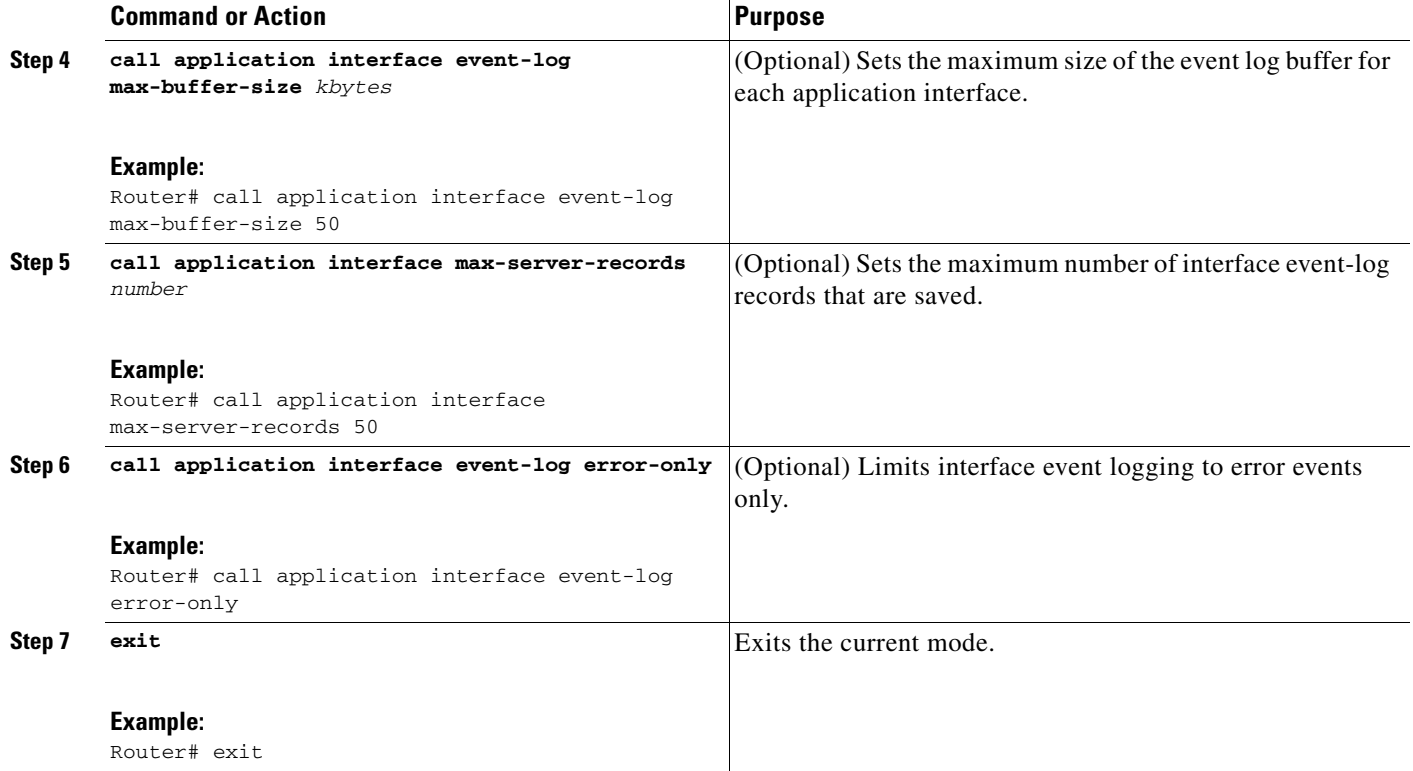

# <span id="page-238-0"></span>**Modifying Event Log Settings for Call Legs**

Perform this task to modify the default settings for event logs generated for voice call legs.

### **Restrictions**

Event logs are available for telephony call legs only. Event logs for IP call legs are not supported.

### **SUMMARY STEPS**

- **1. enable**
- **2. configure terminal**
- **3. call leg event-log dump ftp** *server*[**:***port*]**/***file* **username** *username* **password** [*encryption-type*] *password*
- **4. call leg event-log max-buffer-size** *kbytes*
- **5. call leg event-log error-only**
- **6. exit**

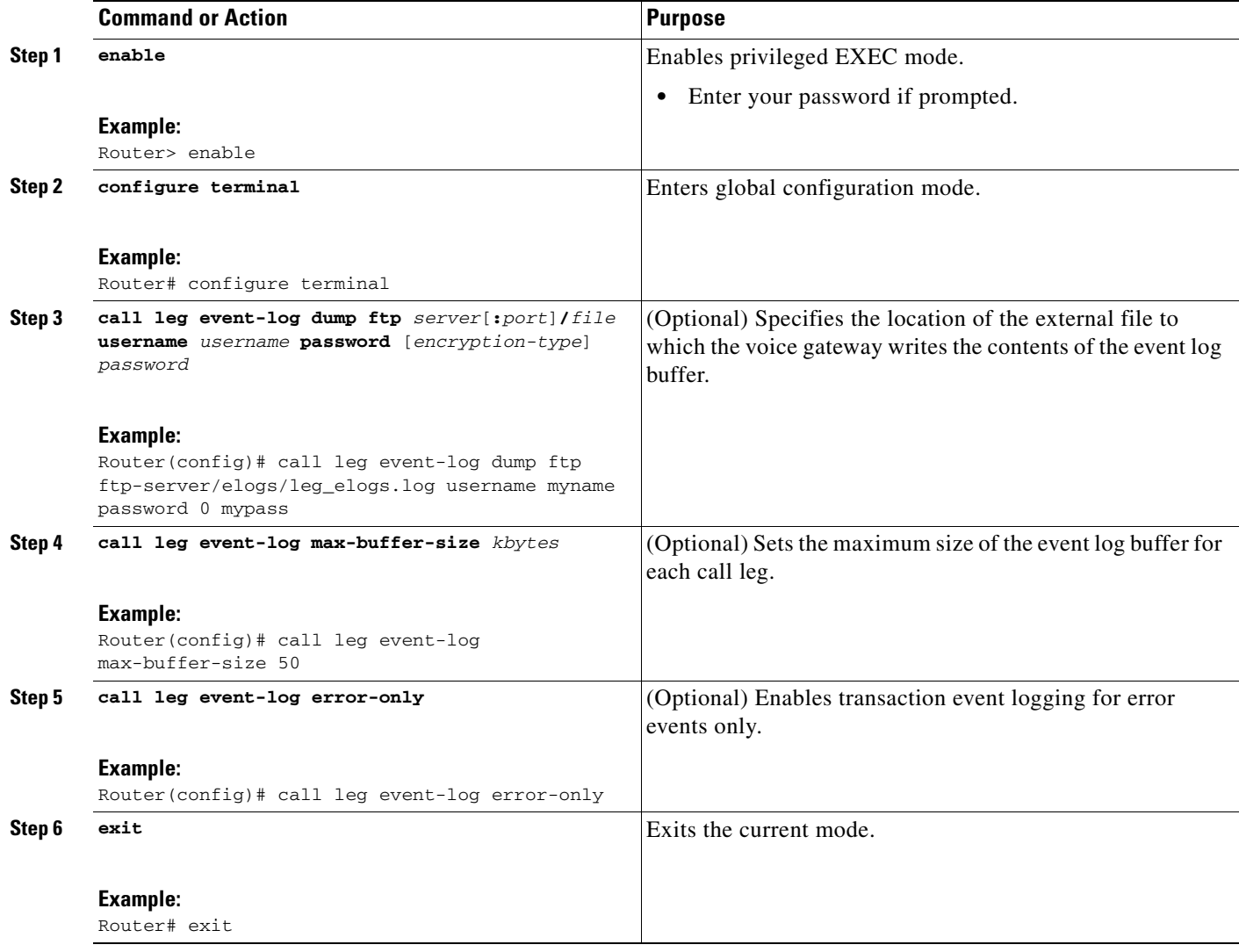

# <span id="page-240-0"></span>**Modifying Event Log History Limits**

Perform this task to modify the default settings for saving event logs to history.

### **SUMMARY STEPS**

- **1. enable**
- **2. configure terminal**
- **3. call application history session event-log save-exception-only**
- **4. call application history session max-records** *number*
- **5. call application history session retain-timer** *minutes*
- **6. call leg history event-log save-exception-only**
- **7. exit**

### **DETAILED STEPS**

 $\overline{\mathsf{I}}$ 

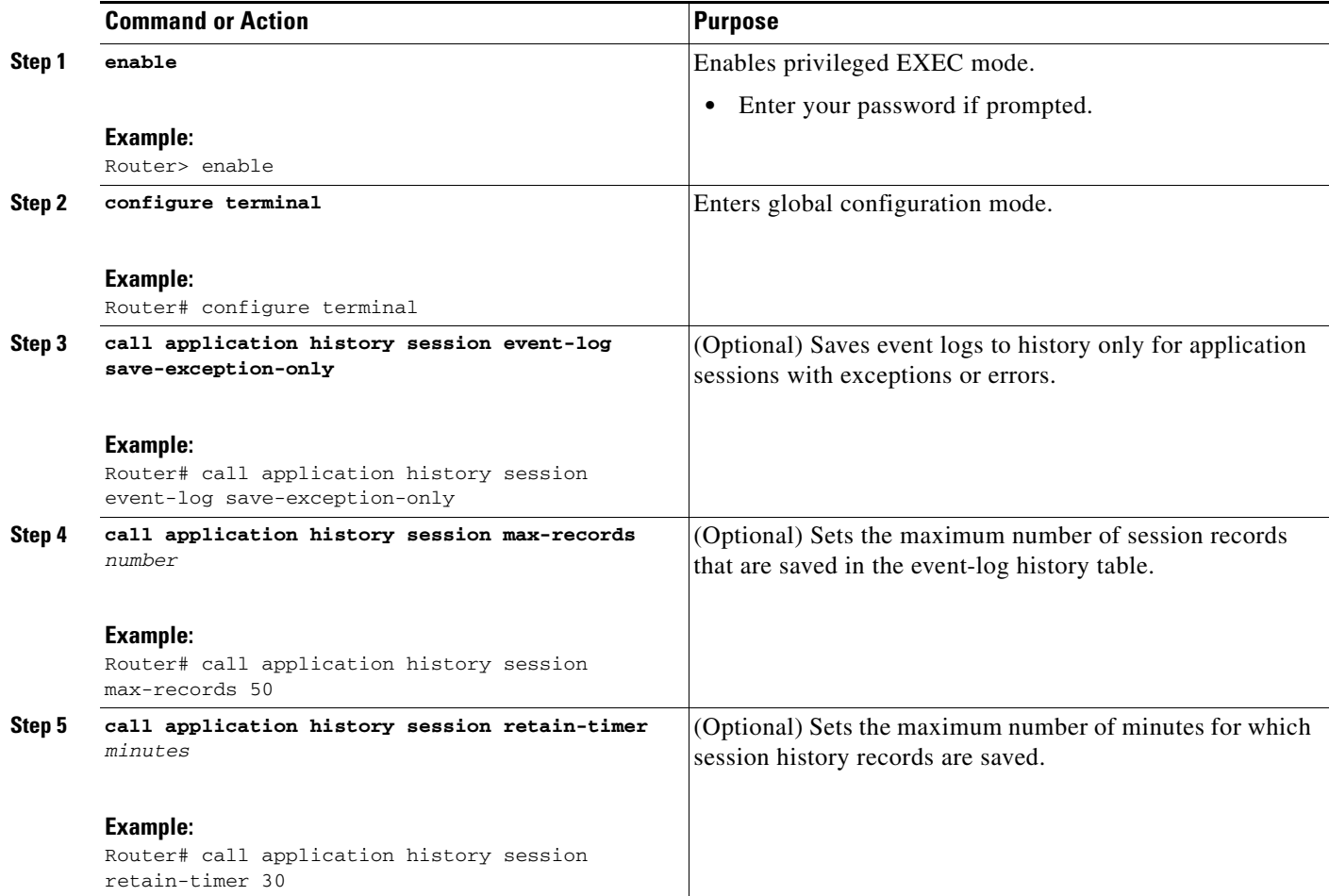

!

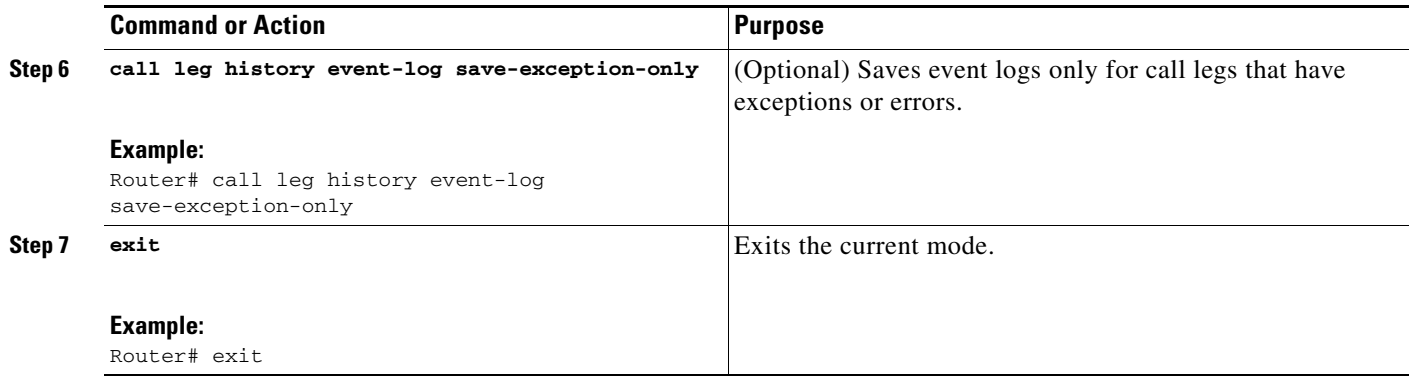

# **Configuration Examples for Monitoring Voice Applications**

This section includes the following examples:

- **•** [Enabling Event Logs and Statistics Globally: Example, page 230](#page-241-0)
- **•** [Customizing Event Logs and Statistics Example, page 233](#page-244-0)

# <span id="page-241-0"></span>**Enabling Event Logs and Statistics Globally: Example**

```
version 12.3
service timestamps debug datetime msec
service timestamps log uptime
no service password-encryption
!
hostname Router
!
!
resource-pool disable
tdm clock priority 1 1/0
spe default-firmware spe-firmware-1
aaa new-model
!
!
ip domain name domain.com
ip host speech-asr 10.10.10.111
ip host ftp-server 10.10.10.119 
!
isdn switch-type primary-5ess
!
!
voice service voip 
 fax protocol t38 ls-redundancy 7 hs-redundancy 3 fallback none
!
ivr asr-server rtsp://speech-asr/recognizer
ivr tts-server rtsp://speech-asr/synthesizer
!
fax receive called-subscriber $d$
fax send transmitting-subscriber 5550122
fax send left-header Date: $a$
fax send center-header $d$
fax send right-header $s$
fax send coverpage email-controllable
```

```
fax send coverpage comment Cover Page comment
fax interface-type fax-mail
mta send server 10.10.10.112 port 25
mta send subject sample subject
mta send postmaster postmaster@domain.com
mta send mail-from hostname Router.domain.com
mta send mail-from username user1
mta receive aliases [10.10.10.100]
mta receive maximum-recipients 1000
dial-control-mib retain-timer 10
dial-control-mib max-size 2
!
!
controller T1 1/0
 framing esf
 linecode b8zs
 pri-group timeslots 1-24
!
interface FastEthernet0/0
  ip address 10.10.10.100 255.255.0.0
 no ip route-cache
 no ip mroute-cache
 duplex auto
  speed auto
 no cdp enable
!
interface FastEthernet0/1
  ip address 11.11.11.100 255.255.0.0
 no ip route-cache
 no ip mroute-cache
 duplex auto
 speed auto
!
!
interface Serial1/0:23
 no ip address
  isdn switch-type primary-5ess
  isdn incoming-voice modem
 no cdp enable
!
interface Group-Async0
 no ip address
 no ip route-cache
 no ip mroute-cache
 no peer default ip address
  group-range 3/00 3/107
!
!
interface Dialer1
 no ip address
 no ip route-cache
 no ip mroute-cache
!
ip default-gateway 10.10.10.1
ip classless
ip route 10.0.0.0 255.0.0.0 10.10.10.1
ip route 11.0.0.0 255.0.0.0 11.11.11.1
no ip http server
!
snmp-server community password RW
snmp-server enable traps tty
!
```

```
call leg event-log
!
call application voice onramp 
tftp://demo/router/TCLware.2.0.1/app_libretto_onramp9.2.0.0.tcl
!
call application voice offramp 
tftp://demo/router/TCLware.2.0.1/app_faxmail_offramp.2.0.1.1.tcl
!
call application voice generic tftp://demo/scripts/master/generic.vxml
!
call application interface stats
call application interface event-log
call application stats
call application event-log
!
voice-port 1/0:D
!
dial-peer cor custom
!
dial-peer voice 1 pots
 application generic
 incoming called-number .
 direct-inward-dial
!
dial-peer voice 2 mmoip
 application fax_on_vfc_onramp_app out-bound
 destination-pattern .
  information-type fax
 session target mailto:$e$@[10.10.10.112]
!
line con 0
 exec-timeout 0 0
 logging synchronous
line aux 0
 logging synchronous
line vty 5 105
line 2/00 3/107
 no flush-at-activation
 modem InOut
!
scheduler allocate 10000 400
!
end
```
**233**

. .

## <span id="page-244-0"></span>**Customizing Event Logs and Statistics Example**

```
.
call leg event-log errors-only
call leg event-log max-buffer-size 10
call leg event-log dump ftp ftp-server/leg_elogs.log username myname password mypass
call leg event-log
!
call application voice onramp 
tftp://demo/router/TCLware.2.0.1/app_libretto_onramp9.2.0.0.tcl
!
call application voice offramp 
tftp://demo/router/TCLware.2.0.1/app_faxmail_offramp.2.0.1.1.tcl
!
call application voice generic tftp://demo/scripts/master/generic.vxml
!
call application interface stats
call application interface event-log
call application interface event-log error-only
call application interface event-log max-buffer-size 50
call application interface event-log dump ftp ftp-server/int_elogs.log username myname 
password mypass
call application interface event-log ram disable
call application interface max-server-records 20
call application stats
call application event-log
call application event-log error-only
call application event-log max-buffer-size 8
call application event-log dump ftp ftp-server/app_elogs.log username myname password 
mypass
!
```
# **Additional References**

- **•** ["Cisco IOS TCL IVR and VoiceXML Feature Roadmap" on page 1](#page-12-0)—Describes how to access Cisco Feature Navigator; also lists and describes, by Cisco IOS release, TCL IVR and VoiceXML features for that release
- ["Overview of Cisco IOS TCL IVR and VoiceXML Applications" on page 5—](#page-16-0)Describes underlying Cisco IOS TCL IVR and VoiceXML technology; also lists related documents, standards, MIBs, RFCs, and how to obtain technical assistance

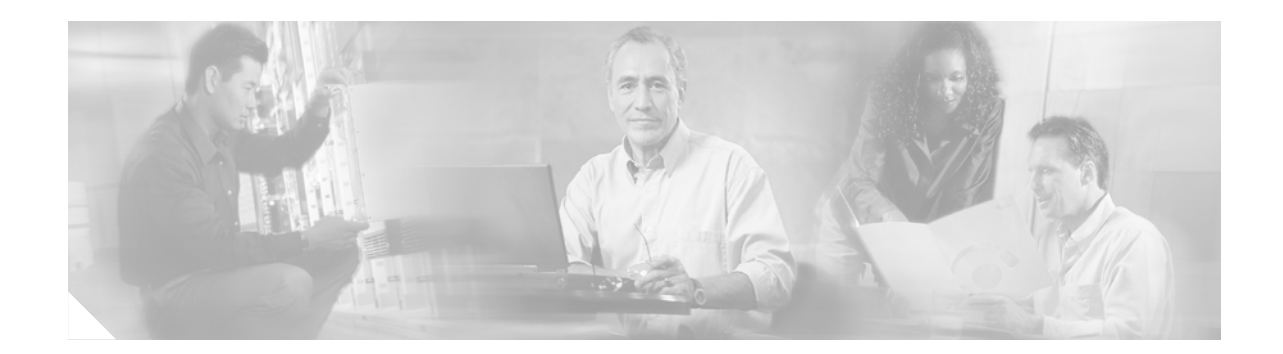

# **Appendix A: MGCP Scripting Support for Cisco IOS VoiceXML**

Cisco IOS VoiceXML supports Cisco's Media Gateway Control Protocol (MGCP) scripting feature to run VoiceXML documents. The MGCP scripting support for VoiceXML is based on existing support for TCL. An MGCP call agent (CA) can signal the gateway to run a VoiceXML document on a channel. An argument string can be passed from the call agent to the running document, and the document can return an argument string to the call agent on completion.

For more information on MGCP, refer to the *[Cisco IOS MGCP and Related Protocols Configuration](http://www.cisco.com/univercd/cc/td/doc/product/software/ios123/123cgcr/vvfax_c/callc_c/xgcp_c/index.htm)  [Guide](http://www.cisco.com/univercd/cc/td/doc/product/software/ios123/123cgcr/vvfax_c/callc_c/xgcp_c/index.htm)*, Release 12.3.

The following sections describe specific details related to using MGCP with VoiceXML.

#### **Syntax**

• Because there is no VoiceXML symbol currently defined in the MGCP scripting specification, the MGCP signal uses TCL in the syntax. The filename of the VoiceXML document must contain the vxml extension. The syntax for the MGCP signal is:

S:script/tcl(*uri*.vxml,*arguments*)

The string returned in the <exit>tag of the document is returned in the report on completion to the call agent. The namelist is reported in the form  $\langle$  name $\rangle$ = $\langle$ value $\rangle$ . The return status is reported as:

"return-status=<success or failure>".

The syntax is:

O:script/oc(return-status={success or failure}, <name>=<value>, ...)

- When the MGCP call agent sends a command to the Cisco gateway telling it to run a VoiceXML document, the response can be either success (OC) or failure (OF). The VoiceXML code includes a return status code in the OC response.
- The argument string from the call agent to the VoiceXML application can be up to 150 characters.

#### **Call Legs**

VoiceXML documents can only handle one call leg. If the call agent tries to run a VoiceXML document on a connection, or on a call leg connected to another call leg, the attempt fails.

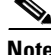

**Note** The Cisco MGCP feature creates a virtual, or place-holder, second call leg with the CRCX signal. The CRCX signal cannot be used by the call agent to run a VoiceXML document because the VoiceXML code fails with two call legs. The RQNT signal should be used instead.

#### **Transfer**

VoiceXML documents are not expected to run the <transfer> tag, because a call agent application normally initiates all call signaling. The VoiceXML document, however, is not prevented from running the transfer. If there are ports on the gateway that accept local signaling, the transfer can place a call.

#### **Caching**

VXML documents loaded from MGCP are cached; caching is not checked on every call.

The default cache check time is one minute; the check time can be configured with the **call application cache reload time** command. The cache check is on top of the HTTP protocol, which is fixed for fast rather than safe operation. Thus, the **http client cache refresh** command also affects MGCP document cache reloading if the load uses HTTP. TFTP uses the **call application cache reload time** command.

If the document is not used for 30 minutes, it is deleted from memory. This TTL is not configurable.

After the VoiceXML document has been loaded and run, use the **show call application voice** command (using the summary keyword) to display it. Normally, the syntax of the document name is *filename*.vxml, but if an existing application from a different URL uses that name, it will be given a suffix of \_1.vxml.

You can preload the VoiceXML document into RAM using the **call application voice** command. The name must be *filename*.vxml, and the URL must be identical to the URL in the S:command from the call agent for the MGCP application to use the loaded application. This permits the configuration of the language for the application.

#### **Example of MGCP Scripting for VoiceXML**

This section contains an example of a call agent running a simple VoiceXML document on a channel, including:

- **•** Debug output on the gateway when the document runs
- **•** Notification request from the call agent to the gateway
- **•** Notification from the gateway back to the call agent
- **•** A **show** command to look at the document

The following steps outline the process when the VoiceXML document is run:

**1.** The VoiceXML document is debug.vxml:

```
<vxml version="1.0" base="http://sunhost1/vxml/"> 
        <!-- Document to just output debug -->
       \langle !-- version 2 -->
        <var name="exitstring" expr="'ran this document'"/>
        <form id="dir_search" scope="document">
               <block>
               <cisco-puts>debug.vxml is running this document\n</cisco-puts>
               <cisco-puts>handoff_string=<cisco-putvar
                 namelist="session.handoff_string"/>\n</cisco-puts>
               <exit namelist="exitstring"/>
               </block>
        </form>
       \langle/vxml>
```
**2.** The call agent sends this message to the gateway to run the document debug.vxml on channel 3 of the second T1:

Note <cisco-puts> and <cisco-putvar> are Cisco private elements. For more information, see the *[Cisco VoiceXML Programmer's Guide](http://www.cisco.com/univercd/cc/td/doc/product/software/ios122/rel_docs/vxmlprg/index.htm)*.

 $\mathsf I$ 

```
 RQNT 32052 ds1-2/3 MGCP 0.1
 X:234
 R:script/oc, script/of
 S:script/tcl(http://sunhost1/sample/debug.vxml,arg1,arg2,arg3)
```
**3.** On the gateway, if you enter the **debug vxml puts** command, it displays:

```
 Oct 18 09:49:47.061:debug.vxml is running this document
 Oct 18 09:49:47.061:handoff_string=arg1,arg2,arg3
```
**4.** The MGCP notify message returned to the call agent is:

```
 NTFY 12 ds1-2/3@sblab160.cisco.com MGCP 0.1
 X:234
 O:SCRIPT/oc(return-status=success, exitstring=ran this document)
```
**5.** Use the **show call application voice** command to view the entire document in memory:

Router# **show call application voice** debug.vxml

```
 VoiceXML Application debug.vxml
     URL=http://sunhost1/sample/debug.vxml
     No languages configured
     It has 0 calls active.
     Interpreted by Voice Browser Version 1.0 for VoiceXML 1.0.
```
H

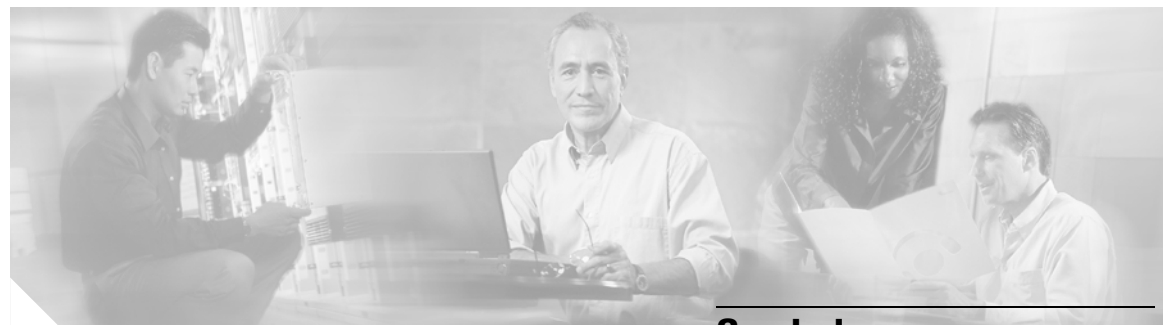

**Symbols**

.au files codec mappings **[93](#page-104-0)** data-length correction utility **[94](#page-105-0)** format support **[91](#page-102-0)** .wav files codec mappings **[93](#page-104-0)** data-length correction utility **[94](#page-105-1)** format support **[91](#page-102-0)**

## **A**

 $\mathbf I$ 

ASR

configuration example **[131](#page-142-0)** configuring MRCP records **[129](#page-140-0)** description **[124](#page-135-0)** server requirements **[123](#page-134-0)** specifying server location **[125](#page-136-0)** troubleshooting **[126](#page-137-0)** verifying configuration **[127](#page-138-0)** verifying functionality **[127](#page-138-1)** audio files codec complexity **[82](#page-93-0)** codec mappings **[93](#page-104-0)** codec restrictions **[71](#page-82-0)** configuring dynamic prompt language and location **[77](#page-88-0)** new language modules **[75](#page-86-0)** streaming **[81](#page-92-0)** data-length correction utility **[88](#page-99-0)** playout memory-based **[72](#page-83-0)** methods **[72](#page-83-1)** playing prompts from gateway **[72](#page-83-2)**

restrictions **[70](#page-81-0)** RTSP streamed **[73](#page-84-0)** TTS streamed **[73](#page-84-1)** recording codec support **[92](#page-103-0)** destinations **[89](#page-100-0)** memory limits **[79](#page-90-0)** restrictions **[70](#page-81-0)** scenario **[90](#page-101-0)** troubleshooting **[80](#page-91-0)** volume and rate controls **[74](#page-85-0)**

## **C**

call admission control **[7](#page-18-0)** call handling between TCL IVR and VoiceXML **[21](#page-32-0)** call-transfer configuring for voice applications **[147](#page-158-0)** configuring outbound dial peer **[44](#page-55-0)** description **[21](#page-32-1)** codecs codec complexity **[82](#page-93-0)** configuring in dial peer **[46](#page-57-0)** file header mappings **[93](#page-104-0)** recording support **[92](#page-103-0)** restrictions **[70](#page-81-0)** configuration examples ASR and TTS **[131](#page-142-0)** fax detection for VoiceXML **[140](#page-151-0)** SIP and TEL URL support **[194](#page-205-0)** TBCT **[156](#page-167-0)** TCL IVR 2.0 **[56](#page-67-0)** TCL IVR session interaction **[169](#page-180-0)**

**Cisco IOS TCL IVR and VoiceXML Application Guide**

VoiceXML inbound application **[62](#page-73-0)** VoiceXML outbound application **[65](#page-76-0)** VoiceXML voice store and forward **[114](#page-125-0)** configuring ASR and TTS media server locations **[125](#page-136-0)** audio prompt streaming **[81](#page-92-0)** call-transfer method **[147](#page-158-0)** codec complexity **[82](#page-93-0)** DNIS maps **[49](#page-60-0)** dynamic prompt language modules **[75](#page-86-1)** dynamic prompts language and location **[77](#page-88-0)** fax detection for VoiceXML **[137](#page-148-0)** HTTP client settings **[54](#page-65-0)** inbound applications **[28](#page-39-0)** inbound dial peer to match URI **[182](#page-193-0)** legless TCL IVR applications **[164](#page-175-0)** loading mail application **[106](#page-117-0)** loading voice application onto gateway **[25](#page-36-0)** memory recording limits **[79](#page-90-0)** MRCP client history records **[129](#page-140-0)** off-ramp gateway for voice store and forward description **[103](#page-114-0)** MMoIP dial peer **[110](#page-121-0)** POTS dial peer **[109](#page-120-0)** on-ramp gateway for voice store and forward description **[95](#page-106-0)** POTS dial peer **[98](#page-109-0)** outbound applications **[41](#page-52-0)** outbound dial peer for call transfers **[44](#page-55-0)** outbound dial peer to match URI **[187](#page-198-0)** RTPvt **[148](#page-159-0) TBCT** call limits **[151](#page-162-0)** enabling for trunk groups **[148](#page-159-1)** outbound dial peer **[150](#page-161-0)** terminating billing **[152](#page-163-0)** voice class for SIP URLs **[179](#page-190-0)** voice class for TEL URLs **[181](#page-192-0)** VoiceXML voice store and forward **[87](#page-98-0)**

### **D**

data-length correction utility for audio files **[88](#page-99-0)** dial peers MMoIP configuring for off-ramp gateway **[110](#page-121-0)** description **[29](#page-40-0)** overview **[29](#page-40-1)** POTS configuring for off-ramp gateway **[109](#page-120-0)** configuring for on-ramp gateway **[98](#page-109-0)** description **[29](#page-40-2)** verifying configuration **[33](#page-44-0)** VoIP configuring for call transfers **[44](#page-55-0)** description **[29](#page-40-3)** DID, description **[31](#page-42-0)** DNIS maps configuring **[49](#page-60-0)** description **[49](#page-60-1)** limits **[50](#page-61-0)** URLs **[50](#page-61-1)** DSN description **[105](#page-116-0)** linking VoiceXML application **[107](#page-118-0)** dynamic prompts configuring language and location **[77](#page-88-0)** new language modules **[75](#page-86-1)** description **[73](#page-84-2)**

### **E**

Examples **[169](#page-180-0)**

### **F**

fax detection for VoiceXML configuration example **[140](#page-151-0)**

**Cisco IOS TCL IVR and VoiceXML Application Guide**
configuring **[137](#page-148-0)** description **[136](#page-147-0)** verifying configuration **[138](#page-149-0)** fax interface-type command **[96,](#page-107-0) [108](#page-119-0)**

### **G**

GTD parameters **[145](#page-156-0)**

### **H**

HTTP client caching refresh value **[24](#page-35-0)** HTTP 1.1 headers **[24](#page-35-1)** modifying default settings **[54](#page-65-0)** supported features **[23](#page-34-0)** verifying settings **[55](#page-66-0)** HTTP server enabling chunked transfer **[8](#page-19-0)** installing Apache PHP server **[8](#page-19-1)** requirements **[8](#page-19-2)**

### **I**

Inbound **[182](#page-193-0)** inbound applications **[28](#page-39-0)** Interface **[108](#page-119-1)** IVR applications configuration examples **[56](#page-67-0)** configuration tasks **[25](#page-36-0)** overview **[17](#page-28-0)**

#### **L**

 $\mathbf I$ 

language for dynamic prompts configuring **[77](#page-88-0)** language modules description **[74](#page-85-0)** specifying new language module **[75](#page-86-0)**

#### **M**

mail application call scenario **[104](#page-115-0)** downloading TCL off-ramp mail script **[106](#page-117-0)** loading onto gateway **[106](#page-117-1)** off-ramp description **[103](#page-114-0)** MDN configuring in dial peer **[98](#page-109-0)** description **[105](#page-116-0)** media servers configuring location **[125](#page-136-0)** MRCP session records, setting limits **[129](#page-140-0)** requirements **[123](#page-134-0)** troubleshooting **[126](#page-137-0)** verifying location **[127](#page-138-0)** memory recording description **[72](#page-83-0)** recording limits **[79](#page-90-0)** memory requirements **[6](#page-17-0)** MGCP scripting description **[21](#page-32-0)** VoiceXML support **[235](#page-246-0)** MMoIP dial peers description **[29](#page-40-0)** off-ramp configuration **[110](#page-121-0)** MRCP client configuring client history **[129](#page-140-0)** description **[124](#page-135-0)** MTA configuring receiving MTA **[108](#page-119-2)** sending MTA **[96](#page-107-1)**

## **O**

off-ramp gateway configuring downloading ma[il trigger script](#page-151-0) **[106](#page-117-0)**

**Cisco IOS TCL IVR and VoiceXML Application Guide**

interface type for voice mail **[108](#page-119-1)** MMoIP dial peer **[110](#page-121-0)** overview **[103](#page-114-0)** POTS dial peer **[109](#page-120-0)** receiving MTA **[108](#page-119-2)** mail trigger scenario **[104](#page-115-0)** verifying configuration **[111](#page-122-0)** on-ramp gateway configuring overview **[95](#page-106-0)** POTS dial peer **[98](#page-109-1)** verifying configuration **[99](#page-110-0)** outbound applications call scenario **[41](#page-52-0)** configuring **[41](#page-52-1)** description **[41](#page-52-2)** verifying configuration **[47](#page-58-0)**

#### **P**

POTS dial peers description **[29](#page-40-1)** inbound application configuration **[28](#page-39-0)** off-ramp configuration **[109](#page-120-0)** on-ramp configuration for recording **[98](#page-109-2)** prerequisites **[6](#page-17-1)**

## **R**

recognition servers configuring location **[125](#page-136-0)** requirements **[123](#page-134-0)** recording restrictions **[70](#page-81-0)** setting memory limits **[79](#page-90-0)** verifying configuration **[102](#page-113-0)** Release-to-Pivot see RTPvt **[145](#page-156-1)**

restrictions **[15,](#page-26-0) [70](#page-81-1)** RTPvt configuring **[143](#page-154-0)** description **[145](#page-156-1)** enabling in a voice application **[148](#page-159-0)** RTSP streaming audio files **[73](#page-84-0)** troubleshooting **[129](#page-140-1)**

## **S**

service registry **[162](#page-173-0)** SIP URL creating a voice class **[179](#page-190-0)** matching on an inbound call **[183](#page-194-0)** speech recognition configuring server location **[125](#page-136-1)** description **[124](#page-135-0)** server requirements **[123](#page-134-0)** speech synthesis configuring server location **[125](#page-136-1)** description **[124](#page-135-0)** server requirements **[123](#page-134-0)** streaming audio files configuring **[81](#page-92-0)** using RTSP **[73](#page-84-0)**

# **T**

**TBCT** configuring **[143](#page-154-0)** configuring call limits **[151](#page-162-0)** configuring outbound dial peers **[150](#page-161-0)** description **[146](#page-157-0)** enabling for multiple PRIs **[148](#page-159-1)** terminating billing **[152](#page-163-0)** TCL IVR applications audio prompt playout **[72](#page-83-1)**

audio recordings **[70](#page-81-1)** configuration examples **[57](#page-68-0)** configuration tasks **[25](#page-36-0)** configuring inbound applications **[28](#page-39-0)** language and location of dynamic prompts **[77](#page-88-0)** outbound applications **[41](#page-52-2)** configuring new language modules **[75](#page-86-1)** dial peer overview **[29](#page-40-2)** interaction with VoiceXML applications **[21](#page-32-1)** language modules **[74](#page-85-0)** loading application onto gateway **[25](#page-36-1)** matching called numbers **[30](#page-41-0)** MGCP scripting overview **[21](#page-32-0)** overview **[20](#page-31-0)** restrictions **[15](#page-26-0)** service registry **[162](#page-173-0)** session interaction **[161,](#page-172-0) [162](#page-173-0)** SIP and TEL URL support **[178](#page-189-0)** starting a legless instance **[163](#page-174-0)** TEL URL creating a voice class **[181](#page-192-0)** matching on an inbound call **[182](#page-193-0)** transfering calls **[44](#page-55-0)** TTS configuration example **[131](#page-142-0)** configuring MRCP records **[129](#page-140-0)** description **[124](#page-135-0)** server requirements **[123](#page-134-0)** specifying server location **[125](#page-136-1)** troubleshooting **[126](#page-137-0)** verifying configuration **[127](#page-138-0)** verifying functionality **[127](#page-138-1)** Two B-Channel Transfer see TBCT **[146](#page-157-0)**

### **U**

 $\mathsf I$ 

URI voice class, creating **[179](#page-190-1)**

URL support for voice applications **[177,](#page-188-0) [178](#page-189-0)** configuring inbound dial peer **[182](#page-193-1)** configuring outbound dial peer **[187](#page-198-0)**

## **V**

VCWare version **[7](#page-18-0)** verifying gateway configuration **[34](#page-45-0)** voice store and forward configuration examples **[114](#page-125-0)** configuring off-ramp gateway **[103](#page-114-0)** off-ramp description **[90](#page-101-0)** on-ramp description **[90](#page-101-1)** on-ramp gateway configuring **[95](#page-106-0)** overview **[89](#page-100-0)** recording and playback media locations **[89](#page-100-1)** VoiceXML applications audio files data-length correction utility **[88](#page-99-0)** prompt playout **[72](#page-83-1)** recording restictions **[70](#page-81-1)** call admission control **[7](#page-18-1)** call scenario examples **[19](#page-30-0)** configuration examples **[62](#page-73-0)** configuration tasks **[25](#page-36-0)** configuring call transfer **[44](#page-55-0)** DNIS maps **[49](#page-60-0)** fax detection **[137](#page-148-0)** inbound applications **[28](#page-39-0)** language and location of dynamic prompts **[77](#page-88-1)** new language modules **[75](#page-86-1)** on-ramp gateway POTS dial peer **[98](#page-109-1)** sending MTA **[96](#page-107-1)** outbound appli[cations](#page-83-1) **[41](#page-52-2)** dial peer overview **[29](#page-40-2)**

DNIS maps configuring **[49](#page-60-0)** description **[49](#page-60-1)** document development **[14](#page-25-0)** gateway software requirements **[6](#page-17-2)** HTTP server requirements **[8](#page-19-2)** interaction with TCL IVR applications **[21](#page-32-1)** language modules **[74](#page-85-0)** loading applications onto gateway **[25](#page-36-1)** matching called numbers **[30](#page-41-0)** media server requirements **[123](#page-134-0)** memory requirements **[6](#page-17-0)** MGCP scripting overview **[21](#page-32-0)** overview **[18](#page-29-0)** prerequisites gateway software **[6](#page-17-1)** VCWare version **[7](#page-18-0)** restictions **[15](#page-26-0)** security **[20](#page-31-1)** SIP and TEL URL support **[178](#page-189-0)** TCL IVR 2.0 overview **[20](#page-31-0)** verifying configuration **[34,](#page-45-0) [138](#page-149-0)** volume and rate controls **[74](#page-85-1)** VoiceXML document loops **[20](#page-31-1)** VoIP dial peers configuring for call transfers **[44](#page-55-0)** configuring for outbound applications **[41](#page-52-1)** description **[29](#page-40-3)** volume and rate controls **[74](#page-85-1)**

Ī